# **Distributed Computing Toolbox 3** User's Guide

# **MATLAB®**

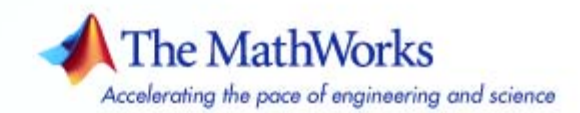

#### **How to Contact The MathWorks**

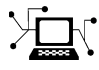

 $\omega$ 

www.mathworks.com Web comp.soft-sys.matlab Newsgroup www.mathworks.com/contact\_TS.html Technical Support

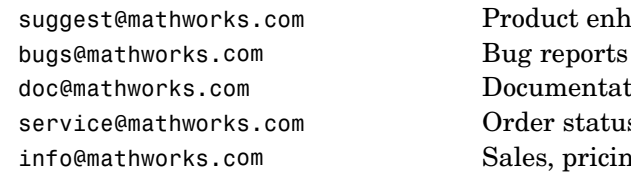

suggest@mathworks.com Product enhancement suggestions doc@mathworks.com Documentation error reports service@mathworks.com Order status, license renewals, passcodes info@mathworks.com Sales, pricing, and general information

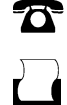

 $\blacktriangleright\!\!\!\triangleleft$ 

508-647-7000 (Phone)

508-647-7001 (Fax)

#### The MathWorks, Inc. 3 Apple Hill Drive Natick, MA 01760-2098

For contact information about worldwide offices, see the MathWorks Web site.

*Distributed Computing Toolbox User's Guide*

© COPYRIGHT 2004–2007 by The MathWorks, Inc.

The software described in this document is furnished under a license agreement. The software may be used or copied only under the terms of the license agreement. No part of this manual may be photocopied or reproduced in any form without prior written consent from The MathWorks, Inc.

FEDERAL ACQUISITION: This provision applies to all acquisitions of the Program and Documentation by, for, or through the federal government of the United States. By accepting delivery of the Program or Documentation, the government hereby agrees that this software or documentation qualifies as commercial computer software or commercial computer software documentation as such terms are used or defined in FAR 12.212, DFARS Part 227.72, and DFARS 252.227-7014. Accordingly, the terms and conditions of this Agreement and only those rights specified in this Agreement, shall pertain to and govern the use, modification, reproduction, release, performance, display, and disclosure of the Program and Documentation by the federal government (or other entity acquiring for or through the federal government) and shall supersede any conflicting contractual terms or conditions. If this License fails to meet the government's needs or is inconsistent in any respect with federal procurement law, the government agrees to return the Program and Documentation, unused, to The MathWorks, Inc.

#### **Trademarks**

MATLAB, Simulink, Stateflow, Handle Graphics, Real-Time Workshop, and xPC TargetBox are registered trademarks, and SimBiology, SimEvents, and SimHydraulics are trademarks of The MathWorks, Inc.

Other product or brand names are trademarks or registered trademarks of their respective holders.

#### **Patents**

The MathWorks products are protected by one or more U.S. patents. Please see www.mathworks.com/patents for more information.

#### **Revision History**

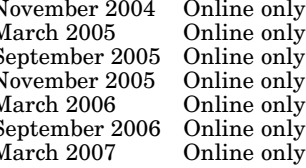

November 2004 Online only<br>
March 2005 Online only<br>
New for Version 1.0.1 (Release 14SP1+)<br>
March 2005 Online only<br>
November 2005 Online only<br>
November 2006 Online only<br>
Narch 2006 Online only<br>
Newised for Version 2.0.1 (Re Revised for Version 1.0.1 (Release 14SP2) September 2005 Online only Revised for Version 1.0.2 (Release 14SP3) November 2005 Online only Revised for Version 2.0 (Release 14SP3+) Revised for Version 2.0.1 (Release 2006a) Revised for Version 3.0 (Release 2006b) Revised for Version 3.1 (Release 2007a)

# **Contents**

### **[Getting Started](#page-12-0)**

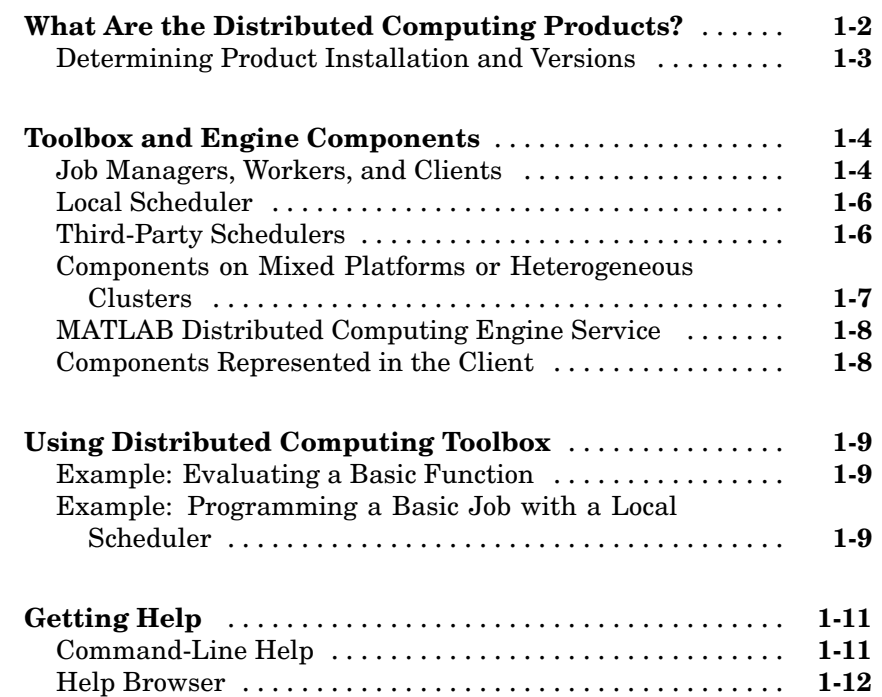

*[1](#page-12-0)*

*[2](#page-24-0)*

# **[Programming Overview](#page-24-0)**

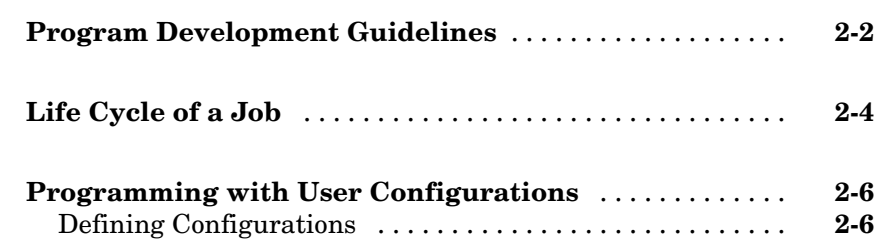

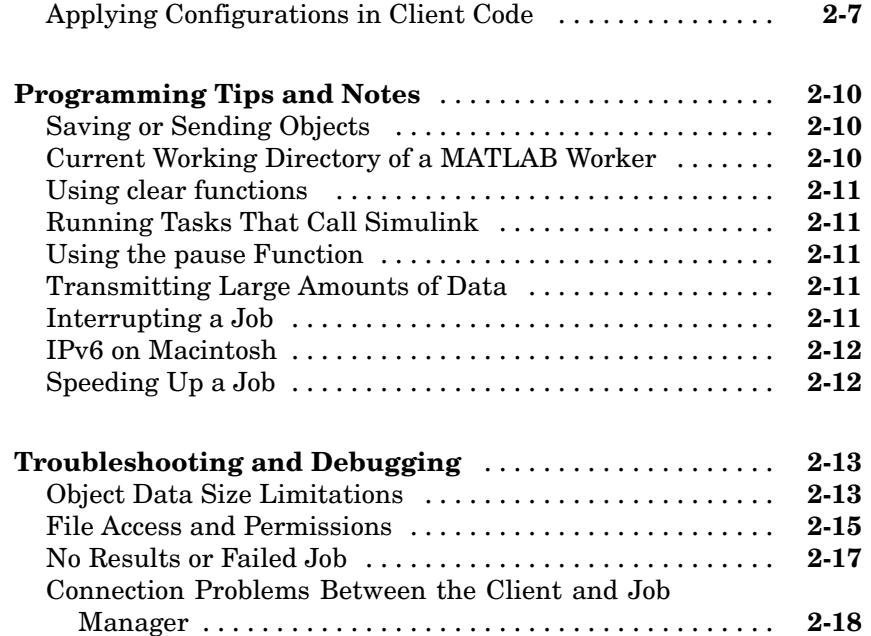

#### **[Evaluating Functions in a Cluster](#page-42-0)**

# *[3](#page-42-0)*

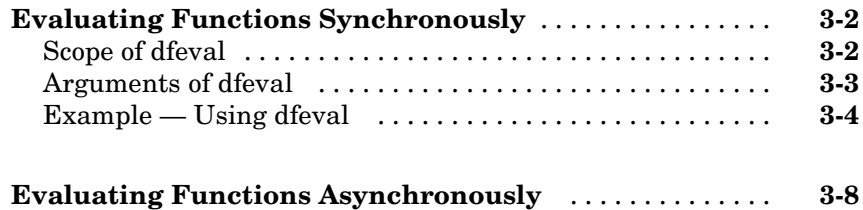

#### **[Programming Distributed Jobs](#page-52-0)**

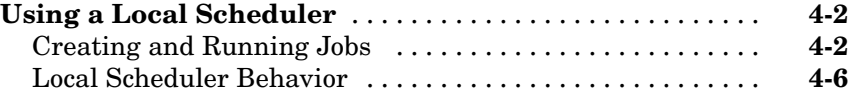

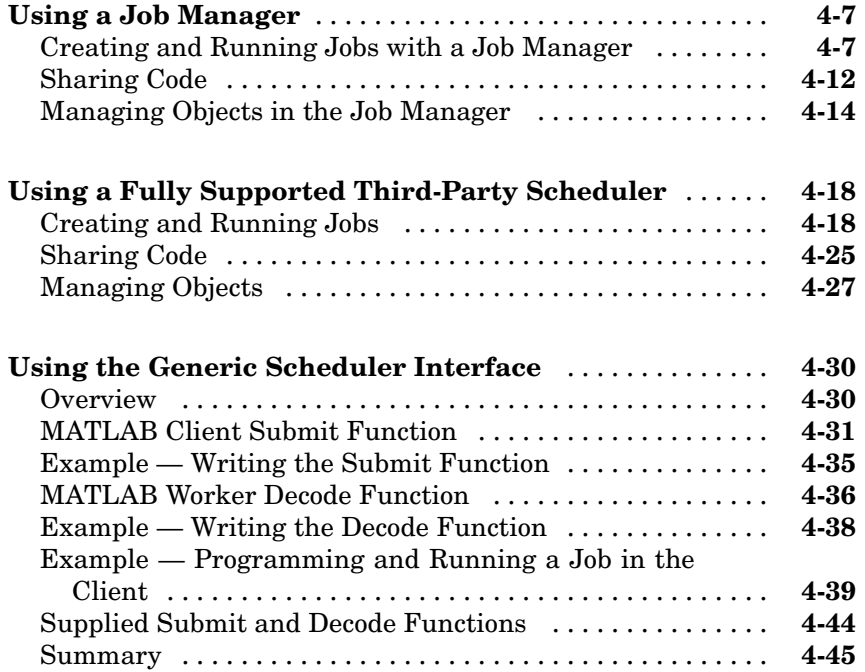

# **[Interactive Parallel Mode \(pmode\)](#page-98-0)**

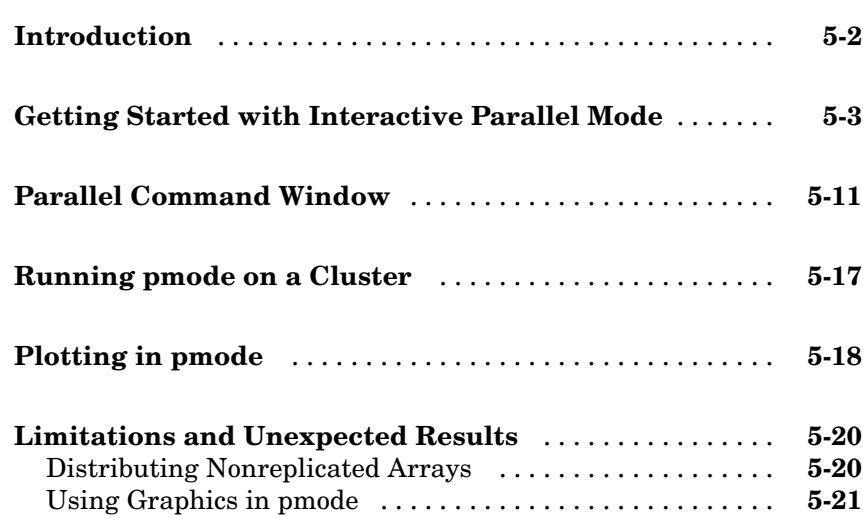

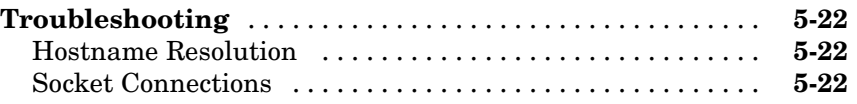

#### **[Programming Parallel Jobs](#page-120-0)**

#### **[Introduction](#page-121-0)** ...................................... **[6-2](#page-121-0) [Using a Supported Scheduler](#page-123-0)** ....................... **[6-4](#page-123-0)** [Coding the Task Function](#page-123-0) ........................... **[6-4](#page-123-0)** [Coding in the Client](#page-124-0) ............................... **[6-5](#page-124-0) [Using the Generic Scheduler Interface](#page-126-0)** .............. **[6-7](#page-126-0)** [Introduction](#page-126-0) ...................................... **[6-7](#page-126-0)** [Coding in the Client](#page-126-0) ............................... **[6-7](#page-126-0) [Further Notes on Parallel Jobs](#page-129-0)** [.](#page-129-0)..................... **[6-10](#page-129-0)** [Number of Tasks in a Parallel Job](#page-129-0) .................... **[6-10](#page-129-0)** [Avoiding Deadlock and Other Dependency Errors](#page-129-0) ....... **[6-10](#page-129-0)**

#### **[Parallel](#page-132-0) Math**

# *[7](#page-132-0)*

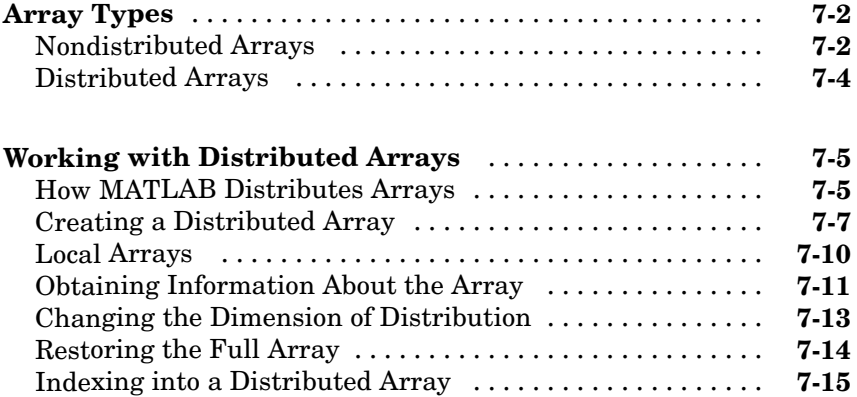

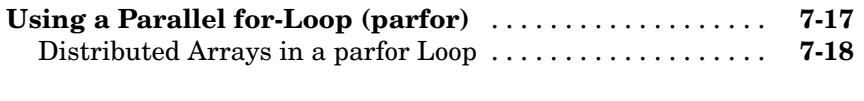

**[Using MATLAB Functions on Distributed Arrays](#page-151-0)** ..... **[7-20](#page-151-0)**

#### **[Objects — By Category](#page-154-0)**

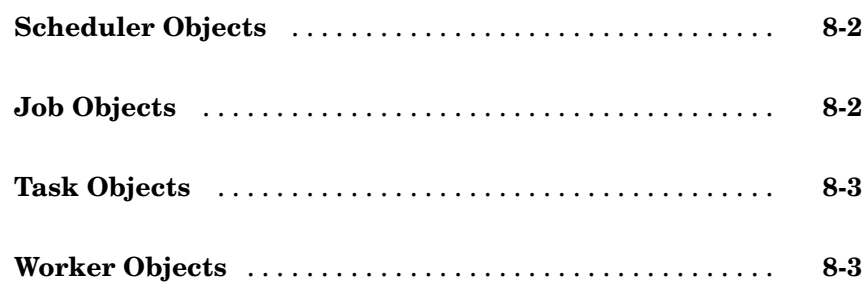

#### **[Objects — Alphabetical List](#page-158-0)**

*[9](#page-158-0)*

*[8](#page-154-0)*

#### **[Functions — By Category](#page-188-0)**

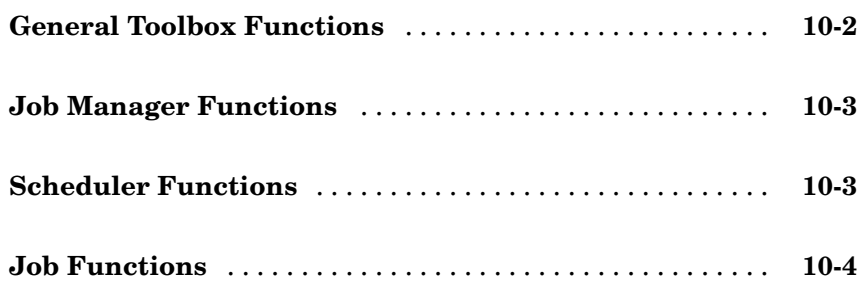

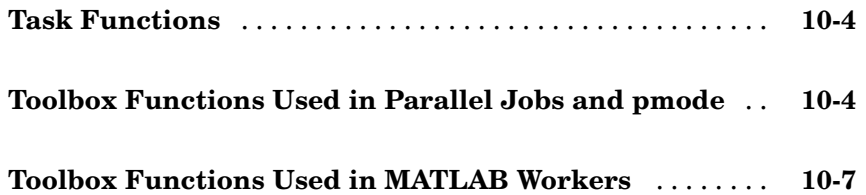

# **[Functions — Alphabetical List](#page-196-0)**

### **[Properties — By Category](#page-328-0)**

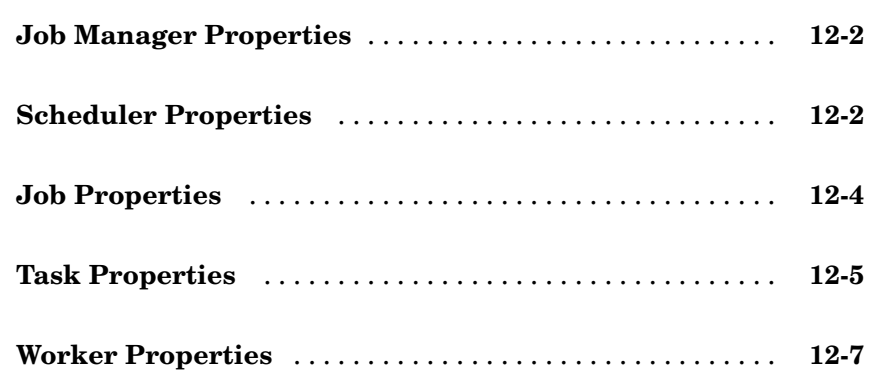

*[11](#page-196-0)*

# *[13](#page-336-0)*

**[Glossary](#page-416-0)**

**[Index](#page-422-0)**

# <span id="page-12-0"></span>Getting Started

This chapter provides information you need to get started with Distributed Computing Toolbox and MATLAB® Distributed Computing Engine. The sections are as follows.

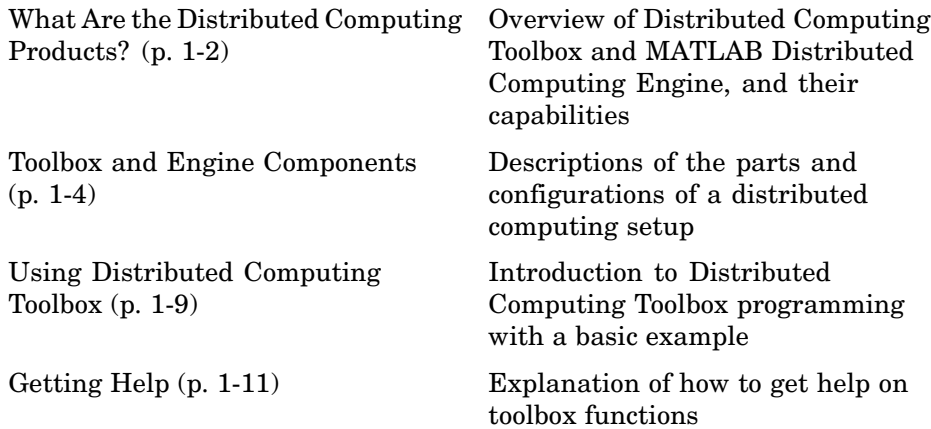

### <span id="page-13-0"></span>**What Are the Distributed Computing Products?**

Distributed Computing Toolbox and MATLAB Distributed Computing Engine enable you to coordinate and execute independent MATLAB operations simultaneously on a cluster of computers, speeding up execution of large MATLAB jobs.

A *job* is some large operation that you need to perform in your MATLAB session. A job is broken down into segments called *tasks*. You decide how best to divide your job into tasks. You could divide your job into identical tasks, but tasks do not have to be identical.

The MATLAB session in which the job and its tasks are defined is called the *client* session. Often, this is on the machine where you program MATLAB. The client uses Distributed Computing Toolbox to perform the definition of jobs and tasks. MATLAB Distributed Computing Engine is the product that performs the execution of your job by evaluating each of its tasks and returning the result to your client session.

The *job manager* is the part of the engine that coordinates the execution of jobs and the evaluation of their tasks. The job manager distributes the tasks for evaluation to the engine's individual MATLAB sessions called *workers*. Use of the MathWorks job manager is optional; the distribution of tasks to workers can also be performed by a third-party scheduler, such as Windows CCS or Platform LSF.

See the ["Glossary" on page Glossary-1](#page-416-0) for definitions of the distributed computing terms used in this manual.

<span id="page-14-0"></span>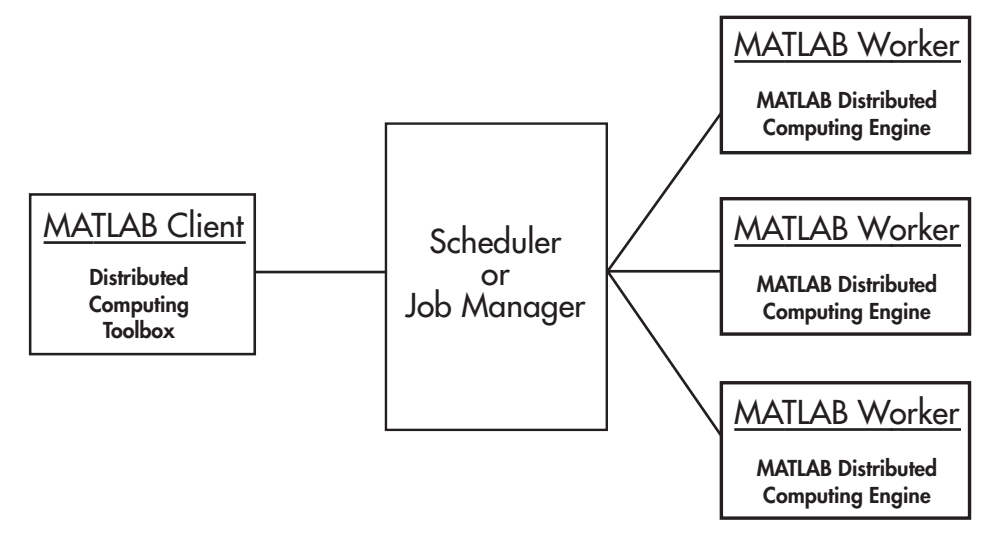

**Basic Distributed Computing Configuration**

#### **Determining Product Installation and Versions**

To determine if Distributed Computing Toolbox is installed on your system, type this command at the MATLAB prompt.

ver

When you enter this command, MATLAB displays information about the version of MATLAB you are running, including a list of all toolboxes installed on your system and their version numbers.

You can run the ver command as part of a task in a distributed application to determine what version of MATLAB Distributed Computing Engine is installed on a worker machine. Note that the toolbox and engine must be the same version.

### <span id="page-15-0"></span>**Toolbox and Engine Components**

The components of the distributed computing products are introduced in the following topics:

- **•** "Job Managers, Workers, and Clients" on page 1-4
- **•** ["Local Scheduler" on page 1-6](#page-17-0)
- **•** ["Third-Party Schedulers" on page 1-6](#page-17-0)
- **•** ["Components on Mixed Platforms or Heterogeneous Clusters" on page 1-7](#page-18-0)
- **•** ["MATLAB Distributed Computing Engine Service" on page 1-8](#page-19-0)
- **•** ["Components Represented in the Client" on page 1-8](#page-19-0)

#### **Job Managers, Workers, and Clients**

The job manager can be run on any machine on the network. The job manager runs jobs in the order in which they are submitted, unless any jobs in its queue are promoted, demoted, canceled, or destroyed.

Each worker is given a task from the running job by the job manager, executes the task, returns the result to the job manager, and then is given another task. When all tasks for a running job have been assigned to workers, the job manager starts running the next job with the next available worker.

A MATLAB Distributed Computing Engine setup usually includes many workers that can all execute tasks simultaneously, speeding up execution of large MATLAB jobs. It is generally not important which worker executes a specific task. The workers evaluate tasks one at a time, returning the results to the job manager. The job manager then returns the results of all the tasks in the job to the client session.

**Note** For testing your application locally or other purposes, you can configure a single computer as client, worker, and job manager. You can also have more than one worker session or more than one job manager session on a machine.

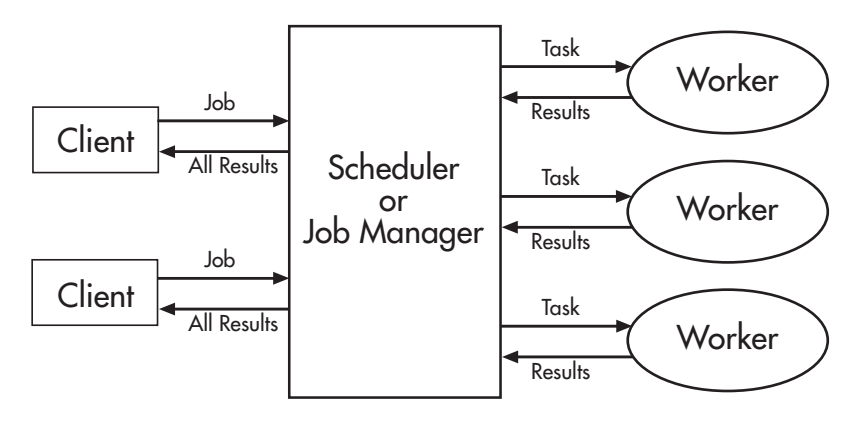

**Interactions of Distributed Computing Sessions**

A large network might include several job managers as well as several client sessions. Any client session can create, run, and access jobs on any job manager, but a worker session is registered with and dedicated to only one job manager at a time. The following figure shows a configuration with multiple job managers.

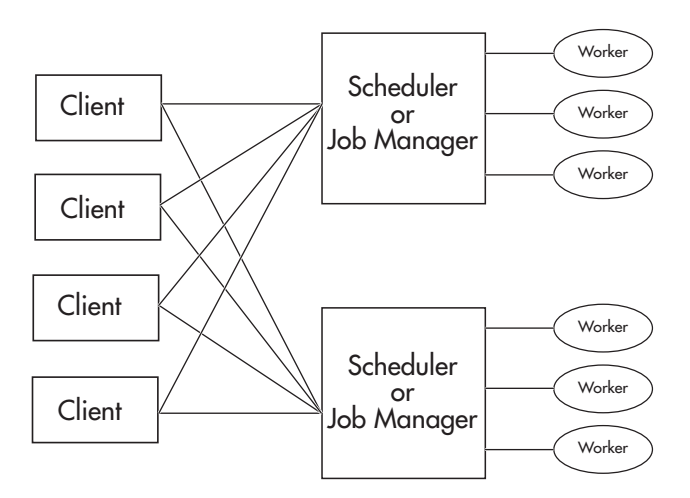

**Configuration with Multiple Clients and Job Managers**

#### <span id="page-17-0"></span>**Local Scheduler**

A feature of Distributed Computing Toolbox is the ability to run a local scheduler and up to four workers on the client machine, so that you can run distributed and parallel jobs without requiring a remote cluster or MATLAB Distributed Computing Engine. In this case, all the processing required for the client, scheduling, and task evaluation is performed on the same computer. This gives you the opportunity to develop, test, and debug your distributed or parallel application before running it on your cluster.

#### **Third-Party Schedulers**

As an alternative to using the MathWorks job manager, you can use a third-party scheduler. This could be Windows CCS, Platform Computing LSF, mpiexec, or a generic scheduler.

#### **Choosing Between a Third-Party Scheduler and Job Manager**

You should consider the following when deciding to use a scheduler or the MathWorks job manager for distributing your tasks:

**•** Does your cluster already have a scheduler?

If you already have a scheduler, you may be required to use it as a means of controlling access to the cluster. Your existing scheduler might be just as easy to use as a job manager, so there might be no need for the extra administration involved.

**•** Is the handling of distributed computing jobs the only cluster scheduling management you need?

The MathWorks job manager is designed specifically for MathWorks distributed computing applications. If other scheduling tasks are not needed, a third-party scheduler might not offer any advantages.

**•** Is there a file sharing configuration on your cluster already?

The MathWorks job manager can handle all file and data sharing necessary for your distributed computing applications. This might be helpful in configurations where shared access is limited.

**•** Are you interested in batch mode or managed interactive processing?

<span id="page-18-0"></span>When you use a job manager, worker processes usually remain running at all times, dedicated to their job manager. With a third-party scheduler, workers are run as applications that are started for the evaluation of tasks, and stopped when their tasks are complete. If tasks are small or take little time, starting a worker for each one might involve too much overhead time.

• Are there security concerns?

Your own scheduler may be configured to accommodate your particular security requirements.

**•** How many nodes are on your cluster?

If you have a large cluster, you probably already have a scheduler. Consult your MathWorks representative if you have questions about cluster size and the job manager.

• Who administers your cluster?

The person administering your cluster might have a preference for how jobs are scheduled.

• Do you need to monitor your job's progress or access intermediate data?

A job run by the job manager supports events and callbacks, so that particular functions can run as each job and task progresses from one state to another.

#### **Components on Mixed Platforms or Heterogeneous Clusters**

Distributed Computing Toolbox and MATLAB Distributed Computing Engine are supported on Windows, UNIX, and Macintosh platforms. Mixed platforms are supported, so that the clients, job managers, and workers do not have to be on the same platform. The cluster can also be comprised of both 32-bit and 64-bit machines, so long as your data does not exceed the limitations posed by the 32-bit systems.

In a mixed-platform environment, system administrators should be sure to follow the proper installation instructions for the local machine on which you are installing the software.

#### <span id="page-19-0"></span>**MATLAB Distributed Computing Engine Service**

If you are using the MathWorks job manager, every machine that hosts a worker or job manager session must also run the MATLAB Distributed Computing Engine (mdce) service.

The mdce service controls the worker and job manager sessions and recovers them when their host machines crash. If a worker or job manager machine crashes, when the mdce service starts up again (usually configured to start at machine boot time), it automatically restarts the job manager and worker sessions to resume their sessions from before the system crash. These processes are covered more fully in the MATLAB Distributed Computing Engine System Administrator's Guide.

#### **Components Represented in the Client**

A client session communicates with the job manager by calling methods and configuring properties of a *job manager object*. Though not often necessary, the client session can also access information about a worker session through a *worker object*.

When you create a job in the client session, the job actually exists in the job manager or in the scheduler's data location. The client session has access to the job through a *job object*. Likewise, tasks that you define for a job in the client session exist in the job manager or in the scheduler's data location, and you access them through *task objects*.

### <span id="page-20-0"></span>**Using Distributed Computing Toolbox**

This section includes the following topics:

- **•** "Example: Evaluating a Basic Function" on page 1-9
- **•** "Example: Programming a Basic Job with a Local Scheduler" on page 1-9

#### **Example: Evaluating a Basic Function**

The dfeval function allows you to evaluate a function in a cluster of workers without having to individually define jobs and tasks yourself. When you can divide your job into similar tasks, using dfeval might be an appropriate way to run your job. The following code uses a local scheduler on your client computer for dfeval.

```
results = dfeval(@sum, {[1 1] [2 2] [3 3]}, 'Configuration', 'local')
results =
    [2]
    [4]
    [6]
```
This example runs the job as three tasks in three separate MATLAB worker sessions, reporting the results back to the session from which you ran dfeval.

For more information about dfeval and in what circumstances you can use it, see [Chapter 3, "Evaluating Functions in a Cluster"](#page-42-0).

#### **Example: Programming a Basic Job with a Local Scheduler**

In some situations, you might need to define the individual tasks of a job, perhaps because they might evaluate different functions or have uniquely structured arguments. To program a job like this, the typical Distributed Computing Toolbox client session includes the steps shown in the following example.

This example illustrates the basic steps in creating and running a job that contains a few simple tasks. Each task evaluates the sum function for an input array.

**1** Identify a scheduler. Use findResource to indicate that you are using the local scheduler and create the object sched, which represents the scheduler. (For more information, see ["Find a Job Manager" on page 4-7](#page-58-0) or ["Creating](#page-69-0) and Running Job[s" on page 4-18](#page-69-0).)

```
sched = findResource('scheduler', 'type', 'local')
```
**2** Create a job. Create job j on the scheduler. (For more information, see ["Create a Job" on page 4-8](#page-59-0).)

```
j = createJob(sched)
```
**3** Create three tasks within the job j. Each task evaluates the sum of the array that is passed as an input argument. (For more information, see ["Create Tasks" on page 4-10.](#page-61-0))

```
createTask(j, @sum, 1, {[1 1]})
createTask(j, @sum, 1, {[2 2]})
createTask(j, @sum, 1, {[3 3]})
```
**4** Submit the job to the scheduler queue for evaluation. The scheduler then distributes the job's tasks to MATLAB workers that are available for evaluating. The local scheduler actually starts a MATLAB worker session for each task, up to four at one time. (For more information, see ["Submit a](#page-62-0) Job to the Job Queue[" on page 4-11.](#page-62-0))

```
submit(j);
```
**5** Wait for the job to complete, then get the results from all the tasks of the job. (For more information, see ["Retrieve the Job's Results" on page 4-11](#page-62-0).)

```
waitForState(j)
results = getAllOutputArguments(j)results =
    [2]
    [4][6]
```
**6** Destroy the job. When you have the results, you can permanently remove the job from the scheduler's data location.

```
destroy(j)
```
### <span id="page-22-0"></span>**Getting Help**

#### **Command-Line Help**

You can get command-line help on the object functions in Distributed Computing Toolbox by using the syntax

```
help distcomp.objectType/functionName
```
For example, to get command-line help on the createTask function, type

help distcomp.job/createTask

The available choices for *objectType* are jobmanager, job, and task.

#### **Listing Available Functions**

To find the functions available for each type of object, type

methods(obj)

where  $obj$  is an object of one of the available types.

For example, to see the functions available for job manager objects, type

```
jm = findResource('scheduler','type','jobmanager');
methods(jm)
```
To see the functions available for job objects, type

```
job1 = createdJob(jm)methods(job1)
```
To see the functions available for task objects, type

```
task1 = createTask(job1,1,@rand,\{3\})methods(task1)
```
#### <span id="page-23-0"></span>**Help Browser**

You can open the Help browser with the doc command. To open the browser on a specific reference page for a function or property, type

doc distcomp/*RefName*

where *RefName* is the name of the function or property whose reference page you want to read.

For example, to open the Help browser on the reference page for the createJob function, type

```
doc distcomp/createjob
```
To open the Help browser on the reference page for the UserData property, type

doc distcomp/userdata

**Note** You must enter the property or function name with lowercase letters, even though function names are case sensitive in other situations.

# <span id="page-24-0"></span>Programming Overview

This chapter provides information you need for programming with Distributed Computing Toolbox. The specifics of evaluating functions in a cluster, programming distributed jobs, and programming parallel jobs are covered in later chapters. This chapter describes features common to all the programming options. The sections are as follows.

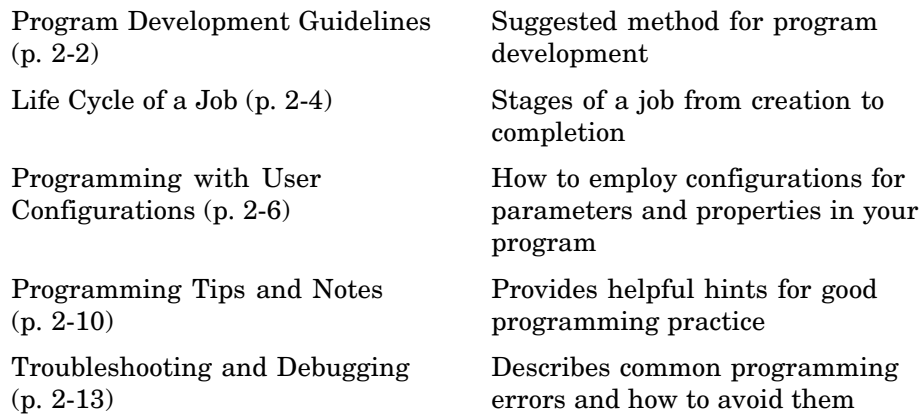

### <span id="page-25-0"></span>**Program Development Guidelines**

When writing code for Distributed Computing Toolbox, you should advance one step at a time in the complexity of your application. Verifying your program at each step prevents your having to debug several potential problems simultaneously. If you run into any problems at any step along the way, back up to the previous step and reverify your code.

The recommended programming practice for distributed computing applications is

- **1 Run code normally on your local machine.** First verify all your functions so that as you progress, you are not trying to debug the functions and the distribution at the same time. Run your functions in a single instance of MATLAB on your local computer. For programming suggestions, see "Techniques for Improving Performance" in the MATLAB documentation.
- **2 Decide whether you need a distributed or parallel job.** If your application involves large data sets on which you need simultaneous calculations performed, you might benefit from a parallel job with distributed arrays. If your application involves looped or repetitive calculations that can be performed independently of each other, a distributed job might be appropriate.
- **3 Modify your code for division.** Decide how you want your code divided. For a distributed job, determine how best to divide it into tasks; for example, each iteration of a for-loop might define one task. For a parallel job, determine how best to take advantage of parallel processing; for example, a large array can be distributed across all your labs.
- **4 Use interactive parallel mode (pmode) to develop parallel functionality.** Use pmode with the local scheduler to develop your functions on several workers (labs) in parallel. As you progress and use pmode on the remote cluster, that might be all you need to complete your work.
- **5 Run the distributed or parallel job with a local scheduler.** Create a parallel or distributed job, and run the job using the local scheduler with several local workers. This verifies that your code is correctly set up for

batch execution, and in the case of a distributed job, that its computations are properly divided into tasks.

- **6 Run the distributed job on only one cluster node.** Run your distributed job with one task to verify that remote distribution is working between your client and the cluster, and to verify file and path dependencies.
- **7 Run the distributed or parallel job on multiple cluster nodes.** Scale up your job to include as many tasks as you need for a distributed job, or as many workers (labs) as you need for a parallel job.

**Note** The client session of MATLAB must be running the Java Virtual Machine (JVM) to use Distributed Computing Toolbox. Do not start MATLAB with the -nojvm flag.

# <span id="page-27-0"></span>**Life Cycle of a Job**

When you create and run a job, it progresses through a number of stages. Each stage of a job is reflected in the value of the job object's State property, which can be pending, queued, running, or finished. Each of these stages is briefly described in this section.

The figure below illustrated the stages in the life cycle of a job. In the job manager, the jobs are shown categorized by their state. Some of the functions you use for managing a job are createJob, submit, and getAllOutputArguments.

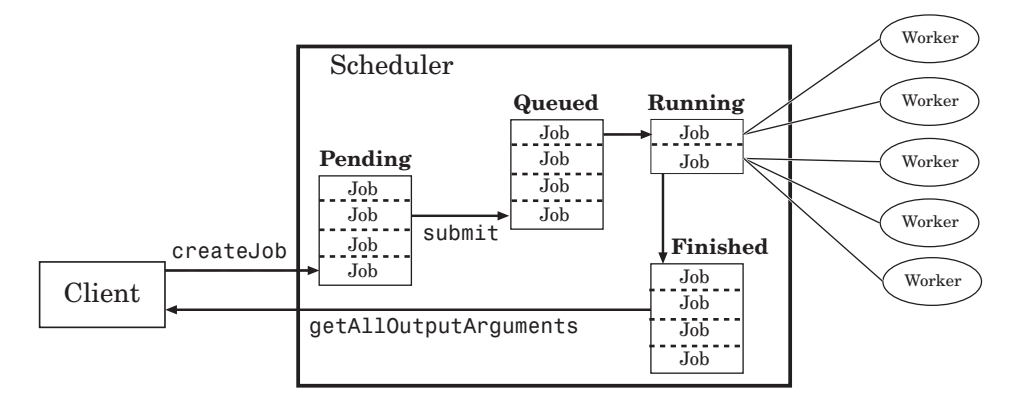

#### **Stages of a Job**

The following table describes each stage in the life cycle of a job.

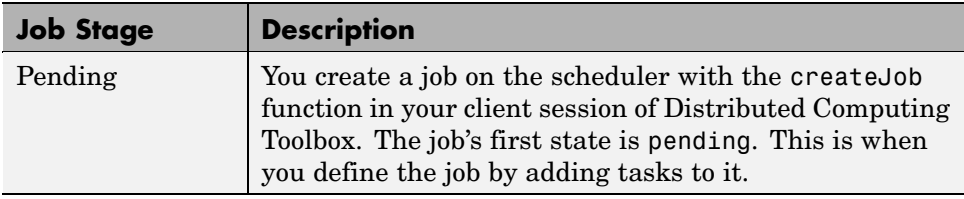

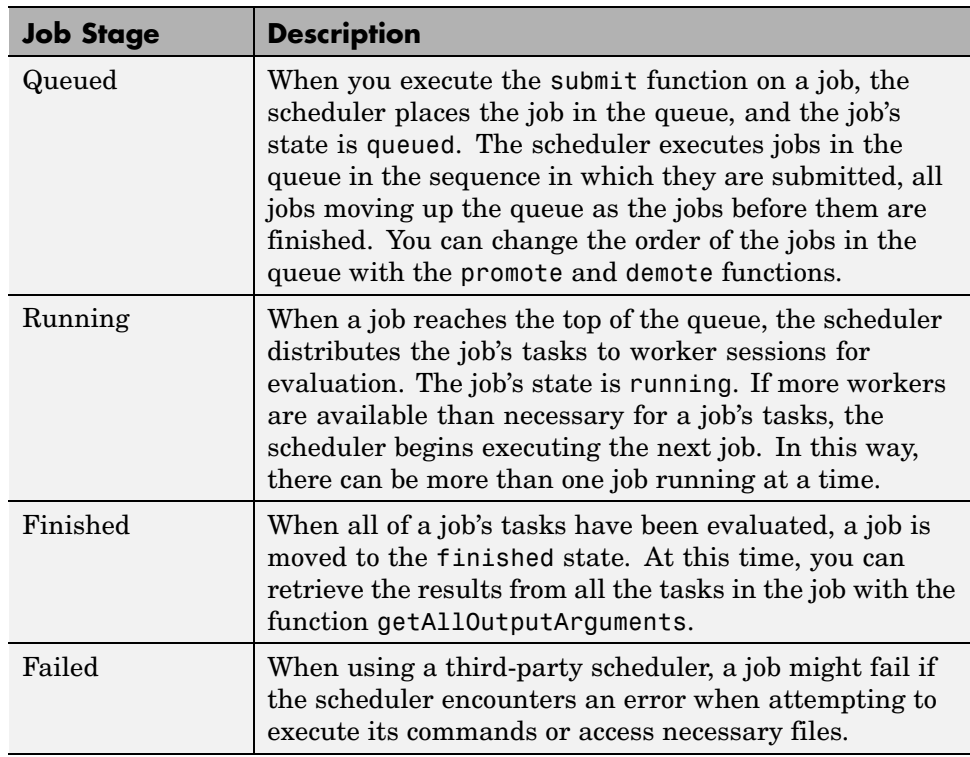

Note that when a job is finished, it remains in the job manager or DataLocation directory, even if you clear all the objects from the client session. The job manager or scheduler keeps all the jobs it has executed, until you restart the job manager in a clean state. Therefore, you can retrieve information from a job at a later time or in another client session, so long as the job manager has not been restarted with the -clean option.

To permanently remove completed jobs from the job manager or scheduler's data location, use the destroy function.

# <span id="page-29-0"></span>**Programming with User Configurations**

Configurations allow you to define certain parameters and properties in an M-file, then have that file provide your settings when creating objects in the MATLAB client. The functions that support the use of configurations are

- **•** createJob
- **•** createParallelJob
- **•** createTask
- **•** dfeval
- **•** dfevalasync
- **•** findResource
- **•** pmode
- **•** set

The following sections describe how to define and apply user configurations:

- **•** "Defining Configurations" on page 2-6
- **•** ["Applying Configurations in Client Code" on page 2-7](#page-30-0)

#### **Defining Configurations**

Distributed Computing Toolbox includes a file called *matlabroot*/toolbox/distcomp/user/distcompUserConfig.m. To use configurations, you should copy this file to a directory that is higher on your MATLAB path than *matlabroot*/toolbox/distcomp/user, and edit your copy so that it accurately reflects your scheduler and how you want to run your jobs.

The file contains configurations for each type of scheduler supported by the toolbox. Each configuration takes the name of the subfunction in which it is defined. For each configuration, there are listed several parameters or properties that you can set, arranged by object type. You can also add your own configuration to the file by following the instructions included in the file.

#### <span id="page-30-0"></span>**Example — Setting Properties in the User Configuration File**

Suppose you want to set several properties for a job being run by a job manager. In the distcompUserConfig.m file, you edit the configuration called jobmanager.

Find the section of the file identified by the line

```
function conf = jobmanager()
```
In that section is a block of code that reads

```
% Job properties
conf.job.PathDependencies = \{\};
conf.job.FileDependencies = {};
% The following job properties are specific to the job manager
conf.job.RestartWorker = false;
conf.job.MaximumNumberOfWorkers = inf;
conf.job.MinimumNumberOfWorkers = 1;
conf.join job. Timeout = inf;
```
To set the maximum and minimum number of workers and the timeout for a job, edit the last three line in this section. For example,

```
conf.job.MaximumNumberOfWorkers = 4;
conf.job.MinimumNumberOfWorkers = 4;
conf.join. Timeout = 180;
```
When this configuration is applied to a job object, the job will run only on 4 workers, and have a timeout of 3 minutes.

#### **Applying Configurations in Client Code**

In the MATLAB client where you create and define your distributed computing objects, you can use configurations when creating the objects, or you can apply configurations to objects that already exist.

#### **Finding Schedulers**

When calling the findResource function, you can use configurations to identify a particular scheduler. For example,

```
jm = findResource('scheduler','configuration','jobmanager')
```
This command finds the scheduler defined by the settings of the jobmanager configuration in the distcompUserConfig.m file. The advantage of configurations is that you can alter your scheduler choices without changing your MATLAB application code. To accommodate different schedulers, the file includes configurations called jobmanager, local, ccs, lsf, mpiexec, and generic. You can also add your own configurations to the file.

For third-party schedulers, settable object properties can be defined in the configuration and applied after findResource has created the scheduler object. For example,

```
lsfsched = findResource('scheduler', 'type', 'lsf');
set (lsfsched, 'configuration', 'lsf');
```
Properties applied to the lsfsched object are defined in the section of the configuration file that begins with the lines

```
function conf = lsf()%LSF Return a sample configuration for an LSF cluster.
```
#### **Setting Job and Task Properties**

You can set the properties of a job or task with configurations when you create the objects, or you can apply a configuration after you create the object. The following code creates and configures two jobs with the same property values.

```
job1 = createJob(jm, 'Configuration', 'jobmanager')
job2 = createJob(im)set(job2, 'Configuration', 'jobmanager')
```
Notice that the Configuration property of a job indicates the configuration that was applied to the job.

```
get(job1, 'Configuration')
    jobmanager
```
When you apply a configuration to an object, all the properties defined in that configuration section of the distcompUserConfig.m file get applied to the object, and the object's Configuration property is set to reflect the name of the configuration that you applied. If you later change any of the job's properties, the job's configuration property is cleared.

#### **Writing Scheduler-Independent Jobs**

Because the properties of scheduler, job, and task objects can be defined in a configuration file, you do not have to define them in your application. Therefore, the code itself can accommodate any type of scheduler. For example,

```
sched = findResource('scheduler', 'configuration', 'MyConfig');
set(sched, 'Configuration', 'MyConfig');
job1 = createJob(sched, 'Configuration', 'MyConfig');
createTask(..., 'Configuration', 'MyConfig');
```
In the configuration file, the configuration defined as MyConfig must define any and all properties necessary and appropriate for your scheduler and configuration, and the configuration must not include any parameters inconsistent with your setup. All changes necessary to use a different scheduler or different kind of scheduler can now be made in the configuration, without any modification needed in the application.

# <span id="page-33-0"></span>**Programming Tips and Notes**

This section provides programming tips that might enhance your program performance.

- **•** "Saving or Sending Objects" on page 2-10
- **•** "Current Working Directory of a MATLAB Worker" on page 2-10
- **•** ["Using clear functions" on page 2-11](#page-34-0)
- **•** ["Running Tasks That Call Simulink" on page 2-11](#page-34-0)
- **•** ["Using the pause Function" on page 2-11](#page-34-0)
- **•** ["Transmitting Large Amounts of Data" on page 2-11](#page-34-0)
- ["Interrupting a Job" on page 2-11](#page-34-0)
- ["IPv6 on Macintosh" on page 2-12](#page-35-0)
- **•** ["Speeding Up a Job" on page 2-12](#page-35-0)

#### **Saving or Sending Objects**

Do not use the save or load functions on Distributed Computing Toolbox objects. Some of the information that these objects require is stored in the MATLAB session persistent memory and would not be saved to a file.

Similarly, you cannot send a distributed computing object between distributed computing processes by means of an object's properties. For example, you cannot pass a job manager, job, task, or worker object to MATLAB workers as part of a job's JobData property.

#### **Current Working Directory of a MATLAB Worker**

The current directory of a MATLAB worker at the beginning of its session is

CHECKPOINTBASE\HOSTNAME\_WORKERNAME\_mlworker\_log\work

where CHECKPOINTBASE is defined in the mdce def file, HOSTNAME is the name of the node on which the worker is running, and WORKERNAME is the name of the MATLAB worker session.

<span id="page-34-0"></span>For example, if the worker named worker22 is running on host nodeA52, and its CHECKPOINTBASE value is C:\TEMP\MDCE\Checkpoint, the starting current directory for that worker session is

C:\TEMP\MDCE\Checkpoint\nodeA52\_worker22\_mlworker\_log\work

#### **Using clear functions**

Executing

```
clear functions
```
clears all Distributed Computing Toolbox objects from the current MATLAB session. They still remain in the job manager. For information on recreating these objects in the client session, see ["Recovering Objects" on page 4-15](#page-66-0).

#### **Running Tasks That Call Simulink**

The first task that runs on a worker session that uses Simulink® can take a long time to run, as Simulink is not automatically started at the beginning of the worker session. Instead, Simulink starts up when first called. Subsequent tasks on that worker session will run faster, unless the worker is restarted between tasks.

#### **Using the pause Function**

On worker sessions running on Macintosh or UNIX machines, pause(inf) returns immediately, rather than pausing. This is to prevent a worker session from hanging when an interrupt is not possible.

#### **Transmitting Large Amounts of Data**

Operations that involve transmitting many objects or large amounts of data over the network can take a long time. For example, getting a job's Tasks property or the results from all of a job's tasks can take a long time if the job contains many tasks.

#### **Interrupting a Job**

Because jobs and tasks are run outside the client session, you cannot use **Ctrl+C** (^C) in the client session to interrupt them. To control or interrupt <span id="page-35-0"></span>the execution of jobs and tasks, use such functions as cancel, destroy, demote, promote, pause, and resume.

#### **IPv6 on Macintosh**

To allow multicast access between different distributed computing processes run by different users on the same Macintosh computer, IPv6 addressing is disabled for MATLAB with Distributed Computing Toolbox on a Macintosh.

**Note** Though DCT/MDCE Version 3 continues to support multicast communications between its processes, multicast is not recommended and might not be supported in future releases.

#### **Speeding Up a Job**

You might find that your code runs slower on multiple workers than it does on one desktop computer. This can occur when task startup and stop time is not negligible relative to the task run time. The most common mistake in this regard is to make the tasks too small, i.e., too fine-grained. Another common mistake is to send large amounts of input or output data with each task. In both of these cases, the time it takes to transfer data and initialize a task is far greater than the actual time it takes for the worker to evaluate the task function.
## <span id="page-36-0"></span>**Troubleshooting and Debugging**

This section provides helpful suggestions for how to diagnose and work around difficulties in programming distributed computing applications.

- **•** "Object Data Size Limitations" on page 2-13
- **•** ["File Access and Permissions" on page 2-15](#page-38-0)
- **•** ["No Results or Failed Job" on page 2-17](#page-40-0)
- **•** ["Connection Problems Between the Client and Job Manager" on page 2-18](#page-41-0)

### **Object Data Size Limitations**

By default, the size limit of data transfers among the distributed computing objects is approximately 50 MB, determined by the Java Virtual Machine (JVM) memory allocation limit. You can increase the amount of JVM memory available to the distributed computing processes (clients, job manager, and workers).

### **MATLAB Clients and Workers**

You can find the current maximum JVM memory limit by typing the command

```
java.lang.Runtime.getRuntime.maxMemory
ans =98172928
```
MATLAB clients and MATLAB workers allow up to approximately half of the JVM memory limit for large data transfers. In the default case, half of the approximately 100-MB limit is about 50 MB.

To increase the limit, create a file named java.opts that includes the -Xmx option, specifying the amount of memory you want to give the JVM.

For example, to increase the JVM memory allocation limit to 200 MB, use the following syntax in the java.opts file:

-Xmx200m

This increased limit allows approximately 100 MB of data to be transferred with distributed computing objects.

**Note** To avoid virtual memory thrashing, never set the -Xmx option to more than 66% of the physical RAM available.

For MATLAB clients on UNIX or Macintosh systems, place the java.opts file in a directory where you intend to start MATLAB, and move to that directory before starting MATLAB.

For MATLAB clients on Windows systems

- **1** Create the java.opts file in a directory where you intend to start MATLAB.
- **2** Create a shortcut to MATLAB.
- **3** Right-click the shortcut and select **Properties**.
- **4** In the Properties dialog box, specify the name of the directory in which you created the java.opts file as the MATLAB startup directory.

For computers running MATLAB workers, place the modified java.opts file in

```
matlabroot/toolbox/distcomp/bin
```
#### **Job Managers**

For job managers, the Java memory allocation limit is set in the mdce\_def file.

On Windows systems, this file can be found at

*matlabroot*/toolbox/distcomp/bin/mdce\_def.sh

On UNIX and Macintosh systems, this file can be found at

*matlabroot*\toolbox\distcomp\bin\mdce\_def.bat

The parameter in this file controlling the Java memory limit is JOB\_MANAGER\_MAXIMUM\_MEMORY. You should set this limit to four times the value you need for data transfers in your job. For example, to accommodate data transfers of 100 MB, modify the line for UNIX or Macintosh to read

```
JOB_MANAGER_MAXIMUM_MEMORY="400m"
```
Or for Windows, to read

set JOB\_MANAGER\_MAXIMUM\_MEMORY=400m

**Note** Although you can increase the amount of data that you can transfer between objects, it is probably more efficient to have the distributed computing processes directly access large data sets in a shared file system. See ["Directly Accessing Files" on page 4-12.](#page-63-0)

### **File Access and Permissions**

#### **Ensuring That Windows Workers Can Access Files**

By default, a worker on a Windows node is installed as a service running as LocalSystem, so it does not have access to mapped network drives.

Often a network is configured to not allow services running as LocalSystem to access UNC or mapped network shares. In this case, you must run MDCE under a different user with rights to log on as a service. See the section "Setting the User" in the MATLAB Distributed Computing Engine System Administrator's Guide.

#### **Task Function Is Unavailable**

If a worker cannot find the task function, it returns the error message

```
Error using ==> feval
      Undefined command/function 'function_name'.
```
The worker that ran the task did not have access to the function function name. One solution is to make sure the location of the function's file, function name.m, is included in the job's PathDependencies property. Another solution is to transfer the function file to the worker by adding function name.m to the FileDependencies property of the job.

#### **Load and Save Errors**

If a worker cannot save or load a file, you might see the error messages

```
??? Error using ==> save
Unable to write file myfile.mat: permission denied.
??? Error using ==> load
Unable to read file myfile.mat: No such file or directory.
```
In determining the cause of this error, consider the following questions:

- What is the worker's current directory?
- **•** Can the worker find the file or directory?
- What user is the worker running as?
- Does the worker have permission to read or write the file in question?

#### **Tasks or Jobs Remain in Queued State**

A job or task might get stuck in the queued state. To investigate the cause of this problem, look for the scheduler's logs:

- **•** LSF might send e-mails with error messages.
- **•** CCS, LSF, and mpiexec save output messages in a debug log. See the getDebugLog reference page.
- **•** If using a generic scheduler, make sure the submit function redirects error messages to a log file.

Possible causes of the problem are

- **•** MATLAB failed to start due to licensing errors, is not on the default path on the worker, or is not installed in the location where the scheduler expected it to be.
- **•** MATLAB could not read/write the job input/output files in the scheduler's data location. The data location may not be accessible to all the worker nodes, or the user that MATLAB runs as does not have permission to read/write the job files.
- <span id="page-40-0"></span>**•** If using a generic scheduler
	- **-** The environment variable MDCE\_DECODE\_FUNCTION was not defined before the MATLAB worker started.
	- **-** The decode function was not on the worker's path.
- **•** If using mpiexec
	- **-** The passphrase to smpd was incorrect or missing.
	- **-** The smpd daemon was not running on all the specified machines.

### **No Results or Failed Job**

#### **Task Errors**

If your job returned no results (i.e., getAllOutputArguments(job) returns an empty cell array), it is probable that the job failed and some of its tasks have their ErrorMessage and ErrorIdentifier properties set.

You can use the following code to identify tasks with error messages:

```
errmsgs = get(yourjob.Tasks, {'ErrorMessage'});
nonempty = -cellfun(Qisempty, errmsgs);celldisp(errmsgs(nonempty));
```
This code displays the nonempty error messages of the tasks found in the job object yourjob.

#### **Debug Logs**

If you are using a supported third-party scheduler, you can use the getDebugLog function to read the debug log from the scheduler for a particular job or task.

For example, find the failed job on your LSF scheduler, and read its debug log.

```
sched = findResource('scheduler', 'type', 'lsf')
failedjob = findJob(sched, 'State', 'failed');
message = getDelayLog(sched, failedjob(1))
```
### <span id="page-41-0"></span>**Connection Problems Between the Client and Job Manager**

Detailed instructions for diagnosing connection problems between the client and job manager can be found in some of the [Bug Reports](http://www.mathworks.com/support/bugreports/?product=DM&product=DW&release=R14SP3) listed on the MathWorks Web site. The following sections can help you identify the general nature of some connection problems.

#### **Client Cannot See the Job Manager**

If you cannot locate your job manager with

```
findResource('scheduler','type','jobmanager')
```
the most likely reasons for this failure are

**•** The client cannot contact the job manager host via multicast. Try to fully specify where to look for the job manager by using the LookupURL property in your call to findResource:

findResource('scheduler','type','jobmanager', ... 'LookupURL','JobMgrHostName')

- **•** The job manager is currently not running.
- **•** Firewalls do not allow traffic from the client to the job manager.
- **•** The client and the job manager are not running the same version of the software.
- **•** The client and the job manager cannot resolve each other's short hostnames.

#### **Job Manager Cannot See the Client**

If findResource displays a warning message that the job manager cannot open a TCP connection to the client computer, the most likely reasons for this are

- **•** Firewalls do not allow traffic from the job manager to the client.
- **•** The job manager cannot resolve the short hostname of the client computer. Use dctconfig to change the hostname that the job manager will use for contacting the client.

## Evaluating Functions in a Cluster

In many cases, the tasks of a job are all the same, or there are a limited number of different kinds of tasks in a job. Distributed Computing Toolbox offers a solution for these cases that alleviates you from having to define individual tasks and jobs when evaluating a function in a cluster of workers. The two ways of evaluating a function on a cluster are described in the following sections:

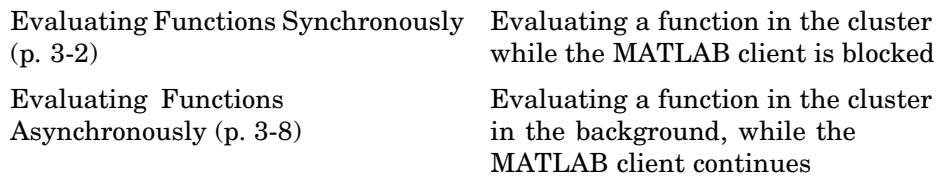

### <span id="page-43-0"></span>**Evaluating Functions Synchronously**

When you evaluate a function in a cluster of computers with dfeval, you provide basic required information, such as the function to be evaluated, the number of tasks to divide the job into, and the variable into which the results are returned. *Synchronous* (sync) evaluation in a cluster means that MATLAB is blocked until the evaluation is complete and the results are assigned to the designated variable. So you provide the necessary information, while Distributed Computing Toolbox handles all the job-related aspects of the function evaluation.

When executing the dfeval function, the toolbox performs all these steps of running a job:

- **1** Finds a job manager or scheduler
- **2** Creates a job
- **3** Creates tasks in that job
- **4** Submits the job to the queue in the job manager or scheduler
- **5** Retrieves the results from the job

The following sections describe dfeval:

- **•** "Scope of dfeval" on page 3-2
- **•** ["Arguments of dfeval" on page 3-3](#page-44-0)
- **•** ["Example Using dfeval" on page 3-4](#page-45-0)

### **Scope of dfeval**

By allowing the system to perform all the steps for creating and running jobs with a single function call, you do not have access to the full flexibility offered by Distributed Computing Toolbox. However, this narrow functionality meets the requirements of many straightforward applications. To focus the scope of dfeval, the following limitations apply:

- <span id="page-44-0"></span>**•** You can pass property values to the job object; but you cannot set any task-specific properties, including callback functions, unless you use configurations.
- **•** All the tasks in the job must have the same number of input arguments.
- **•** All the tasks in the job must have the same number of output arguments.
- **•** If you are using a third-party scheduler instead of the job manager, you must use configurations in your call to dfeval. See ["Programming w](#page-29-0)ith User Configurations[" on page 2-6](#page-29-0), and the reference page for [dfeval](#page-219-0).
- **•** You do not have direct access to the job manager, job, or task objects, i.e., there are no objects in your MATLAB workspace to manipulate (though you can get them using findResource and the properties of the scheduler object). Note that dfevalasync returns a job object.
- **•** Without access to the objects and their properties, you do not have control over the handling of errors.

### **Arguments of dfeval**

Suppose the function myfun accepts three input arguments, and generates two output arguments. To run a job with four tasks that call myfun, you could type

```
[X, Y] = dfeval(@myfun, {a1 a2 a3 a4}, {b1 b2 b3 b4}, {c1 c2 c3 c4});
```
The number of elements of the input argument cell arrays determines the number of tasks in the job. All input cell arrays must have the same number of elements. In this example, there are four tasks.

Because myfun returns two arguments, the results of your job will be assigned to two cell arrays, X and Y. These cell arrays will have four elements each, for the four tasks. The first element of X will have the first output argument from the first task, the first element of Y will have the second argument from the first task, and so on.

The following table shows how the job is divided into tasks and where the results are returned.

<span id="page-45-0"></span>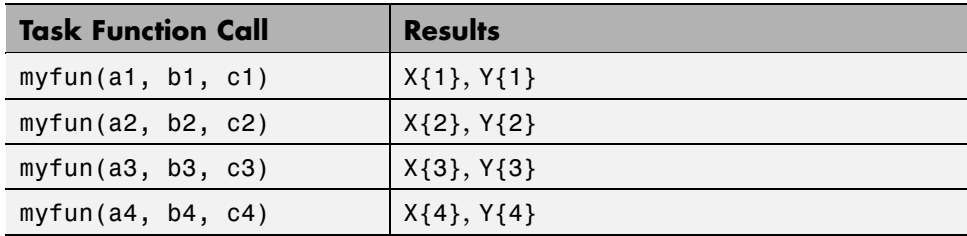

So using one dfeval line would be equivalent to the following code, except that dfeval can run all the statements simultaneously on separate machines.

```
[X{1}, Y{1}] = myfun(a1, b1, c1);[X{2}, Y{2}] = myfun(a2, b2, c2);[X{3}, Y{3}] = myfun(a3, b3, c3);[X{4}, Y{4}] = myfun(a4, b4, c4);
```
For further details and examples of the dfeval function, see the dfeval reference page.

### **Example — Using dfeval**

Suppose you have a function called averages, which returns both the mean and median of three input values. The function might look like this.

```
function [mean_, median_] = averages (in1, in2, in3)
% AVERAGES Return mean and median of three input values
mean = mean([in1, in2, in3]);
median = median([in1, in2, in3]);
```
You can use dfeval to run this function on four sets of data using four tasks in a single job. The input data can be represented by the four vectors,

```
[1 2 6]
[10 20 60]
[100 200 600]
[1000 2000 6000]
```
A quick look at the first set of data tells you that its mean is 3, while its median is 2. So,

```
[x, y] = average(1, 2, 6)x =3
y =2
```
When calling dfeval, its input requires that the data be grouped together such that the first input argument to each task function is in the first cell array argument to dfeval, all second input arguments to the task functions are grouped in the next cell array, and so on. Because we want to evaluate four sets of data with four tasks, each of the three cell arrays will have four elements. In this example, the first arguments for the task functions are 1, 10, 100, and 1000. The second inputs to the task functions are 2, 20, 200, and 2000. With the task inputs arranged thus, the call to dfeval looks like this.

```
[A, B] = dfewal (@averages, \{1\ 10\ 100\ 1000\}, ...
    {2 20 200 2000}, {6 60 600 6000}, 'jobmanager', ...
     'MyJobManager', 'FileDependencies', {'averages.m'})
A =[ 3]
    [ 30]
    [ 300]
    [3000]
B =\begin{bmatrix} 2 \end{bmatrix}[ 20][ 200]
    [2000]
```
Notice that the first task evaluates the first element of the three cell arrays. The results of the first task are returned as the first elements of each of the two output values. In this case, the first task returns a mean of 3 and median of 2. The second task returns a mean of 30 and median of 20.

If the original function were written to accept one input vector, instead of three input values, it might make the programming of dfeval simpler. For example, suppose your task function were

```
function [mean_, median_] = avgs (V)
% AVGS Return mean and median of input vector
mean = mean(V);
median = median(V);
```
Now the function requires only one argument, so a call to dfeval requires only one cell array. Furthermore, each element of that cell array can be a vector containing all the values required for an individual task. The first vector is sent as a single argument to the first task, the second vector to the second task, and so on.

```
[A,B] = dfeval(Qavgs, \{[1\ 2\ 6]\ [10\ 20\ 60]\ \ldots[100 200 600] [1000 2000 6000], 'jobmanager', ...
    'MyJobManager', 'FileDependencies', {'avgs.m'})
A =[ 3]
    [ 30]
    [ 300]
    [3000]
B =21[ 20]
    [ 200]
    [2000]
```
If you cannot vectorize your function, you might have to manipulate your data arrangement for using dfeval. Returning to our original data in this example, suppose you want to start with data in three vectors.

```
v1 = [1 2 6];v2 = [10 20 60];v3 = [100 200 600];
v4 = [1000 2000 6000];
```
First put all your data in a single matrix.

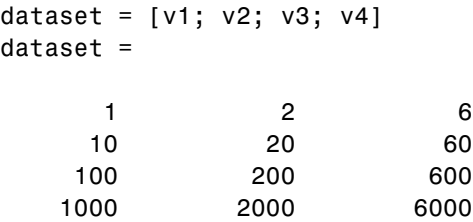

Then make cell arrays containing the elements in each column.

 $c1 = num2cell(dataset(:,1));$  $c2 = num2cell(dataset(:,2));$  $c3 = num2cell(dataset(:,3));$ 

Now you can use these cell arrays as your input arguments for dfeval.

 $[A, B] = dfeval(0averages, c1, c2, c3, 'jobmanager', ...$ 'MyJobManager', 'FileDependencies', {'averages.m'})  $A =$ [ 3] [ 30] [ 300] [3000]  $B =$  $[$  2] [ 20] [ 200] [2000]

### <span id="page-49-0"></span>**Evaluating Functions Asynchronously**

The dfeval function operates synchronously, that is, it blocks the MATLAB command line until its execution is complete. If you want to send a job to the job manager and get access to the command line while the job is being run *asynchronously* (async), you can use the dfevalasync function.

The dfevalasync function operates in the same way as dfeval, except that it does not block the MATLAB command line, and it does not directly return results.

To asynchronously run the example of the previous section, type

```
job1 = dfevalasync(@averages, 2, c1, c2, c3, 'jobmanager', ...
    'MyJobManager', 'FileDependencies', {'averages.m'});
```
Note that you have to specify the number of output arguments that each task will return (2, in this example).

The MATLAB session does not wait for the job to execute, but returns the prompt immediately. Instead of assigning results to cell array variables, the function creates a job object in the MATLAB workspace that you can use to access job status and results.

You can use the MATLAB session to perform other operations while the job is being run on the cluster. When you want to get the job's results, you should make sure it is finished before retrieving the data.

```
waitForState(job1, 'finished')
results = getAllOutputArguments(job1)
results =
   [3] [2][ 30] [ 20][ 300] [ 200]
   [3000] [2000]
```
The structure of the output arguments is now slightly different than it was for dfeval. The getAllOutputArguments function returns all output arguments from all tasks in a single cell array, with one row per task. In this example,

each row of the cell array results will have two elements. So, results{1,1} contains the first output argument from the first task, results{1,2} contains the second argument from the first task, and so on.

For further details and examples of the dfevalasync function, see the dfevalasync reference page.

# Programming Distributed Jobs

A distributed job is one whose tasks do not directly communicate with each other. The tasks do not need to run simultaneously, and a worker might run several tasks of the same job in succession. Typically, all tasks perform the same or similar functions on different data sets in an *embarrassingly parallel* configuration.

The following sections describe how to program distributed jobs:

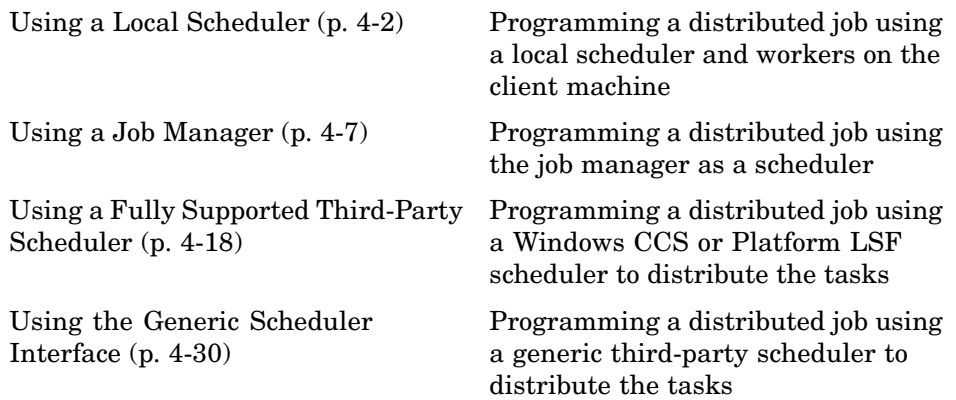

### <span id="page-53-0"></span>**Using a Local Scheduler**

This section includes the following topics:

- **•** "Creating and Running Jobs" on page 4-2
- **•** ["Local Scheduler Behavior" on page 4-6](#page-57-0)

### **Creating and Running Jobs**

For jobs that require more control than the functionality offered by dfeval, you have to program all the steps for creating and running the job. Using the local scheduler lets you create and test your jobs without using the resources of your cluster. Distributing tasks to workers that are all running on your client machine might not offer any performance enhancement, so this feature is provided primarily for code development, testing, and debugging.

**Note** Workers running from a local scheduler on a Windows machine can display Simulink graphics as well as the output from certain functions such as uigetfile and uigetdir. (With other platforms or schedulers, workers cannot display any graphical output.) This behavior is subject to removal in a future release.

This section details the steps of a typical programming session with Distributed Computing Toolbox using a local scheduler:

- ["Create a Scheduler Object" on page 4-3](#page-54-0)
- **•** ["Create a Job" on page 4-3](#page-54-0)
- **•** ["Create Tasks" on page 4-5](#page-56-0)
- **•** ["Submit a Job to the Scheduler" on page 4-5](#page-56-0)
- ["Retrieve the Job's Results" on page 4-5](#page-56-0)

Note that the objects that the client session uses to interact with the scheduler are only references to data that is actually contained in the scheduler's data location, not in the client session. After jobs and tasks are created, you can close your client session and restart it, and your job is still stored in the data

<span id="page-54-0"></span>location. You can find existing jobs using the findJob function or the Jobs property of the scheduler object.

#### **Create a Scheduler Object**

You use the findResource function to create an object in your local MATLAB session representing the local scheduler.

```
sched = findResource('scheduler','type','local');
```
#### **Create a Job**

You create a job with the createJob function. This statement creates a job in the scheduler's data location, creates the job object job1 in the client session, and if you omit the semicolon at the end of the command, displays some information about the job.

```
job1 = createJob(sched)
Job ID 1 Information
====================
                  UserName : eng864
                     State : pending
                SubmitTime :
                 StartTime :
          Running Duration :
- Data Dependencies
          FileDependencies : {}
          PathDependencies : {}
- Associated Task(s)
           Number Pending : 0
           Number Running : 0
           Number Finished : 0
          TaskID of errors :
```
You can use the get function to see all the properties of this job object.

```
get(job1)
                Name: 'Job1'
                  ID: 1
            UserName: 'eng864'
                 Tag: ''
               State: 'pending'
          CreateTime: 'Mon Jan 08 15:40:18 EST 2007'
          SubmitTime: ''
           StartTime: ''
          FinishTime: ''
               Tasks: [0x1 double]
    FileDependencies: {0x1 cell}
    PathDependencies: {0x1 cell}
             JobData: []
              Parent: [1x1 distcomp.localscheduler]
            UserData: []
       Configuration: ''
```
Note that the job's State property is pending. This means the job has not yet been submitted (queued) for running, so you can now add tasks to it.

The scheduler's display now indicates the existence of your job, which is the pending one.

sched

```
Local Scheduler Information
===========================
```

```
Type : local
      ClusterOsType : pc
       DataLocation : C:\WINNT\Profiles\eng864\App...
HasSharedFilesystem : true
```
- Assigned Jobs

Number Pending : 1 Number Queued : 0 Number Running : 0 Number Finished : 0 <span id="page-56-0"></span>- Local Specific Properties

```
ClusterMatlabRoot : D:\apps\matlab
```
#### **Create Tasks**

After you have created your job, you can create tasks for the job using the createTask function. Tasks define the functions to be evaluated by the workers during the running of the job. Often, the tasks of a job are all identical. In this example, five tasks will each generate a 3-by-3 matrix of random numbers.

```
createTask(job1, @rand, 1, {{3,3} {3,3} {3,3} {3,3} {3,3}});
```
The Tasks property of job1 is now a 5-by-1 matrix of task objects.

```
get(job1,'Tasks')
ans =distcomp.task: 5-by-1
```
#### **Submit a Job to the Scheduler**

To run your job and have its tasks evaluated, you submit the job to the scheduler with the submit function.

```
submit(job1)
```
The local scheduler starts up to four workers and distributes the tasks of job1 to its workers for evaluation.

#### **Retrieve the Job's Results**

The results of each task's evaluation are stored in that task object's OutputArguments property as a cell array. After waiting for the job to complete, use the function getAllOutputArguments to retrieve the results from all the tasks in the job.

```
waitForState(job1)
results = getAllOutputArguments(job1);
```
Display the results from each task.

<span id="page-57-0"></span>results{1:5}

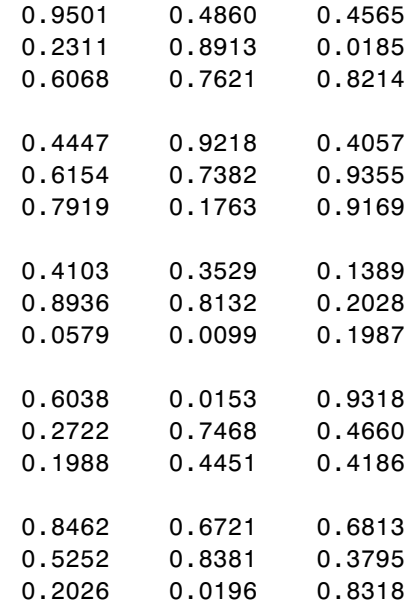

### **Local Scheduler Behavior**

The local scheduler runs in the MATLAB client session, so you do not have to start any separate scheduler process for the local scheduler. When you submit a job for evaluation by the local scheduler, the scheduler starts a MATLAB worker for each task in the job, but only up to four at one time. If your job has more than four tasks, the scheduler waits for one of the current four tasks to complete before starting another MATLAB worker to evaluate the next task. The local scheduler has no interaction with any other scheduler, nor with any other workers that might also be running on your client machine under the mdce service. Multiple MATLAB sessions on your computer can each start its own local scheduler with its own four workers, but these groups do not interact with each other, so you cannot combine local groups of workers to increase your local cluster size.

When you end your MATLAB client session, its local scheduler and any workers that happen to be running at that time also stop immediately.

### <span id="page-58-0"></span>**Using a Job Manager**

The following sections describe how to program a distributed job using the MathWorks job manager as your task scheduler.

- **•** "Creating and Running Jobs with a Job Manager" on page 4-7
- ["Sharing Code" on page 4-12](#page-63-0)
- **•** ["Managing Objects in the Job Manager" on page 4-14](#page-65-0)

### **Creating and Running Jobs with a Job Manager**

For jobs that are more complex or require more control than the functionality offered by dfeval, you have to program all the steps for creating and running of the job.

This section details the steps of a typical programming session with Distributed Computing Toolbox using a MathWorks job manager:

- **•** "Find a Job Manager" on page 4-7
- **•** ["Create a Job" on page 4-8](#page-59-0)
- **•** ["Create Tasks" on page 4-10](#page-61-0)
- **•** ["Submit a Job to the Job Queue" on page 4-11](#page-62-0)
- **•** ["Retrieve the Job's Results" on page 4-11](#page-62-0)

Note that the objects that the client session uses to interact with the job manager are only references to data that is actually contained in the job manager process, not in the client session. After jobs and tasks are created, you can close your client session and restart it, and your job is still stored in the job manager. You can find existing jobs using the findJob function or the Jobs property of the job manager object.

#### **Find a Job Manager**

You use the findResource function to identify available job managers and to create an object representing a job manager in your local MATLAB session.

<span id="page-59-0"></span>To find a specific job manager, use parameter-value pairs for matching. In this example, MyJobManager is the name of the job manager, while MyJMhost is the hostname of the machine running the job manager lookup service.

```
jm = findResource('scheduler','type','jobmanager', ...
                    'Name','MyJobManager','LookupURL','MyJMhost');
get(jm)
                   Name: 'MyJobManager'
               Hostname: 'bonanza'
            HostAddress: {'123.123.123.123'}
          ClusterOsType: 'pc'
                   Jobs: [0x1 double]
                  State: 'running'
          Configuration: ''
               UserData: []
    NumberOfBusyWorkers: 0
            BusyWorkers: [0x1 double]
    NumberOfIdleWorkers: 2
            IdleWorkers: [2x1 distcomp.worker]
```
If your network supports multicast, you can omit property values to search on, and findResource returns all available job managers.

```
all_managers = findResource('scheduler','type','jobmanager')
```
You can then examine the properties of each job manager to identify which one you want to use.

```
for i = 1: length(all_managers)
  get(all_managers(i))
end
```
When you have identified the job manager you want to use, you can isolate it and create a single object.

```
jm = a11 managers(3)
```
#### **Create a Job**

You create a job with the createJob function. Although you execute this command in the client session, the job is actually created on the job manager.

```
job1 = createJob(jm)
```
This statement creates a job on the job manager jm, and creates the job object job1 in the client session. Use get to see the properties of this job object.

```
get(job1)
                      Name: 'job 3'
                         ID: 3
                  UserName: 'eng864'
                       Tag: ''
                     State: 'pending'
             RestartWorker: 0
                   Timeout: Inf
    MaximumNumberOfWorkers: 2.1475e+009
    MinimumNumberOfWorkers: 1
                CreateTime: 'Thu Oct 21 19:38:08 EDT 2004'
                SubmitTime: ''
                 StartTime: ''
                FinishTime: ''
                     Tasks: [0x1 double]
          FileDependencies: {0x1 cell}
          PathDependencies: {0x1 cell}
                   JobData: []
                    Parent: [1x1 distcomp.jobmanager]
                  UserData: []
                 QueuedFcn: []
                RunningFcn: []
               FinishedFcn: []
```
Note that the job's State property is pending. This means the job has not been queued for running yet, so you can now add tasks to it.

The job manager's Jobs property is now a 1-by-1 array of distcomp.job objects, indicating the existence of your job.

get(jm)

```
Name: 'MyJobManager'
     Hostname: 'bonanza'
 HostAddress: {'123.123.123.123'}
ClusterOsType: 'pc'
         Jobs: [1x1 distcomp.job]
```

```
State: 'running'
      Configuration: ''
           UserData: []
NumberOfBusyWorkers: 0
        BusyWorkers: [0x1 double]
NumberOfIdleWorkers: 2
        IdleWorkers: [2x1 distcomp.worker]
```
You can transfer files to the worker by using the FileDependencies property of the job object. For details, see the FileDependencies reference page and ["Sharing Code" on page 4-12.](#page-63-0)

#### **Create Tasks**

After you have created your job, you can create tasks for the job using the createTask function. Tasks define the functions to be evaluated by the workers during the running of the job. Often, the tasks of a job are all identical. In this example, each task will generate a 3-by-3 matrix of random numbers.

```
createTask(job1, @rand, 1, {3,3});
createTask(job1, @rand, 1, {3,3});
createTask(job1, @rand, 1, {3,3});
createTask(job1, @rand, 1, {3,3});
createTask(job1, @rand, 1, {3,3});
```
The Tasks property of job1 is now a 5-by-1 matrix of task objects.

```
get(job1,'Tasks')
ans =distcomp.task: 5-by-1
```
Alternatively, you can create the five tasks with one call to createTask by providing a cell array of five cell arrays defining the input arguments to each task.

```
T = \text{createTask}(job1, \text{Grand}, 1, \{\{3,3\}, \{3,3\}, \{3,3\}, \{3,3\}\});
```
In this case, T is a 5-by-1 matrix of task objects.

#### <span id="page-62-0"></span>**Submit a Job to the Job Queue**

To run your job and have its tasks evaluated, you submit the job to the job queue with the submit function.

```
submit(job1)
```
The job manager distributes the tasks of job1 to its registered workers for evaluation.

#### **Retrieve the Job's Results**

The results of each task's evaluation are stored in that task object's OutputArguments property as a cell array. Use the function getAllOutputArguments to retrieve the results from all the tasks in the job.

```
results = getAllOutputArguments(job1);
```
Display the results from each task.

results{1:5}

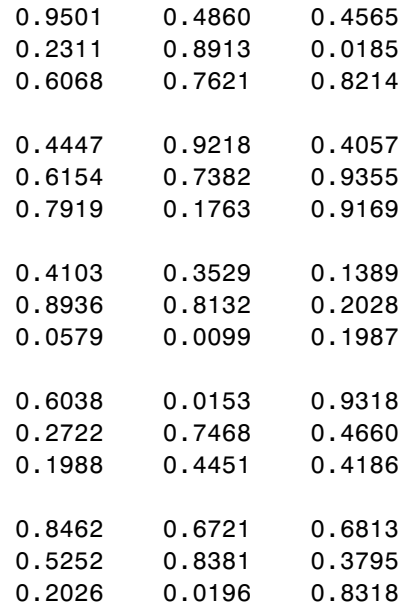

### <span id="page-63-0"></span>**Sharing Code**

Because the tasks of a job are evaluated on different machines, each machine must have access to all the files needed to evaluate its tasks. The basic mechanisms for sharing code are explained in the following sections:

- **•** "Directly Accessing Files" on page 4-12
- **•** ["Passing Data Between Sessions" on page 4-13](#page-64-0)
- **•** ["P](#page-65-0)assing M-Code [for Startup and Finish" on page 4-14](#page-65-0)

#### **Directly Accessing Files**

If the workers all have access to the same drives on the network, they can access needed files that reside on these shared resources. This is the preferred method for sharing data, as it minimizes network traffic.

You must define each worker session's path so that it looks for files in the right places. You can define the path

- **•** By using the job's PathDependencies property. This is the preferred method for setting the path, because it is specific to the job.
- **•** By putting the path command in any of the appropriate startup files for the worker:
	- **-** *matlabroot*\toolbox\local\startup.m
	- **-** *matlabroot*\toolbox\distcomp\user\jobStartup.m
	- **-** *matlabroot*\toolbox\distcomp\user\taskStartup.m

These files can be passed to the worker by the job's FileDependencies or PathDependencies property. Otherwise, the version of each of these files that is used is the one highest on the worker's path.

Access to files among shared resources can depend upon permissions based on the user name. You can set the user name with which the job manager and worker services of MATLAB Distributed Computing Engine run by setting the MDCEUSER value in the mdce\_def file before starting the services. For Windows systems, there is also MDCEPASS for providing the account password for the specified user. For an explanation of service default settings and the

<span id="page-64-0"></span>mdce\_def file, see "Defining the Script Defaults" in the MATLAB Distributed Computing Engine System Administrator's Guide.

#### **Passing Data Between Sessions**

A number of properties on task and job objects are designed for passing code or data from client to job manager to worker, and back. This information could include M-code necessary for task evaluation, or the input data for processing or output data resulting from task evaluation. All these properties are described in detail in their own reference pages:

- **•** InputArguments This property of each task contains the input data provided to the task constructor. This data gets passed into the function when the worker performs its evaluation.
- **•** OutputArguments This property of each task contains the results of the function's evaluation.
- **•** JobData This property of the job object contains data that gets sent to every worker that evaluates tasks for that job. This property works efficiently because the data is passed to a worker only once per job, saving time if that worker is evaluating more than one task for the job.
- **•** FileDependencies This property of the job object lists all the directories and files that get zipped and sent to the workers. At the worker, the data is unzipped, and the entries defined in the property are added to the path of the MATLAB worker session.
- **•** PathDependencies This property of the job object provides pathnames that are added to the MATLAB workers' path, reducing the need for data transfers in a shared file system.

The default maximum amount of data that can be sent in a single call for setting properties is approximately 50 MB. This limit applies to the OutputArguments property as well as to data passed into a job. If the limit is exceeded, you get an error message. For information on how to increase this limit, see ["Object Data Size Limitations" on page 2-13](#page-36-0).

#### <span id="page-65-0"></span>**Passing M-Code for Startup and Finish**

As a session of MATLAB, a worker session executes its startup.m file each time it starts. You can place the startup.m file in any directory on the worker's MATLAB path, such as toolbox/distcomp/user.

Three additional M-files can initialize and clean up a worker session as it begins or completes evaluations of tasks for a job:

- **•** jobStartup.m automatically executes on a worker when the worker runs its first task of a job.
- **•** taskStartup.m automatically executes on a worker each time the worker begins evaluation of a task.
- **•** taskFinish.m automatically executes on a worker each time the worker completes evaluation of a task.

Empty versions of these files are provided in the directory

*matlabroot*/toolbox/distcomp/user

You can edit these files to include whatever M-code you want the worker to execute at the indicated times.

Alternatively, you can create your own versions of these M-files and pass them to the job as part of the FileDependencies property, or include the path names to their locations in the PathDependencies property.

The worker gives precedence to the versions provided in the FileDependencies property, then to those pointed to in the PathDependencies property. If any of these files is not included in these properties, the worker uses the version of the file in the toolbox/distcomp/user directory of the worker's MATLAB installation.

For further details on these M-files, see the jobStartup, taskStartup, and taskFinish reference pages.

### **Managing Objects in the Job Manager**

Because all the data of jobs and tasks resides in the job manager, these objects continue to exist even if the client session that created them has ended. The following sections describe how to access these objects and how to permanently remove them:

- "What Happens When the Client Session Ends" on page 4-15
- **•** "Recovering Objects" on page 4-15
- **•** ["Resetting Callback Properties" on page 4-16](#page-67-0)
- **•** ["Permanently Removing Objects" on page 4-16](#page-67-0)

#### **What Happens When the Client Session Ends**

When you close the client session of Distributed Computing Toolbox, all of the objects in the workspace are cleared. However, the objects in MATLAB Distributed Computing Engine remain in place. Job objects and task objects reside on the job manager. Local objects in the client session can refer to job managers, jobs, tasks, and workers. When the client session ends, only these local reference objects are lost, not the actual objects in the engine.

Therefore, if you have submitted your job to the job queue for execution, you can quit your client session of MATLAB, and the job will be executed by the job manager. The job manager maintains its job and task objects. You can retrieve the job results later in another client session.

#### **Recovering Objects**

A client session of Distributed Computing Toolbox can access any of the objects in MATLAB Distributed Computing Engine, whether the current client session or another client session created these objects.

You create job manager and worker objects in the client session by using the findResource function. These client objects refer to sessions running in the engine.

```
jm = findResource('scheduler','type','jobmanager', ...
             'Name','Job_Mgr_123','LookupURL','JobMgrHost')
```
If your network supports multicast, you can find all available job managers by omitting any specific property information.

```
jm_set = findResource('scheduler','type','jobmanager')
```
<span id="page-67-0"></span>The array jm\_set contains all the job managers accessible from the client session. You can index through this array to determine which job manager is of interest to you.

 $jm = jm$  set(2)

When you have access to the job manager by the object jm, you can create objects that reference all those objects contained in that job manager. All the jobs contained in the job manager are accessible in its Jobs property, which is an array of job objects.

all  $i$ obs =  $get(im, 'Jobs')$ 

You can index through the array all\_jobs to locate a specific job.

Alternatively, you can use the findJob function to search in a job manager for particular job identified by any of its properties, such as its State.

```
finished_jobs = findJob(jm,'State','finished')
```
This command returns an array of job objects that reference all finished jobs on the job manager jm.

#### **Resetting Callback Properties**

When restarting a client session, you lose the settings of any callback properties (for example, the FinishedFcn property) on jobs or tasks. These properties are commonly used to get notifications in the client session of state changes in their objects. When you create objects in a new client session that reference existing jobs or tasks, you must reset these callback properties if you intend to use them.

#### **Permanently Removing Objects**

Jobs in the job manager continue to exist even after they are finished, and after the job manager is stopped and restarted. The ways to permanently remove jobs from the job manager are explained in the following sections:

- **•** ["Destroying Selected Objects" on page 4-17](#page-68-0)
- **•** ["Starting a Job Manager from a Clean State" on page 4-17](#page-68-0)

<span id="page-68-0"></span>**Destroying Selected Objects.** From the command line in the MATLAB client session, you can call the destroy function for any job or task object. If you destroy a job, you destroy all tasks contained in that job.

For example, find and destroy all finished jobs in your job manager that belong to the user joep.

```
jm = findResource('scheduler','type','jobmanager', ...
           'Name','MyJobManager','LookupURL','JobMgrHost')
finished_jobs = findJob(jm,'State','finished','UserName','joep')
destroy(finished_jobs)
clear finished_jobs
```
The destroy function permanently removes these jobs from the job manager. The clear function removes the object references from the local MATLAB workspace.

**Starting a Job Manager from a Clean State.** When a job manager starts, by default it starts so that it resumes its former session with all jobs intact. Alternatively, a job manager can start from a clean state with all its former history deleted. Starting from a clean state permanently removes all job and task data from the job manager of the specified name on a particular host.

As a network administration feature, the -clean flag of the job manager startup script is described in "Starting in a Clean State" in the MATLAB Distributed Computing Engine System Administrator's Guide.

### <span id="page-69-0"></span>**Using a Fully Supported Third-Party Scheduler**

If your network already uses a Load Sharing Facility (LSF) or Windows Compute Cluster Server (CCS), you can use Distributed Computing Toolbox to create jobs to be distributed by your existing scheduler. The following sections provide instructions for using your scheduler:

- **•** "Creating and Running Jobs" on page 4-18
- **•** ["Sharing Code" on page 4-25](#page-76-0)
- **•** ["Managing Objects" on page 4-27](#page-78-0)

### **Creating and Running Jobs**

This section details the steps of a typical programming session with Distributed Computing Toolbox for jobs distributed to workers by a fully supported third-party scheduler.

This section assumes you have LSF or CCS installed and running on your network. For more information about LSF, see <http://www.platform.com/Products/>. For more information about CCS, see <http://www.microsoft.com/windowsserver2003/ccs/default.mspx>.

The following sections illustrate how to program Distributed Computing Toolbox to use these schedulers:

- **•** "Find an LSF Scheduler" on page 4-18
- **•** ["Find a CCS Scheduler" on page 4-20](#page-71-0)
- **•** ["Create a Job" on page 4-21](#page-72-0)
- **•** ["Create Tasks" on page 4-22](#page-73-0)
- **•** ["Submit a Job to the Job Queue" on page 4-23](#page-74-0)
- **•** ["Retrieve the Job's Results" on page 4-24](#page-75-0)

#### **Find an LSF Scheduler**

You use the findResource function to identify the LSF scheduler and to create an object representing the scheduler in your local MATLAB client session.

You specify '1sf' as the scheduler type for findResource to search for.

```
sched = findResource('scheduler','type','lsf')
```
You set properties on the scheduler object to specify

- **•** Where the job data is stored
- That the workers should access job data directly in a shared file system
- **•** The MATLAB root for the workers to use

```
set(sched, 'DataLocation', '\\apps\data\project_55')
set(sched, 'HasSharedFilesystem', true)
set(sched, 'ClusterMatlabRoot', '\\apps\matlab\')
```
If DataLocation is not set, the default location for job data is the current working directory of the MATLAB client the first time you use findResource to create an object for this type of scheduler. All settable property values on a scheduler object are local to the MATLAB client, and are lost when you close the client session or when you remove the object from the client workspace with delete or clear all.

**Note** In a shared file system, all nodes require access to the directory specified in the scheduler object's DataLocation directory. See the DataLocation reference page for information on setting this property for a mixed-platform environment.

You can look at all the property settings on the scheduler object. If no jobs are in the DataLocation directory, the Jobs property is a 0-by-1 array.

```
get(sched)
                               Type: 'lsf'
                      DataLocation: '\\apps\data\project 55'
               HasSharedFilesystem: 1
                              Jobs: [0x1 double]
                 ClusterMatlabRoot: '\\apps\matlab\'
                     ClusterOsType: 'unix'
                          UserData: []
                       ClusterName: 'CENTER_MATRIX_CLUSTER'
```

```
MasterName: 'masterhost.clusternet.ourdomain.com'
                SubmitArguments: ''
ParallelSubmissionWrapperScript: [1x92 char]
                  Configuration: ''
```
#### **Find a CCS Scheduler**

You use the findResource function to identify the CCS scheduler and to create an object representing the scheduler in your local MATLAB client session.

You specify 'ccs' as the scheduler type for findResource to search for.

```
sched = findResource('scheduler','type','ccs')
```
You set properties on the scheduler object to specify

- **•** Where the job data is stored
- That the workers should access job data directly in a shared file system
- **•** The MATLAB root for the workers to use
- **•** The operating system of the cluster
- **•** The name of the scheduler host

```
set(sched, 'DataLocation', '\\apps\data\project_106')
set(sched, 'HasSharedFilesystem', true)
set(sched, 'ClusterMatlabRoot', '\\apps\matlab\')
set(shced, 'ClusterOsType', 'pc')
set(sched, 'SchedulerHostname', 'server04')
```
If DataLocation is not set, the default location for job data is the current working directory of the MATLAB client the first time you use findResource to create an object for this type of scheduler. All settable property values on a scheduler object are local to the MATLAB client, and are lost when you close the client session or when you remove the object from the client workspace with delete or clear all.
**Note** In a shared file system, all nodes require access to the directory specified in the scheduler object's DataLocation directory.

You can look at all the property settings on the scheduler object. If no jobs are in the DataLocation directory, the Jobs property is a 0-by-1 array.

```
get(sched)
                   Type: 'ccs'
           DataLocation: '\\apps\data\project 106'
    HasSharedFilesystem: 1
                   Jobs: [0x1 double]
      ClusterMatlabRoot: '\\apps\matlab\'
          ClusterOsType: 'pc'
               UserData: []
      SchedulerHostname: 'server04'
          Configuration: ''
```
#### **Create a Job**

You create a job with the createJob function, which creates a job object in the client session. The job data is stored in the directory specified by the scheduler object's DataLocation property.

j = createJob(sched)

This statement creates the job object j in the client session. Use get to see the properties of this job object.

get(j)

```
Type: 'job'
      Name: 'Job1'
        ID: 1
  UserName: 'eng1'
       Tag: ''
     State: 'pending'
CreateTime: 'Fri Jul 29 16:15:47 EDT 2005'
SubmitTime: ''
 StartTime: ''
FinishTime: ''
```

```
Tasks: [0x1 double]
FileDependencies: {0x1 cell}
PathDependencies: {0x1 cell}
         JobData: []
          Parent: [1x1 distcomp.lsfscheduler]
        UserData: []
  Configuration: ''
```
This output varies only slightly between LSF and CCS jobs, but is quite different from a job that uses a job manager. For example, jobs on LSF or CCS schedulers have no callback functions.

The job's State property is pending. This state means the job has not been queued for running yet. This new job has no tasks, so its Tasks property is a 0-by-1 array.

The scheduler's Jobs property is now a 1-by-1 array of distcomp.simplejob objects, indicating the existence of your job.

```
get(sched, 'Jobs')
    Jobs: [1x1 distcomp.simplejob]
```
You can transfer files to the worker by using the FileDependencies property of the job object. Workers can access shared files by using the PathDependencies property of the job object. For details, see the FileDependencies and PathDependencies reference pages and ["Sharing](#page-76-0) Code[" on page 4-25](#page-76-0).

**Note** In a shared file system, MATLAB clients on many computers can access the same job data on the network. Properties of a particular job or task should be set from only one computer at a time.

#### **Create Tasks**

After you have created your job, you can create tasks for the job. Tasks define the functions to be evaluated by the workers during the running of the job. Often, the tasks of a job are all identical except for different arguments or

data. In this example, each task will generate a 3-by-3 matrix of random numbers.

```
createTask(j, @rand, 1, {3,3});
createTask(j, @rand, 1, {3,3});
createTask(j, @rand, 1, {3,3});
createTask(j, @rand, 1, {3,3});
createTask(j, @rand, 1, {3,3});
```
The Tasks property of j is now a 5-by-1 matrix of task objects.

```
get(j,'Tasks')
ans =distcomp.simpletask: 5-by-1
```
Alternatively, you can create the five tasks with one call to createTask by providing a cell array of five cell arrays defining the input arguments to each task.

```
T = \text{createTask}(job1, \text{erand}, 1, \{3,3\} \{3,3\} \{3,3\} \{3,3\}};
```
In this case, T is a 5-by-1 matrix of task objects.

#### **Submit a Job to the Job Queue**

To run your job and have its tasks evaluated, you submit the job to the scheduler's job queue.

submit(j)

The scheduler distributes the tasks of job j to MATLAB workers for evaluation. For each task, the scheduler starts a MATLAB worker session on a worker node; this MATLAB worker session runs for only as long as it takes to evaluate the one task. If the same node evaluates another task in the same job, it does so with a different MATLAB worker session.

The job runs asynchronously with the MATLAB client. If you need to wait for the job to complete before you continue in your MATLAB client session, you can use the waitForState function.

```
waitForState(i)
```
The default state to wait for is finished. This function causes MATLAB to pause until the State property of j is 'finished'.

**Note** When you use an LSF scheduler in a nonshared file system, the scheduler might report that a job is in the finished state even though LSF might not yet have completed transferring the job's files.

#### **Retrieve the Job's Results**

The results of each task's evaluation are stored in that task object's OutputArguments property as a cell array. Use getAllOutputArguments to retrieve the results from all the tasks in the job.

```
results = getAllOutputArguments(j);
```
Display the results from each task.

results{1:5}

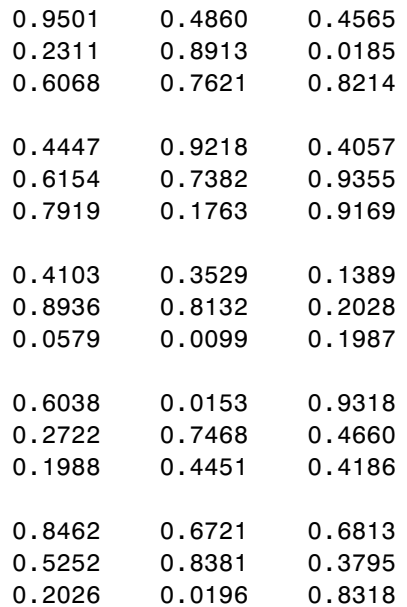

# <span id="page-76-0"></span>**Sharing Code**

Because different machines evaluate the tasks of a job, each machine must have access to all the files needed to evaluate its tasks. The following sections explain the basic mechanisms for sharing data:

- "Directly Accessing Files" on page 4-25
- **•** "Passing Data Between Sessions" on page 4-25
- **•** ["P](#page-77-0)assing M-Code [for Startup and Finish" on page 4-26](#page-77-0)

## **Directly Accessing Files**

If all the workers have access to the same drives on the network, they can access needed files that reside on these shared resources. This is the preferred method for sharing data, as it minimizes network traffic.

You must define each worker session's path so that it looks for files in the correct places. You can define the path by

- **•** Using the job's PathDependencies property. This is the preferred method for setting the path, because it is specific to the job.
- **•** Putting the path command in any of the appropriate startup files for the worker:
	- **-** *matlabroot*\toolbox\local\startup.m
	- **-** *matlabroot*\toolbox\distcomp\user\jobStartup.m
	- **-** *matlabroot*\toolbox\distcomp\user\taskStartup.m

These files can be passed to the worker by the job's FileDependencies or PathDependencies property. Otherwise, the version of each of these files that is used is the one highest on the worker's path.

## **Passing Data Between Sessions**

A number of properties on task and job objects are for passing code or data from client to scheduler or worker, and back. This information could include M-code necessary for task evaluation, or the input data for processing or output data resulting from task evaluation. All these properties are described in detail in their own reference pages:

- <span id="page-77-0"></span>**•** InputArguments — This property of each task contains the input data provided to the task constructor. This data gets passed into the function when the worker performs its evaluation.
- **•** OutputArguments This property of each task contains the results of the function's evaluation.
- **•** JobData This property of the job object contains data that gets sent to every worker that evaluates tasks for that job. This property works efficiently because depending on file caching, the data might be passed to a worker node only once per job, saving time if that node is evaluating more than one task for the job.
- **•** FileDependencies This property of the job object lists all the directories and files that get zipped and sent to the workers. At the worker, the data is unzipped, and the entries defined in the property are added to the path of the MATLAB worker session.
- **•** PathDependencies This property of the job object provides pathnames that are added to the MATLAB workers' path, reducing the need for data transfers in a shared file system.

## **Passing M-Code for Startup and Finish**

As a session of MATLAB, a worker session executes its startup.m file each time it starts. You can place the startup.m file in any directory on the worker's MATLAB path, such as toolbox/distcomp/user.

Three additional M-files can initialize and clean a worker session as it begins or completes evaluations of tasks for a job:

- **•** jobStartup.m automatically executes on a worker when the worker runs its first task of a job.
- **•** taskStartup.m automatically executes on a worker each time the worker begins evaluation of a task.
- **•** taskFinish.m automatically executes on a worker each time the worker completes evaluation of a task.

Empty versions of these files are provided in the directory

*matlabroot*/toolbox/distcomp/user

You can edit these files to include whatever M-code you want the worker to execute at the indicated times.

Alternatively, you can create your own versions of these M-files and pass them to the job as part of the FileDependencies property, or include the pathnames to their locations in the PathDependencies property.

The worker gives precedence to the versions provided in the FileDependencies property, then to those pointed to in the PathDependencies property. If any of these files is not included in these properties, the worker uses the version of the file in the toolbox/distcomp/user directory of the worker's MATLAB installation.

For further details on these M-files, see the jobStartup, taskStartup, and taskFinish reference pages.

# **Managing Objects**

Objects that the client session uses to interact with the scheduler are only references to data that is actually contained in the directory specified by the DataLocation property. After jobs and tasks are created, you can shut down your client session, restart it, and your job will still be stored in that remote location. You can find existing jobs using the Jobs property of the recreated scheduler object.

The following sections describe how to access these objects and how to permanently remove them:

- **•** "What Happens When the Client Session Ends?" on page 4-27
- ["Recovering Objects" on page 4-28](#page-79-0)
- **•** ["Destroying Jobs" on page 4-28](#page-79-0)

## **What Happens When the Client Session Ends?**

When you close the client session of Distributed Computing Toolbox, all of the objects in the workspace are cleared. However, job and task data remains in the directory identified by DataLocation. When the client session ends, only its local reference objects are lost, not the data of the scheduler.

<span id="page-79-0"></span>Therefore, if you have submitted your job to the scheduler job queue for execution, you can quit your client session of MATLAB, and the job will be executed by the scheduler. The scheduler maintains its job and task data. You can retrieve the job results later in another client session.

#### **Recovering Objects**

A client session of Distributed Computing Toolbox can access any of the objects in the DataLocation, whether the current client session or another client session created these objects.

You create scheduler objects in the client session by using the findResource function. These objects refer to jobs listed in the scheduler, whose data is found in the specified DataLocation.

```
sched = findResource('scheduler', 'type', 'LSF');
set(sched, 'DataLocation', '/apps/data/project_88');
```
When you have access to the scheduler by the object sched, you can create objects that reference all the data contained in the specified location for that scheduler. All the job and task data contained in the scheduler data location are accessible in the scheduler object's Jobs property, which is an array of job objects.

all jobs =  $get(sched, 'Jobs')$ 

You can index through the array all\_jobs to locate a specific job.

Alternatively, you can use the findJob function to search in a scheduler object for a particular job identified by any of its properties, such as its State.

```
finished_jobs = findJob(sched, 'State', 'finished')
```
This command returns an array of job objects that reference all finished jobs on the scheduler sched, whose data is found in the specified DataLocation.

#### **Destroying Jobs**

Jobs in the scheduler continue to exist even after they are finished. From the command line in the MATLAB client session, you can call the destroy function for any job object. If you destroy a job, you destroy all tasks contained in that job. The job and task data is deleted from the DataLocation directory.

For example, find and destroy all finished jobs in your scheduler whose data is stored in a specific directory.

```
sched = findResource('scheduler', 'name', 'LSF');
set(sched, 'DataLocation', '/apps/data/project 88');
finished_jobs = findJob(sched, 'State', 'finished');
destroy(finished jobs);
clear finished_jobs
```
The destroy function in this example permanently removes from the scheduler data those finished jobs whose data is in /apps/data/project\_88. The clear function removes the object references from the local MATLAB client workspace.

# **Using the Generic Scheduler Interface**

Distributed Computing Toolbox provides a generic interface that lets you interact with third-party schedulers, or use your own scripts for distributing tasks to other nodes on the cluster for evaluation. Programming for generic schedulers is covered in the following sections:

- **•** "Overview" on page 4-30
- **•** ["MATLAB Client Submit Function" on page 4-31](#page-82-0)
- **•** ["Example Writing the Submit Function" on page 4-35](#page-86-0)
- **•** ["MATLAB Worker Decode Function" on page 4-36](#page-87-0)
- **•** ["Example Writing the Decode Function" on page 4-38](#page-89-0)
- **•** ["Example Programming and Running a Job in the Client" on page 4-39](#page-90-0)
- **•** ["Supplied Submit and Decode Functions" on page 4-44](#page-95-0)
- **•** ["Summary" on page 4-45](#page-96-0)

## **Overview**

Because each job in your application is comprised of several tasks, the purpose of your scheduler is to allocate a cluster node for the evaluation of each task, or to *distribute* each task to a cluster node. The scheduler starts remote MATLAB worker sessions on the cluster nodes to evaluate individual tasks of the job. To evaluate its task, a MATLAB worker session needs access to certain information, such as where to find the job and task data. The generic scheduler interface provides a means of getting tasks from your Distributed Computing Toolbox (client) session to your scheduler and thereby to your cluster nodes.

To evaluate a task, a worker requires five parameters that you must pass from the client to the worker. The parameters can be passed any way you want to transfer them, but because a particular one must be an environment variable, the examples in this section pass all parameters as environment variables.

<span id="page-82-0"></span>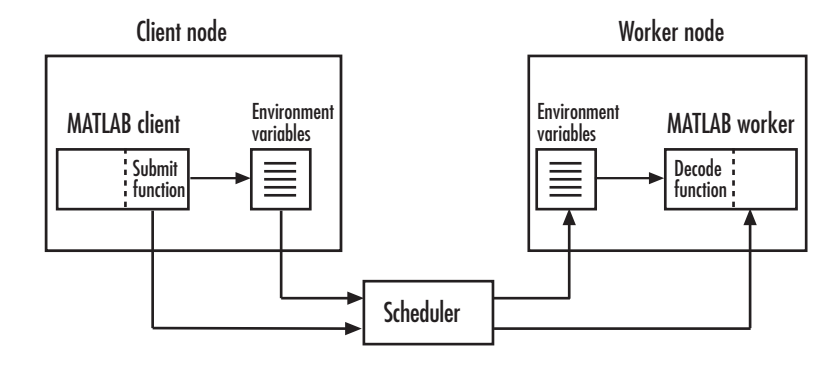

**Note** Whereas a MathWorks job manager keeps MATLAB workers running between tasks, a third-party scheduler runs MATLAB workers for only as long as it takes each worker to evaluate its one task.

## **MATLAB Client Submit Function**

When you submit a job to a scheduler, the function identified by the scheduler object's SubmitFcn property executes in the MATLAB client session. You set the scheduler's SubmitFcn property to identify the submit function and any arguments you might want to send to it. For example, to use a submit function called mysubmitfunc, you set the property with the command

```
set(sched, 'SubmitFcn', @mysubmitfunc)
```
where sched is the scheduler object in the client session, created with the findResource function. In this case, the submit function gets called with its three default arguments: scheduler, job, and properties object, in that order. The function declaration line of the function might look like this:

function mysubmitfunc(scheduler, job, props)

Inside the function of this example, the three argument objects are known as scheduler, job, and props.

You can write a submit function that accepts more than the three default arguments, and then pass those extra arguments by including them in the definition of the SubmitFcn property.

```
time limit = 300testlocation = 'Plant30'
set(sched, 'SubmitFcn', {@mysubmitfunc, time_limit, testlocation})
```
In this example, the submit function requires five arguments: the three defaults, along with the numeric value of time\_limit and the string value of testlocation. The function's declaration line might look like this:

```
function mysubmitfunc(scheduler, job, props, localtimeout, plant)
```
The following discussion focuses primarily on the minimum requirements of the submit and decode functions.

This submit function has three main purposes:

- **•** To identify the decode function that MATLAB workers run when they start
- **•** To make information about job and task data locations available to the workers via their decode function
- **•** To instruct your scheduler how to start a MATLAB worker on the cluster for each task of your job

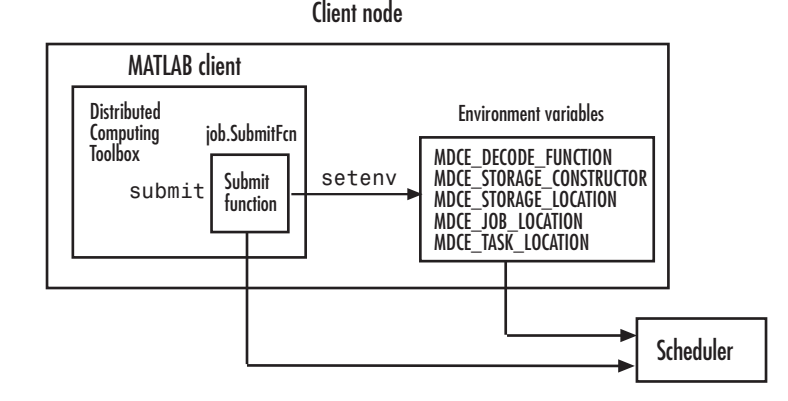

#### **Identifying the Decode Function**

The client's submit function and the worker's decode function work together as a pair. Therefore, the submit function must identify its corresponding decode function. The submit function does this by setting the environment

variable MDCE\_DECODE\_FUNCTION. The value of this variable is a string identifying the name of the decode function *on the path of the MATLAB worker*. Neither the decode function itself nor its name can be passed to the worker in a job or task property; the file must already exist before the worker starts. For more information on the decode function, see ["MATLAB Work](#page-87-0)er Decode Functio[n" on page 4-36](#page-87-0).

## **Passing Job and Task Data**

The third input argument (after scheduler and job) to the submit function is the object with the properties listed in the following table.

You do not set the values of any of these properties. They are automatically set by the toolbox so that you can program your submit function to forward them to the worker nodes.

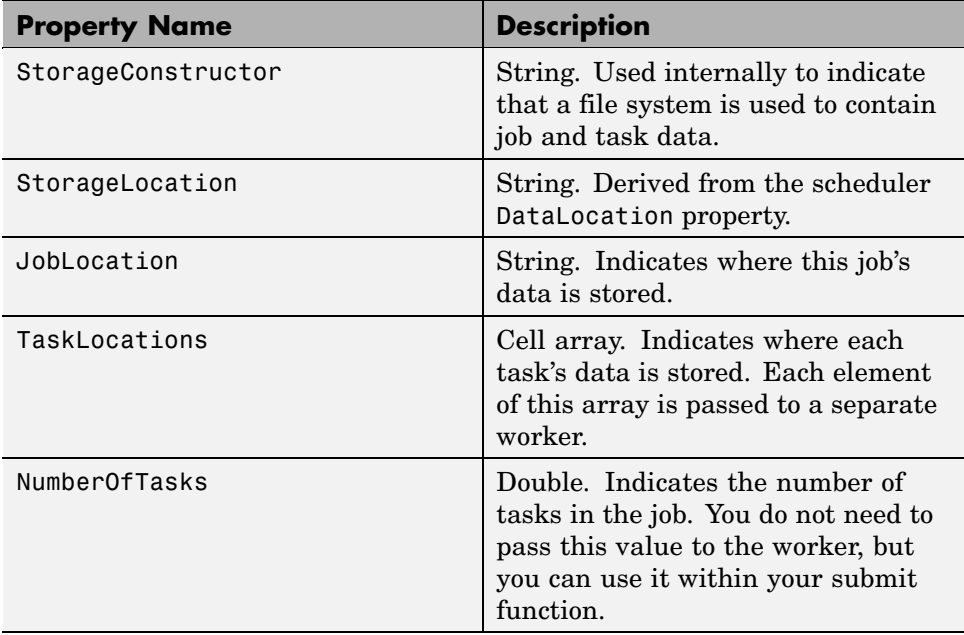

With these values passed into your submit function, the function can pass them to the worker nodes by any of several means. However, because the

name of the decode function must be passed as an environment variable, the examples that follow pass all the other necessary property values also as environment variables.

The submit function writes the values of these object properties out to environment variables with the setenv function.

## **Defining Scheduler Command to Run MATLAB**

The submit function must define the command necessary for your scheduler to start MATLAB workers. The actual command is specific to your scheduler and network configuration. The commands for some popular schedulers are listed in the following table. This table also indicates whether or not the scheduler automatically passes environment variables with its submission. If not, your command to the scheduler must accommodate these variables.

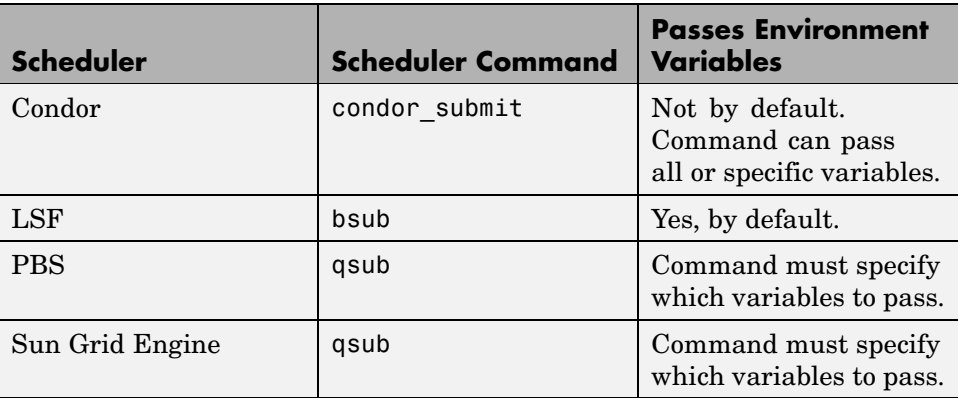

Your submit function might also use some of these properties and others when constructing and invoking your scheduler command. scheduler, job, and props (so named only for this example) refer to the first three arguments to the submit function.

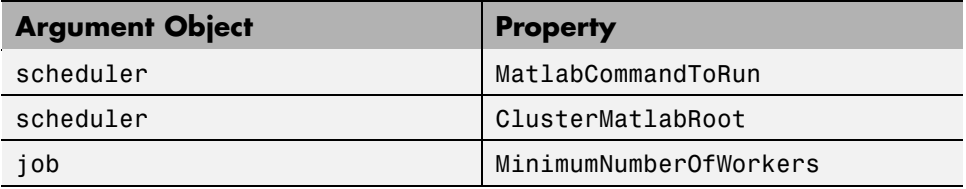

<span id="page-86-0"></span>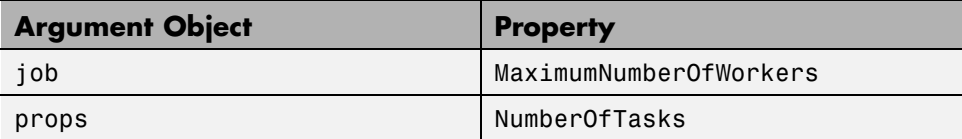

## **Example — Writing the Submit Function**

The submit function in this example uses environment variables to pass the necessary information to the worker nodes. Each step below indicates the lines of code you add to your submit function.

**1** Create the function declaration. There are three objects automatically passed into the submit function as its first three input arguments: the scheduler object, the job object, and the props object.

```
function mysubmitfunc(scheduler, job, props)
```
This example function uses only the three default arguments. You can have additional arguments passed into your submit function, as discussed in ["MATLAB Client Submit Function" on page 4-31](#page-82-0).

**2** Identify the values you want to send to your environment variables. For convenience, you define local variables for use in this function.

```
decodeFcn = 'mydecodefunc';
jobLocation = get(props, 'JobLocation');
taskLocations = get(props, 'TaskLocations'); %This is a cell array
storageLocation = get(props, 'StorageLocation');
storageConstructor = get(props, 'StorageConstructor');
```
The name of the decode function that must be available on the MATLAB worker path is mydecodefunc.

**3** Set the environment variables, other than the task locations. All the MATLAB workers use these values when evaluating tasks of the job.

```
setenv('MDCE DECODE FUNCTION', decodeFcn);
setenv('MDCE JOB LOCATION', jobLocation);
setenv('MDCE STORAGE LOCATION', storageLocation);
setenv('MDCE STORAGE CONSTRUCTOR', storageConstructor);
```
<span id="page-87-0"></span>Your submit function can use any names you choose for the environment variables, with the exception of MDCE\_DECODE\_FUNCTION; the MATLAB worker looks for its decode function identified by this variable. If you use alternative names for the other environment variables, be sure that the corresponding decode function also uses your alternative variable names.

**4** Set the task-specific variables and scheduler commands. This is where you instruct your scheduler to start MATLAB workers for each task.

```
for i = 1: props. Number Of Tasks
    setenv('MDCE TASK LOCATION', taskLocations{i});
    constructSchedulerCommand;
end
```
The line constructSchedulerCommand represents the code you write to construct and execute your scheduler's submit command. This command is typically a string that combines the scheduler command with necessary flags, arguments, and values derived from the properties of your distributed computing object properties. This command is inside the for-loop so that your scheduler gets a command to start a MATLAB worker on the cluster for each task.

**Note** If you are not familiar with your network scheduler, ask your system administrator for help.

## **MATLAB Worker Decode Function**

The sole purpose of the MATLAB worker's decode function is to read certain job and task information into the MATLAB worker session. This information could be stored in disk files on the network, or it could be available as environment variables on the worker node. Because the discussion of the submit function illustrated only the usage of environment variables, so does this discussion of the decode function.

When working with the decode function, you must be aware of the

- **•** Name and location of the decode function itself
- **•** Names of the environment variables this function must read

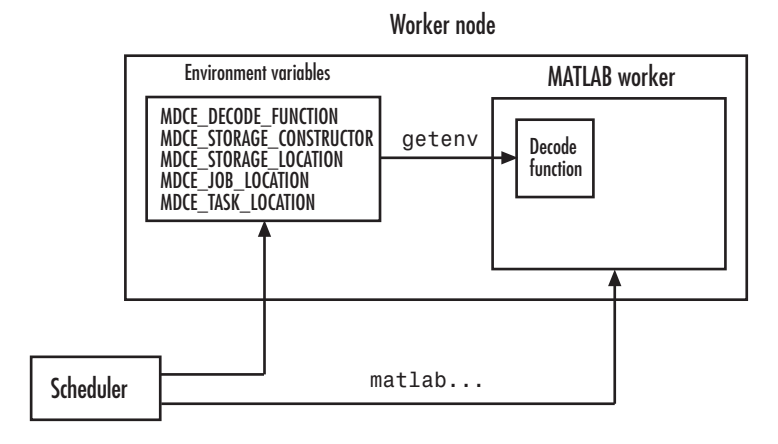

## **Identifying File Name and Location**

The client's submit function and the worker's decode function work together as a pair. For more information on the submit function, see ["MATLAB](#page-82-0) Client Submit Functio[n" on page 4-31.](#page-82-0) The decode function on the worker is identified by the submit function as the value of the environment variable MDCE DECODE FUNCTION. The environment variable must be copied from the client node to the worker node. Your scheduler might perform this task for you automatically; if it does not, you must arrange for this copying.

The value of the environment variable MDCE\_DECODE\_FUNCTION defines the filename of the decode function, but not its location. The file cannot be passed as part of the job PathDependencies or FileDependencies property, because the function runs in the MATLAB worker before that session has access to the job. Therefore, the file location must be available to the MATLAB worker as that worker starts.

**Note** The decode function must be available on the MATLAB worker's path.

You can get the decode function on the worker's path by either moving the file into a directory on the path (for example, *matlabroot*/toolbox/local), or by having the scheduler use cd in its command so that it starts the MATLAB worker from within the directory that contains the decode function.

<span id="page-89-0"></span>In practice, the decode function might be identical for all workers on the cluster. In this case, all workers can use the same decode function file if it is accessible on a shared drive.

When a MATLAB worker starts, it automatically runs the file identified by the MDCE\_DECODE\_FUNCTION environment variable. This decode function runs *before* the worker does any processing of its task.

#### **Reading the Job and Task Information**

When the environment variables have been transferred from the client to the worker nodes (either by the scheduler or some other means), the decode function of the MATLAB worker can read them with the getenv function.

With those values from the environment variables, the decode function must set the appropriate property values of the object that is its argument. The property values that must be set are the same as those in the corresponding submit function, except that instead of the cell array TaskLocations, each worker has only the individual string TaskLocation, which is one element of the TaskLocations cell array. Therefore, the properties you must set within the decode function on its argument object are as follows:

- **•** StorageConstructor
- **•** StorageLocation
- **•** JobLocation
- **•** TaskLocation

## **Example — Writing the Decode Function**

The decode function must read four environment variables and use their values to set the properties of the object that is the function's output.

In this example, the decode function's argument is the object props.

```
function props = workerDecodeFunc(props)
% Read the environment variables:
storageConstructor = getenv('MDCE STORAGE CONSTRUCTOR');
storageLocation = getenv('MDCE_STORAGE_LOCATION');
jobLocation = getenv('MDCE_JOB_LOCATION');
```

```
taskLocation = getenv('MDCE_TASK_LOCATION');
%
% Set props object properties from the local variables:
set(props, 'StorageConstructor', storageConstructor);
set(props, 'StorageLocation', storageLocation);
set(props, 'JobLocation', jobLocation);
set(props, 'TaskLocation', taskLocation);
```
When the object is returned from the decode function to the MATLAB worker session, its values are used internally for managing job and task data.

## **Example — Programming and Running a Job in the Client**

## **1. Create a Scheduler Object**

You use the findResource function to create an object representing the scheduler in your local MATLAB client session.

You can specify 'generic' as the name for findResource to search for. (Any scheduler name starting with the string 'generic' creates a generic scheduler object.)

```
sched = findResource('scheduler', 'type', 'generic')
```
Generic schedulers must use a shared file system for workers to access job and task data. Set the DataLocation and HasSharedFilesystem properties to specify where the job data is stored and that the workers should access job data directly in a shared file system.

```
set(sched, 'DataLocation', '\\apps\data\project_101')
set(sched, 'HasSharedFilesystem', true)
```
**Note** All nodes require access to the directory specified in the scheduler object's DataLocation directory. See the DataLocation reference page for information on setting this property for a mixed-platform environment.

If DataLocation is not set, the default location for job data is the current working directory of the MATLAB client the first time you use findResource to create an object for this type of scheduler, which might not be accessible to the worker nodes.

If MATLAB is not on the worker's system path, set the ClusterMatlabRoot property to specify where the workers are to find the MATLAB installation.

```
set(sched, 'ClusterMatlabRoot', '\\apps\matlab\')
```
You can look at all the property settings on the scheduler object. If no jobs are in the DataLocation directory, the Jobs property is a 0-by-1 array. All settable property values on a scheduler object are local to the MATLAB client, and are lost when you close the client session or when you remove the object from the client workspace with delete or clear all.

```
get(sched)
                   Type: 'generic'
           DataLocation: '\\apps\data\project 101'
    HasSharedFilesystem: 1
                   Jobs: [0x1 double]
      ClusterMatlabRoot: '\\apps\matlab\'
          ClusterOsType: 'pc'
               UserData: []
     MatlabCommandToRun: 'matlab -dmlworker -nodisplay -r
                           distcomp_evaluate_filetask'
              SubmitFcn: []
      ParallelSubmitFcn: []
          Configuration: ''
```
You must set the SubmitFcn property to specify the submit function for this scheduler.

set(sched, 'SubmitFcn', @mysubmitfunc)

With the scheduler object and the user-defined submit and decode functions defined, programming and running a job is now similar to doing so with a job manager or any other type of scheduler.

## **2. Create a Job**

You create a job with the createJob function, which creates a job object in the client session. The job data is stored in the directory specified by the scheduler object's DataLocation property.

```
j = createJob(sched)
```
This statement creates the job object j in the client session. Use get to see the properties of this job object.

```
get(j)
                Type: 'job'
                Name: 'Job1'
                   ID: 1
            UserName: 'neo'
                 Tag: ''
               State: 'pending'
          CreateTime: 'Fri Jan 20 16:15:47 EDT 2006'
          SubmitTime: ''
           StartTime: ''
          FinishTime: ''
               Tasks: [0x1 double]
    FileDependencies: {0x1 cell}
    PathDependencies: {0x1 cell}
             JobData: []
              Parent: [1x1 distcomp.genericscheduler]
            UserData: []
```
**Note** Properties of a particular job or task should be set from only one computer at a time.

This generic scheduler job has somewhat different properties than a job that uses a job manager. For example, this job has no callback functions.

The job's State property is pending. This state means the job has not been queued for running yet. This new job has no tasks, so its Tasks property is a 0-by-1 array.

The scheduler's Jobs property is now a 1-by-1 array of distcomp.simplejob objects, indicating the existence of your job.

```
get(sched)
```

```
Type: 'generic'
       DataLocation: '\\apps\data\project 101'
HasSharedFilesystem: 1
               Jobs: [1x1 distcomp.simplejob]
  ClusterMatlabRoot: '\\apps\matlab\'
      ClusterOsType: 'pc'
           UserData: []
MatlabCommandToRun: 'matlab -dmlworker -nodisplay -r
                      distcomp_evaluate_filetask'
          SubmitFcn: @mysubmitfunc
  ParallelSubmitFcn: []
      Configuration: ''
```
#### **3. Create Tasks**

After you have created your job, you can create tasks for the job. Tasks define the functions to be evaluated by the workers during the running of the job. Often, the tasks of a job are identical except for different arguments or data. In this example, each task generates a 3-by-3 matrix of random numbers.

```
createTask(j, @rand, 1, {3,3});
createTask(j, @rand, 1, {3,3});
createTask(j, @rand, 1, {3,3});
createTask(j, @rand, 1, {3,3});
createTask(j, @rand, 1, {3,3});
```
The Tasks property of j is now a 5-by-1 matrix of task objects.

```
get(j,'Tasks')
ans =distcomp.simpletask: 5-by-1
```
Alternatively, you can create the five tasks with one call to createTask by providing a cell array of five cell arrays defining the input arguments to each task.

 $T = \text{createTask}(job1, \text{Grand}, 1, \{\{3,3\}, \{3,3\}, \{3,3\}, \{3,3\}\})$ ;

In this case, T is a 5-by-1 matrix of task objects.

## **4. Submit a Job to the Job Queue**

To run your job and have its tasks evaluated, you submit the job to the scheduler's job queue.

```
submit(j)
```
The scheduler distributes the tasks of j to MATLAB workers for evaluation.

The job runs asynchronously. If you need to wait for it to complete before you continue in your MATLAB client session, you can use the waitForState function.

```
waitForState(j)
```
The default state to wait for is finished or failed. This function pauses MATLAB until the State property of j is 'finished' or 'failed'.

## **5. Retrieve the Job's Results**

The results of each task's evaluation are stored in that task object's OutputArguments property as a cell array. Use getAllOutputArguments to retrieve the results from all the tasks in the job.

 $results = getAllOutputArguments(i);$ 

Display the results from each task.

results{1:5}

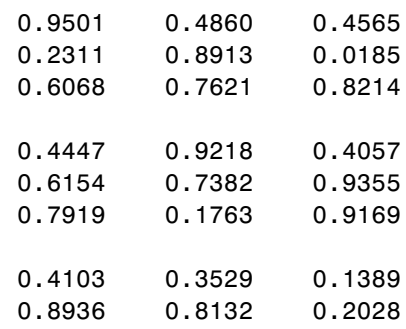

<span id="page-95-0"></span>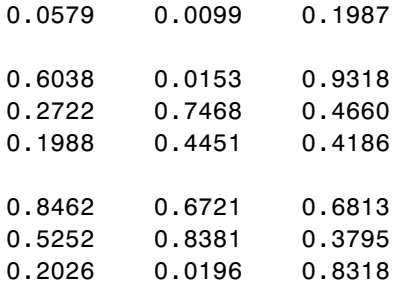

## **Supplied Submit and Decode Functions**

There are several submit and decode functions provided with the toolbox for your use with the generic scheduler interface. These files are in the directory

*matlabroot*/toolbox/distcomp/examples/integration

In this directory are subdirectories for each of several types of scheduler, containing wrappers, submit functions, and decode functions for distributed and parallel jobs. For example, the directory *matlabroot*/toolbox/distcomp/examples/integration/pbs contains the following files for use with a PBS scheduler:

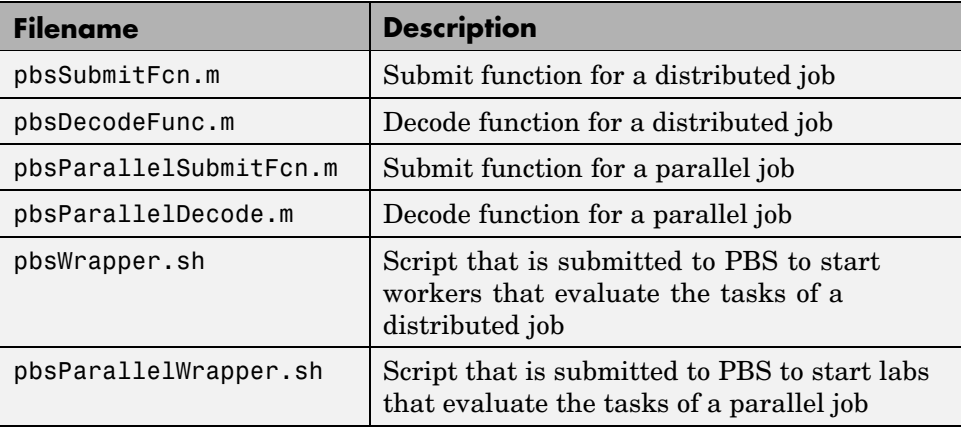

Depending on your network and cluster configuration, you might need to modify these files before they will work in your situation. Ask your system administrator for help.

<span id="page-96-0"></span>At the time of publication, there are directories for PBS (pbs), LSF (1sf), generic UNIX (ssh), Sun Grid Engine (sge), and mpiexec on Windows (winmpiexec). In addition, the PBS and LSF directories have subdirectories called nonshared, which contain scripts for use when there is a nonshared file system between the client and cluster computers. Each of these subdirectories contains a file called README, which provides instruction on how to use its scripts.

As more files or solutions might become available at any time, visit the support page for this product on the MathWorks Web site at <http://www.mathworks.com/support/product/product.html?product=DM>. This page also provides contact information in case you have any questions.

## **Summary**

The following list summarizes the sequence of events that occur when running a job that uses the generic scheduler interface:

**1** Provide a submit function and a decode function. Be sure the decode function is on all the MATLAB workers' paths.

The following steps occur in the MATLAB client session:

- **2** Define the SubmitFcn property of your scheduler object to point to the submit function.
- **3** Send your job to the scheduler.

submit(job)

- **4** The client session runs the submit function.
- **5** The submit function sets environment variables with values derived from its arguments.
- **6** The submit function makes calls to the scheduler generally, a call for each task (with environment variables identified explicitly, if necessary).

The following step occurs in your network:

**7** For each task, the scheduler starts a MATLAB worker session on a cluster node.

The following steps occur in each MATLAB worker session:

- **8** The MATLAB worker automatically runs the decode function, finding it on the path.
- **9** The decode function reads the pertinent environment variables.
- **10** The decode function sets the properties of its argument object with values from the environment variables.
- **11** The MATLAB worker uses these object property values in processing its task without your further intervention.

# Interactive Parallel Mode (pmode)

This chapter describes the interactive parallel mode (pmode) of MATLAB in the following sections.

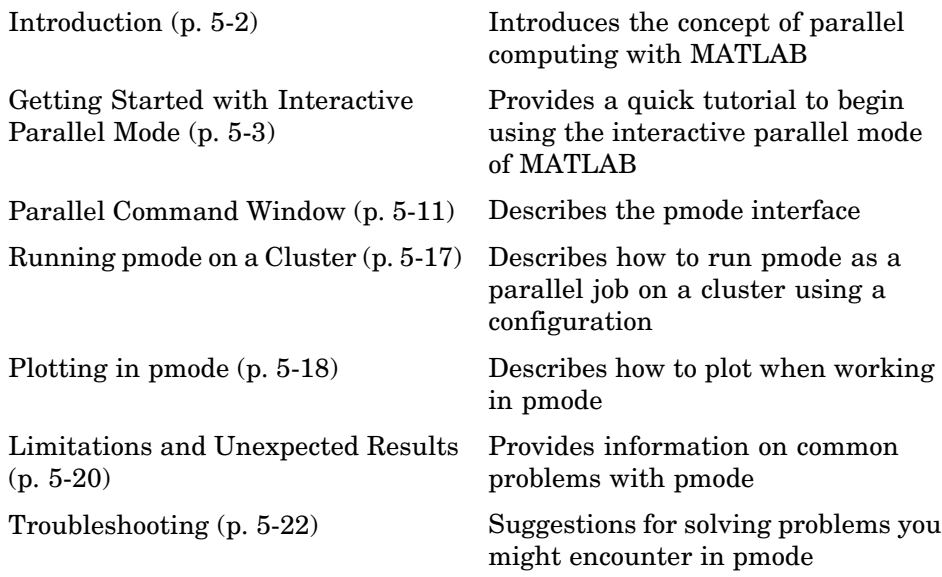

# <span id="page-99-0"></span>**Introduction**

The interactive parallel mode (pmode) of MATLAB lets you work interactively with a parallel job running simultaneously on several labs. Commands you type at the pmode prompt in the Parallel Command Window are executed on all labs at the same time. Each lab executes the commands in its own workspace on its own variables.

The way the labs remain synchronized is that each lab becomes idle when it completes a command or statement, waiting until all the labs working on this job have completed the same statement. Only when all the labs are idle, do they then proceed together to the next pmode command.

# <span id="page-100-0"></span>**Getting Started with Interactive Parallel Mode**

This example uses a local scheduler and runs the labs on your local MATLAB client machine. It does not require an external cluster or scheduler. The steps include the pmode prompt (P>>) for commands that you type in the Parallel Command Window.

**1** Start the parallel mode (pmode) with the pmode command.

pmode start

This starts four local labs, creates a parallel job to run on those labs, and opens the Parallel Command Window.

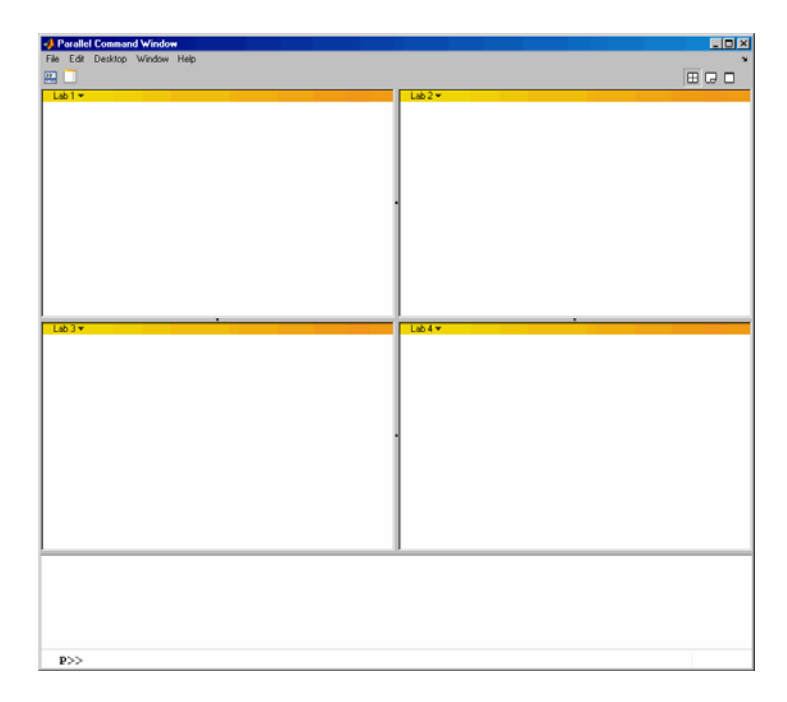

**2** To illustrate that commands at the pmode prompt are executed on all labs, ask for help on a function.

P>> help magic

**3** Set a variable at the pmode prompt. Notice that the value is set on all the labs.

```
P>> x = pi
```
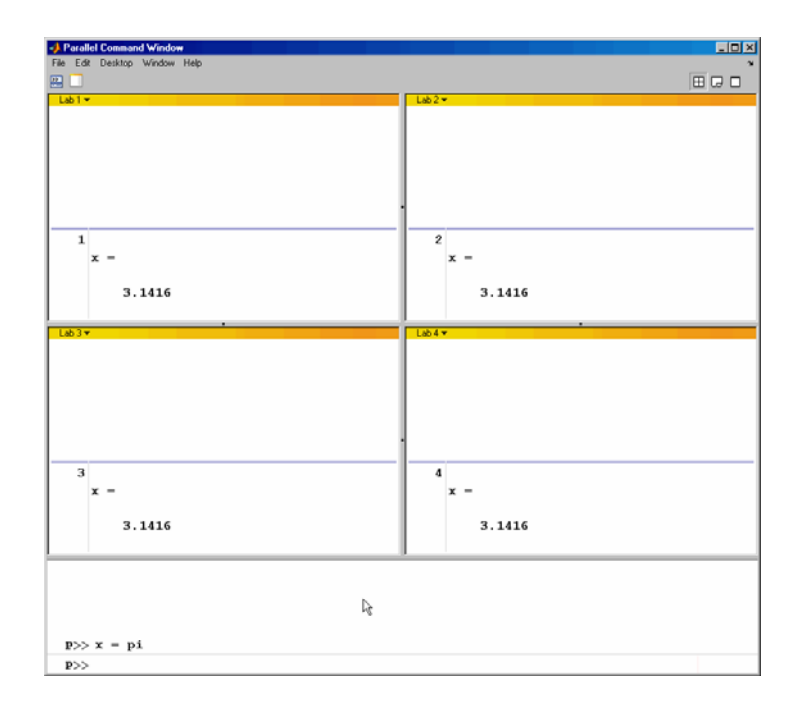

**4** A variable does not necessarily have the same value on every lab. The labindex function returns the ID particular to each lab working on this parallel job. In this example, the variable x exists with a different value in the workspace of each lab.

 $P>> x = 1$ abindex

**5** Return the total number of labs working on the current parallel job with the numlabs function.

P>> all = numlabs

**6** Create a replicated array on all the labs.

P>> segment = [1 2; 3 4; 5 6]

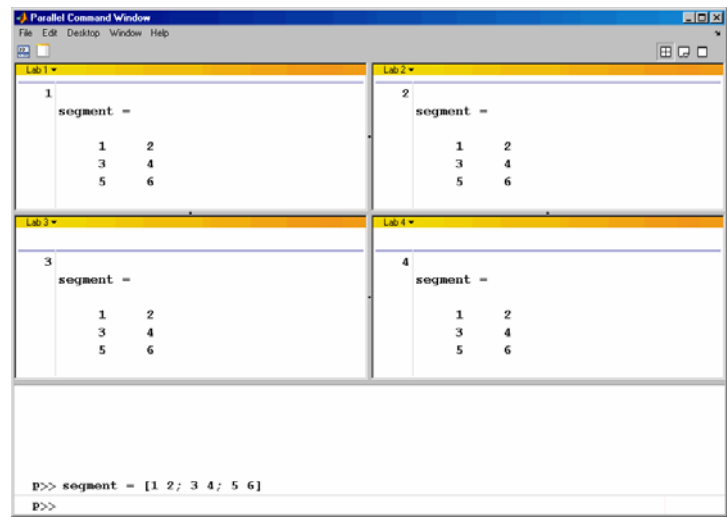

**7** Assign a unique value to the array on each lab, dependent on the lab number. With a different value on each lab, this is a variant array.

```
P>> segment = segment + 10*labindex
```
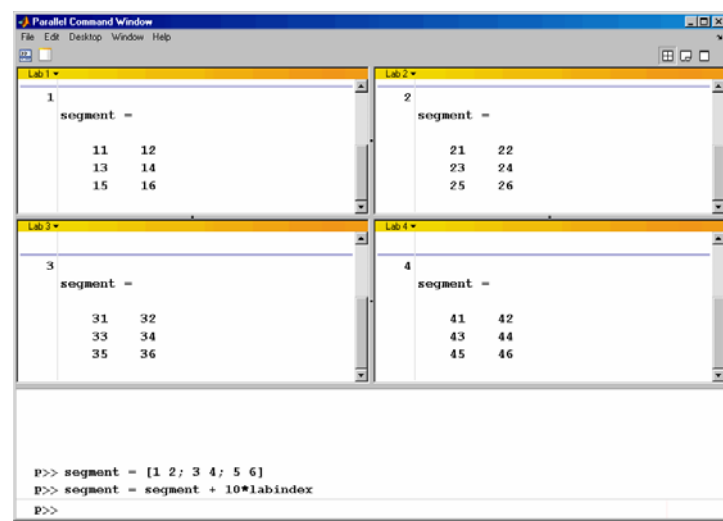

**8** Until this point in the example, the variant arrays are independent, other than having the same name. Aggregate the array segments into a coherent array, distributed among the labs, with the darray function.

```
P\gg whole = darray(segment, 2)
```
This combines four separate 3-by-2 arrays into one 3-by-8 distributed array. The second argument value of 2 indicates that the array is distributed along its second dimension, or columns. On each lab, segment provided the data for the local portion of the whole array, so segment and local(whole) appear the same on each lab.

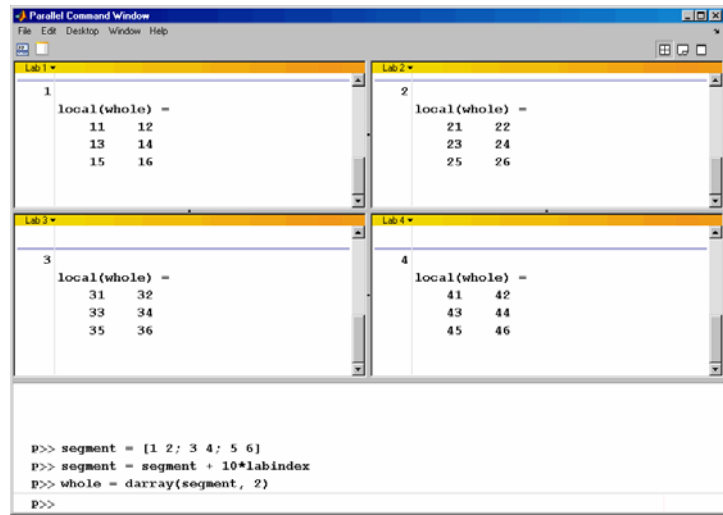

**9** Now, when you operate on the distributed array whole, each lab handles the calculations on only its portion, or segment, of the array, not the whole array.

 $P>>$  whole = whole + 1000

**10** Although the distributed array allows for operations on its entirety, you can use the local function to access the portion of a distributed array on a particular lab.

```
P>> section = local(whole)
```
Thus, section is now a variant array because it is different on each lab.

**11** If you need the entire array in one workspace, use the gather function.

P>> combined = gather(whole)

Notice, however, that this gathers the entire array into the workspaces of all the labs. See the gather reference page for the syntax to gather the array into the workspace of only one lab.

**12** Because the labs ordinarily do not have displays, if you want to perform any graphical tasks involving your data, such as plotting, you must do this from the client workspace. Copy the array to the client workspace by typing the following commands in the MATLAB (client) Command Window.

pmode lab2client combined 1

Notice that combined is now a 3-by-8 array in the client workspace.

whos combined

To see the array, type its name.

combined

**13** Many matrix functions that might be familiar can operate on distributed arrays. For example, the eye function creates an identity matrix. Now you can create a distributed identity matrix with the following commands in the Parallel Command Window.

 $P>>$  distobj = darray();  $P>> I = eye(6, distobj)$ 

Calling the darray function without arguments causes the default distribution, which is by columns distributed as evenly as possible.

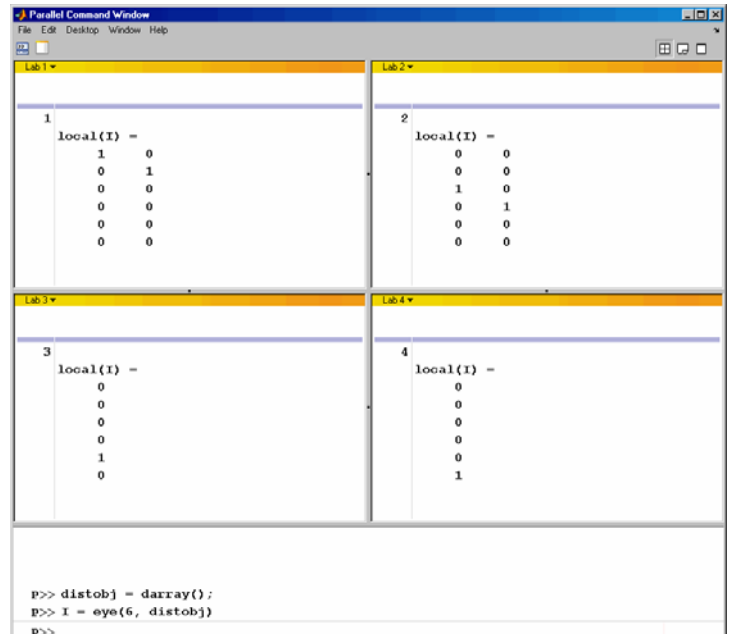

**14** If you require distribution along a different dimension, you can use the redistribute function. In this example, the argument 1 indicates to distribute along the first dimension (rows).

```
-3 Parallel Comm
                                                                                                                                                                               EDX
File Edit Desktor
四口
                                                                                                                                                                        画はロ
                                                                                        ⊡
                                                                                                                                                                                       ×
       \overline{1}\overline{\phantom{a}}local(I) =local(I) =\mathbf{1}\theta\mathfrak{a}\mathbf 0\mathbf{o}\mathbf{o}ï
                                                                                                                                                                                   \ddot{\mathbf{a}}\mathbf{a}\mathbf{I}\overline{a}\mathbf{0}\alpha\mathbf{a}\theta\ddot{a}1
                                                                                         Ξ
                                                                                        E
                                                                                                                                                                                       E
       \overline{\mathbf{3}}4
            local(I) -
                                                                                                         local(I) =\mathbf 0٦
                                                                                                                               \mathbf{o}\mathbf{0}\Omega\mathbf{1}\mathbf{1}Ξ
                                                                                                                                                                                      Ξ
    p >> distobj = darray();
    p \gg I = eye(6, distobj)p \gg I = redistribute(I, 1)
    p>>
```
 $P>> I = redistribute(I, 1)$ 

**15** Exit pmode and return to normal MATLAB.

P>> pmode exit
# **Parallel Command Window**

When you start pmode on your local client machine with the command

pmode start

four labs start on your local machine and a parallel job is created to run on them. The first time you run pmode with this configuration, you get a tiled display of the four labs.

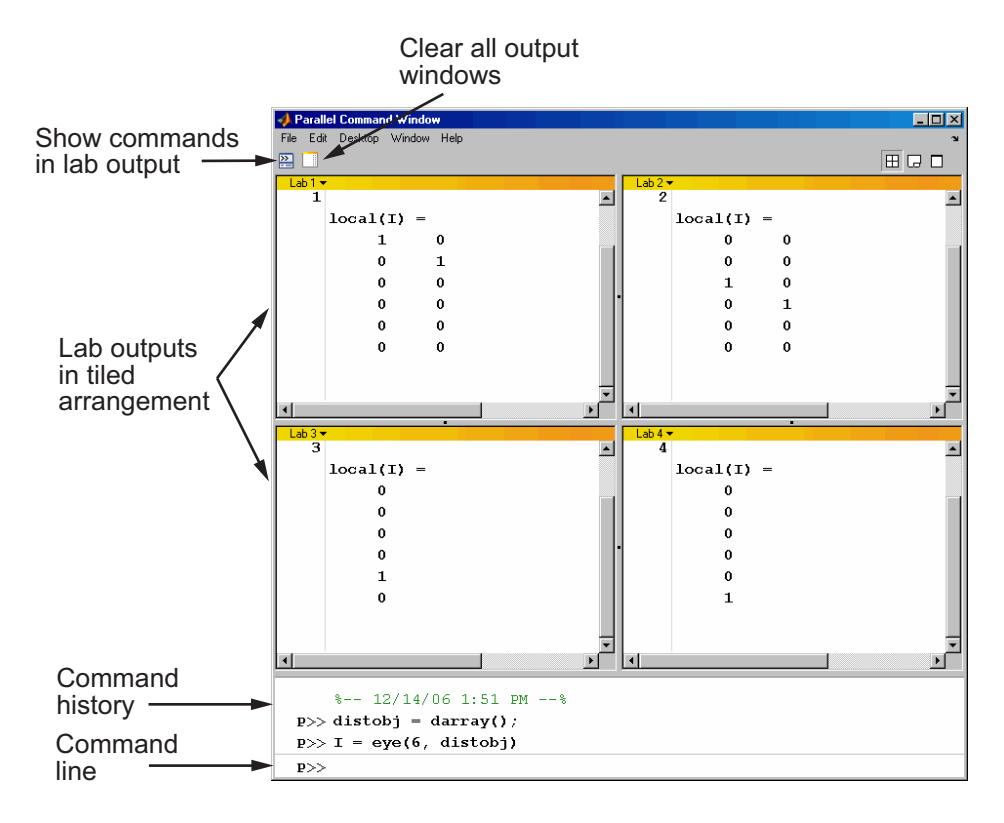

The Parallel Command Window offers much of the same functionality as the MATLAB desktop, including command line, output, and command history. When you select one or more lines in the command history and right-click, you see the following context menu.

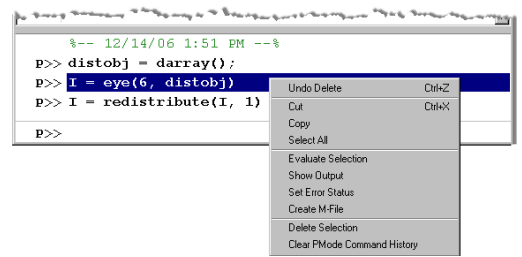

You have several options for how to arrange the tiles showing your lab outputs. Usually, you will choose an arrangement that depends on the format of your data. For example, the data displayed until this point in this section, as in the previous figure, is distributed by columns. It might be convenient to arrange the tiles side by side.

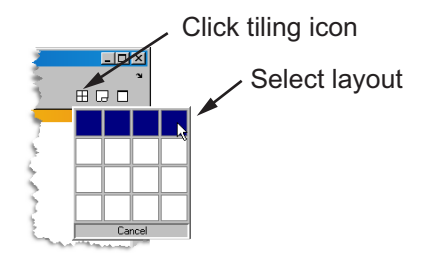

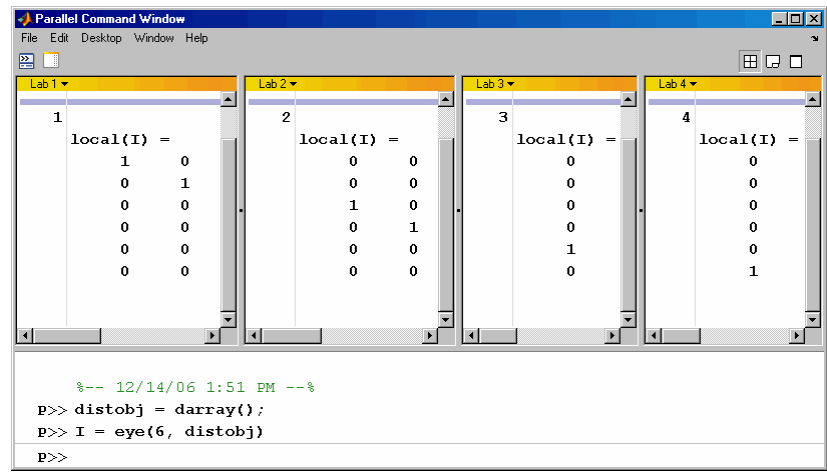

This arrangement results in the following figure, which might be more convenient for viewing data distributed by columns.

Alternatively, if the data is distributed by rows, you might want to stack the lab tiles vertically. For the following figure, the data is reformatted with the command

```
I = redistribute(I, 1)
```
When you rearrange the tiles, you see the following.

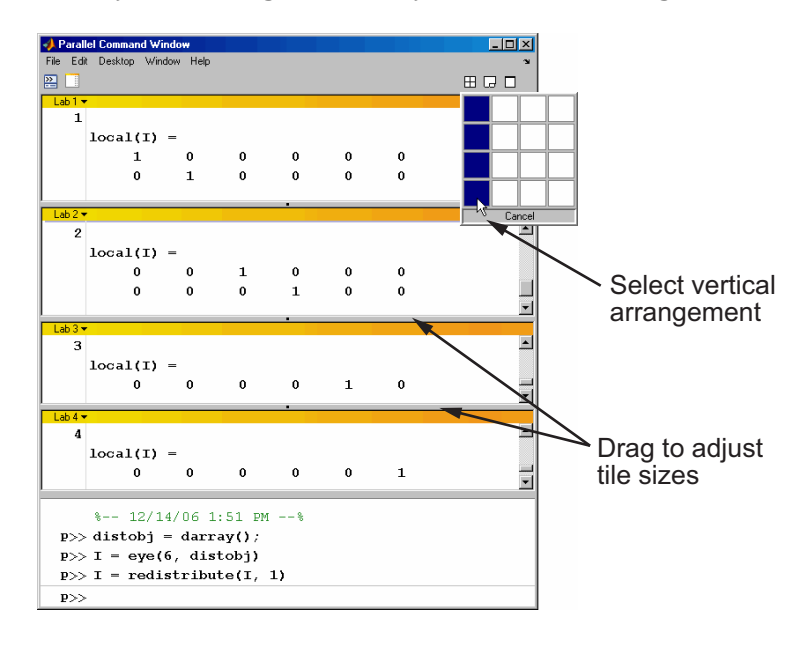

You can control the relative positions of the command window and the lab output. The following figure shows how to set the output to display beside the input, rather than above it.

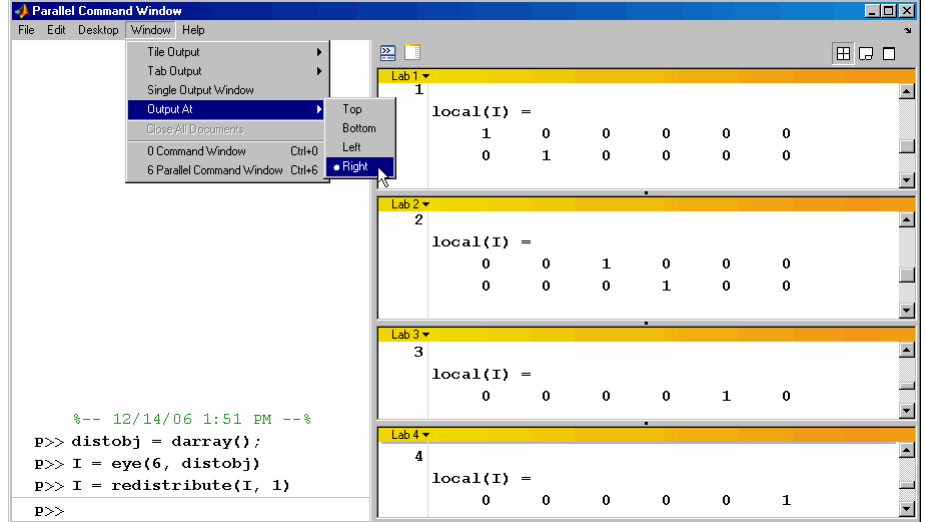

You can choose to view the lab outputs by tabs.

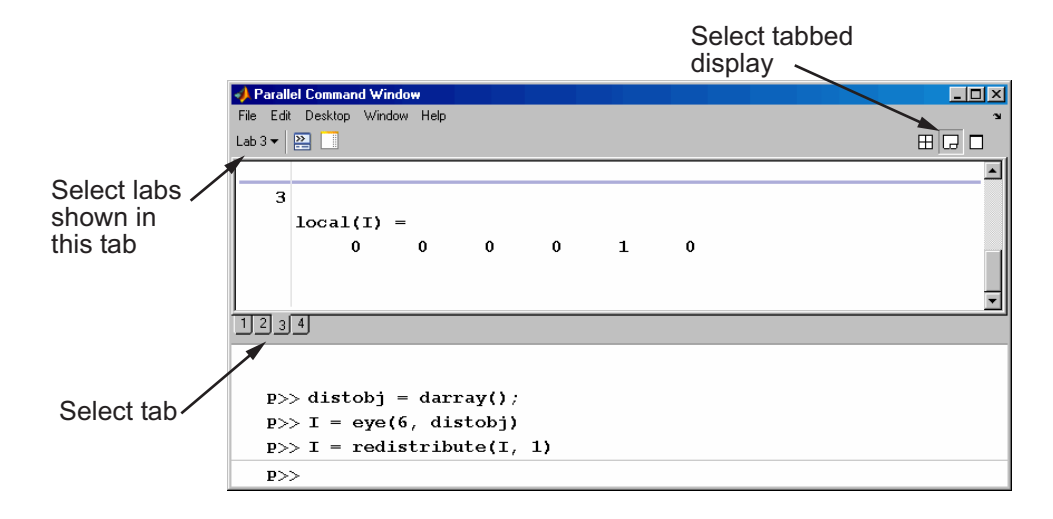

You can have multiple labs send their output to the same tile or tab. This allows you to have fewer tiles or tabs than labs.

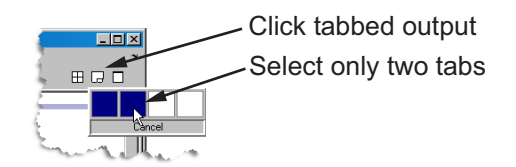

In this case, the window provides shading to help distinguish the outputs from the various labs.

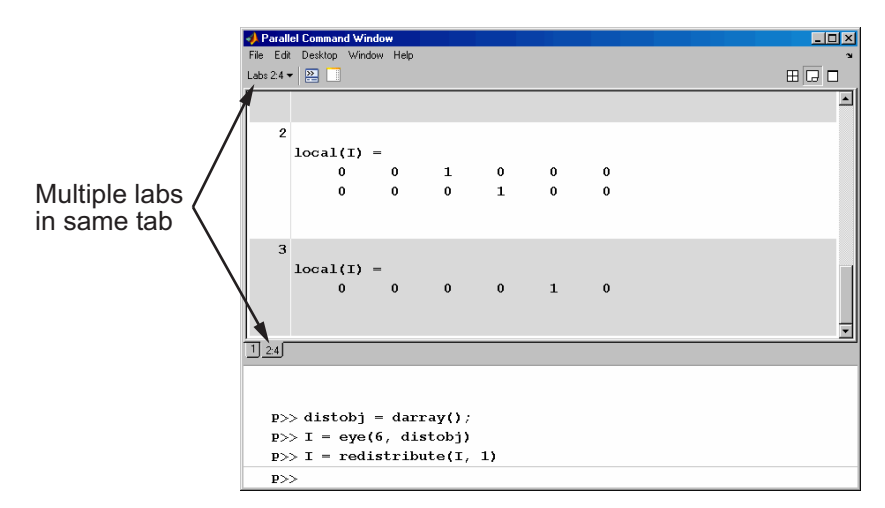

# **Running pmode on a Cluster**

When you run pmode on a cluster of labs, you are running a job that is much like any other parallel job, except it is interactive. Many of the job's properties are determined by a configuration. For more details about creating and using configurations, see ["Programming with User Configurations" on page 2-6.](#page-29-0)

The general form of the command to start a pmode session is

pmode start <config-name> <num-labs>

where <config-name> is the name of the configuration you want to use (defined in the distcompUserConfig.m file) and <num-labs> is the number of labs you want to run the pmode job on. If <num-labs> is omitted, the number of labs is determined by the configuration. Coordinate with your system administrator when creating or using a configuration.

If you omit <config-name>, pmode runs on a set of labs started on your local machine. This is illustrated in ["Getting Started](#page-100-0) with Interactive Parallel Mode[" on page 5-3.](#page-100-0)

For details on all the command options, see the pmode reference page.

# **Plotting in pmode**

Because the labs running a job in pmode are MATLAB sessions without displays, they cannot create plots or other graphic outputs on your desktop.

When working in pmode with distributed arrays, one way to plot a distributed array is to follow these basic steps:

- **1** Use the gather function to collect the entire array into the workspace of one lab.
- **2** Transfer the whole array from any lab to the MATLAB client with pmode lab2client.
- **3** Plot the data from the client workspace.

The following example illustrates this technique.

Create a 1-by-100 distributed array of 0s. With four labs, each lab has a 1-by-25 segment of the whole array.

```
P>> D = zeros(1, 100, darray())1: local(D) is 1-by-25
  2: local(D) is 1-by-25
  3: local(D) is 1-by-25
  4: local(D) is 1-by-25
```
Use a parfor-loop to populate the array so that it contains a sine wave. Each lab does one-fourth of the array.

```
P>> parfor i=1:100
D(i) = \sin(i \times 2 \times pi / 100);
end;
```
Gather the array so that the whole array is contained in the workspace of lab 1.

 $P>> P = gather(D, 1);$ 

Transfer the array from the workspace of lab 1 to the MATLAB client workspace, then plot the array from the client. Note that both commands are entered in the MATLAB (client) Command Window.

```
pmode lab2client P 1
plot(P)
```
This is not the only way to plot distributed data. One alternative method, especially useful when running noninteractive parallel jobs, is to plot the data to a file, then view it from a later MATLAB session.

# **Limitations and Unexpected Results**

There are some limitations on what you can do in pmode. At other times, the results of operations in pmode might not be what you first expect.

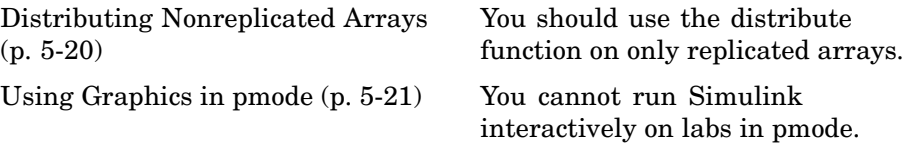

## **Distributing Nonreplicated Arrays**

The distribute function is intended for use only on replicated arrays. When executing the distribute function, each lab creates a local segment of the distributed array based on a portion of the array in its workspace. The following simple example illustrates the result of using distribute on a variant array.

First, create a variant array, whose value depends on labindex.

 $P >> x = 1$ abindex + (0:1) 1:  $x =$ 1: 1 2  $2: x =$ 2: 2 3

Notice that the content of x differs on the two labs. When you distribute this 1-by-2 array, each lab gets only one element. With the distribute function, lab 1 takes for its local portion of the array the first element of the array in its own workspace; while lab 2 takes the second element of the array in its own workspace.

```
P>> distribute(x)
 1: local(ans) =1: 1
 2: local(ans) =
 2: 3
```
The result is the distributed array [1 3]. This is neither of the original arrays.

# <span id="page-118-0"></span>**Using Graphics in pmode**

## **Displaying a GUI**

The labs that run the tasks of a parallel job are MATLAB sessions without displays. As a result, these labs cannot display graphical tools and so you cannot do things like plotting from within pmode. The general approach to accomplish something graphical is to transfer the data into the workspace of the MATLAB client using

```
pmode lab2client var lab
```
Then use the graphical tool on the MATLAB client.

#### **Using Simulink**

Because the labs running a pmode job do not have displays, you cannot use Simulink to edit diagrams or to perform interactive simulation from within pmode. If you type simulink at the pmode prompt, the Simulink Library Browser opens in the background on the labs and is not visible.

You can use the sim command to perform noninteractive simulations in parallel. If you edit your model in the MATLAB client outside of pmode, you must save the model before accessing it in the labs via pmode; also, if the labs had accessed the model previously, they must close and open the model again to see the latest saved changes.

# **Troubleshooting**

This section provides suggestions for solving some of the problems you might encounter in parallel mode (pmode).

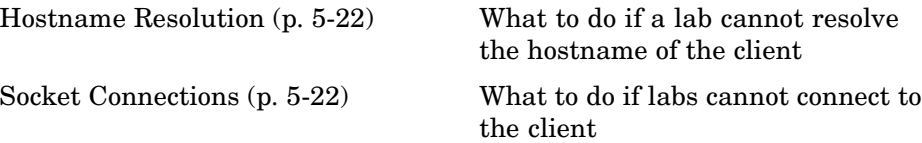

## **Hostname Resolution**

If a lab cannot resolve the hostname of the computer running the MATLAB client, use dctconfig to change the hostname by which the client machine advertises itself.

# **Socket Connections**

If a lab cannot open a socket connection to the MATLAB client, try the following:

- **•** Use dctconfig to change the hostname by which the client machine advertises itself.
- **•** Make sure that firewalls are not preventing communication between the lab and client machines.
- **•** Use dctconfig to change the client's pmodeport property. This determines the port that the labs will use to contact the client in the next pmode session.

# Programming Parallel Jobs

Parallel jobs are those in which the workers (or *labs*) can communicate with each other during the evaluation of their tasks. The following sections describe how to program parallel jobs:

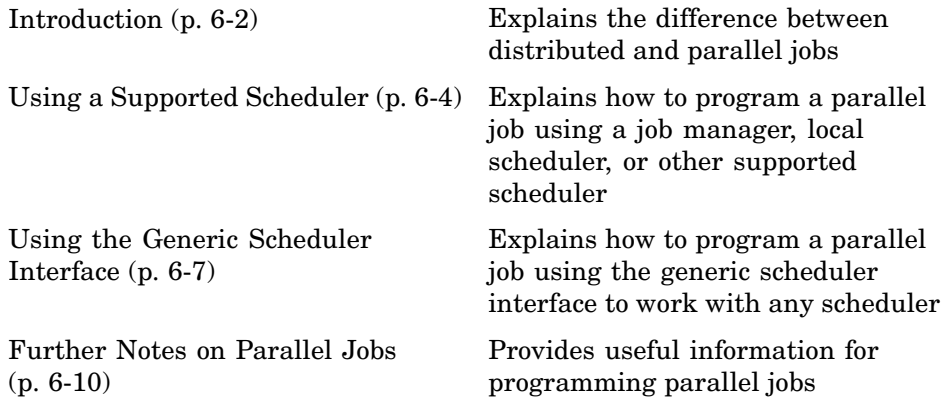

# <span id="page-121-0"></span>**Introduction**

A parallel job consists of only a single task that runs simultaneously on several workers. More specifically, the task is duplicated on each worker, so each worker can perform the task on a different set of data, or on a particular segment of a large data set. The workers can communicate with each other as each executes its task. In this configuration, workers are referred to as *labs*.

In principle, creating and running parallel jobs is similar to programming distributed jobs:

- **1** Find a scheduler.
- **2** Create a parallel job.
- **3** Create a task.
- **4** Submit the job for running.
- **5** Retrieve the results.

The differences between distributed jobs and parallel jobs are summarized in the following table.

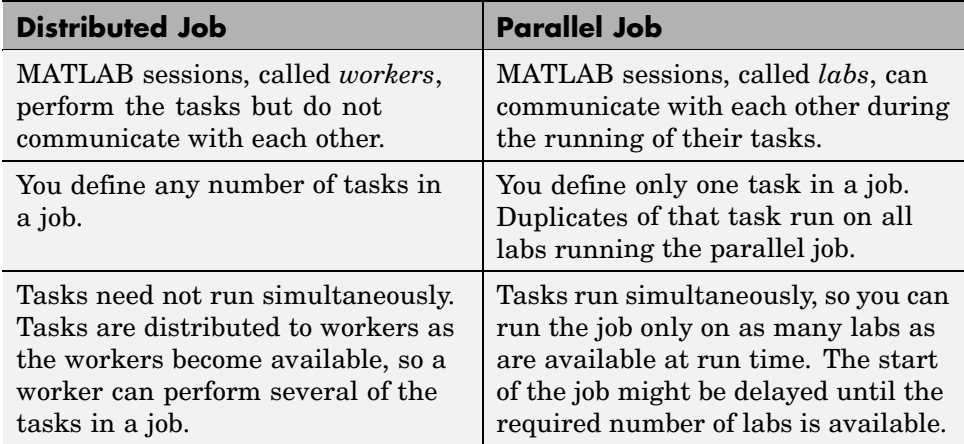

A parallel job has only one task that runs simultaneously on every lab. The function that the task runs can take advantage of a lab's awareness of how many labs are running the job, which lab this is among those running the job, and the features that allow labs to communicate with each other.

# <span id="page-123-0"></span>**Using a Supported Scheduler**

You can run a parallel job using any type of scheduler. This section illustrates how to program parallel jobs for supported schedulers (job manager, local scheduler, CCS, LSF, or mpiexec).

- **•** "Coding the Task Function" on page 6-4
- **•** ["Coding in the Client" on page 6-5](#page-124-0)

# **Coding the Task Function**

In this example, the lab whose labindex value is 1 creates a magic square comprised of a number of rows and columns that is equal to the number of labs running the job (numlabs). In this case, four labs run a parallel job with a 4-by-4 magic square. The first lab broadcasts the matrix with labBroadcast to all the other labs , each of which calculates the sum of one column of the matrix. All of these column sums are combined with the gplus function to calculate the total sum of the elements of the original magic square.

The function for this example is shown below.

```
function total_sum = colsum
if labindex == 1
    % Send magic square to other labs
    A =labBroadcast(1,magic(numlabs))
else
    % Receive broadcast on other labs
    A = labBroadcast(1)
end
% Calculate sum of column identified by labindex for this lab
column sum = sum(A(:,labindex))% Calculate total sum by combining column sum from all labs
total sum = gplus(colum nsum)
```
This function is saved as the file colsum.m on the path of the MATLAB client. It will be sent to each lab by the job's FileDependencies property.

<span id="page-124-0"></span>While this example has one lab create the magic square and broadcast it to the other labs, there are alternative methods of getting data to the labs. Each lab could create the matrix for itself. Alternatively, each lab could read its part of the data from a common file, the data could be passed in as an argument to the task function, or the data could be sent in a file contained in the job's FileDependencies property. The solution to choose depends on your network configuration and the nature of the data.

## **Coding in the Client**

As with distributed jobs, you find a scheduler and create a scheduler object in your MATLAB client by using the findResource function. There are slight differences in the arguments for findResource, depending on the scheduler you use, but using configurations to define as many properties as possible minimizes coding differences between the scheduler types.

You can create and configure the scheduler object with this code:

```
sched = findResource('scheduler', 'configuration', myconfig)
set(sched, 'Configuration', myconfig)
```
where myconfig is a string variable with one of the following values, representing the type of scheduler you are using:

- **•** 'jobmanager'
- **•** 'local'
- **•** 'ccs'
- **•** 'lsf'
- **•** 'mpiexec'

Any required differences for these various scheduling options are controlled in the configuration file. One configuration file can contain multiple configurations, one for each type of scheduler. For complete details, see ["Programming with User Configurations" on page 2-6](#page-29-0). The configuration file delivered with the toolbox includes instructions on which properties are required for each type of scheduler to define a complete configuration. Edit the configuration file for your configurations according to the instructions of your system administrator.

When your scheduler object is defined, you create the job object with the createParallelJob function.

```
pjob = createParallelJob(sched);
```
The function file colsum.m (created in ["Coding the Task Function" on page](#page-123-0) 6-[4](#page-123-0)) is on the MATLAB client path, but it has to be made available to the labs. One way to do this is with the job's FileDependencies property.

```
set(pjob, 'FileDependencies', {'colsum.m'})
```
Here you might also set other properties on the job, for example, setting the number of workers to use. Again, configurations might be useful in your particular situation, especially if most of your jobs require many of the same property settings. This example runs on four labs (the maximum available with a local scheduler), which can be established in the configuration, or can be set by the following client code:

```
set(pjob, 'MaximumNumberOfWorkers', 4)
set(pjob, 'MinimumNumberOfWorkers', 4)
```
You create the job's one task with the usual createTask function. In this example, the task returns only one argument from each lab, and there are no input arguments to the colsum function.

```
t = \text{createTask}(pjob, \text{Qcolsum}, 1, \{\})
```
Use submit to run the job.

submit(pjob)

Make the MATLAB client wait for the job to finish before collecting the results. The results consist of one value from each lab. The gplus function in the task shares data between the labs, so that each lab has the same result.

```
waitForState(pjob)
results = getAllOutputArguments(pjob)
results =
    [136]
    [136]
    [136]
    [136]
```
# <span id="page-126-0"></span>**Using the Generic Scheduler Interface**

This section discusses programming parallel jobs using the generic scheduler interface. This interface lets you execute jobs on your cluster with any scheduler you might have.

- **•** "Introduction" on page 6-7
- **•** "Coding in the Client" on page 6-7

## **Introduction**

The principles of using the generic scheduler interface for parallel jobs are the same as those for distributed jobs. The overview of the concepts and details of submit and decode functions for distributed jobs are discussed fully in ["Using](#page-81-0) the Generic Scheduler Interface[" on page 4-30](#page-81-0) in the chapter on Programming Distributed Jobs.

# **Coding in the Client**

### **Configuring the Scheduler Object**

Coding a parallel job for a generic scheduler involves the same procedure as coding a distributed job.

- **1** Create an object representing your scheduler with findResource.
- **2** Set the appropriate properties on the scheduler object. Because the scheduler itself is often common to many users and applications, it is probably best to use a configuration for programming these properties. See ["Programming with User Configurations" on page](#page-29-0) 2-[6](#page-29-0). A template configuration is provided with the toolbox in *matlabroot*/toolbox/distcomp/user/distcompUserConfig.m, which accommodates generic schedulers.

Among the properties required for a parallel job is ParallelSubmitFcn. The toolbox comes with several submit functions for various schedulers and platforms; see the following section, ["Supplied Submi](#page-127-0)t and Decode Functions[" on page 6-8.](#page-127-0)

- <span id="page-127-0"></span>**3** Use createParallelJob to create a parallel job object for your scheduler.
- **4** Create a task, run the job, and retrieve the results as usual.

#### **Supplied Submit and Decode Functions**

There are several submit and decode functions provided with the toolbox for your use with the generic scheduler interface. These files are in the directory

```
matlabroot/toolbox/distcomp/examples/integration
```
In this directory are subdirectories for each of several types of scheduler, containing wrappers, submit functions, and decode functions for distributed and parallel jobs. For example, the directory *matlabroot*/toolbox/distcomp/examples/integration/pbs contains the following files for use with a PBS scheduler:

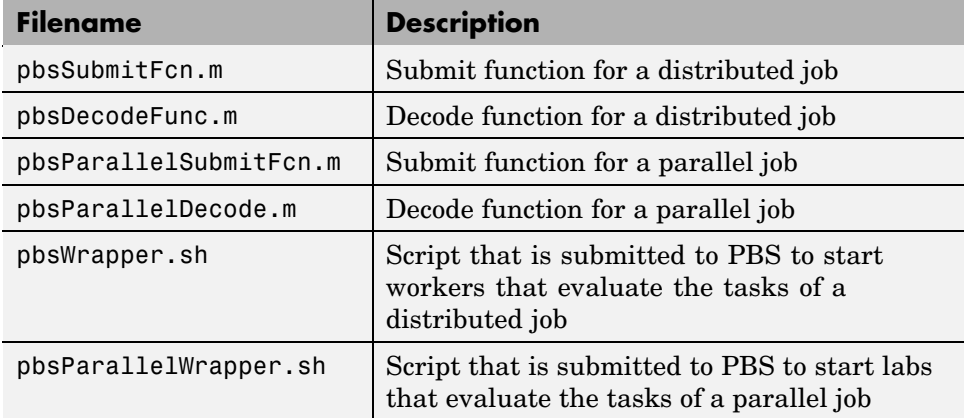

Depending on your network and cluster configuration, you might need to modify these files before they will work in your situation. Ask your system administrator for help.

At the time of publication, there are directories for PBS (pbs), LSF (lsf), generic UNIX (ssh), Sun Grid Engine (sge), and mpiexec on Windows (winmpiexec). In addition, the PBS and LSF directories have subdirectories called nonshared, which contain scripts for use when there is a nonshared file system between the client and cluster computers. Each of these subdirectories contains a file called README, which provides instruction on how to use its scripts.

As more files or solutions might become available at any time, visit the Support page for this product on the MathWorks Web site at <http://www.mathworks.com/support/product/product.html?product=DM>. This page also provides contact information in case you have any questions.

# <span id="page-129-0"></span>**Further Notes on Parallel Jobs**

This section provides further information you should be aware of when programming parallel jobs.

- **•** "Number of Tasks in a Parallel Job" on page 6-10
- **•** "Avoiding Deadlock and Other Dependency Errors" on page 6-10

## **Number of Tasks in a Parallel Job**

Although you create only one task for a parallel job, the system copies this task for each worker that runs the job. For example, if a parallel job runs on four workers (labs), the Tasks property of the job contains four task objects. The first task in the job's Tasks property corresponds to the task run by the lab whose labindex is 1, and so on, so that the ID property for the task object and labindex for the lab that ran that task have the same value. Therefore, the sequence of results returned by the getAllOutputArguments function corresponds to the value of labindex and to the order of tasks in the job's Tasks property.

# **Avoiding Deadlock and Other Dependency Errors**

Because code running in one lab for a parallel job can block execution until some corresponding code executes on another lab, the potential for deadlock exists in parallel jobs. This is most likely to occur when transferring data between labs or when making code dependent upon the labindex in an if statement. Some examples illustrate common pitfalls.

Suppose you have a distributed array D, and you want to use the gather function to assemble the entire array in the workspace of a single lab.

```
if labindex == 1
    assembed = gather(D);end
```
The reason this fails is because the gather function requires communication between all the labs across which the array is distributed. When the if statement limits execution to a single lab, the other labs required for execution of the function are not executing the statement. As an alternative, you can use gather itself to collect the data into the workspace of a single lab:  $\texttt{assembled} = \texttt{gather}(\mathsf{D}, 1).$ 

In another example, suppose you want to transfer data from every lab to the next lab on the right (defined as the next higher labindex). First you define for each lab what the labs on the left and right are.

```
from lab left = mod(labindex - 2, numlabs) + 1;
to lab right = mod(labindex, numlabs) + 1;
```
Then try to pass data around the ring.

```
labSend (outdata, to lab right);
indata = labReceive(from lab left);
```
The reason this code might fail is because, depending on the size of the data being transferred, the labSend function can block execution in a lab until the corresponding receiving lab executes its labReceive function. In this case, all the labs are attempting to send at the same time, and none are attempting to receive while labSend has them blocked. In other words, none of the labs get to their labReceive statements because they are all blocked at the labSend statement. To avoid this particular problem, you can use the labSendReceive function.

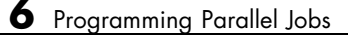

# Parallel Math

This chapter describes the distribution of data across several labs, and the functionality provided for operations on that data in parallel jobs and the interactive parallel mode of MATLAB. The sections are as follows.

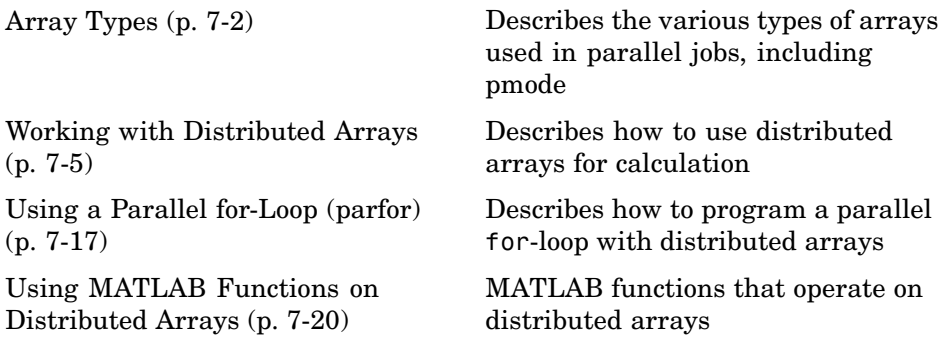

# <span id="page-133-0"></span>**Array Types**

All built-in data types and data structures supported by MATLAB are also supported in the MATLAB parallel computing environment. This includes arrays of any number of dimensions containing numeric, character, logical values, cells, or structures; but not function handles or user-defined objects. In addition to these basic building blocks, the MATLAB parallel computing environment also offers different *types* of arrays.

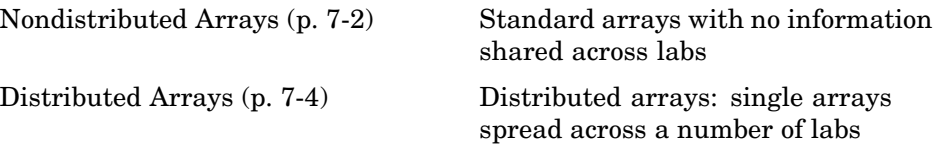

## **Nondistributed Arrays**

When you create a nondistributed array, MATLAB constructs a separate array in the workspace of each lab and assigns a common variable to them. Any operation performed on that variable affects all individual arrays assigned to it. If you display from lab 1 the value assigned to this variable, all labs respond by showing the array of that name that resides in their workspace.

The state of a nondistributed array depends on the value of that array in the workspace of each lab:

Replicated Arrays (p. 7-2) [Variant Arrays](#page-134-0) (p. [7-3\)](#page-134-0) [Private Arrays](#page-135-0) (p. [7-4\)](#page-135-0)

#### **Replicated Arrays**

A *replicated array* resides in the workspaces of all labs, and its size and content are identical on all labs. When you create the array, MATLAB assigns it to the same variable on all labs. If you display at the pmode prompt the value assigned to this variable, all labs respond by showing the same array.

<span id="page-134-0"></span> $P>> A = magic(3)$ LAB 1 LAB 2 LAB 3 LAB 4 ||| 8 1 6|8 1 6|8 1 6|8 1 6 3 5 7|3 5 7|3 5 7|3 5 7 4 9 2|4 9 2|4 9 2|4 9 2

#### **Variant Arrays**

A *variant array* also resides in the workspaces of all labs, but its content differs on one or more labs. When you create the array, MATLAB assigns it to the same variable on all labs. If you display at the pmode prompt the value assigned to this variable, all labs respond by showing their version of the array.

 $P>> A = magic(3) + labindex-1$ 

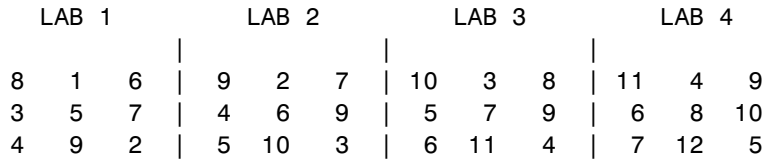

A replicated array can become a variant array when its value becomes unique on each lab.

```
P>> B = magic(3) %replicated on all labs
P>> B = B + labindex %now a variant array, different on each lab
```
#### <span id="page-135-0"></span>**Private Arrays**

A *private array* is defined on one or more, but not all labs. You could create this array by using the lab index in a conditional statement, as shown here:

```
P>> if labindex >= 3; A = magic(3) + labindex - 1; end
 LAB 1 LAB 2 LAB 3 LAB 4
       |||
 A is | A is | 10 3 8 | 11 4 9
undefined | undefined | 5 7 9 | 6 8 10
                 | 6 11 4 | 7 12 5
```
## **Distributed Arrays**

With replicated and variant arrays, the full content of the array is stored in the workspace of each lab. *Distributed arrays*, on the other hand, are partitioned into segments, with each segment residing in the workspace of a different lab. Each lab has its own array segment to work with. Reducing the size of the array that each lab has to store and process means a more efficient use of memory and faster processing, especially for large data sets.

This example distributes a 3-by-10 replicated array A over four labs. The resulting array D is also 3-by-10 in size, but only a segment of the full array resides on each lab.

```
P>> A = [11:20; 21:30; 31:40];
P>> D = distribute(A, 2)
```
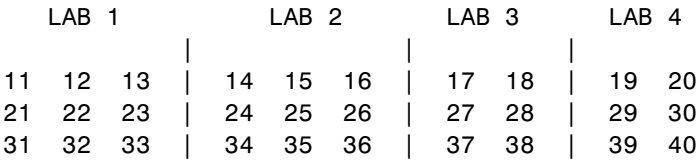

For more details on using distributed arrays, see ["Working with D](#page-136-0)istributed Array[s" on page 7-5](#page-136-0).

# <span id="page-136-0"></span>**Working with Distributed Arrays**

MATLAB provides several special and overloaded functions that specifically let you work with distributed arrays. The following sections describe distributed arrays and how to work with them:

- **•** "How MATLAB Distributes Arrays" on page 7-5
- **•** ["Creating a Distributed Array" on page 7-7](#page-138-0)
- **•** ["Local Arrays" on page 7-10](#page-141-0)
- **•** ["Obtaining Information About the Array" on page 7-11](#page-142-0)
- **•** ["Changing the Dimension of Distribution" on page 7-13](#page-144-0)
- **•** ["Restoring the Full Array" on page 7-14](#page-145-0)
- **•** ["Indexing into a Distributed Array" on page 7-15](#page-146-0)

## **How MATLAB Distributes Arrays**

When you distribute an array to a number of labs, MATLAB partitions the array into segments and assigns one segment of the array to each lab. You can partition a two-dimensional array horizontally, assigning columns of the original array to the different labs, or vertically, by assigning rows. An array with N dimensions can be partitioned along any of its N dimensions. You choose which dimension of the array is to be partitioned by specifying it in the array constructor command.

For example, to distribute an 80-by-1000 array to four labs, you can partition it either by columns, giving each lab an 80-by-250 segment, or by rows, with each lab getting a 20-by-1000 segment. If the array dimension does not divide evenly over the number of labs, MATLAB partitions it as evenly as possible.

The following example creates an 80-by-1000 replicated array and assigns it to variable A. In doing so, each lab creates an identical array in its own workspace and assigns it to variable A, where A is local to that lab. The second command distributes A, creating a single 80-by-1000 array D that spans all four labs. lab 1 stores columns 1 through 250, lab 2 stores columns 251 through 500, and so on. The default distribution is by columns.

 $A = zeros(80, 1000);$  $D =$  distribute(A) 1: local(D) is 80-by-250 2: local(D) is 80-by-250 3: local(D) is 80-by-250 4: local(D) is 80-by-250

Each lab has access to all segments of the array. Access to the local segment is faster than to a remote segment, because the latter requires sending and receiving data between labs and thus takes more time.

#### **How MATLAB Displays a Distributed Array**

MATLAB displays the local segments of a distributed array as follows for lab 1 and lab 2. Each lab displays that part of the array that is stored in its workspace. This part of the array is said to be *local* to that lab. The lab index appears at the left.

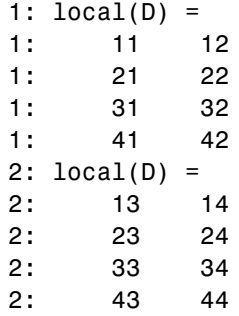

When displaying larger distributed arrays, MATLAB prints out only the sizes of the local segments.

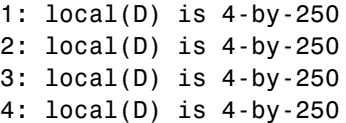

<span id="page-138-0"></span>**Note** When displayed, a distributed array can look the same as a smaller variant array. For example, on a configuration with four labs, a 4-by-20 distributed array might appear to be the same size as a 4-by-5 variant array because both are displayed as 4-by-5 in each lab window. You can tell the difference either by finding the size of the array or by using the isdarray function.

## **How Much Is Distributed to Each Lab**

In distributing an array of N rows, if N is evenly divisible by the number of labs, MATLAB stores the same number of rows (N/numlabs) on each lab. When this number is not evenly divisible by the number of labs, MATLAB partitions the array as evenly as possible.

MATLAB provides a functions called distribdim and partition that you can use to determine the exact distribution of an array. See ["Indexing Functions"](#page-146-0) on page 7[-15](#page-146-0) for more information on dcolon.

### **Distribution of Other Data Types**

You can distribute arrays of any MATLAB built-in data type, and also numeric arrays that are complex or sparse, but not arrays of function handles or object types.

# **Creating a Distributed Array**

You can create a distributed array in any of the following ways:

- **•** ["Partitioning a Larger Array" on page 7-8](#page-139-0) Start with a large array that is replicated on all labs, and partition it so that the pieces are distributed across the labs. This is most useful when you have sufficient memory to store the initial replicated array.
- **•** ["Building from Smaller Arrays" on page 7-9](#page-140-0) Start with smaller variant or replicated arrays stored on each lab, and combine them so that each array becomes a segment of a larger distributed array. This method saves on memory as it lets you build a distributed array from smaller pieces.

<span id="page-139-0"></span>**•** ["Using MATLAB Constructor Functions" on page 7-10](#page-141-0) — Use any of the MATLAB constructor functions like rand or zeros with the darray() argument. These functions offer a quick means of constructing a distributed array of any size in just one step.

#### **Partitioning a Larger Array**

If you have a large array already in memory that you want MATLAB to process more quickly, you can partition it into smaller segments and distribute these segments to all of the labs using the distribute function. Each lab then has an array that is a fraction the size of the original, thus reducing the time required to access the data that is local to each lab.

As a simple example, the following line of code creates a 4-by-8 replicated matrix on each lab assigned to variable A:

```
P>> A = [11:18; 21:28; 31:38; 41:48]
A =11 12 13 14 15 16 17 18
  21 22 23 24 25 26 27 28
  31 32 33 34 35 36 37 38
  41 42 43 44 45 46 47 48
```
The next line uses the distribute function to construct a single 4-by-8 matrix D that is distributed along the second dimension of the array:

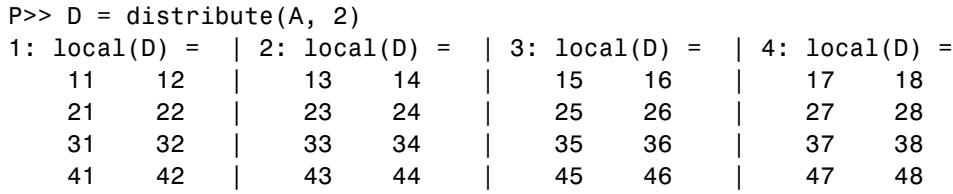

Note that arrays A and D are the same size (4-by-8). Array A exists in its full size on each lab, while only a segment of array D exists on each lab.

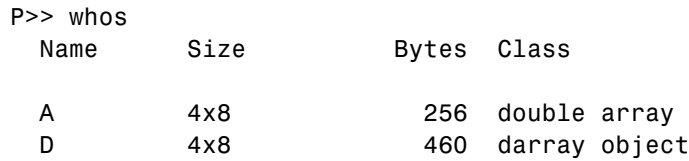

**7-8**

<span id="page-140-0"></span>See the distribute function reference page for syntax and usage information.

#### **Building from Smaller Arrays**

The distribute function is less useful when you are using distribution to reduce the amount of memory required to store data. This is because you have to first construct the full array and then partition it into distributed segments. To save on memory, you can construct the smaller pieces on each lab first, and then combine them into a single array that is distributed across the labs using the darray function.

This example creates a 4-by-250 variant array A on each of four labs and then uses darray to distribute these segments across four labs, creating a 4-by-1000 distributed array. Here is the variant array, A:

```
P>> A = [1:250; 251:500; 501:750; 751:1000] + 250 * (labindex - 1);
```
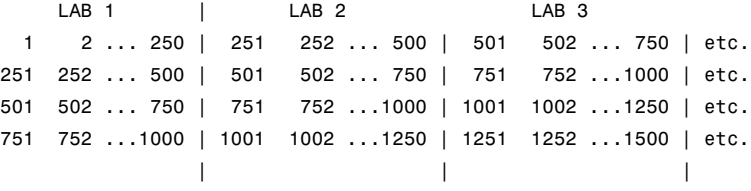

Now combine these segments into an array that is distributed across the first (or vertical) dimension. The array is now 16-by-250, with a 4-by-250 segment residing on each lab:

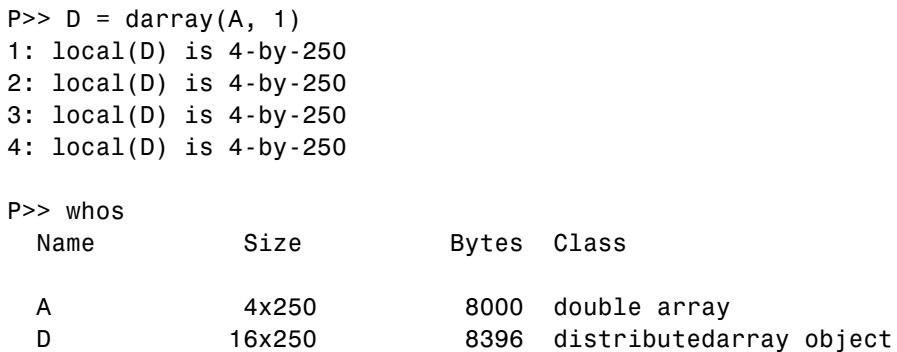

<span id="page-141-0"></span>You could also use replicated arrays in the same fashion, if you wanted to create a distributed array whose segments were all identical to start with. See the darray function reference page for syntax and usage information.

#### **Using MATLAB Constructor Functions**

MATLAB provides several array constructor functions that you can use to build distributed arrays of specific values, sizes, and classes. These functions operate in the same way as their nondistributed counterparts in the MATLAB language, except that they distribute the resultant array across the labs using the specified darray, dist.

**Constructor Functions.** The distributed constructor functions are listed here. Use the dist argument (created by the darray function:  $dist=ddrray()$ ) to specify over which dimension to distribute the array. See the individual reference pages for these functions for further syntax and usage information.

```
cell(m, n, ..., dist)
eye(m, ..., classname, dist)
false(m, n, ..., dist)
Inf(m, n, ..., classname, dist)
NaN(m, n, ..., classname, dist)
ones(m, n, ..., classname, dist)
rand(m, n, ..., dist)
randn(m, n, ..., dist)
sparse(m, n, dist)
speye(m, ..., dist)
sprand(m, n, density, dist)
sprandn(m, n, density, dist)
true(m, n, ..., dist)
zeros(m, n, ..., classname, dist)
```
### **Local Arrays**

That part of a distributed array that resides on each lab is a piece of a larger array. Each lab can work on its own segment of the common array, or it can make a copy of that segment in a variant or private array of its own. This local copy of a distributed array segment is called a *local array*.

#### <span id="page-142-0"></span>**Creating Local Arrays from a Distributed Array**

The local function copies the segments of a distributed array to a separate variant array. This example makes a local copy L of each segment of distributed array D. The size of L shows that it contains only the local part of D for each lab. Suppose you distribute an array across four labs:

```
P>> A = [1:80; 81:160; 161:240];
P>> D = distribute(A, 2);
P>> size(D)
ans =3 80
P>> L = local(D);
P>> size(L)
ans =3 20
```
Each lab recognizes that the distributed array D is 3-by-80. However, notice that the size of the local portion, L, is 3-by-20 on each lab, because the 80 columns of D are distributed over four labs.

### **Creating a Distributed from Local Arrays**

Use the darray function to perform the reverse operation. This function, described in ["Building from Smaller Arrays" on page 7-9,](#page-140-0) combines the local variant arrays into a single array distributed along the specified dimension.

Continuing the previous example, take the local variant arrays L and put them together as segments of a new distributed array X.

```
P >> X = darray(L, 2);P>> size(X)
ans =3 80
```
# **Obtaining Information About the Array**

MATLAB offers several functions that provide information on any particular array. In addition to these standard functions, there are also two functions that are useful solely with distributed arrays.

#### **Determining Whether an Array Is Distributed**

The isdarray function returns a logical 1 (true) if the input array is distributed, and logical 0 (false) otherwise. The syntax is

```
P>> TF = isdarray(D)
```
where  $D$  is any MATLAB array.

#### **Determining the Dimension of Distribution**

The distribdim function returns a number that represents the dimension of distribution of a distributed array, and the partition function returns a vector that describes how the array is partitioned along its dimension of distribution.

The syntax is

```
P>> distribdim(D)
P>> partition(D)
```
where D is any distributed array. For a 250-by-10 matrix distributed across four labs by columns,

```
P>> D = ones(250, 10, darray())1: local(D) is 250-by-3
  2: local(D) is 250-by-3
  3: local(D) is 250-by-2
  4: local(D) is 250-by-2
P>> dim = distribdim(D)
  1: dim = 2
P >> part = partition(D)1: part = [3 3 2 2]
```
The distribdim(D) return value of 2 means the array is distributed by columns (dimension 2); and the partition(D) return value of [3 3 2 2] means that the first three columns reside in the lab 1, the next three columns in lab 2, the next two columns in lab 3, and the final two columns in lab 4.
#### **Other Array Functions**

Other functions that provide information about standard arrays also work on distributed arrays and use the same syntax.

- **•** ndims Returns the number of dimensions.
- **•** size Returns the size of each dimension.
- **•** length Returns the length of a specific dimension.
- isa Returns information about a number of array characteristics.
- is<sup>\*</sup> All functions that have names beginning with 'is', such as ischar and issparse.

**numel Not Supported on Distributed Arrays.** For a distributed array, the numel function does not return the number of elements, but instead always returns a value of 1.

#### **Changing the Dimension of Distribution**

When constructing an array, you distribute the parts of the array along one of the array's dimensions. You can change the direction of this distribution on an existing array using the redistribute function.

Construct an 8-by-16 distributed array D of random values having distributed columns:

```
P>> D = rand(8, 16, darray());
P>> size(local(D))
ans =8 4
```
Create a new array from this one that has distributed rows:

```
P>> X = redistribute(D, 1);P>> size(local(X))ans =2 16
```
#### **Restoring the Full Array**

You can restore a distributed array to its undistributed form using the gather function. gather takes the segments of an array that reside on different labs and combines them into a replicated array on all labs, or into a single array on one lab.

Distribute a 4-by-10 array to four labs along the second dimension:

P>> A = [11:20; 21:30; 31:40; 41:50]  $A =$ 11 12 13 14 15 16 17 18 19 20 21 22 23 24 25 26 27 28 29 30 31 32 33 34 35 36 37 38 39 40 41 42 43 44 45 46 47 48 49 50  $P>> D =$  distribute(A, 2) Lab 1 | Lab 2 | Lab 3 | Lab 4 11 12 13 | 14 15 16 | 17 18 | 19 20 21 22 23 | 24 25 26 | 27 28 | 29 30 31 32 33 | 34 35 36 | 37 38 | 39 40 41 42 43 | 44 45 46 | 47 48 | 49 50 | || P>> size(local(D)) 1: ans  $=$ 1: 4 3 2: ans = 2: 4 3 3: ans = 3: 4 2 4: ans = 4: 4 2

Restore the undistributed segments to the full array form by gathering the segments:

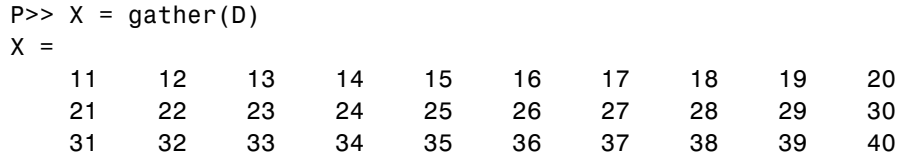

**7-14**

```
41 42 43 44 45 46 47 48 49 50
P>> size(X)
ans =4 8
```
#### **Indexing into a Distributed Array**

While indexing into a nondistributed array is fairly straightforward, distributed arrays require additional considerations. Each dimension of a nondistributed array is indexed within a range of 1 to the final subscript, which is represented in MATLAB by the end keyword. The length of any dimension can be easily determined using either the size or length function.

With distributed arrays, these values are not so easily obtained. For example, the second segment of an array (that which resides in the workspace of lab 2) has a starting index that varies with each array. For a 200-by-1000 array that has been distributed by columns over four labs, this starting index would be 251. For a 1000-by-200 array also distributed by columns, that same index would be 51. As for the ending index, this is not given by using the end keyword, as end in this case refers to the end of the entire array; that is, the last subscript of the final segment. The length of each segment is also not revealed by using the length or size functions, as they only return the length of the entire array.

The MATLAB colon operator and end keyword are two of the basic tools for indexing into nondistributed arrays. For distributed arrays, MATLAB provides a distributed version of the colon operator, called dcolon. This actually is a function, not a symbolic operator like colon.

#### **Indexing Functions**

**dcolon.** The dcolon function returns a distributed vector of length L that maps the subscripts of an equivalent array residing on the same lab configuration. An equivalent array is an array for which the distributed dimension is also of length L. For example, the subscripts of a 50-element dcolon vector are as follows:

```
[1:13] for Lab 1
[14:26] for Lab 2
```
[27:38] for Lab 3 [39:50] for Lab 4

This vector shows how MATLAB would distribute 50 rows, columns, or any dimension of an array in a configuration having the same number of labs (four in this case). A 50-row, 10-column array, for example, with the rows distributed over four labs

```
D = rand(50, 10, darray('1d', 1))
```
will have rows 1 through 13 stored on lab 1, rows 14 through 26 on lab 2, rows 27 through 38 on lab 3, and rows 39 through 50 on lab 4.

The command syntax for dcolon is as follows. The step input argument is optional:

```
P>> V = dcolon(first, step, last)
```
Inputs to dcolon are shown below. Each input must be a real scalar integer value.

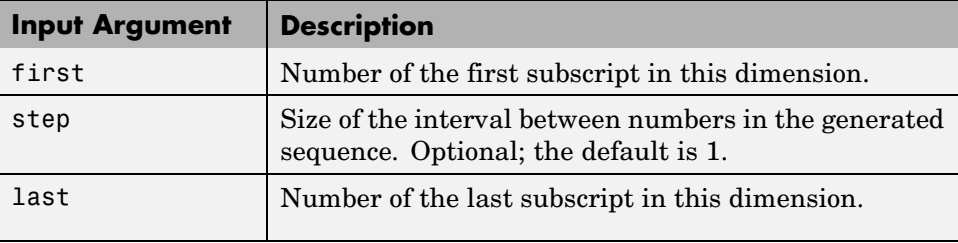

To use dcolon to index into the 50-by-10 distributed array in the previous example, first generate the vector V that shows how the 50-row dimension is partitioned. Then you can use the elements of this vector to derive the range of rows that apply to particular segments of the array.

#### **Using a Parallel for-Loop (parfor)**

If you already have a course-grained application to perform, but you do not want to bother with the overhead of defining jobs and tasks, you can take advantage of the ease-of-use that the interactive parallel mode provides. Where an existing program might take hours or days to process all its independent data sets, you can shorten that time by distributing these independent computations over your cluster.

```
results = zeros(1, numDataSets);
for i = 1:numDatasetsload(['\\central\myData\dataSet' int2str(i) '.mat'])
    results(i) = processDataSet(i);end
plot(1:numDataSets, results);
save \\central\myResults\today.mat results
```
The following changes make this code parallel-aware:

```
results = zeros(1, numDataSets, darray());
partor i = 1:numDataSets
    load(['\\central\myData\dataSet' int2str(i) '.mat'])
    results(i) = processDataSet(i);end
res = qather(results, 1);if labindex == 1
    plot(1:numDataSets, res);
    print -dtiff -r300 fig.tiff;
    save \\central\myResults\today.mat res
end
```
Note that the length of the parfor iteration and the length of the distributed array results need to match in order to index into results within a parfor loop. This way, no communication is required between the labs. If results was simply a replicated array, as it would have been when running the original code in parallel, then each lab would have assigned into its part of results, leaving the remaining parts of results 0. At the end, results would have been a variant and without explicitly calling labSend and labReceive or gcat, there would be no way to get the total results back to one (or all) labs.

When using the load function, you need to be careful that the data files are accessible to all labs if necessary. The best practice is to use explicit paths to files on a shared file system.

Correspondingly, when using the save function, you should be careful to only have one lab save to a particular file (on a shared file system) at a time. Thus, wrapping the code in if labindex == 1 is recommended.

Because results is distributed across the labs, this example uses gather to collect the data onto lab 1.

A lab cannot plot a visible figure, so the print function creates a viewable file of the plot.

#### **Distributed Arrays in a parfor Loop**

When a parfor loop is executed in a parallel job, each lab performs its portion of the loop, so that the labs are all working simultaneously. Because of this, no communication is allowed between the labs while executing a parfor loop. In particular, a lab has access only to its partition of a distributed array. Any calculations that require a lab to access portions of a distributed array from another lab will generate an error.

To illustrate this characteristic, you can try the following example, in which one parfor loop works, but the other does not.

At the pmode prompt, create two distributed arrays, one an identity matrix, the other set to zeros, distributed across four labs.

```
P>> D = eye(8, 8, darray())P>> E = zeros(8,8,darray())
```
By default, these arrays are distributed by columns; that is, each of the four labs contains two columns of each array. If you use these arrays in a parfor loop, any calculations must be self-contained within each lab. In other words, you can only perform calculations that are limited within each lab to the two columns of the arrays that the labs contain.

For example, suppose you want to set each column of array E to some multiple of the corresponding column of array D:

```
parfor j = 1: size(D,2), E(:,j) = j*D(:,j); end
```
This statement sets the j-th column of E to j times the j-th column of D. In effect, while D is an identity matrix with 1s down the main diagonal, E has the sequence 1, 2, 3, etc. down its main diagonal.

This works because each lab has access to the entire column of D and the entire column of E necessary to perform the calculation, as each lab works independently and simultaneously on 2 of the 8 columns.

Suppose, however, that you attempt to set the values of the columns of E according to different columns of D:

```
parfor j = 1: size(D,2), E(:,j) = j*D(:,j+1); end
```
This method fails, because when j is 2, you are trying to set the second column of E using the third column of D. These columns are stored in different labs, so an error occurs, indicating that communication between the labs is not allowed.

#### **Using MATLAB Functions on Distributed Arrays**

Many functions in MATLAB are enhanced so that they operate on distributed arrays in much the same way that they operate on arrays contained in a single workspace.

A few of these functions might exhibit certain limitations when operating on a distributed array. To see if any function has different behavior when used with a distributed array, type

```
help darray/function name
```
For example,

```
help darray/normest
```
The following table lists the enhanced MATLAB functions that operate on distributed arrays:

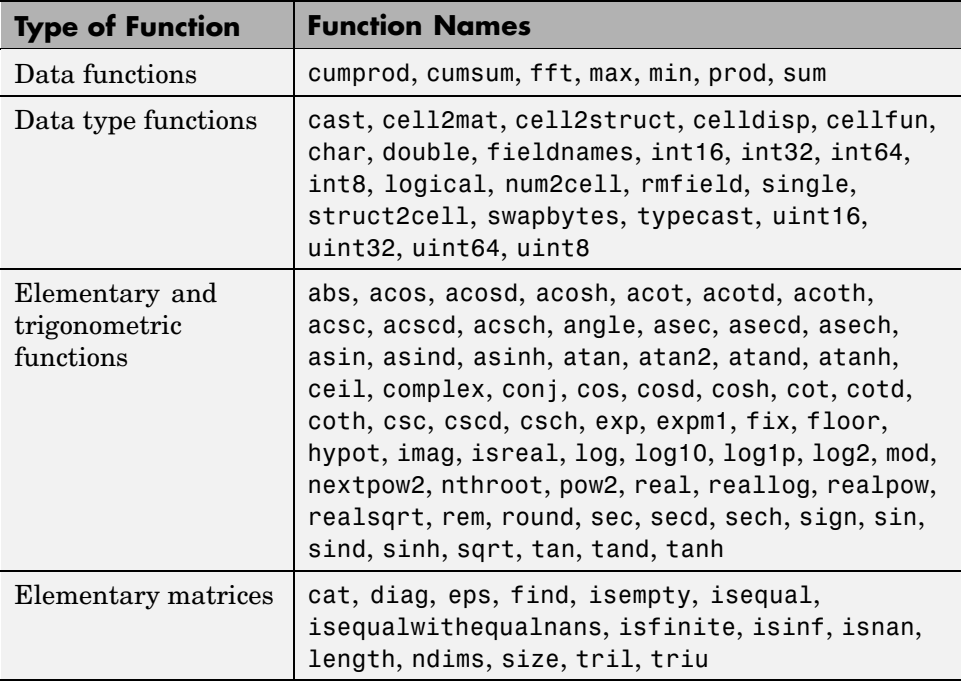

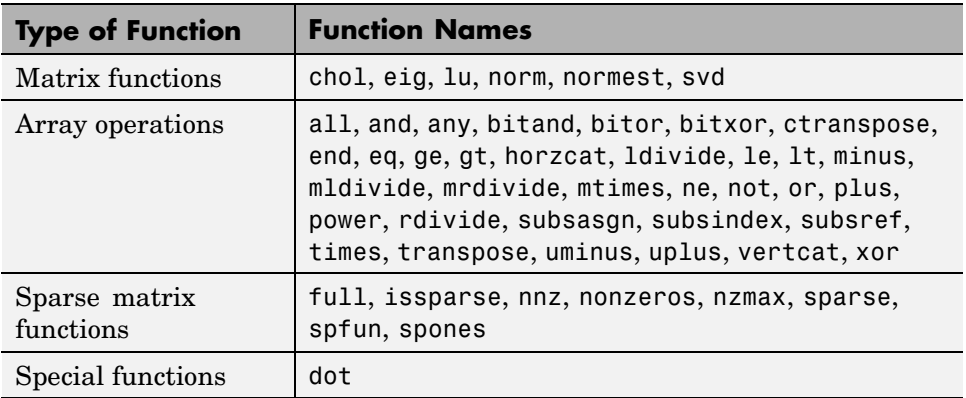

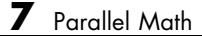

# Objects — By Category

[Scheduler Objects](#page-155-0) (p. [8-2](#page-155-0)) Representing job manager, local scheduler, or third-party scheduler [Job Objects](#page-155-0) (p. [8-2](#page-155-0)) Representing different types of jobs [Task Objects](#page-156-0) (p. [8-3\)](#page-156-0) Representing different types of tasks [Worker Objects](#page-156-0) (p. [8-3](#page-156-0)) Representing MATLAB worker sessions

## <span id="page-155-0"></span>**Scheduler Objects**

[ccsscheduler](#page-159-0) Access Windows Compute Cluster Server scheduler

[genericscheduler](#page-161-0) Access generic scheduler

[jobmanager](#page-166-0) Control job queue and execution

[localscheduler](#page-168-0) Access local scheduler on client machine

[lsfscheduler](#page-170-0) Access Platform LSF scheduler

[mpiexec](#page-172-0) Directly access mpiexec for job distribution

## **Job Objects**

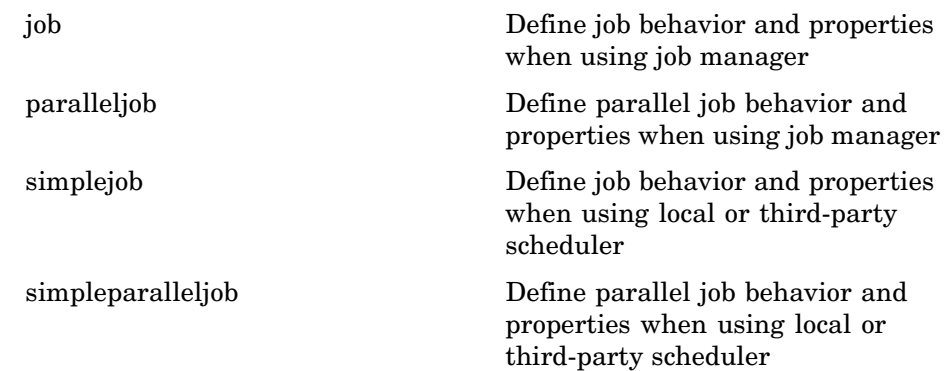

### <span id="page-156-0"></span>**Task Objects**

[simpletask](#page-182-0) Define task behavior and properties when using third-party scheduler

[task](#page-184-0) Define task behavior and properties when using job manager

### **Worker Objects**

[worker](#page-186-0) Access information about MATLAB worker session

# Objects — Alphabetical List

## <span id="page-159-0"></span>**ccsscheduler**

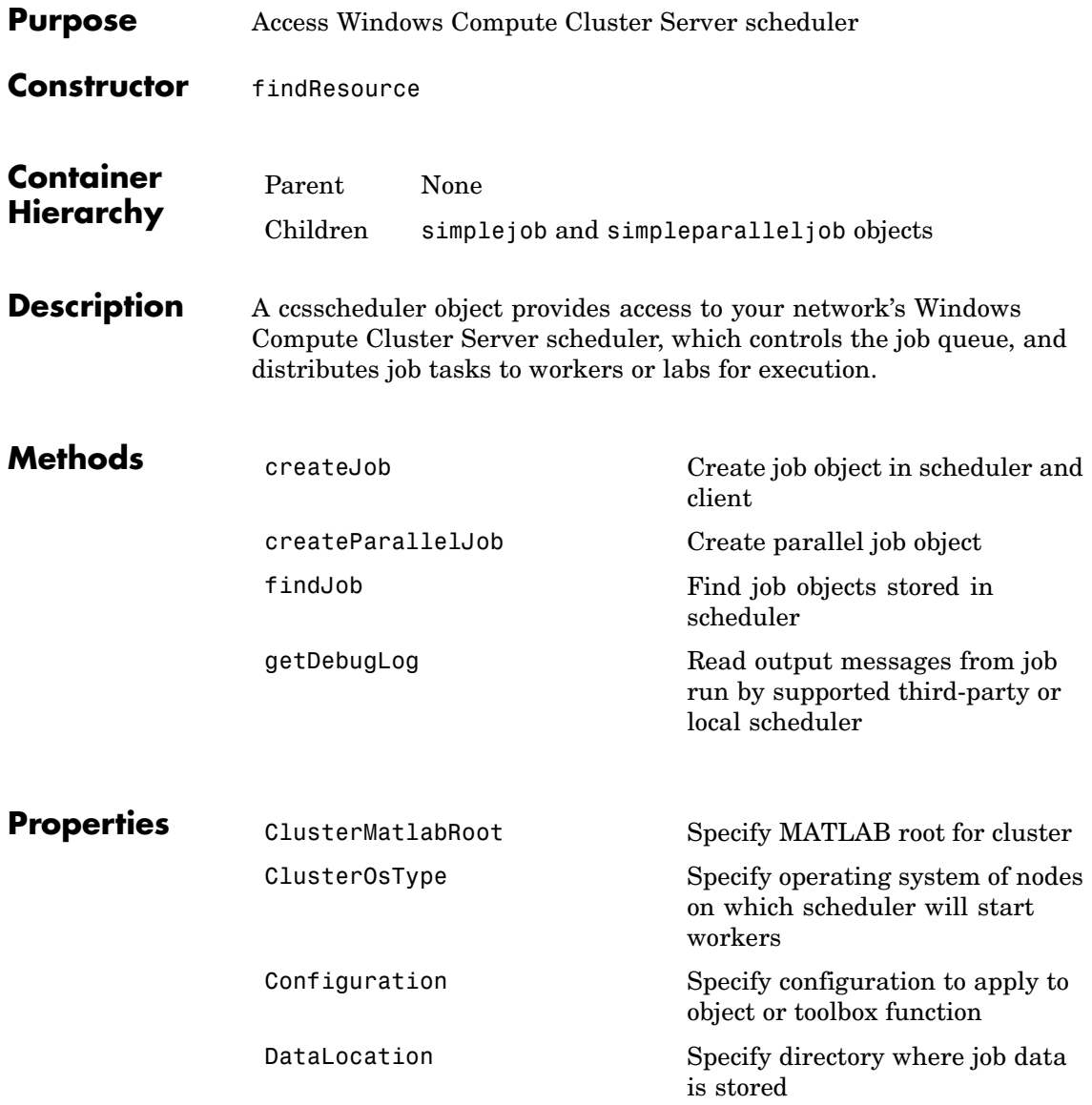

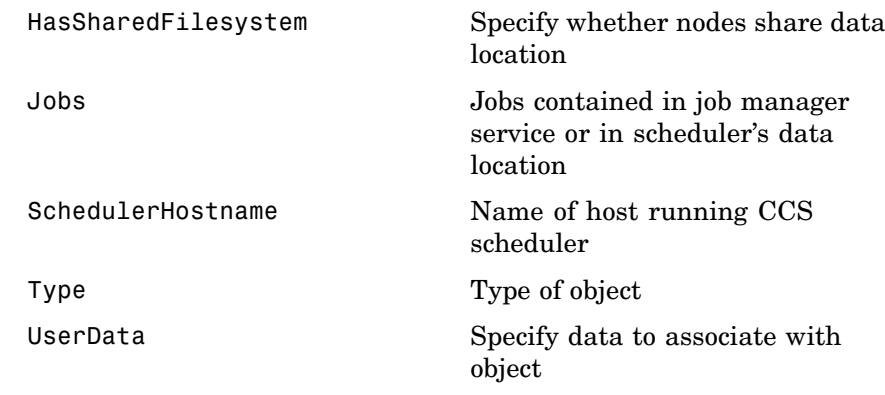

**See Also** genericscheduler, jobmanager, 1sfscheduler, mpiexec

# <span id="page-161-0"></span>**genericscheduler**

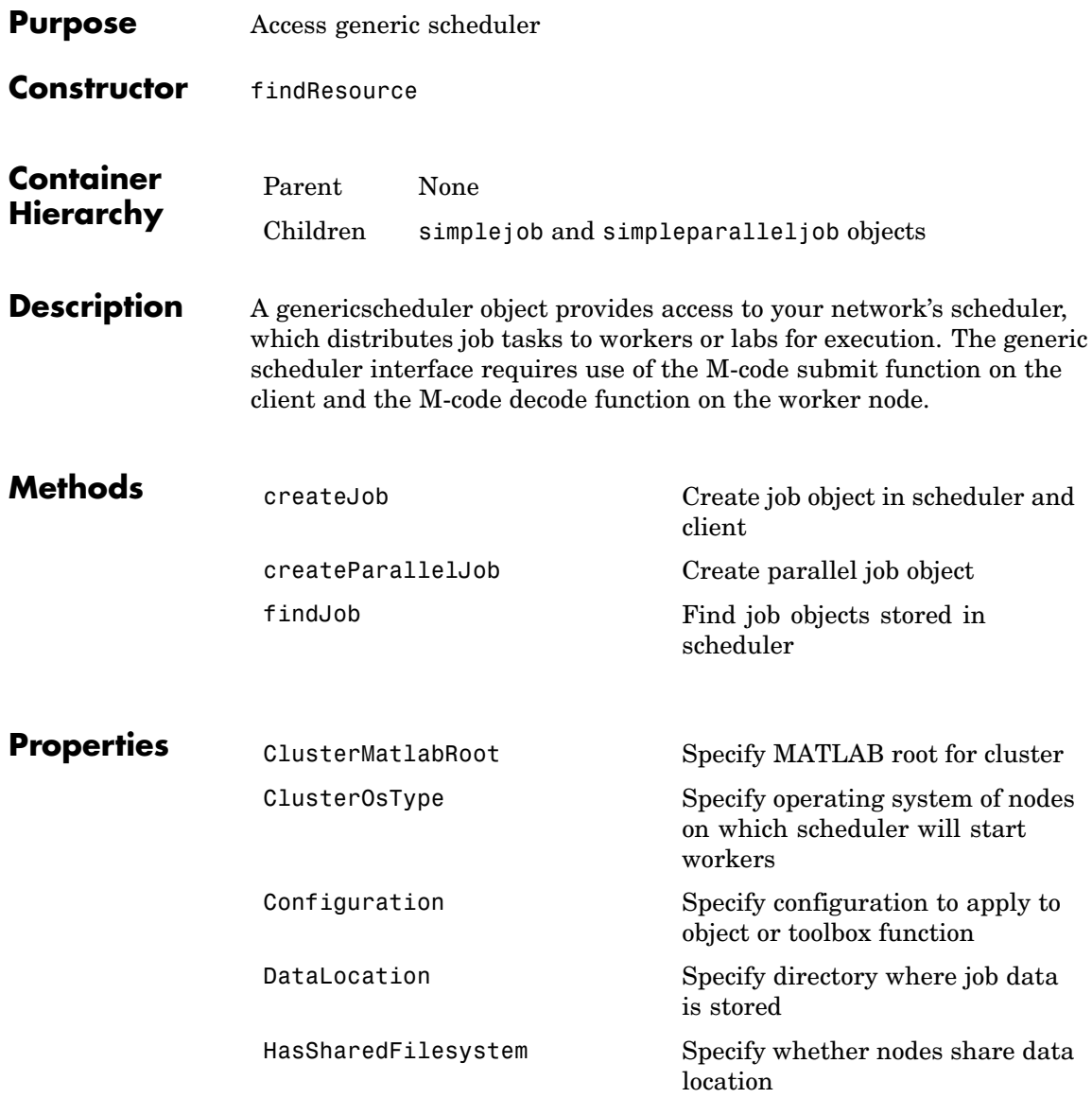

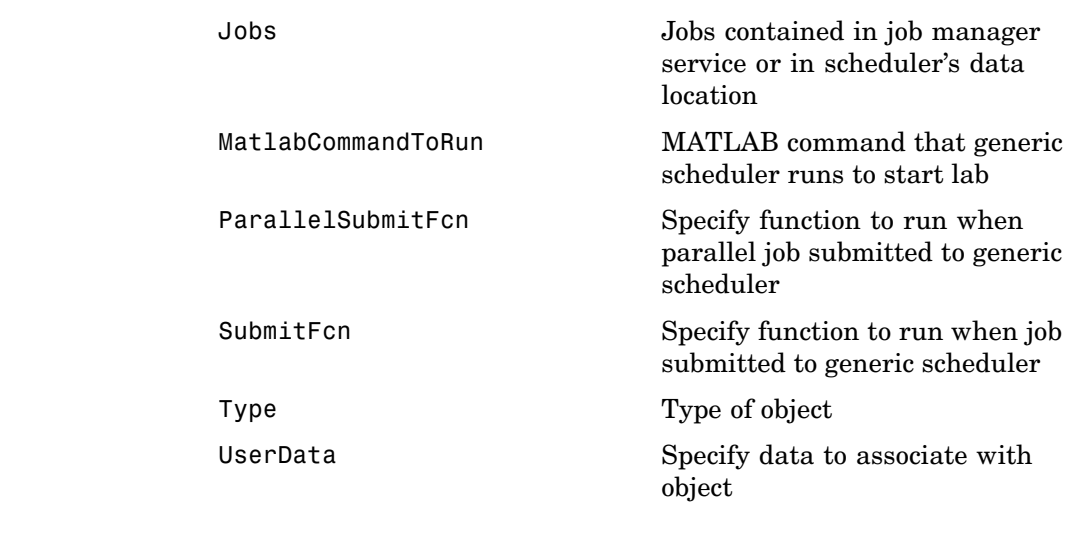

**See Also** ccsscheduler, jobmanager, 1sfscheduler, mpiexec

<span id="page-163-0"></span>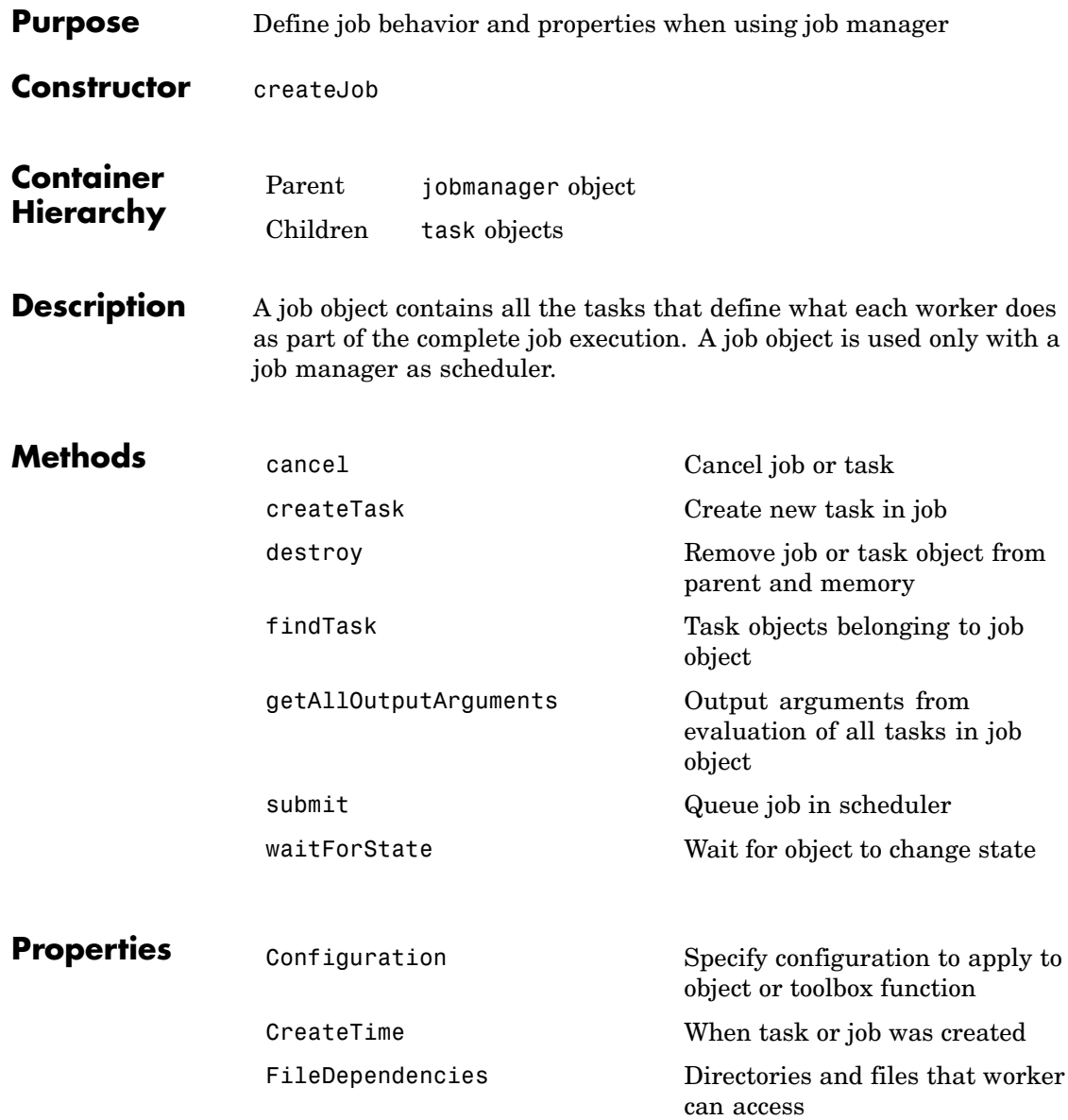

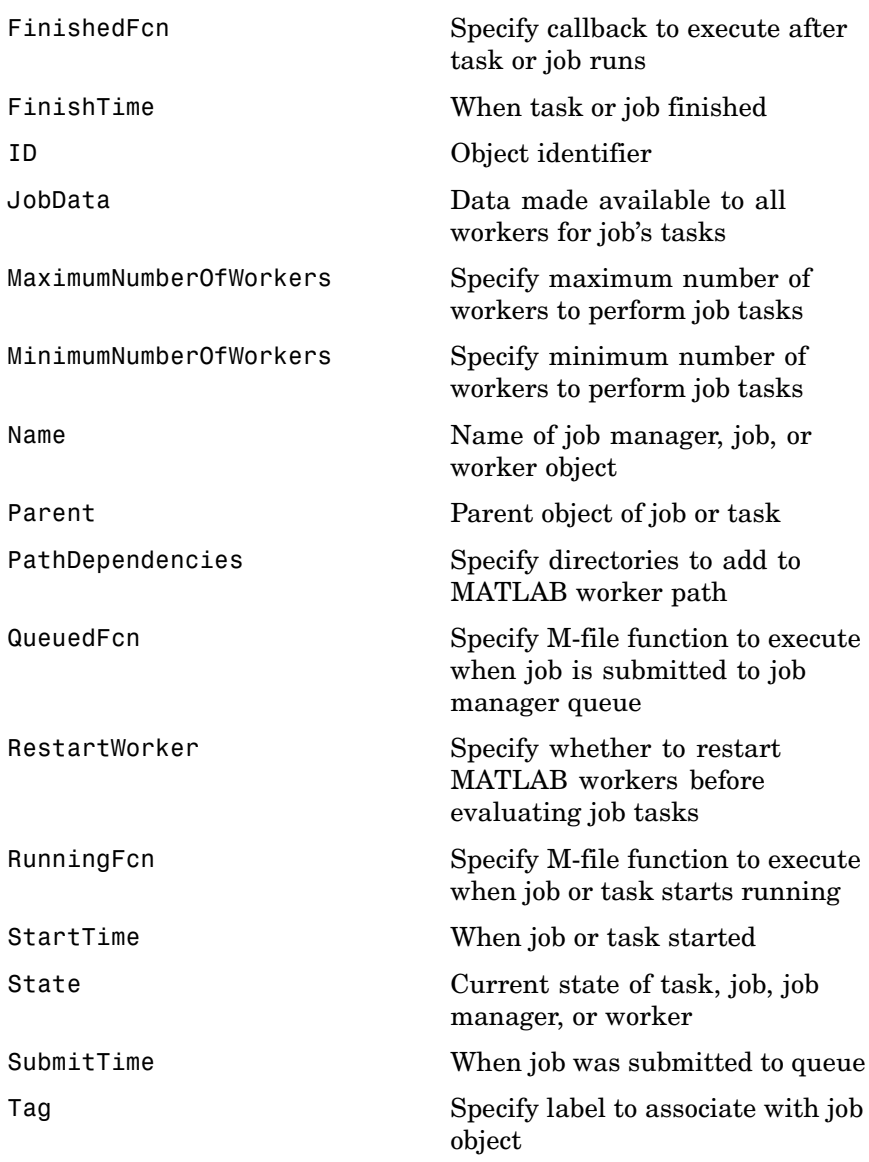

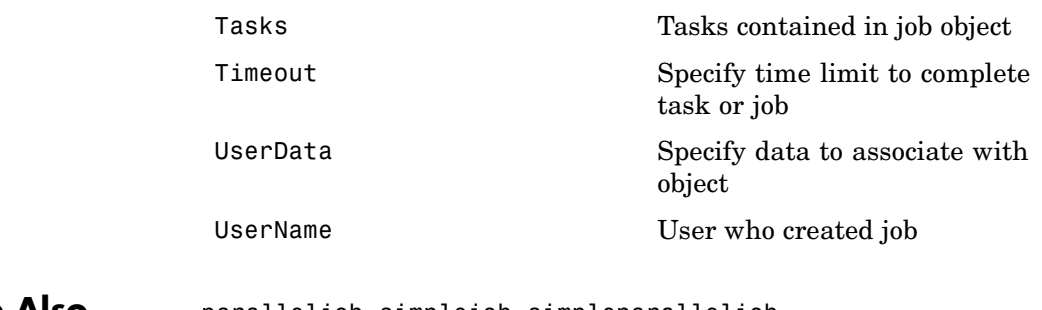

**See Also** paralleljob, simplejob, simpleparalleljob

<span id="page-166-0"></span>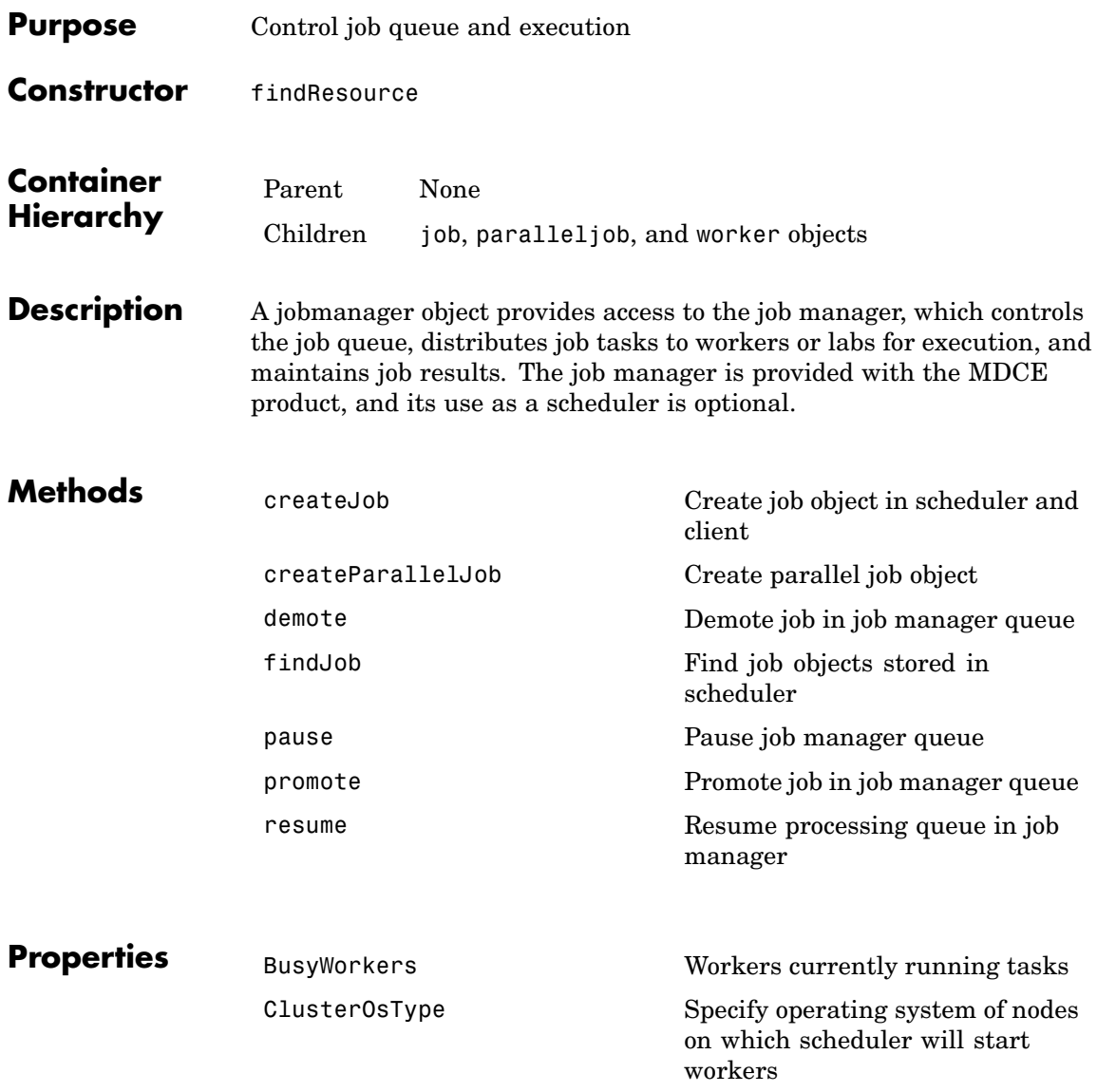

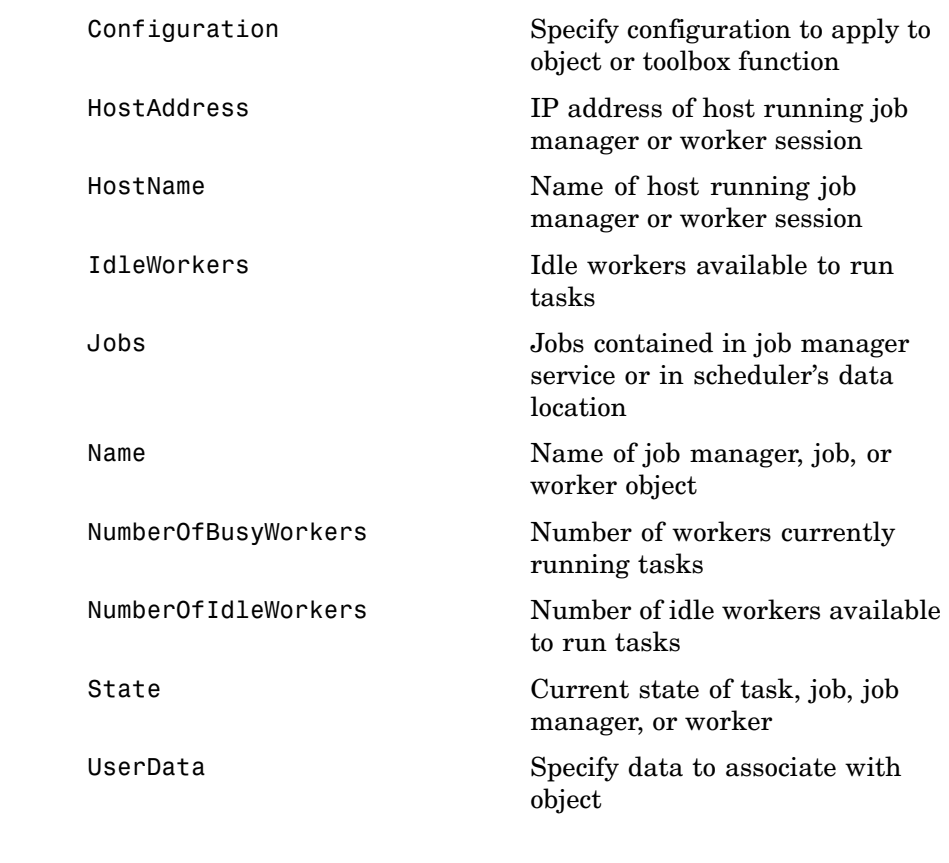

See Also ccsscheduler, genericscheduler, lsfscheduler, mpiexec

<span id="page-168-0"></span>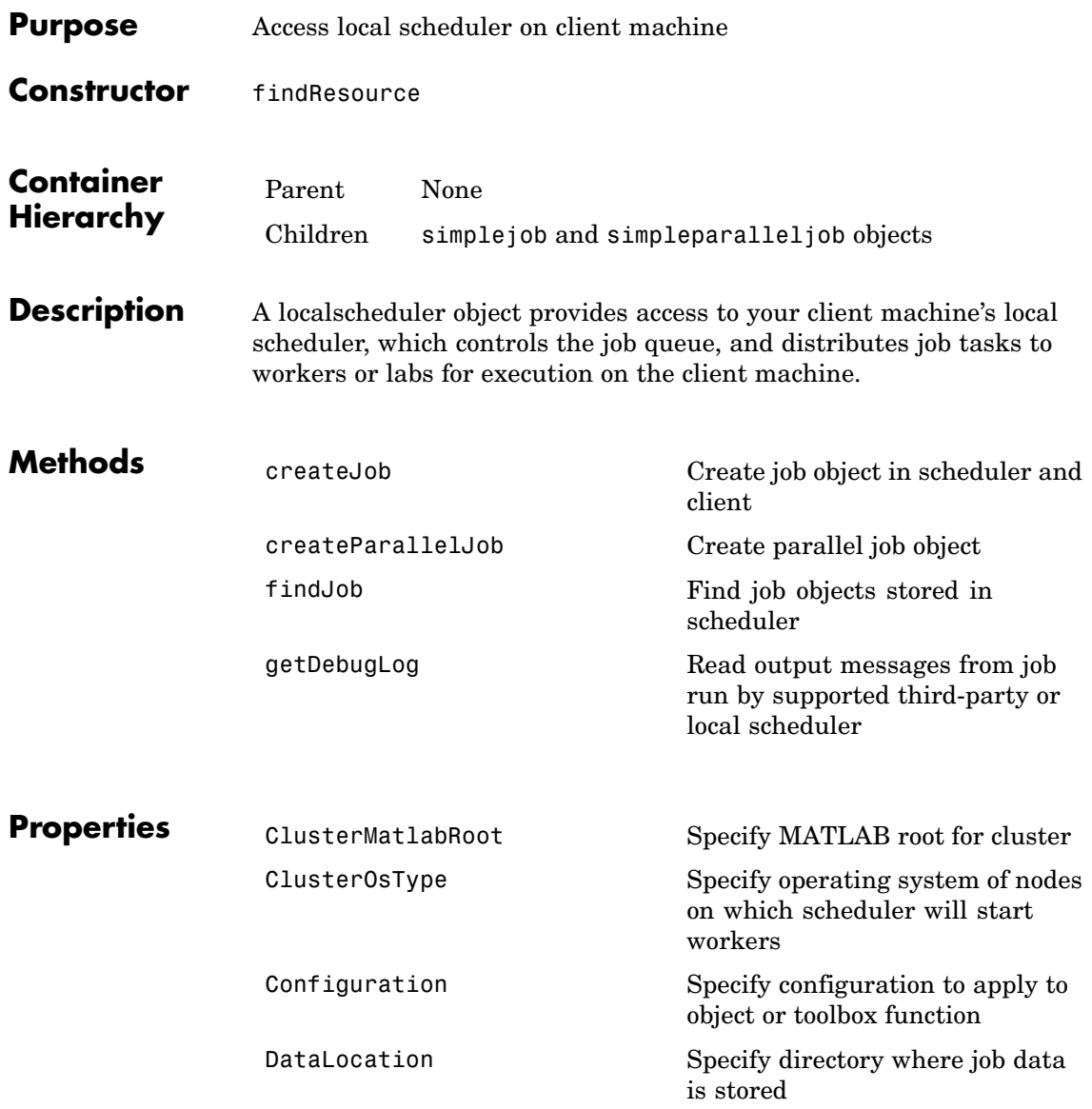

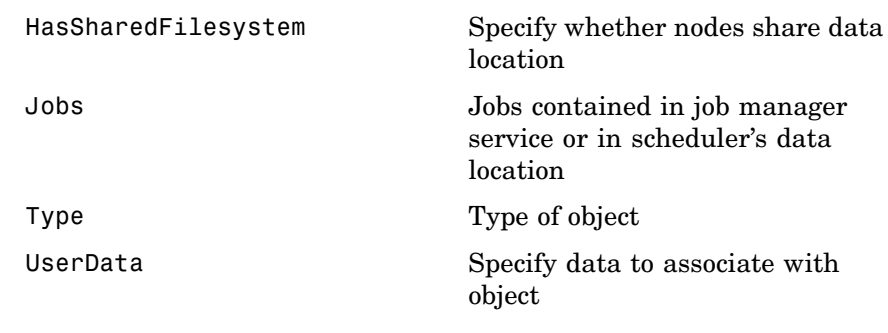

**See Also** jobmanager

<span id="page-170-0"></span>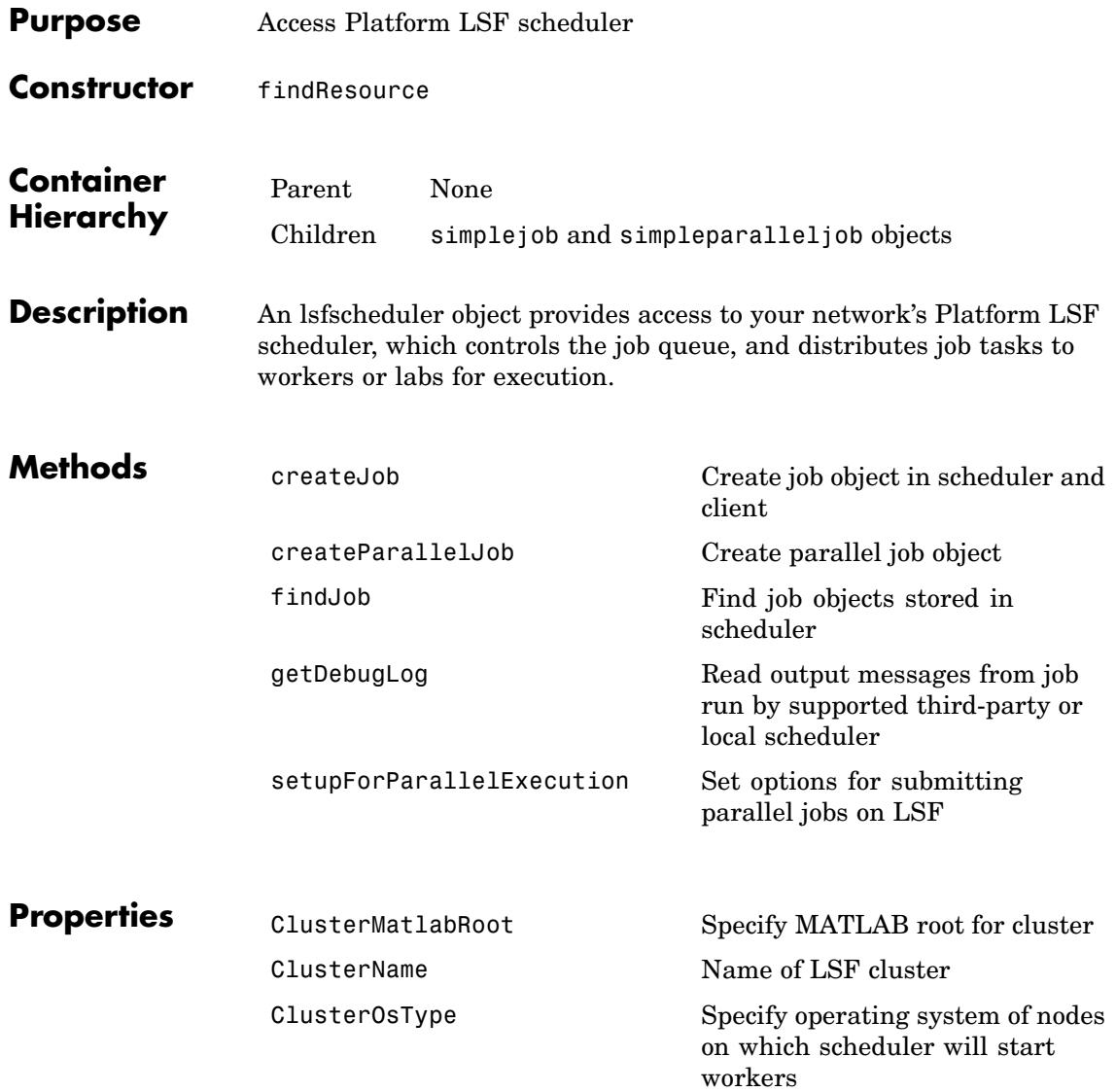

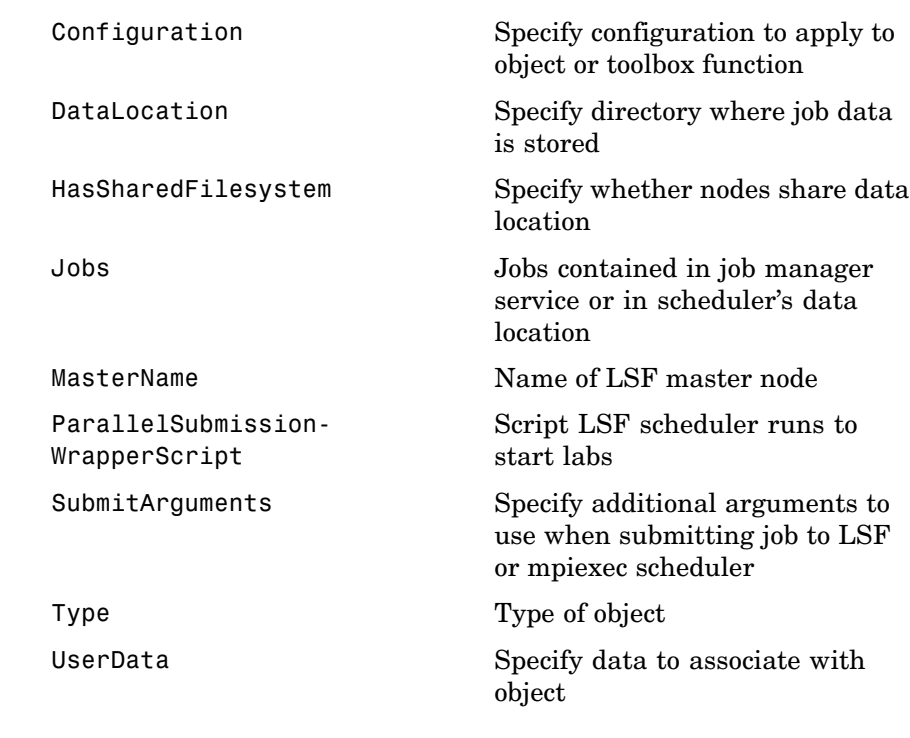

See Also ccsscheduler, genericscheduler, jobmanager, mpiexec

<span id="page-172-0"></span>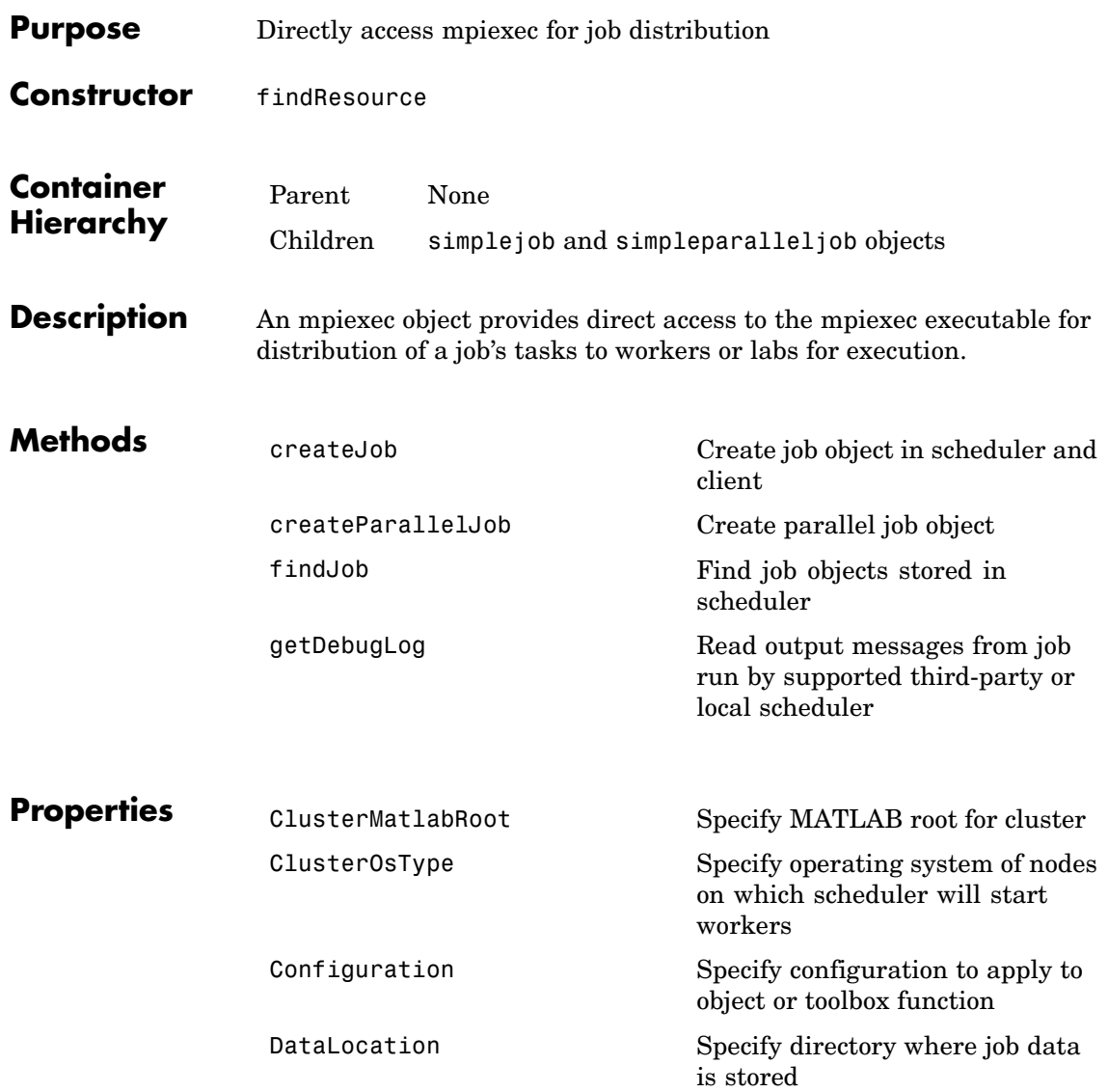

## **mpiexec**

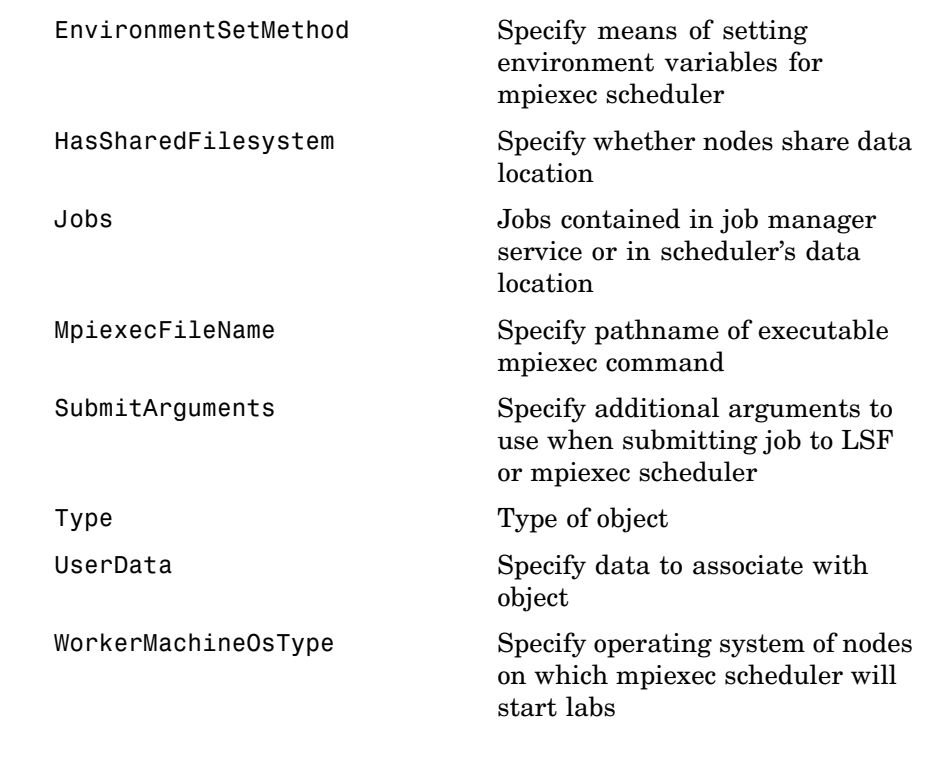

See Also ccsscheduler, genericscheduler, jobmanager, lsfscheduler

<span id="page-174-0"></span>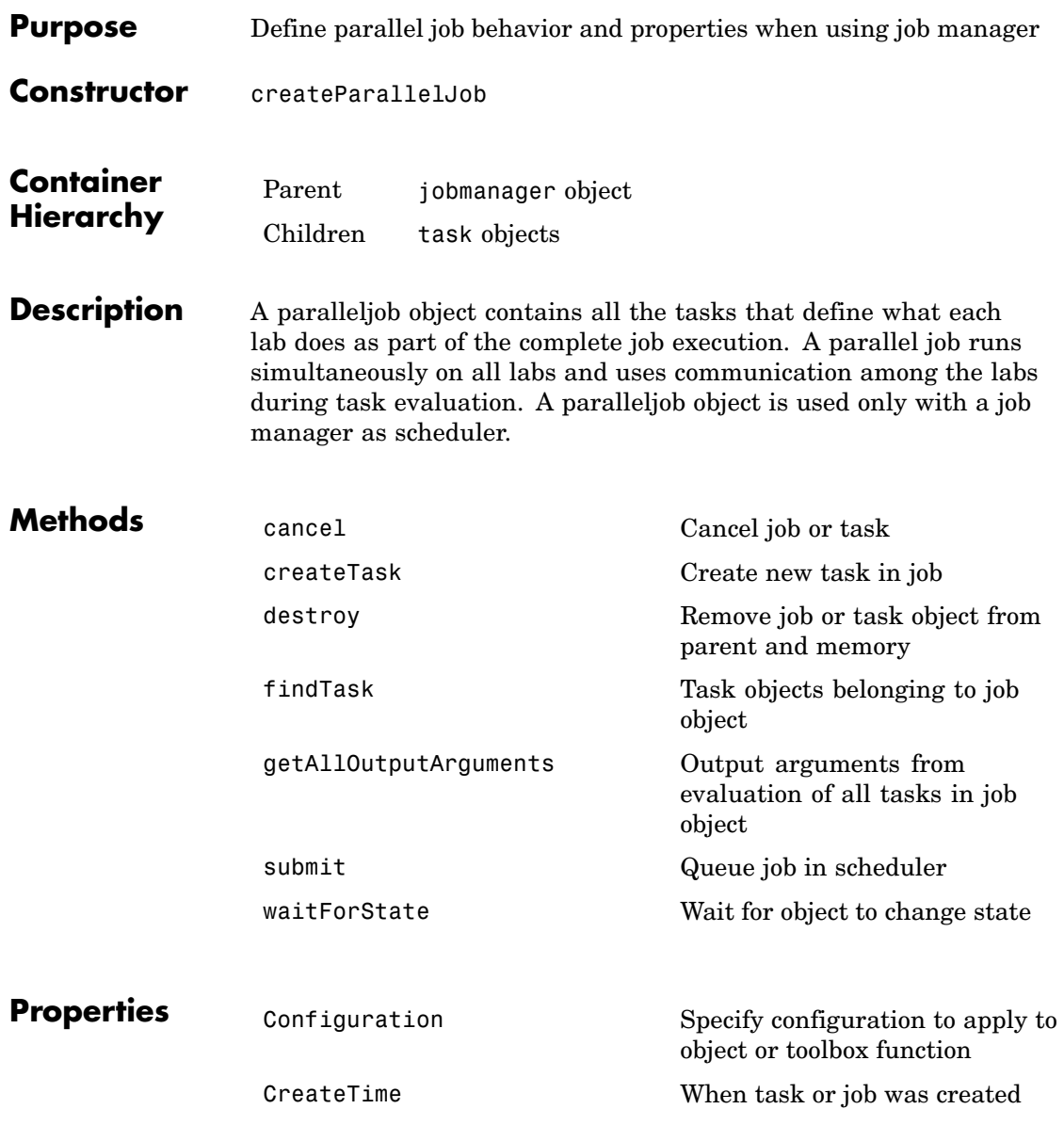

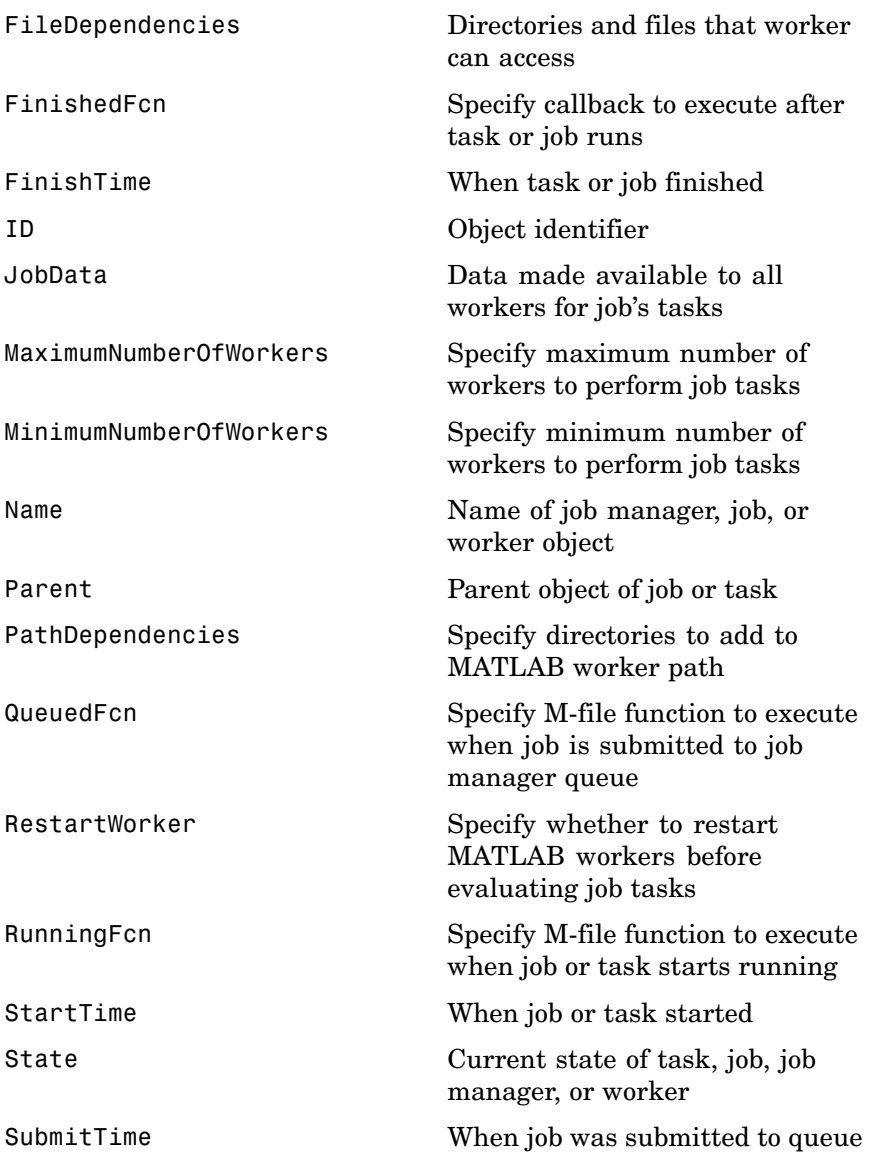

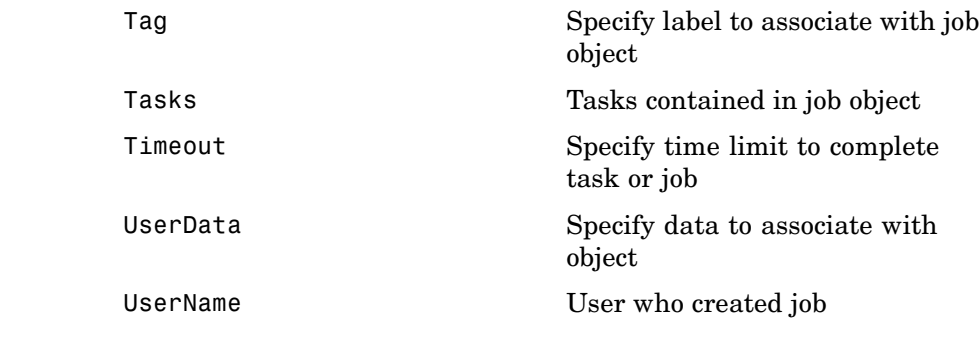

**See Also** job, simplejob, simpleparalleljob

# <span id="page-177-0"></span>**simplejob**

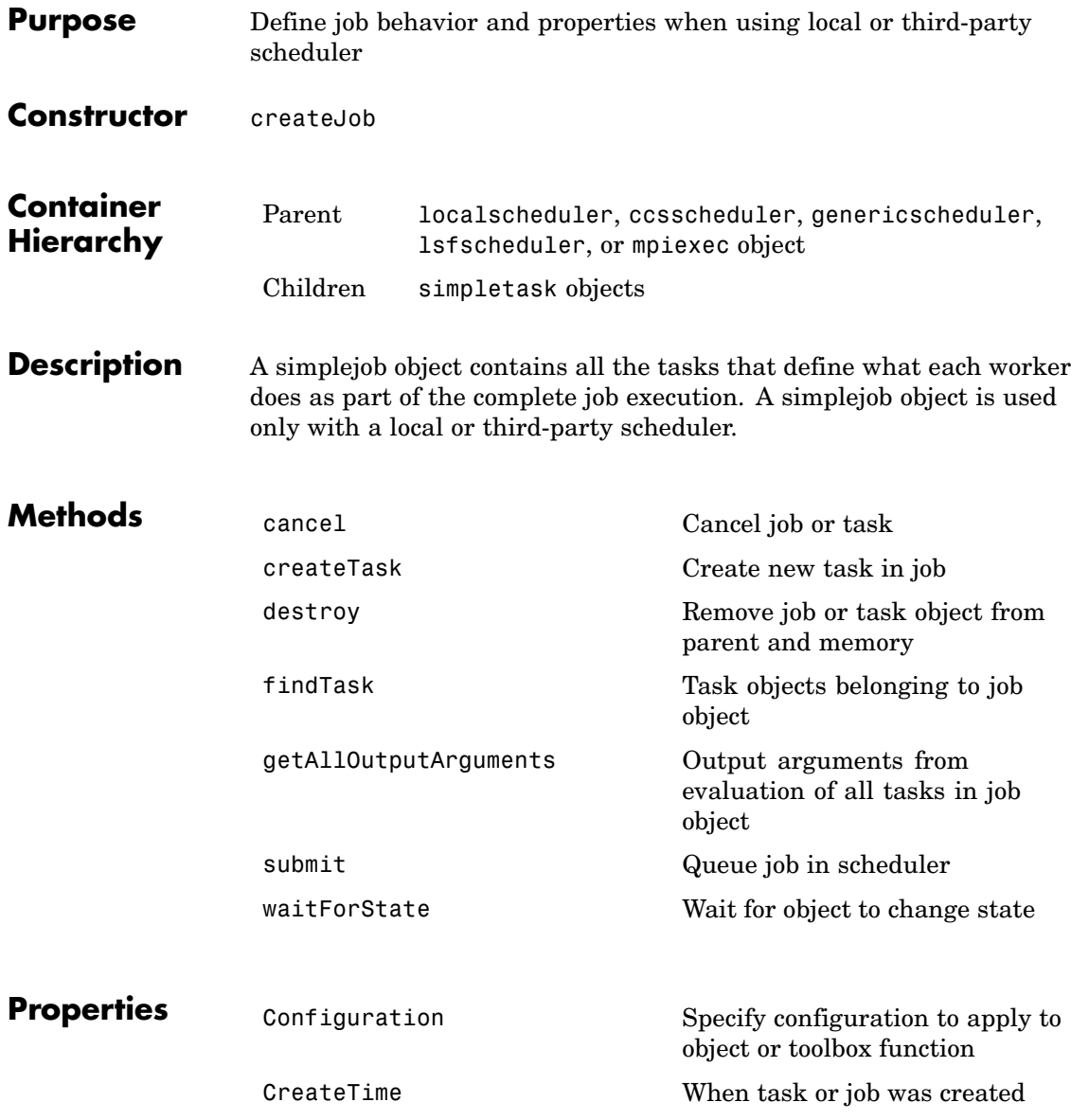

## **simplejob**

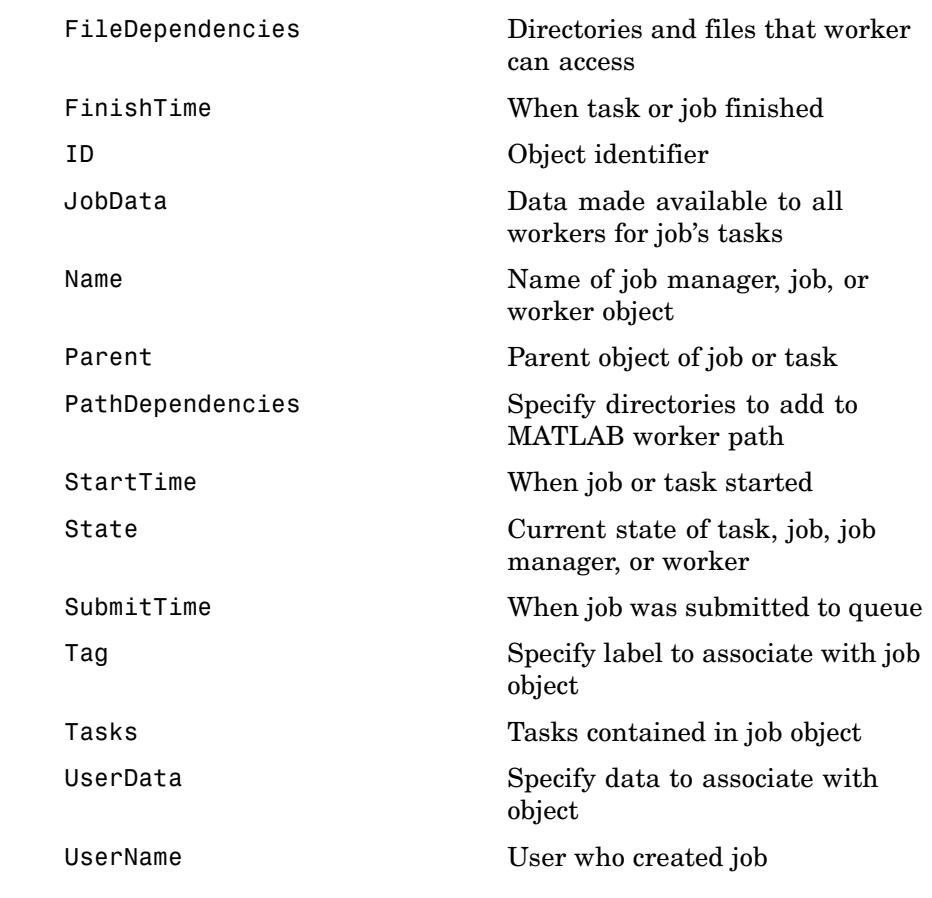

**See Also** job, paralleljob, simpleparalleljob

## <span id="page-179-0"></span>**simpleparalleljob**

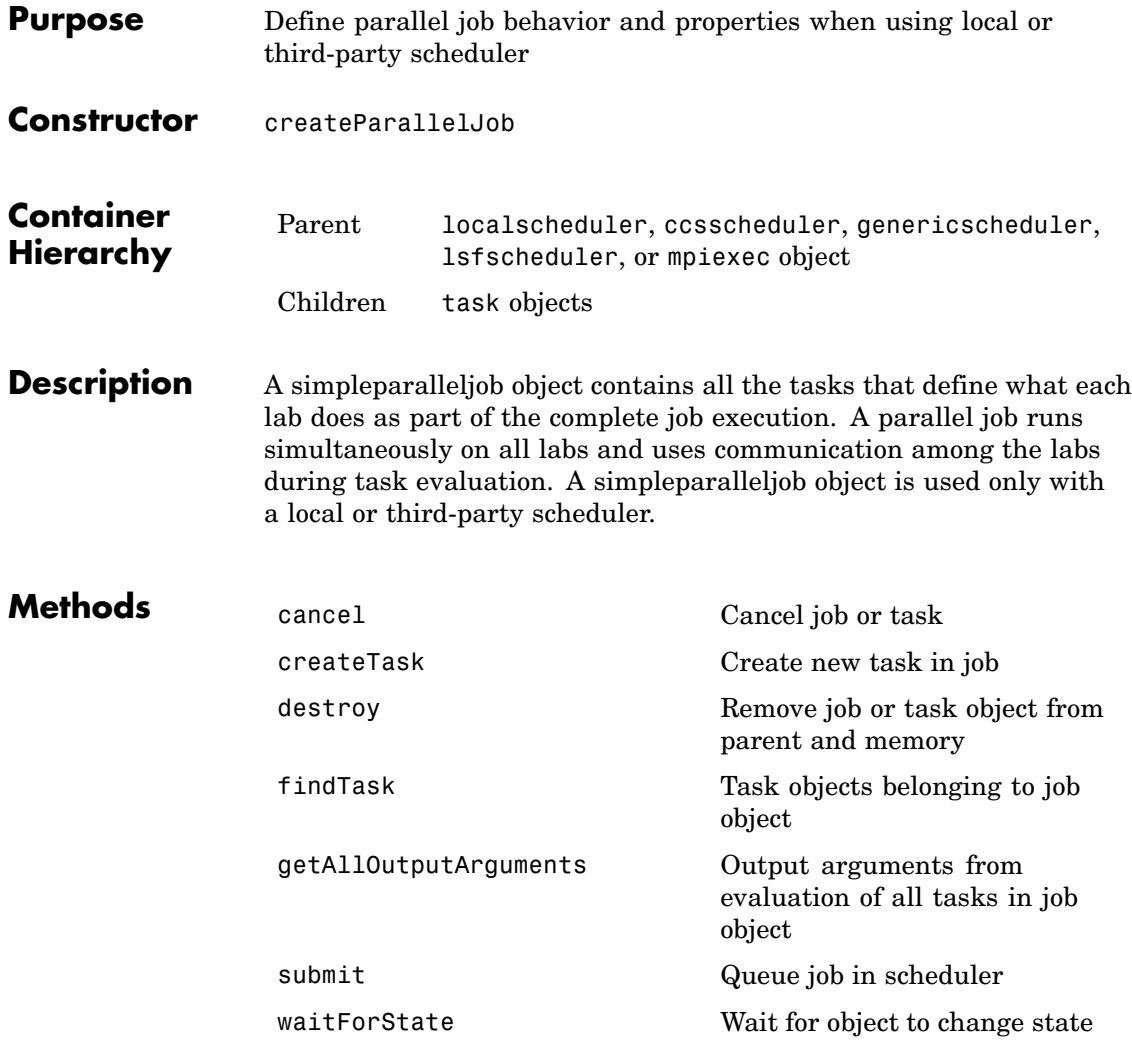
# **simpleparalleljob**

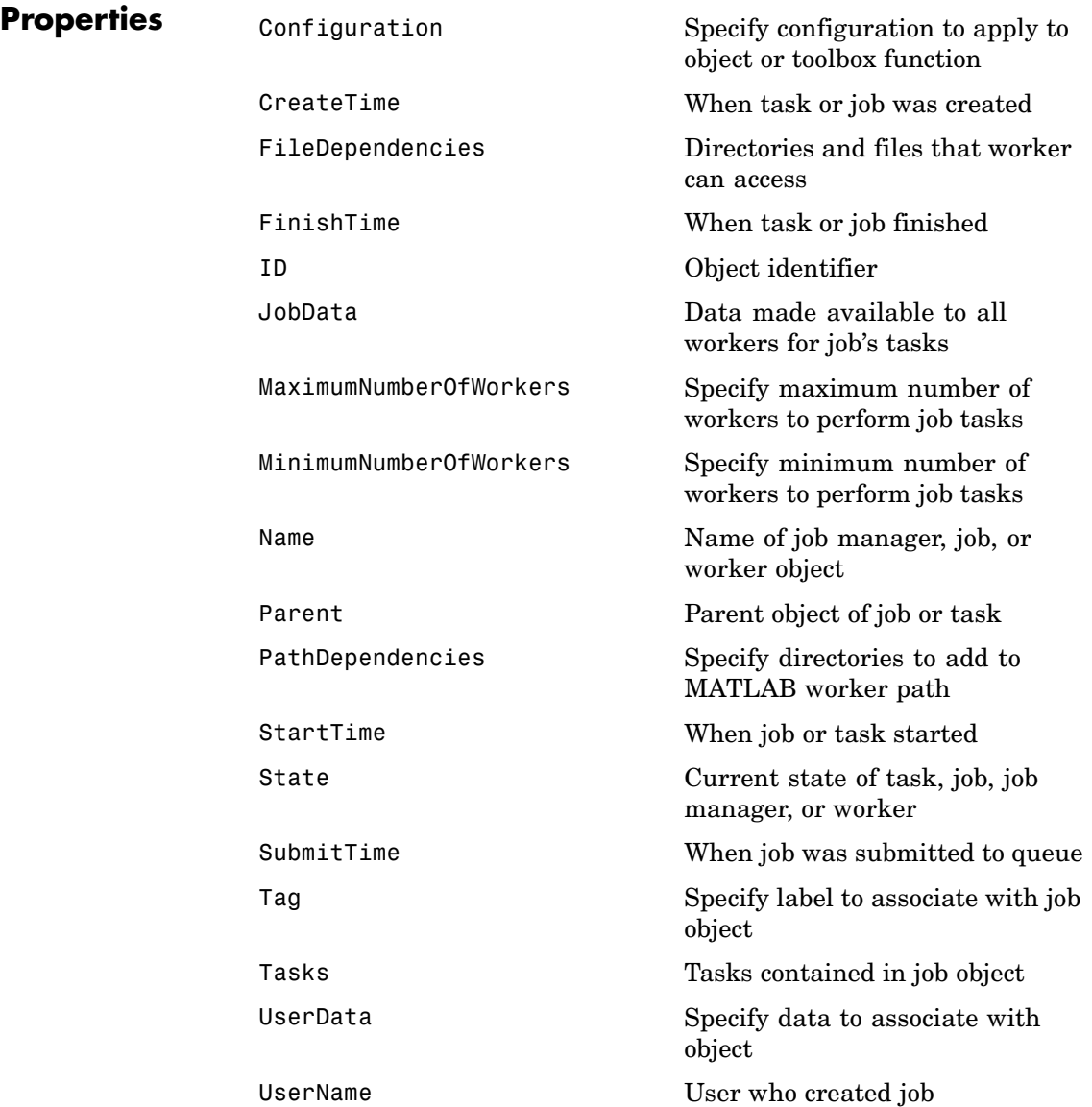

# **simpleparalleljob**

See Also job, paralleljob, simplejob

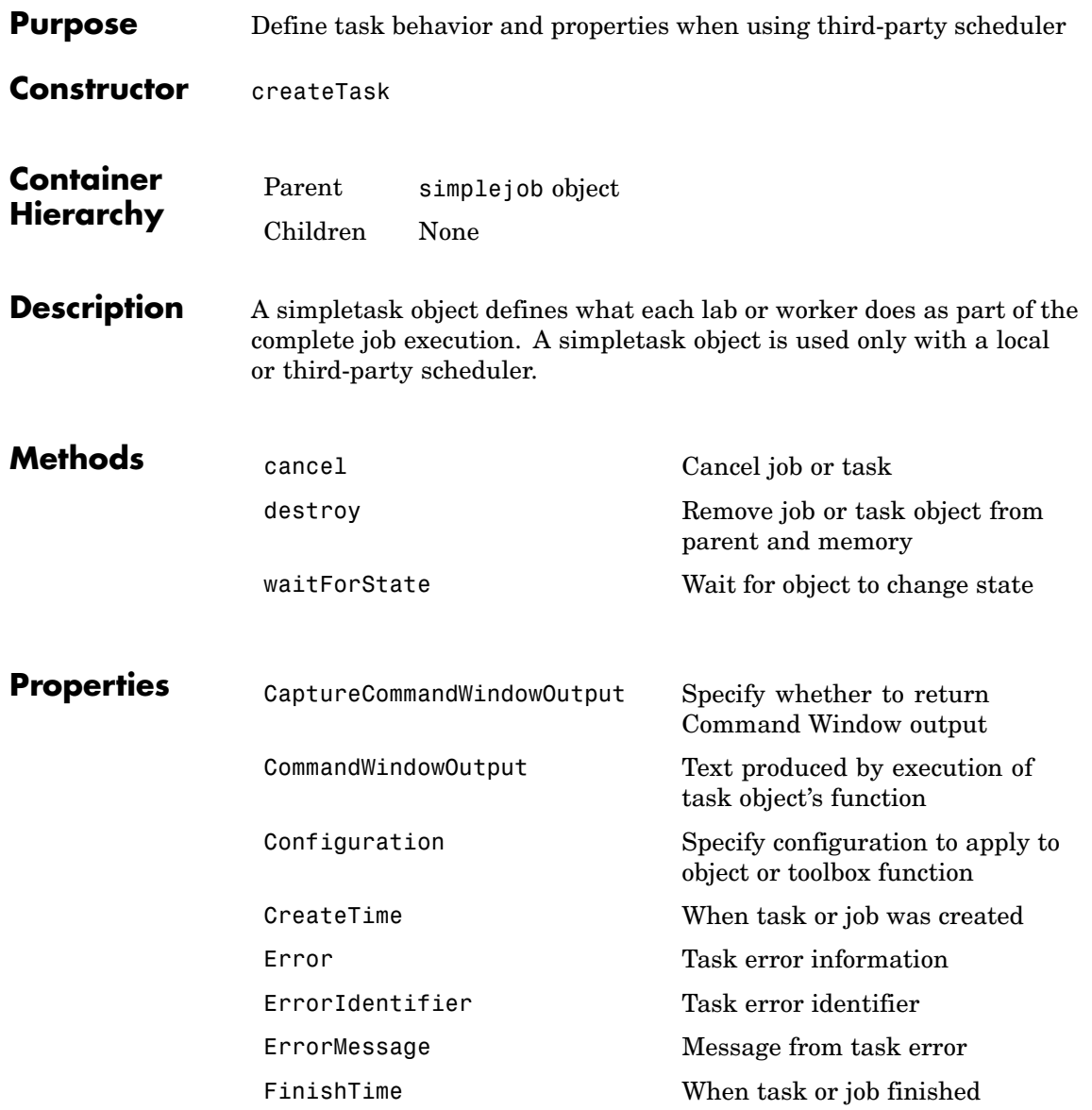

# **simpletask**

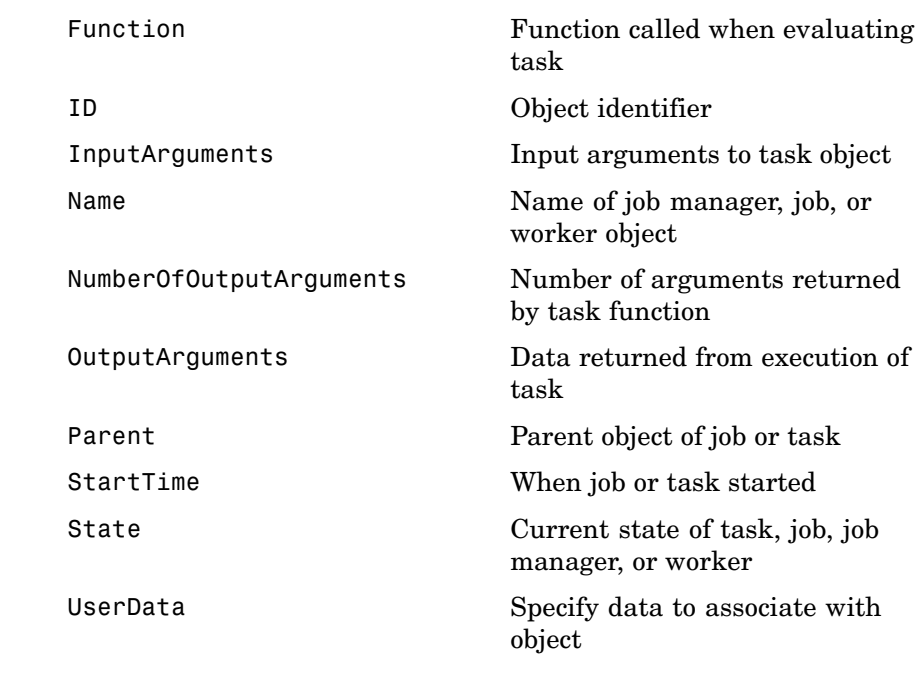

See Also task

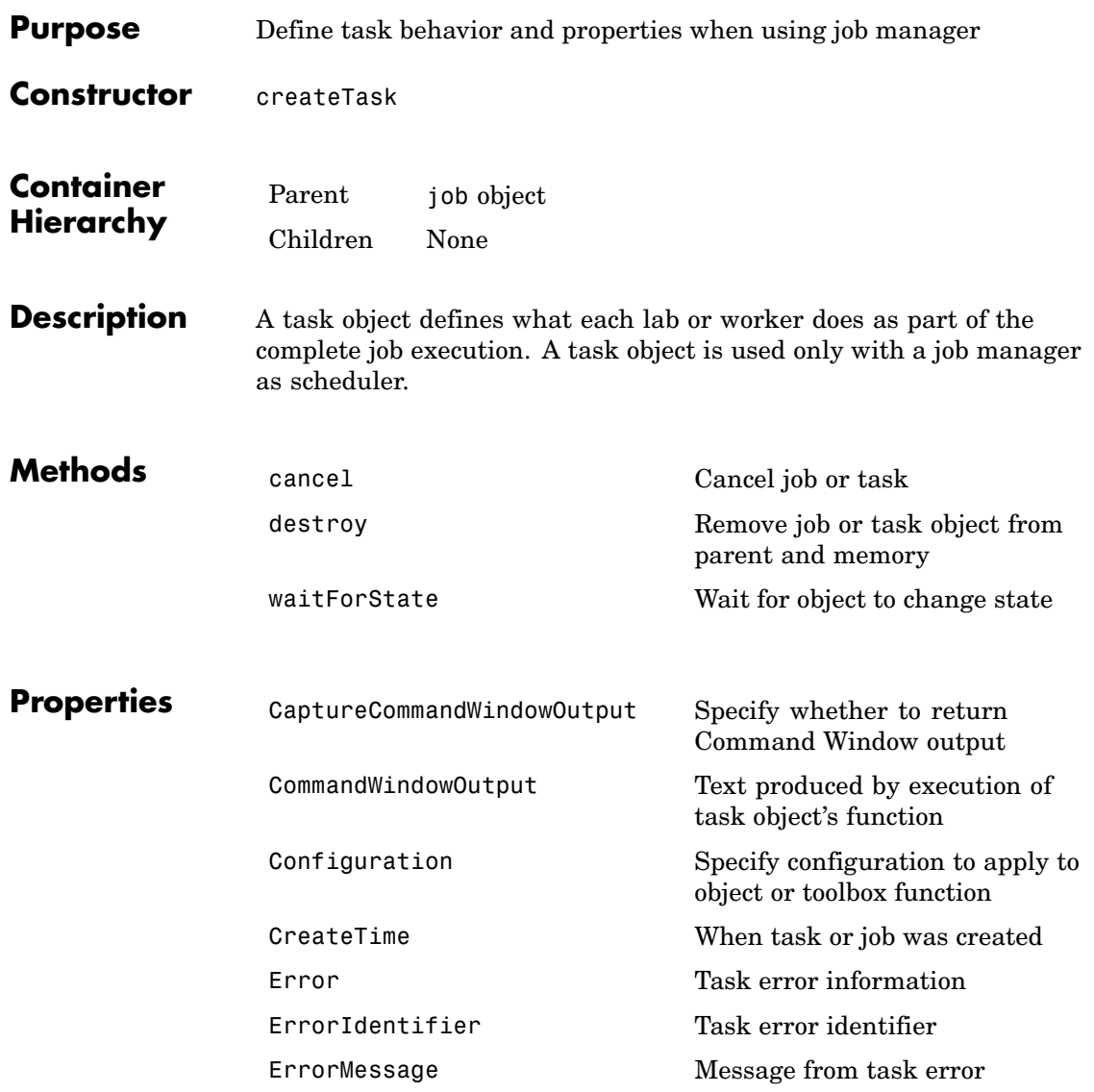

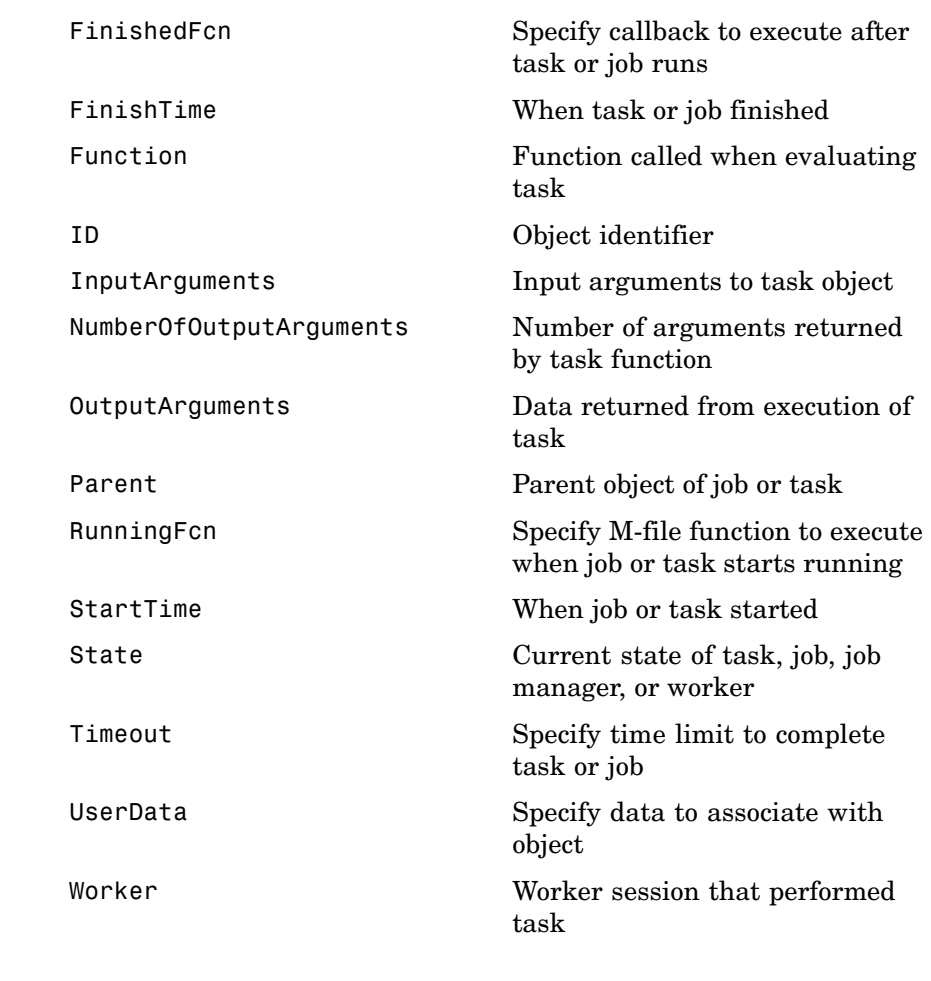

**See Also** simpletask

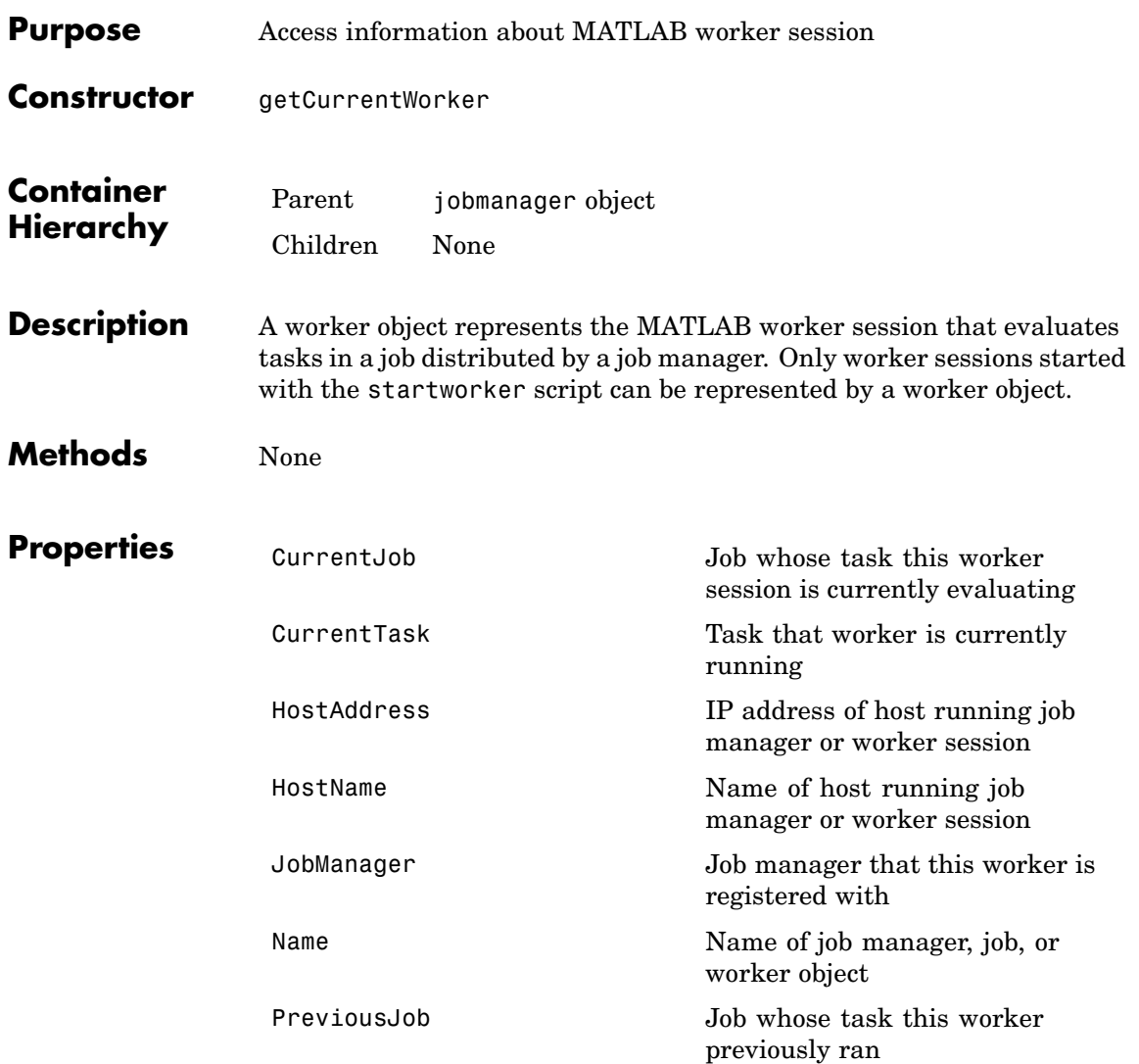

#### **worker**

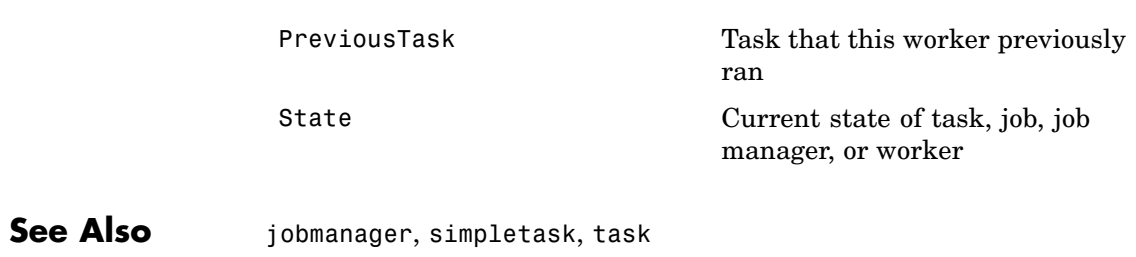

# **10**

# Functions — By Category

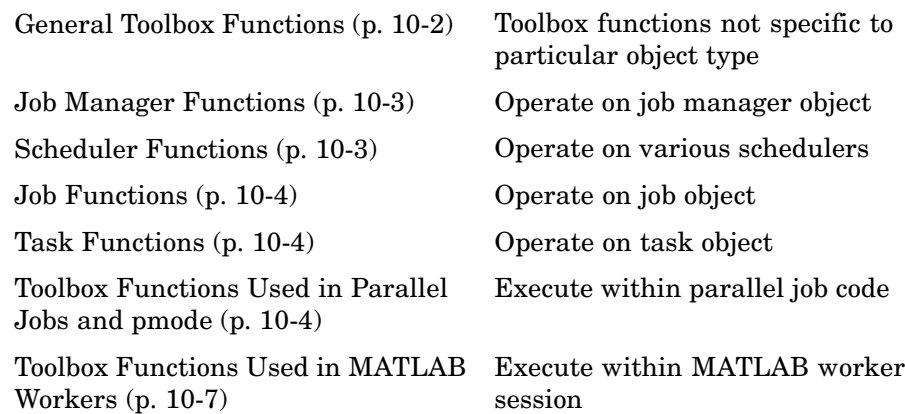

# <span id="page-189-0"></span>**General Toolbox Functions**

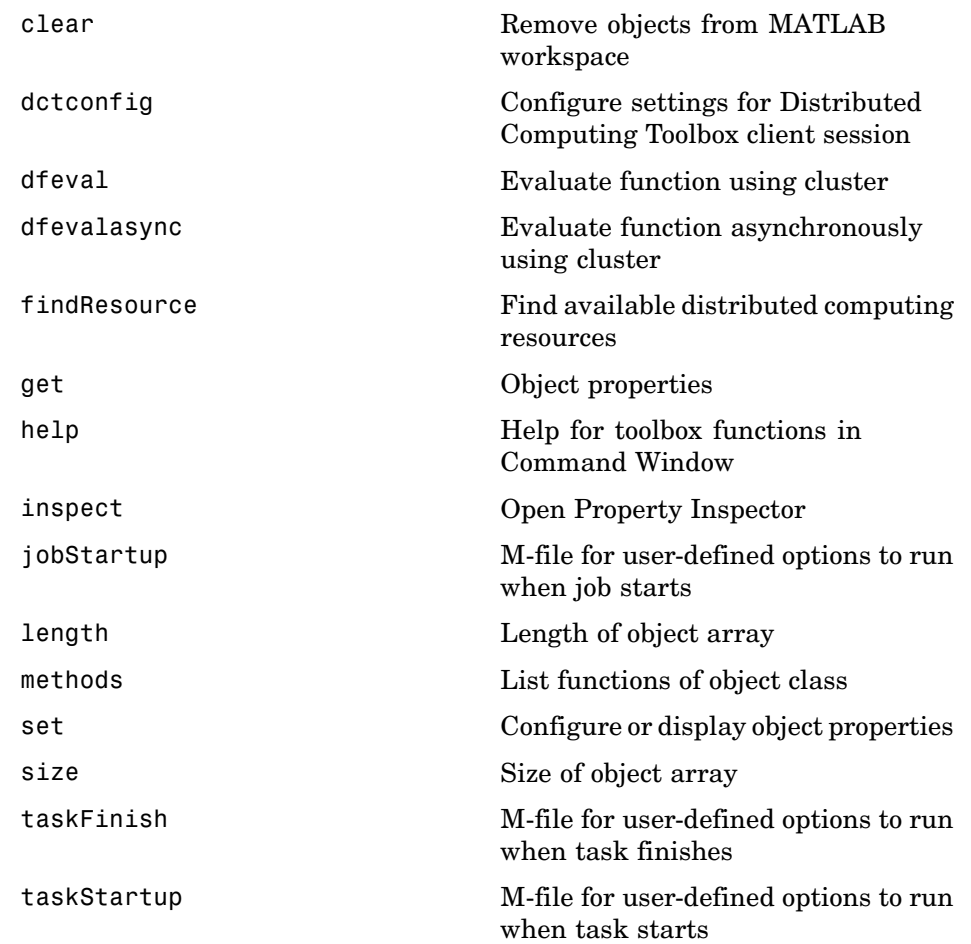

# <span id="page-190-0"></span>**Job Manager Functions**

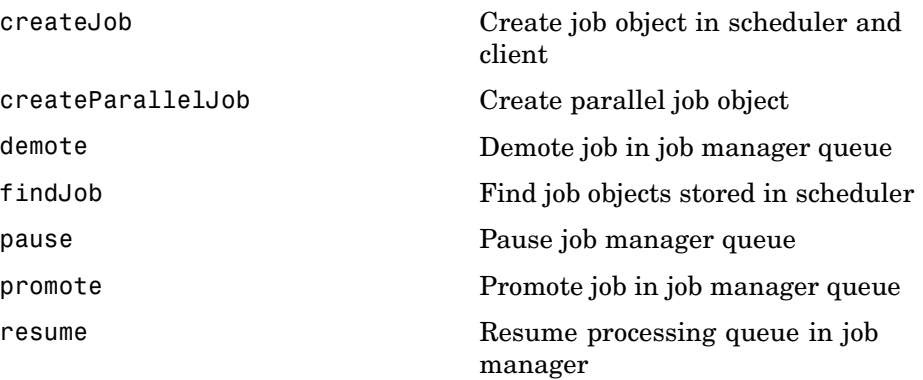

# **Scheduler Functions**

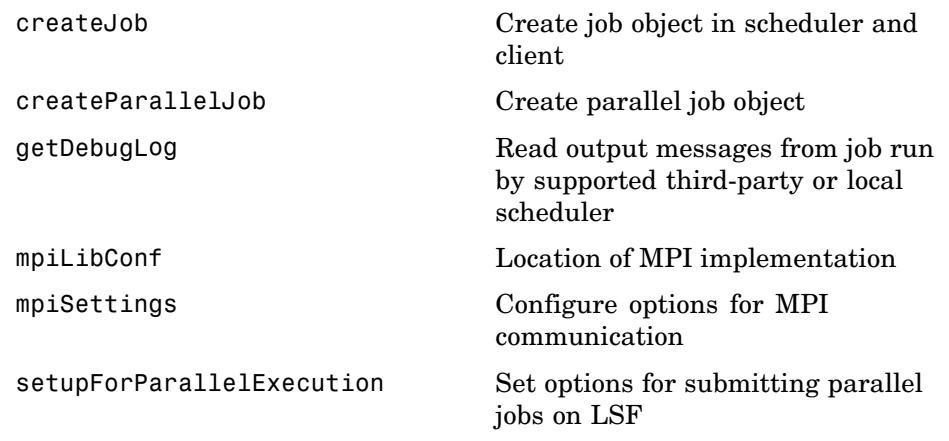

#### <span id="page-191-0"></span>**Job Functions**

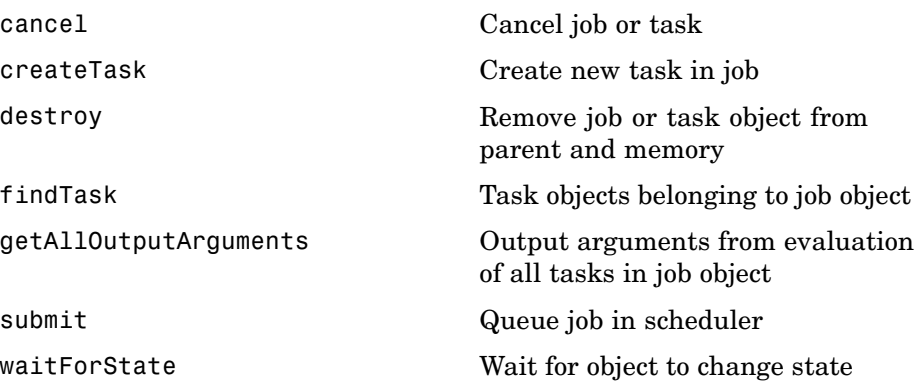

#### **Task Functions**

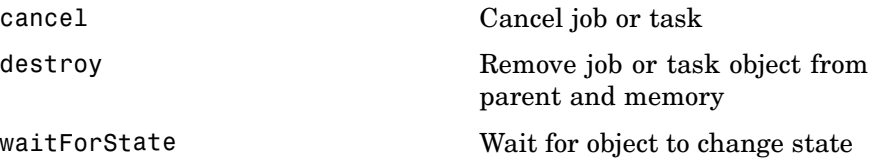

# **Toolbox Functions Used in Parallel Jobs and pmode**

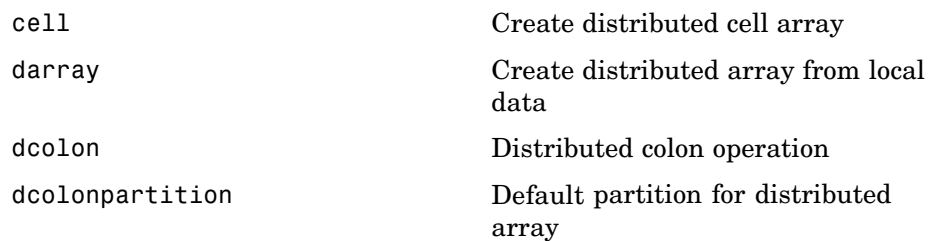

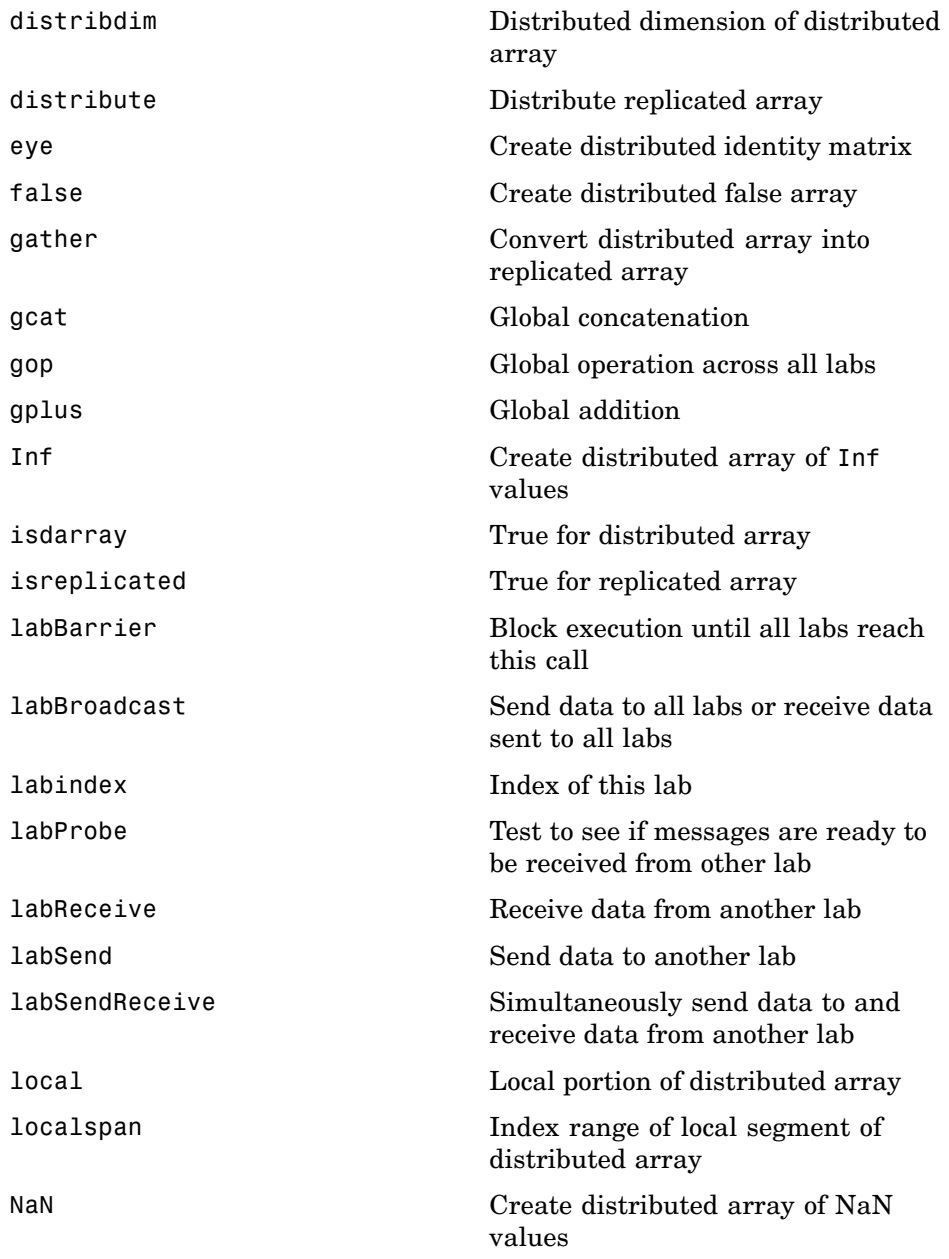

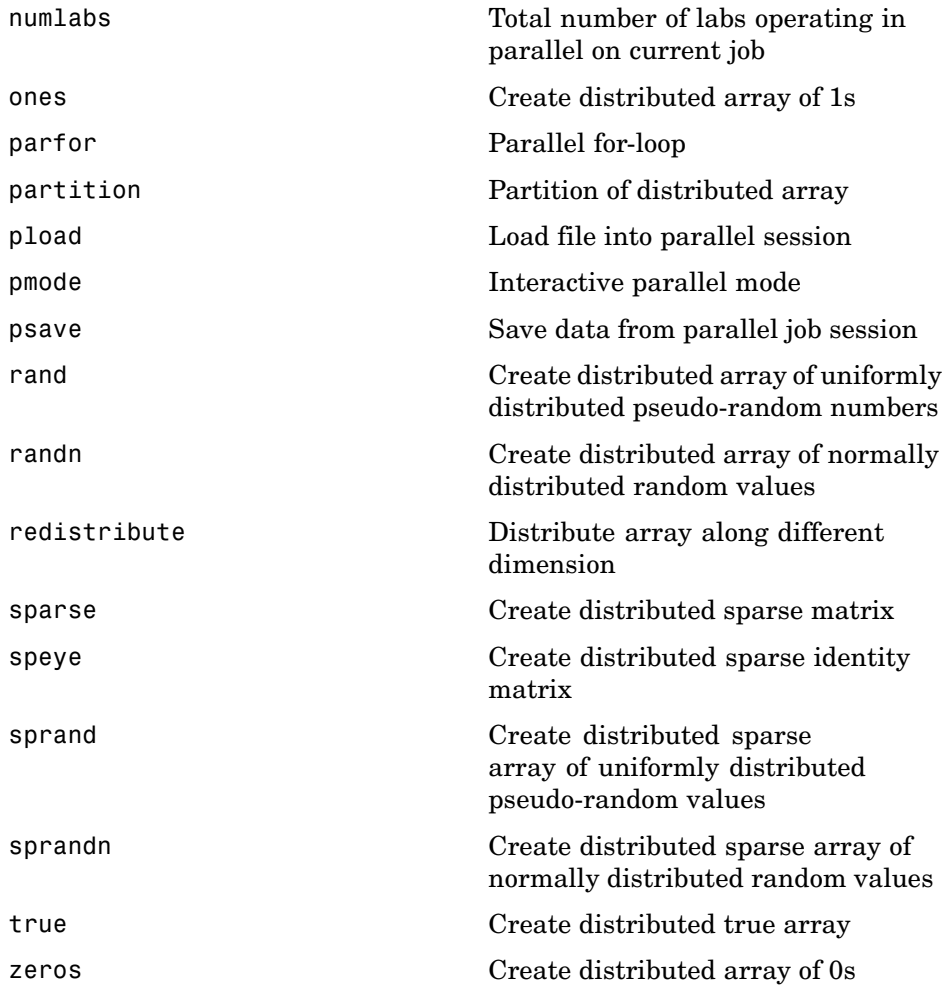

#### <span id="page-194-0"></span>**Toolbox Functions Used in MATLAB Workers**

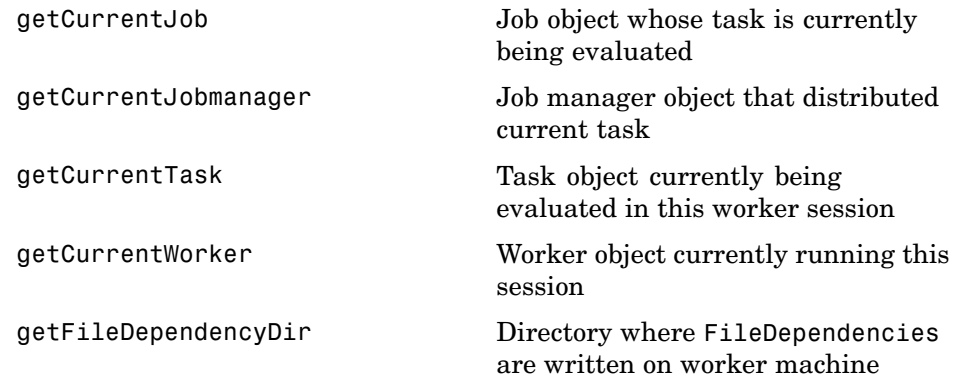

**11**

# Functions — Alphabetical List

## <span id="page-197-0"></span>**cancel**

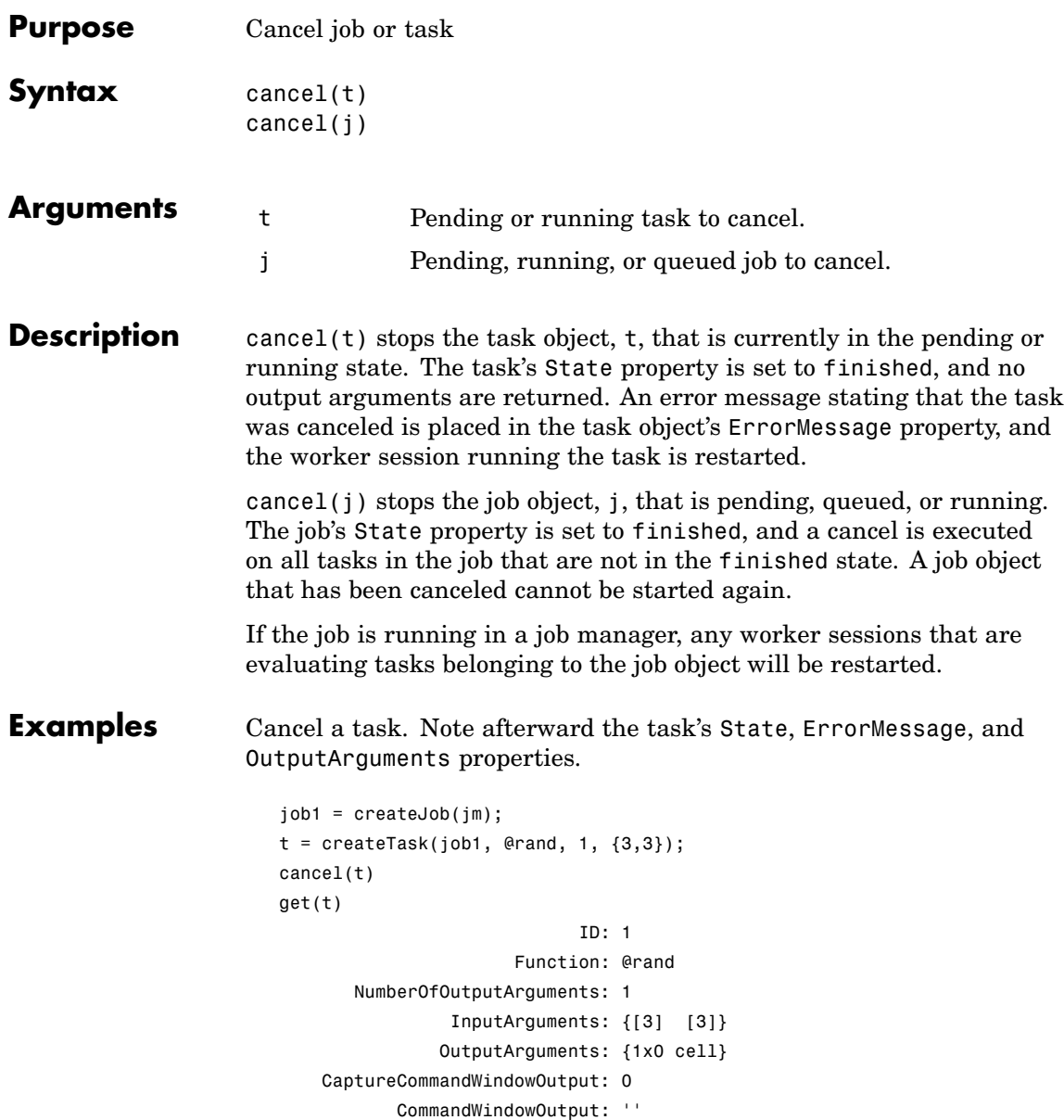

```
State: 'finished'
  ErrorMessage: 'Task cancelled by user'
ErrorIdentifier: 'distcomp:task:Cancelled'
        Timeout: Inf
     CreateTime: 'Fri Oct 22 11:38:39 EDT 2004'
      StartTime: 'Fri Oct 22 11:38:46 EDT 2004'
     FinishTime: 'Fri Oct 22 11:38:46 EDT 2004'
         Worker: []
         Parent: [1x1 distcomp.job]
       UserData: []
     RunningFcn: []
    FinishedFcn: []
```
See Also destroy, submit

<span id="page-199-0"></span>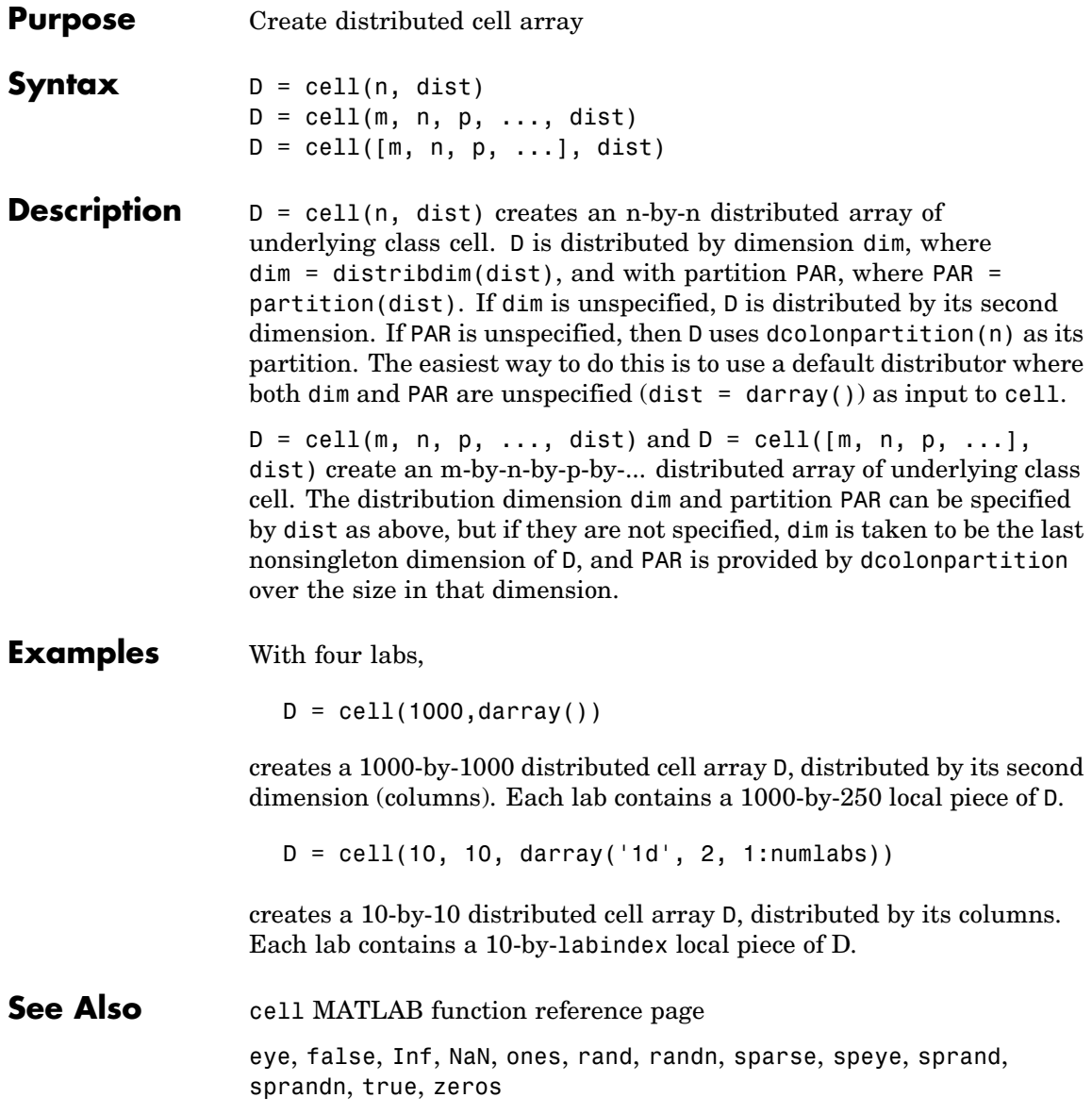

<span id="page-200-0"></span>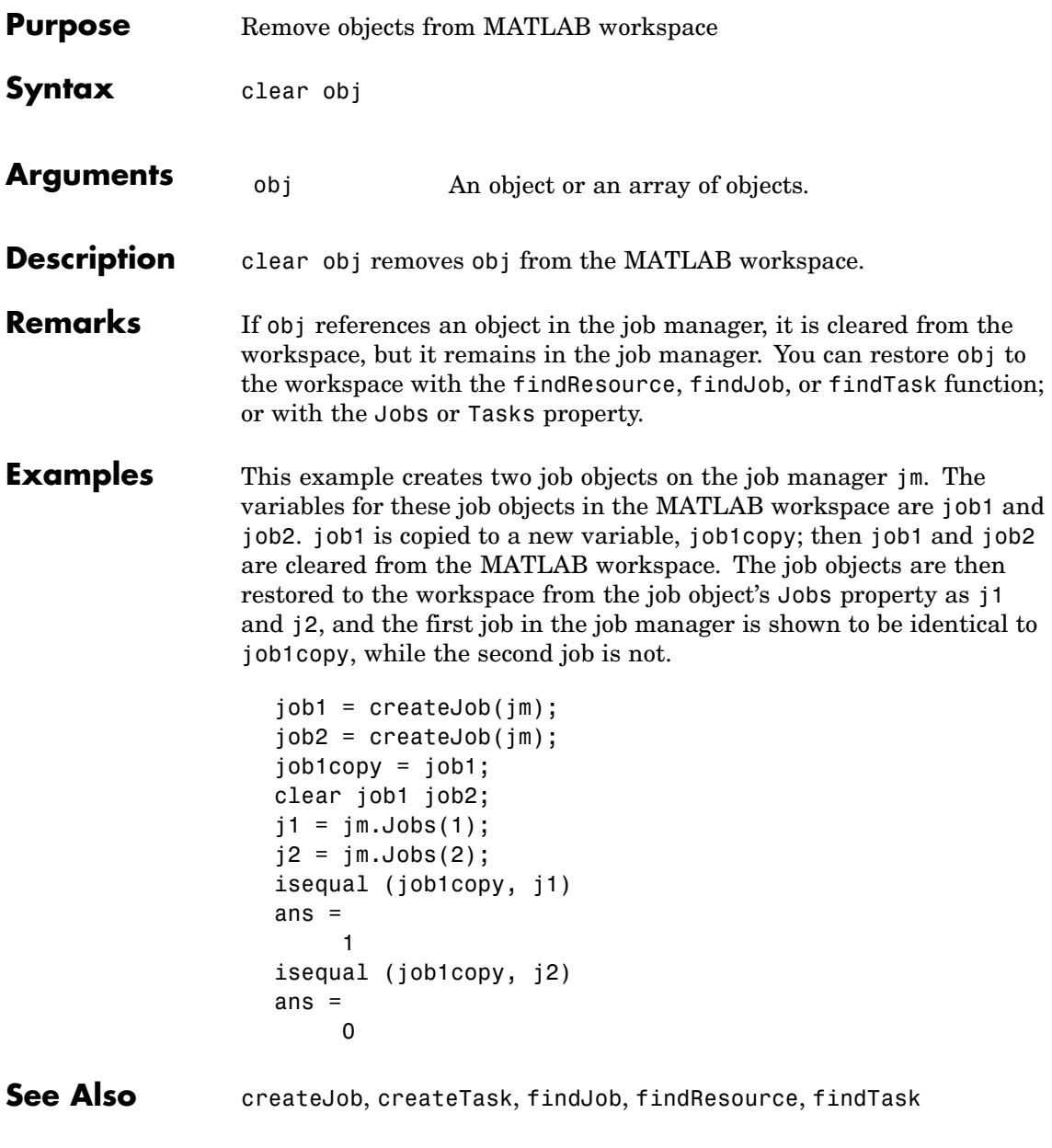

# <span id="page-201-0"></span>**createJob**

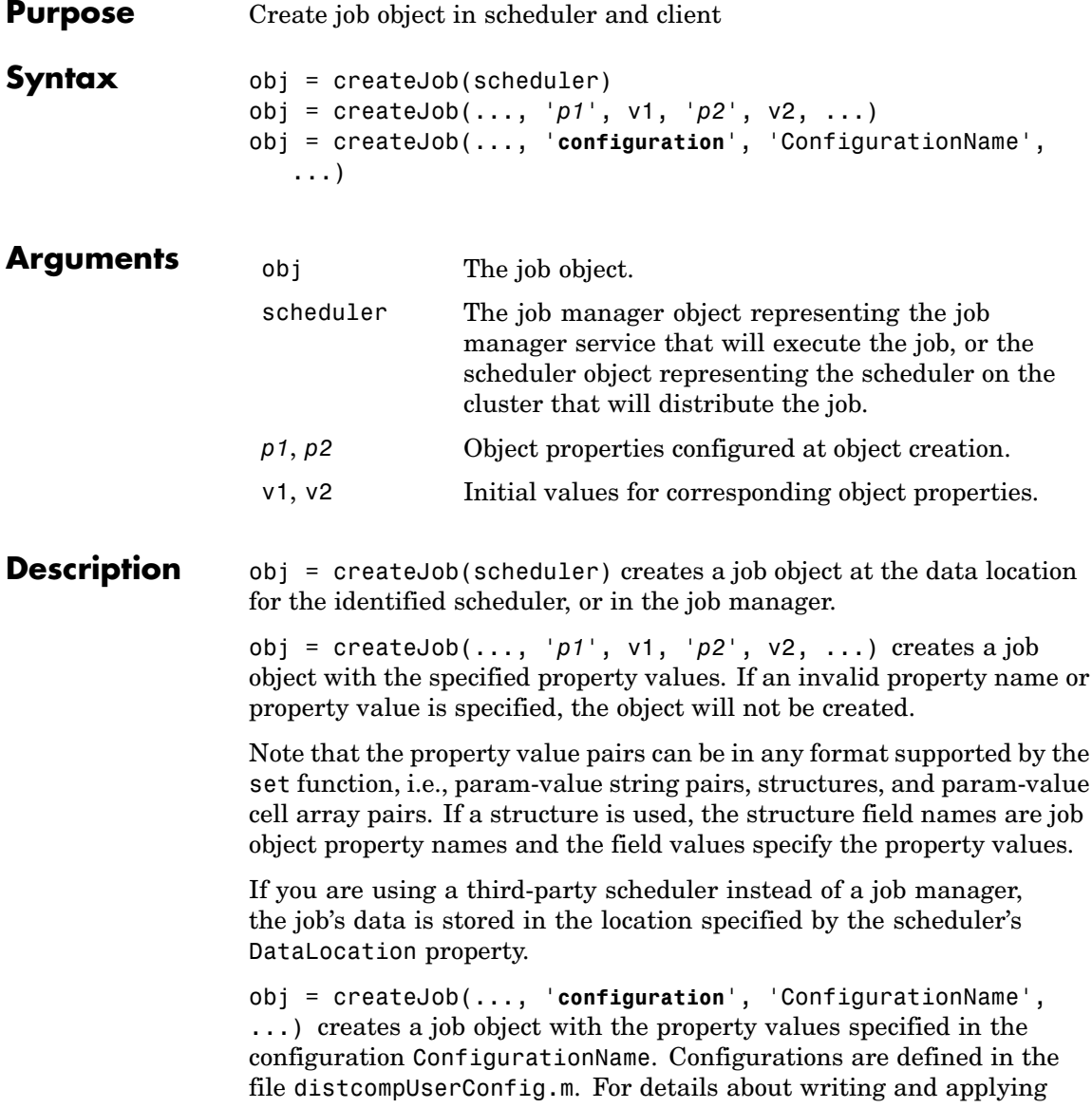

#### **createJob**

```
configurations, see "Programming with User Configurations" on page
                  2-6.
Examples Construct a job object.
                    jm = findResource('scheduler','type','jobmanager', ...
                               'name','MyJobManager','LookupURL','JobMgrHost');
                    obj = createJob(jm, 'Name', 'testjob');
                  Add tasks to the job.
                    for i = 1:10createTask(obj, @rand, 1, {10});
                    end
                  Run the job.
                    submit(obj);
                  Retrieve job results.
                    out = getAllOutputArguments(obj);
                  Display the random matrix.
                    disp(out{1}{1});
                  Destroy the job.
                    destroy(obj);
See Also createParallelJob, createTask, findJob, findResource, submit
```
# <span id="page-203-0"></span>**createParallelJob**

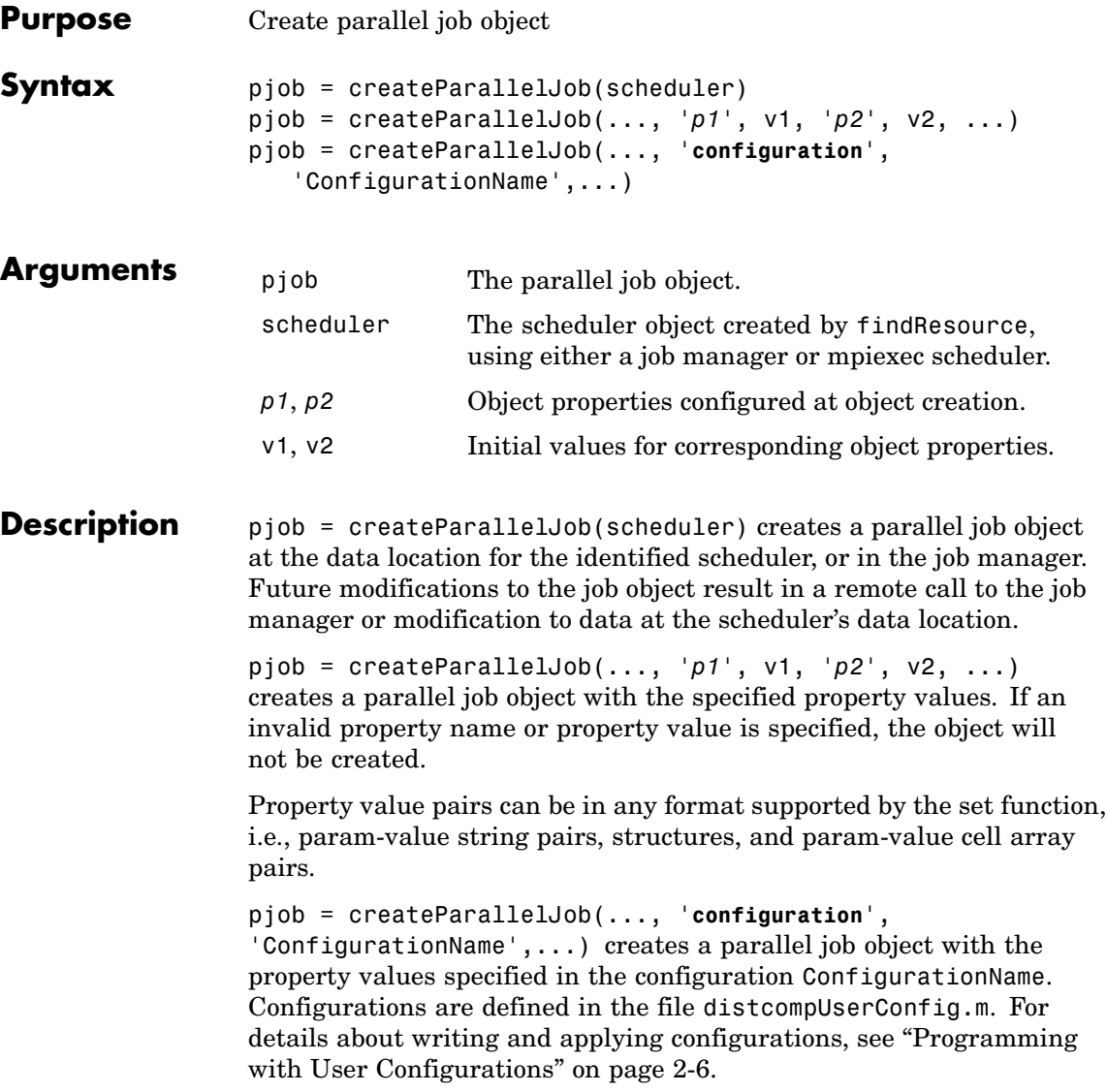

**Examples** Construct a parallel job object in a job manager queue.

```
jm = findResource('scheduler','type','jobmanager');
pjob = createParallelJob(jm,'Name','testparalleljob');
```
Add the task to the job.

createTask(pjob, 'rand', 1, {3});

Set the number of workers required for parallel execution.

set(pjob,'MinimumNumberOfWorkers',3); set(pjob,'MaximumNumberOfWorkers',3);

Run the job.

submit(pjob);

Retrieve job results.

waitForState(pjob); out = getAllOutputArguments(pjob);

Display the random matrices.

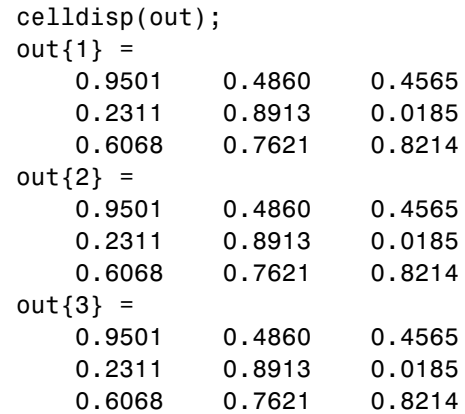

# **createParallelJob**

Destroy the job.

destroy(pjob);

See Also createJob, createTask, findJob, findResource, submit

<span id="page-206-0"></span>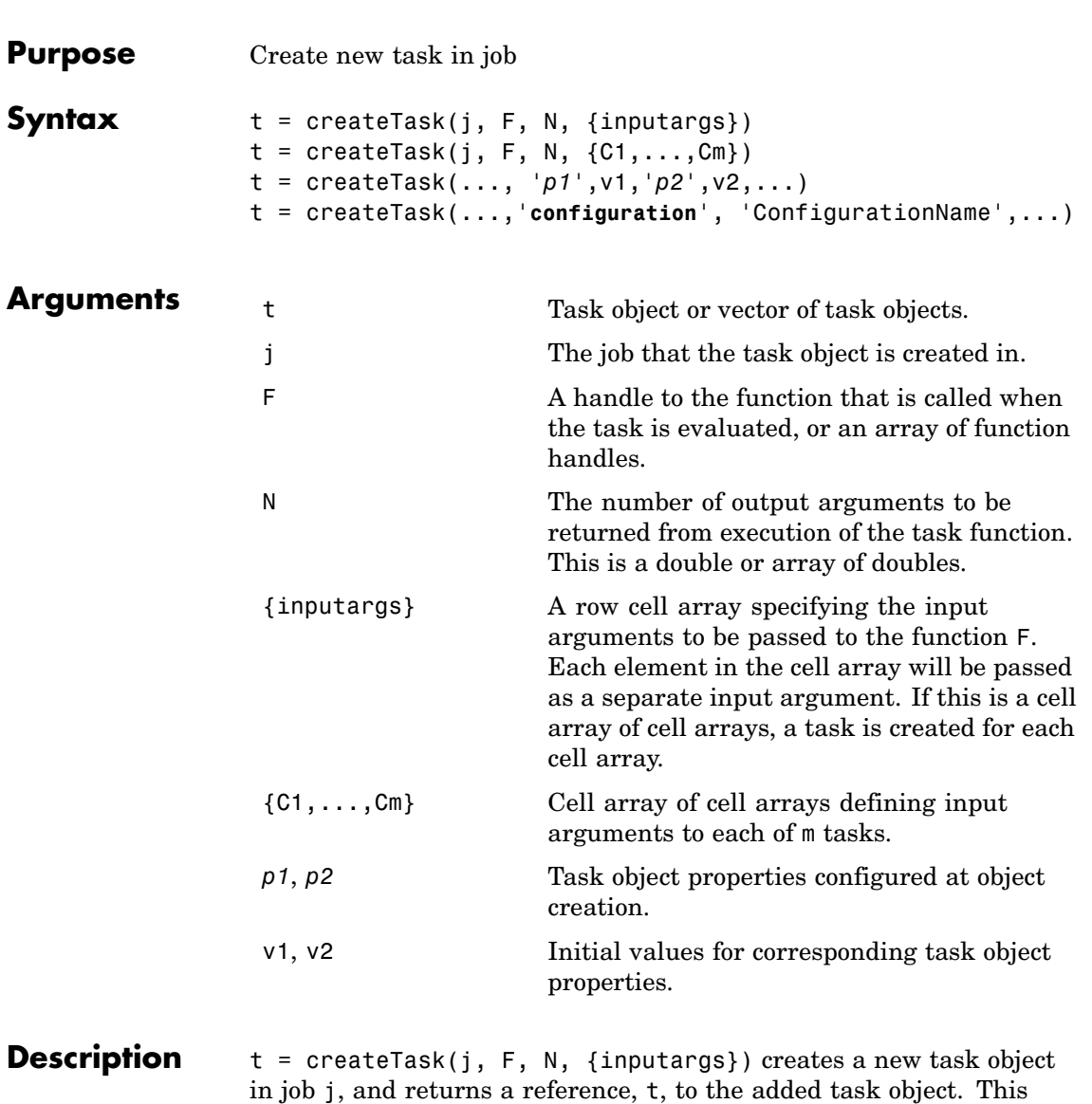

task evaluates the function specified by a function handle or function

name F, with the given input arguments {inputargs}, returning N output arguments.

t = createTask(j, F, N, {C1,...,Cm}) uses a cell array of m cell arrays to create m task objects in job j, and returns a vector, t, of references to the new task objects. Each task evaluates the function specified by a function handle or function name F. The cell array C1 provides the input arguments to the first task, C2 to the second task, and so on, so that there is one task per cell array. Each task returns N output arguments. If F is a cell array, each element of F specifies a function for each task in the vector; it must have m elements. If N is an array of doubles, each element specifies the number of output arguments for each task in the vector. Multidimensional matrices of inputs F, N and  $\{C_1,\ldots,C_m\}$  are supported; if a cell array is used for F, or a double array for N, its dimensions must match those of the input arguments cell array of cell arrays. The output t will be a vector with the same number of elements as {C1,...,Cm}.

 $t = \text{createTask}(\ldots, \frac{p1}{1}, v1, \frac{p2}{1}, v2, \ldots)$  adds a task object with the specified property values. If an invalid property name or property value is specified, the object will not be created.

Note that the property value pairs can be in any format supported by the set function, i.e., param-value string pairs, structures, and param-value cell array pairs. If a structure is used, the structure field names are task object property names and the field values specify the property values.

t = createTask(...,'**configuration**', 'ConfigurationName',...) creates a task job object with the property values specified in the configuration ConfigurationName. Configurations are defined in the file distcompUserConfig.m. For details about writing and applying configurations, see ["](#page-29-0)Programming [with User Configurations" on page](#page-29-0) 2-[6](#page-29-0).

#### **Examples** Create a job object.

jm = findResource('scheduler','type','jobmanager', ... 'name','MyJobManager','LookupURL','JobMgrHost');

```
j = \text{createJob}(jm);
```
Add a task object which generates a 10-by-10 random matrix.

 $obj = createTask(j, Grand, 1, {10,10})$ ;

Run the job.

submit(j);

Get the output from the task evaluation.

taskoutput = get(obj, 'OutputArguments');

Show the 10-by-10 random matrix.

```
disp(taskoutput{1});
```
Create a job with three tasks, each of which generates a 10-by-10 random matrix.

```
jm = findResource('scheduler','type','jobmanager', ...
            'name','MyJobManager','LookupURL','JobMgrHost');
j = \text{createdJob}(jm);t = \text{createTask}(j, \text{erand}, 1, \{\{10, 10\}, \{10, 10\}\});
```
**See Also** createJob, createParallelJob, findTask

#### <span id="page-209-0"></span>**darray**

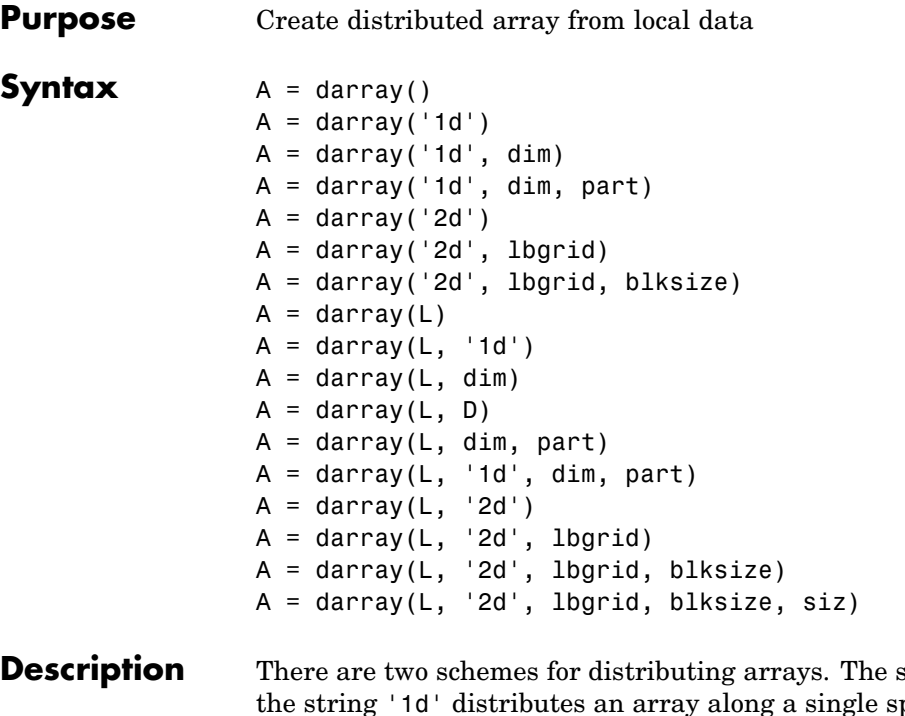

**Bescheme denoted by** pecified subscript, the distribution dimension, in a noncyclic, partitioned manner. The scheme denoted by '2d', employed by the parallel matrix computation software ScaLAPACK, applies only to two-dimensional arrays, and varies both subscripts over a rectangular computational grid of labs in a blocked, cyclic manner.

 $A = \text{darray}$ (), with no arguments, returns a primitive distributed array with zero-valued or empty parameters, which can then be used as an argument to other darray functions to indicate that the function is to create a distributed array. For example,

```
zeros(..., darray())
randn(..., darray())
```

```
A = \text{darray}(1d^{\dagger}, \text{dim}) also forms a primitive distributed array with
distribution(A) = dim and partition(A) = dcolonpartition.
```
A = darray('1d', dim, part) also forms a primitive distributed array with distribdim(A) = dim and partition(A) = part.

A = darray('2d') forms a primitive '2d' distributed array.

A = darray('2d', lbgrid) forms a primitive '2d' distributed array with labgrid(A) = lbgrid and blocksize(A) = defaultblocksize(numlabs).

A = darray('2d', lbgrid, blksize) forms a primitive '2d' distributed array with labgrid(A) = lbgrid and blocksize(A) = blksize.

A = darray(L) forms a '1d' distributed array with  $local(A) = L$ . The darray A is created as if you had concatenated the L from all the labs together. The distribution scheme of A is derived from the sizes of the L arrays.

 $A = \text{darray}(L, '1d')$  is the same as  $A = \text{darray}(L)$ .

 $A = \text{darray}(L, \text{dim})$  forms a '1d' distributed array with distribdim(A) = dim. szl = size(L) must be the same on all labs, except possibly for szl(dim). Communication between labs is required to determine overall size and partition. dim might be larger than gop(@max, ndims(L)).

 $A = \text{darray}(L, D)$  forms a distributed array with the same distribution scheme as the darray D.

 $A = \text{darray}(L, \text{dim}, \text{part})$  forms a '1d' distributed array with  $local(A) = L$ ,  $distribution(A) = dim$  and  $partition(A) = part$ . szl  $=$  size(L) must be the same on all labs, except for  $szl(dim)$  which must equal part(labindex). No communication is required between labs to achieve this.

```
A = \text{darray}(L, '1d', \text{dim}, \text{part}) is the same as A =darray(L,dim,part).
```
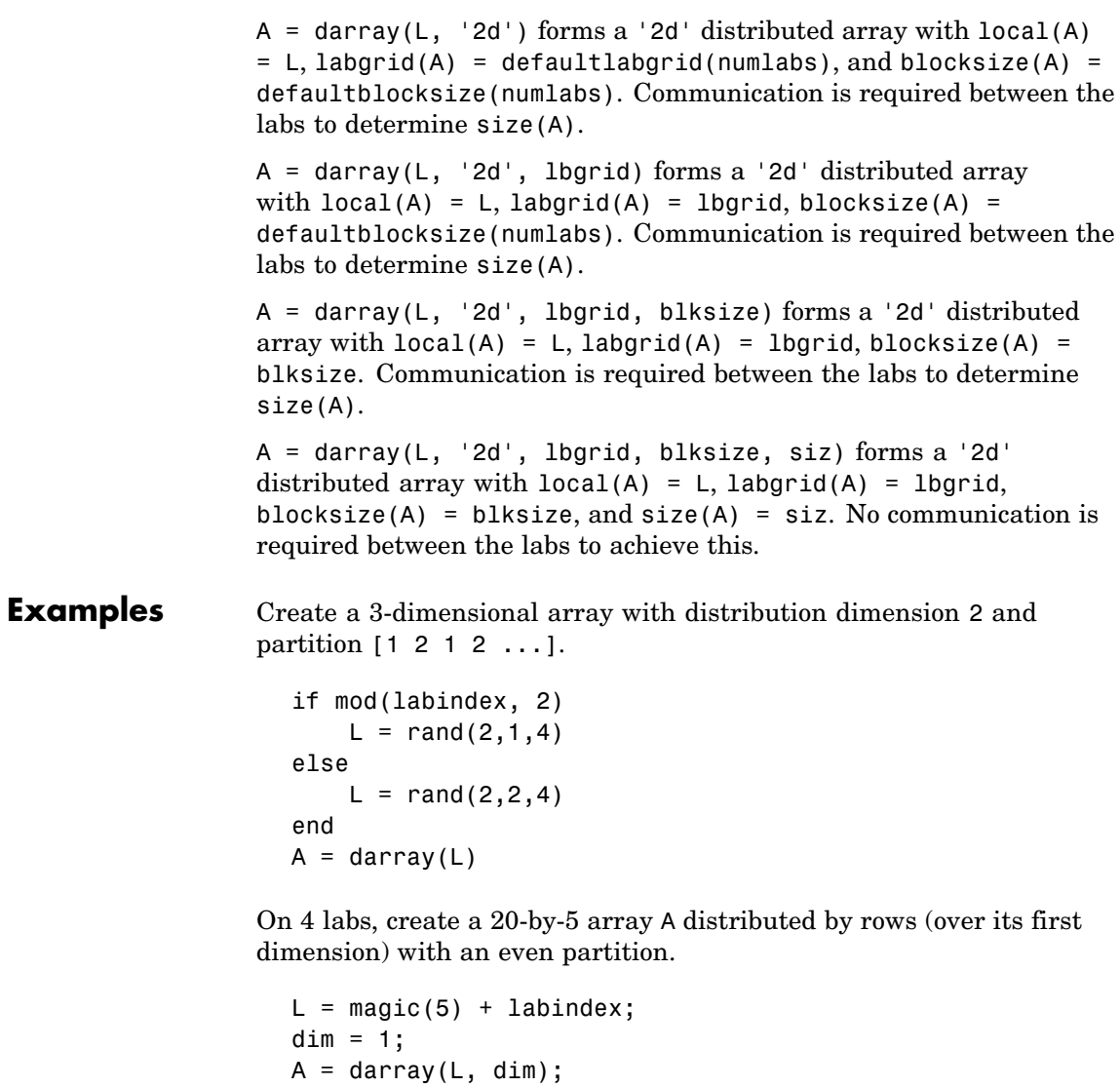

The second dim input to darray is required here to override the default distribution dimension.

See Also distribdim, distribute, local, partition, redistribute

# <span id="page-213-0"></span>**dcolon**

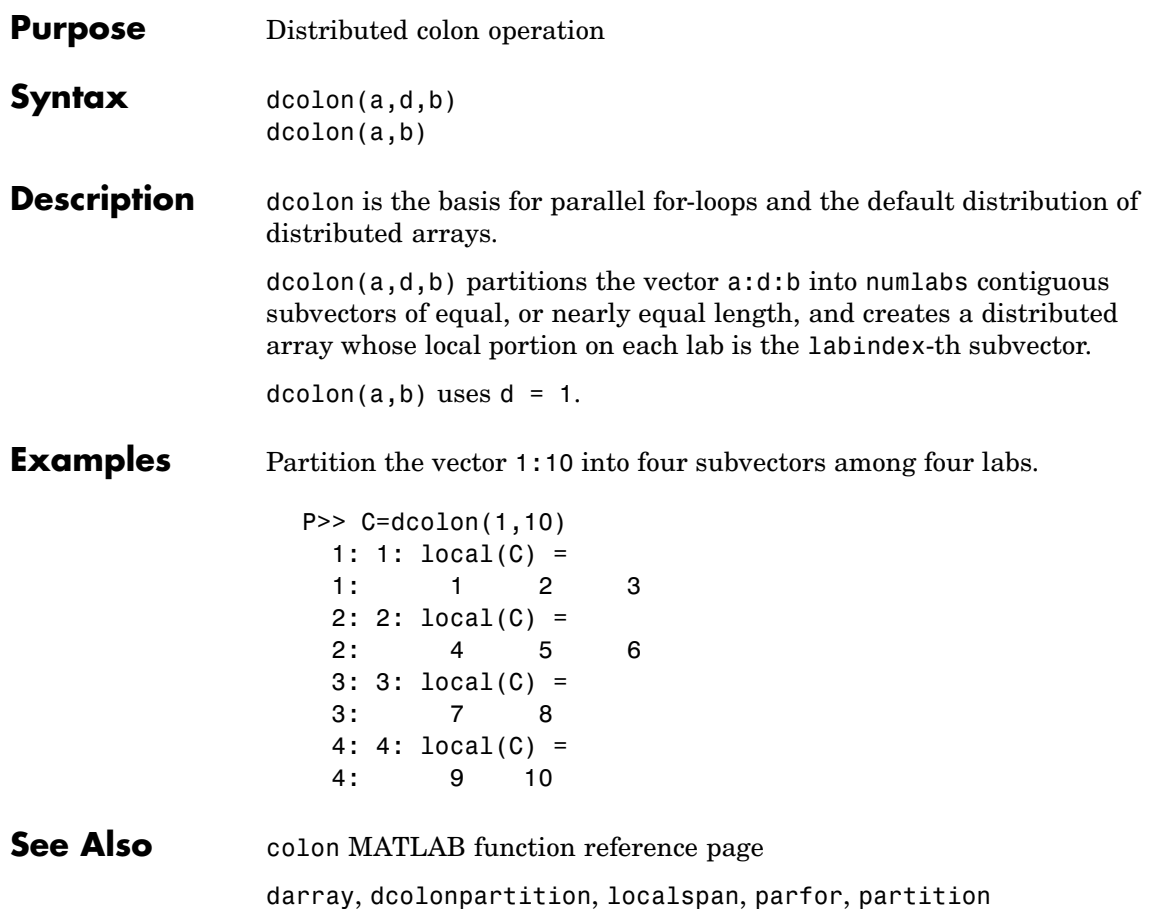

<span id="page-214-0"></span>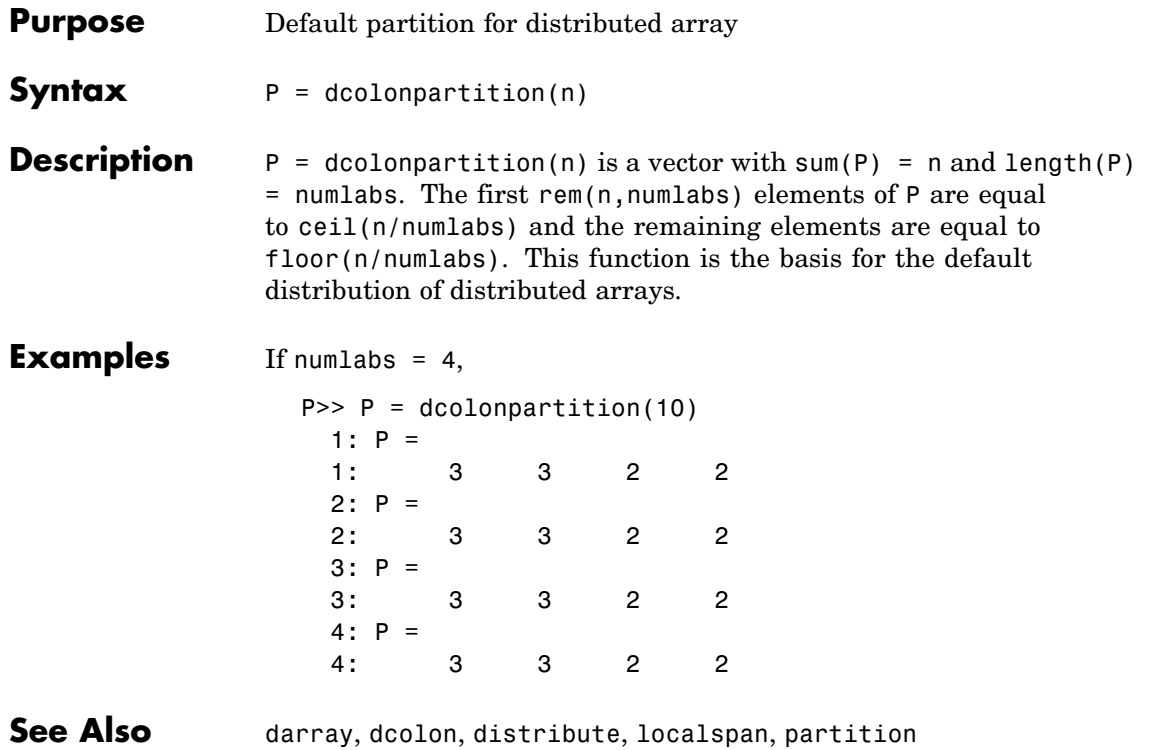

# <span id="page-215-0"></span>**dctconfig**

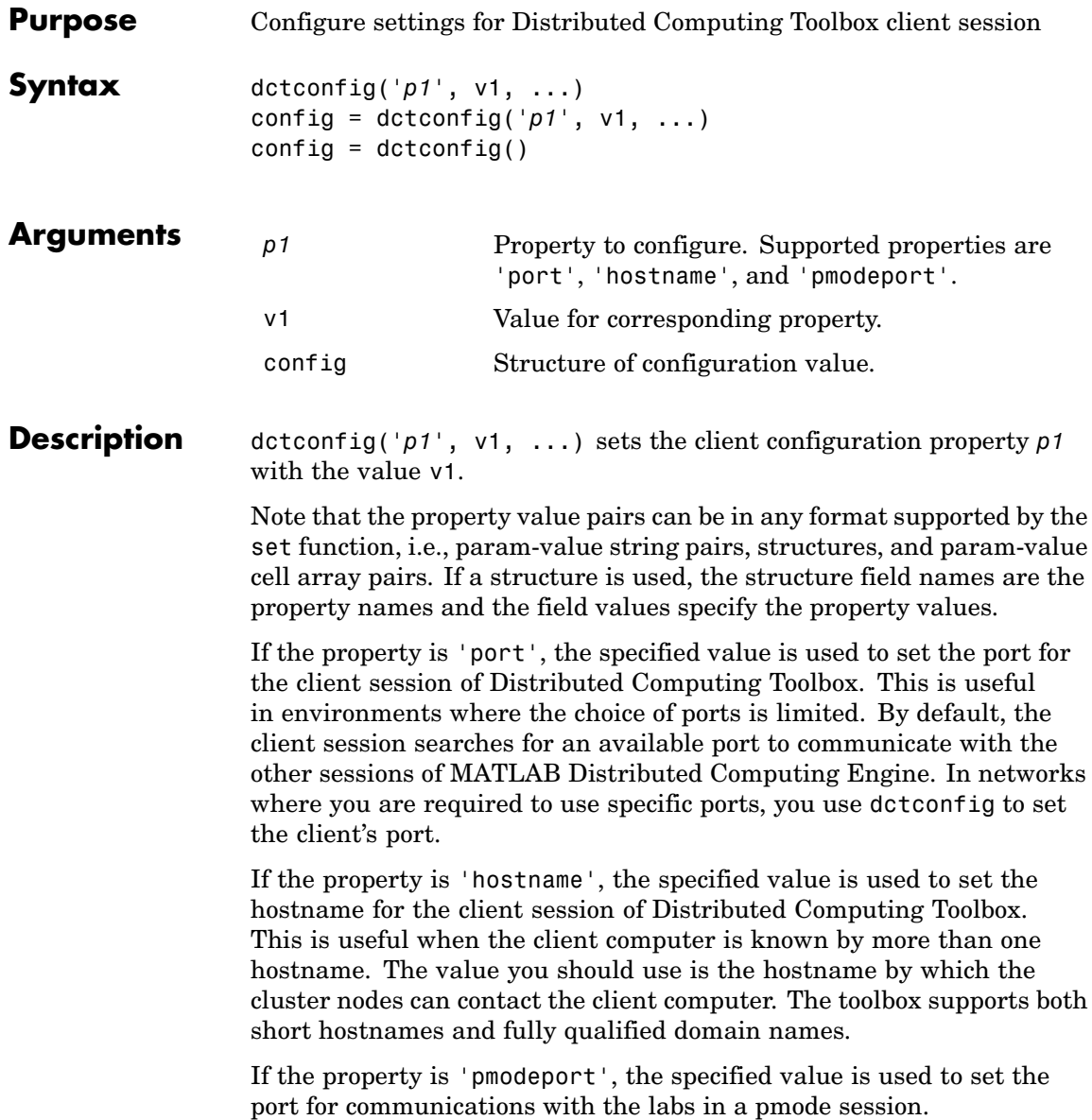
config = dctconfig( $'p1'$ , v1, ...) returns a structure to config. The field names of the structure reflect the property names, while the field values are set to the property values.

config =  $dctconfig()$ , without any input arguments, returns all the current values as a structure to config. If you have not set any values, these are the defaults.

**Examples** View the current settings for hostname and ports.

```
config = dctconfig()config =port: 27370
   hostname: 'machine32'
   pmodeport: 27371
```
Set the current client session port number to 21000 with hostname fdm4.

```
dctconfig('hostname', 'fdm4', 'port', 21000');
```
Set the client hostname to a fully qualified domain name.

```
dctconfig('hostname', 'desktop24.subnet6.mathworks.com');
```
#### **demote**

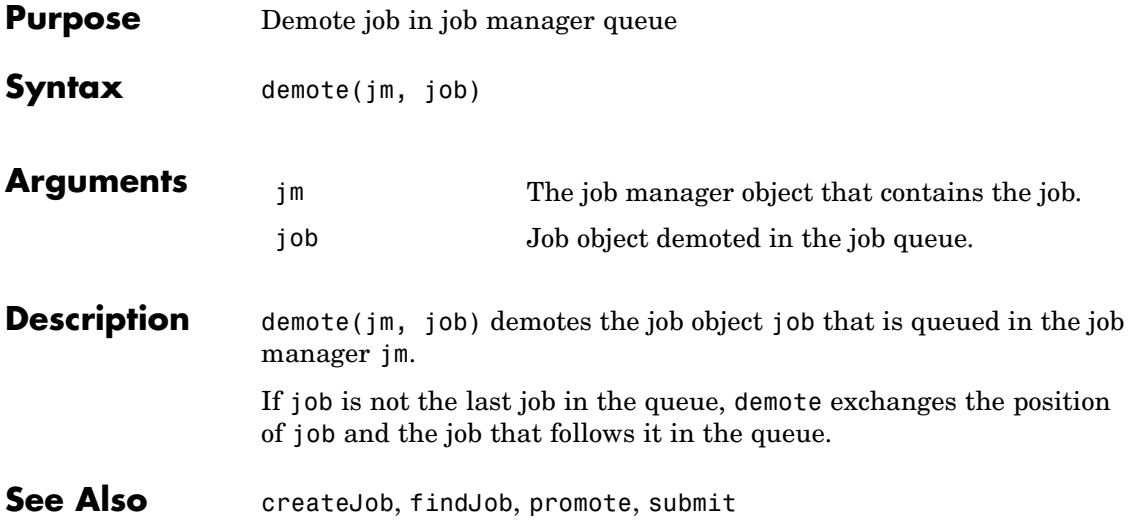

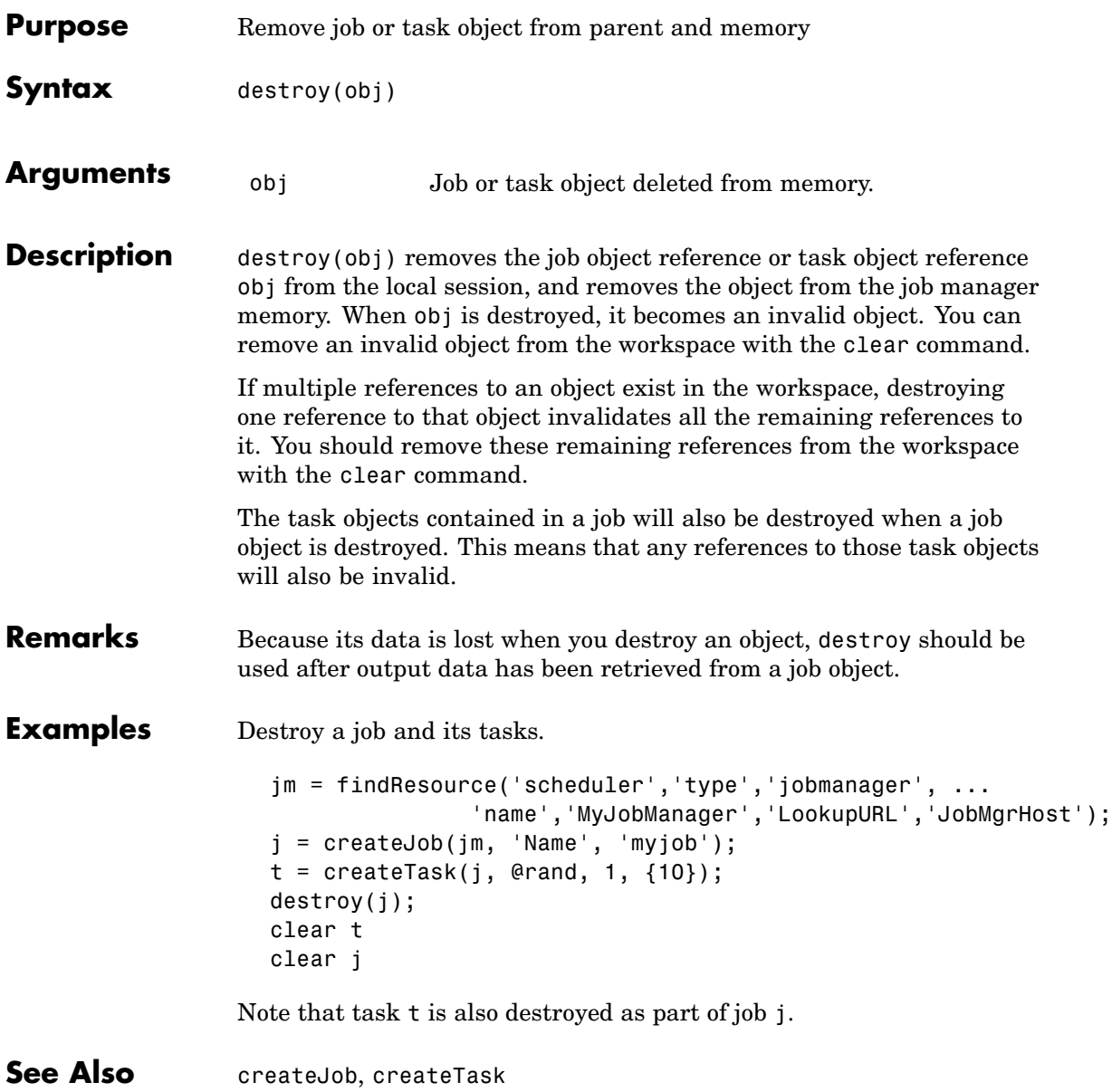

#### **dfeval**

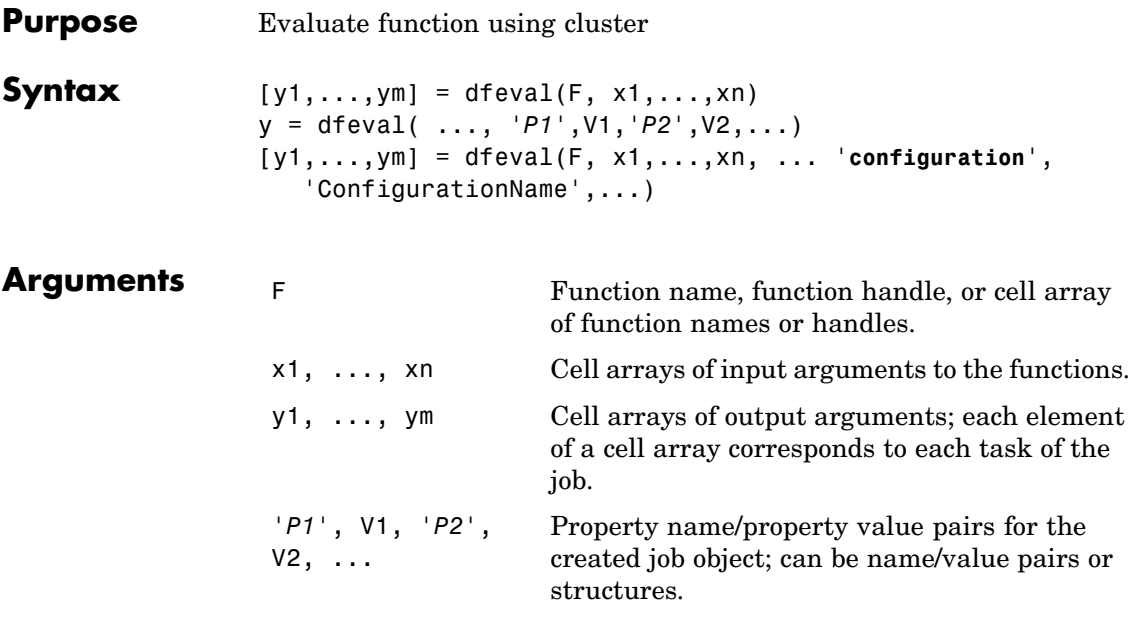

**Description**  $[y1,...,ym] = d$ feval(F, x1,...,xn) performs the equivalent of an feval in a cluster of machines using Distributed Computing Toolbox. dfeval evaluates the function F, with arguments provided in the cell arrays x1,...,xn. F can be a function handle, a function name, or a cell array of function handles/function names where the length of the cell array is equal to the number of tasks to be executed. x1,...,xn are the inputs to the function F, specified as cell arrays in which the number of elements in the cell array equals the number of tasks to be executed. The first task evaluates function F using the first element of each cell array as input arguments; the second task uses the second element of each cell array, and so on. The sizes of x1,...,xn must all be the same.

> The results are returned to y1,...,ym, which are column-based cell arrays, each of whose elements corresponds to each task that was created. The number of cell arrays (m) is equal to the number of output arguments returned from each task. For example, if the job has 10

tasks that each generate three output arguments, the results of dfeval will be three cell arrays of 10 elements each.

y = dfeval( ..., '*P1*',V1,'*P2*',V2,...) accepts additional arguments for configuring different properties associated with the job. Valid properties and property values are

- **•** Job object property value pairs, specified as name/value pairs or structures. (Properties of other object types, such as scheduler, task, or worker objects are not permitted. Use a configuration to set scheduler and task properties.)
- **•** '**JobManager**','JobManagerName'. This specifies the job manager on which to run the job. If you do not use this property to specify a job manager, the default is to run the job on the first job manager returned by findResource.
- **•** '**LookupURL**','host:port'. This makes a unicast call to the job manager lookup service at the specified host and port. The job managers available for this job are those accessible from this lookup service. For more detail, see the description of this option on the findResource reference page.
- **•** '**StopOnError**',**true**|{**false**}. You may also set the value to logical 1 (true) or 0 (false). If true (1), any error that occurs during execution in the cluster will cause the job to stop executing. The default value is 0 (false), which means that any errors that occur will produce a warning but will not stop function execution.

[y1,...,ym] = dfeval(F, x1,...,xn, ... '**configuration**', 'ConfigurationName',...) evaluates the function F in a cluster by using all the properties defined in the configuration ConfigurationName. The configuration settings are used to find and initialize a scheduler, create a job, and create tasks. Configurations are defined in the file distcompUserConfig.m. For details about writing and applying configurations, see ["Programming w](#page-29-0)ith User Configurations[" on page 2-6](#page-29-0). Note that configurations enable you to use dfeval with any type of scheduler.

#### **dfeval**

Note that dfeval runs synchronously (sync); that is, it does not return the MATLAB prompt until the job is completed. For further discussion of the usage of dfeval, see ["Evaluating Functions Synchronously" on](#page-43-0) page 3-[2](#page-43-0).

**Examples** Create three tasks that return a 1-by-1, a 2-by-2, and a 3-by-3 random matrix.

```
y = dfeval(0rand, {1 2 3})y =[ 0.9501]
    [2x2 double]
    [3x3 double]
```
Create two tasks that return random matrices of size 2-by-3 and 1-by-4.

```
y = dfeval(0rand, {2 1}, {3 4});
y{1}
ans =0.8132 0.1389 0.1987
   0.0099 0.2028 0.6038
y{2}
ans =0.6154 0.9218 0.1763 0.9355
```
Create two tasks, where the first task creates a 1-by-2 random array and the second task creates a 3-by-4 array of zeros.

```
y = dfeval({@rand @zeros}, {1 3}, {2 4});
y{1}
ans =0.0579 0.3529
y{2}
ans =0000
   0000
   0000
```
Create five random 2-by-4 matrices using MyJobManager to execute tasks, where the tasks time out after 10 seconds, and the function will stop if an error occurs while any of the tasks are executing.

```
y = dfeval(0rand, {2 2 2 2 2}, {4 4 4 4 4}, ...'JobManager','MyJobManager','Timeout',10,'StopOnError',true);
```
See Also dfevalasync, feval, findResource

### **dfevalasync**

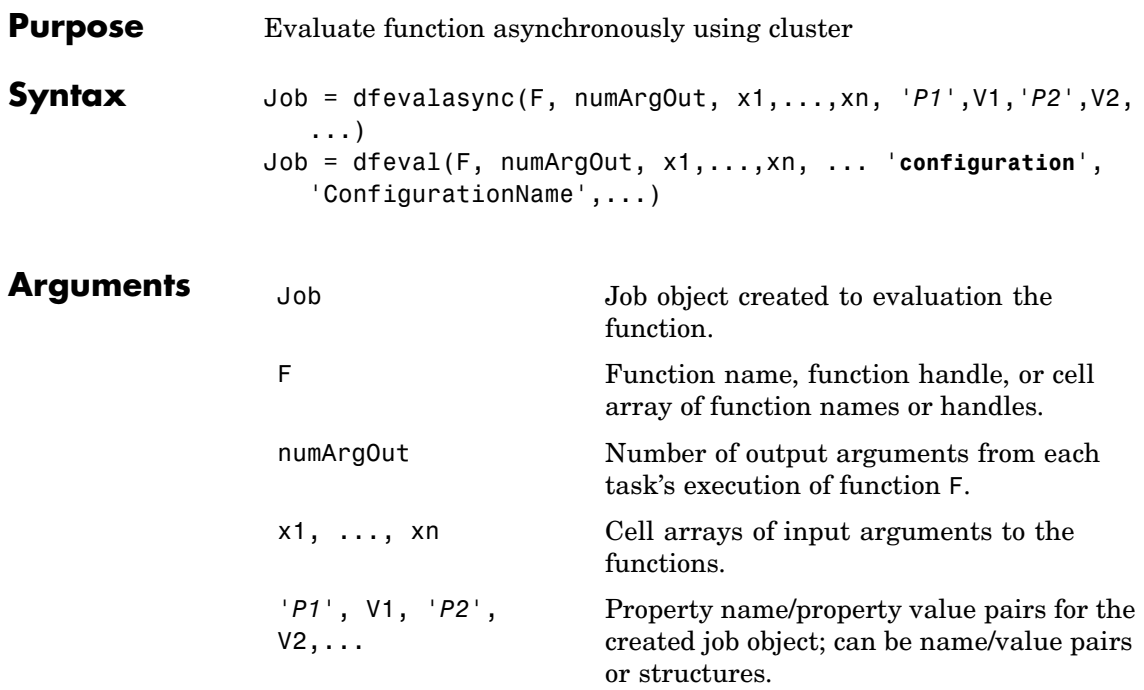

Description Job = dfevalasync(F, numArgOut, x1,...,xn,

'*P1*',V1,'*P2*',V2,...) is equivalent to dfeval, except that it runs asynchronously (async), returning to the prompt immediately with a single output argument containing the job object that it has created and sent to the cluster. You have immediate access to the job object before the job is completed. You can use waitForState to determine when the job is completed, and getAllOutputArguments to retrieve your results.

Job = dfeval(F, numArgOut, x1,...,xn, ... '**configuration**', 'ConfigurationName',...) evaluates the function F in a cluster by using all the properties defined in the configuration ConfigurationName. The configuration settings are used to find and initialize a scheduler, create a job, and create tasks. Configurations are defined in the file distcompUserConfig.m. For details about

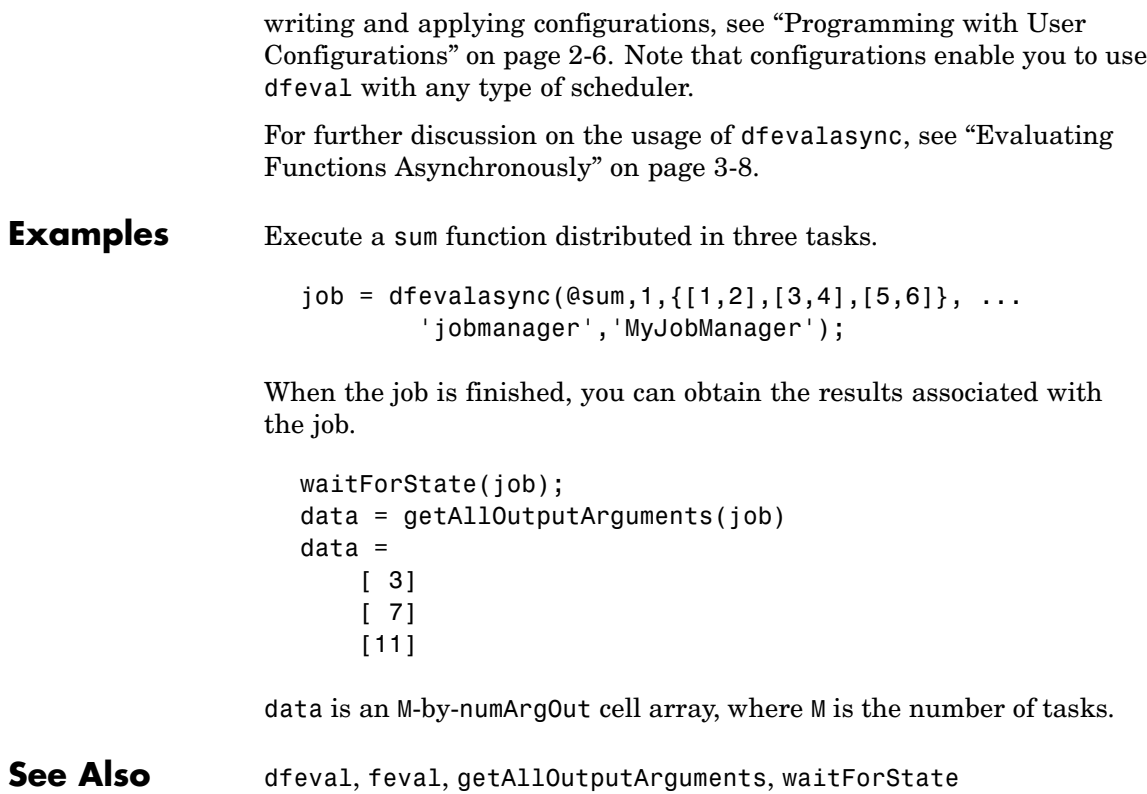

## **distribdim**

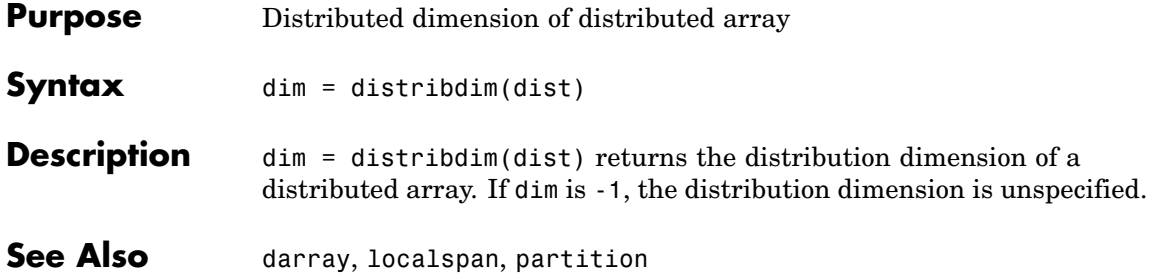

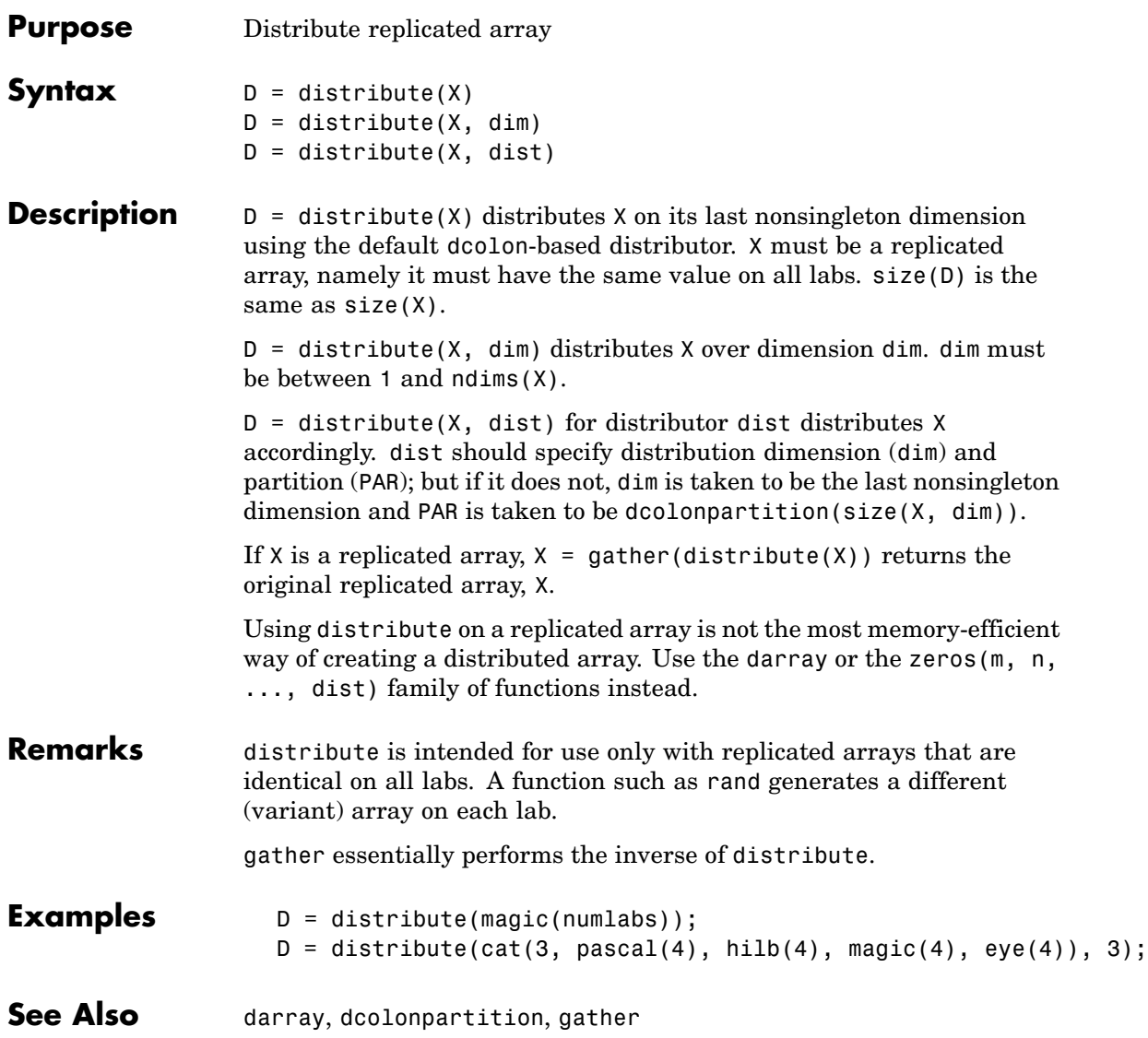

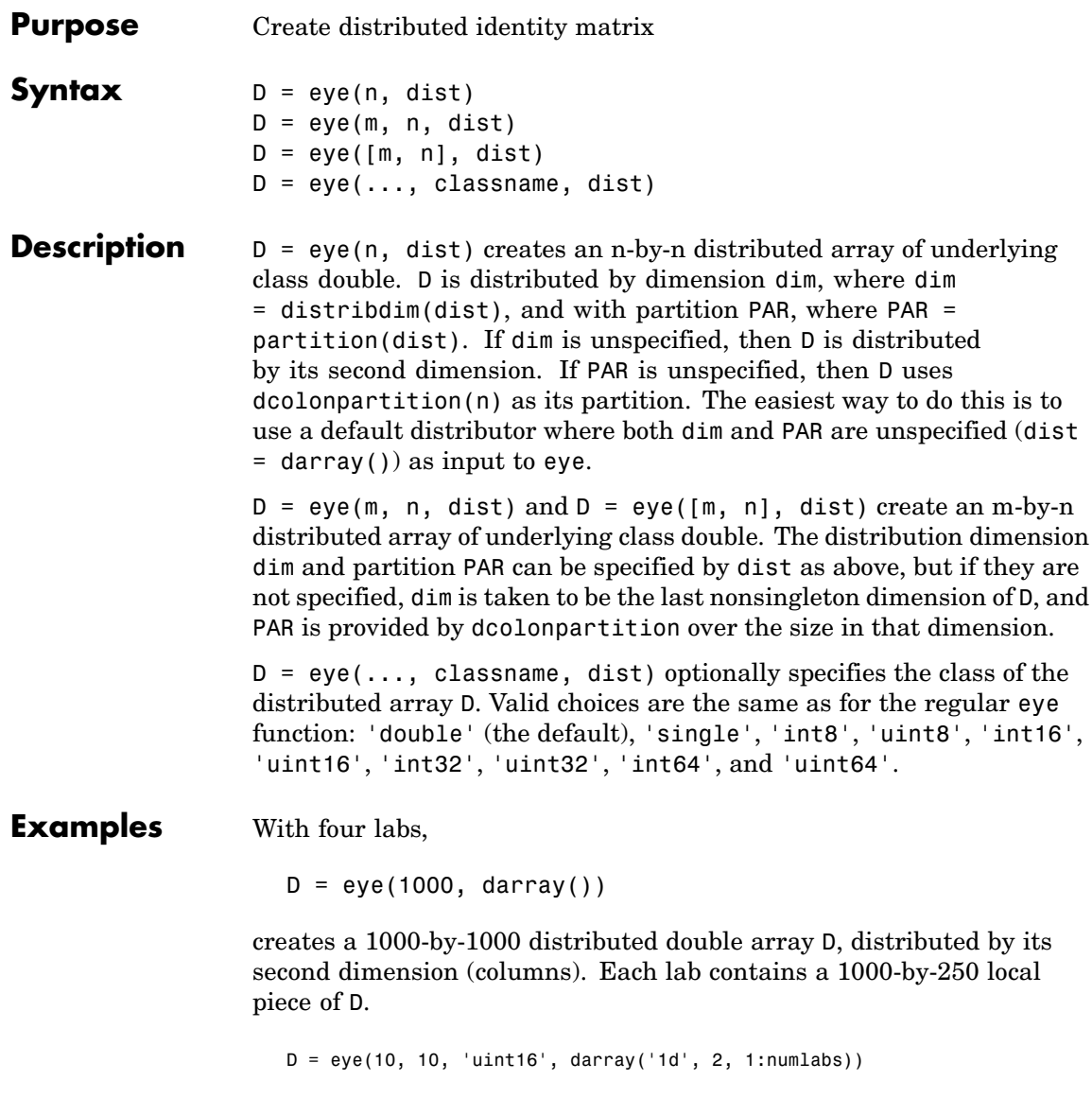

creates a 10-by-10 distributed uint16 array D, distributed by its columns. Each lab contains a 10-by-labindex local piece of D. **See Also** eye MATLAB function reference page cell, false, Inf, NaN, ones, rand, randn, sparse, speye, sprand, sprandn, true, zeros

### **false**

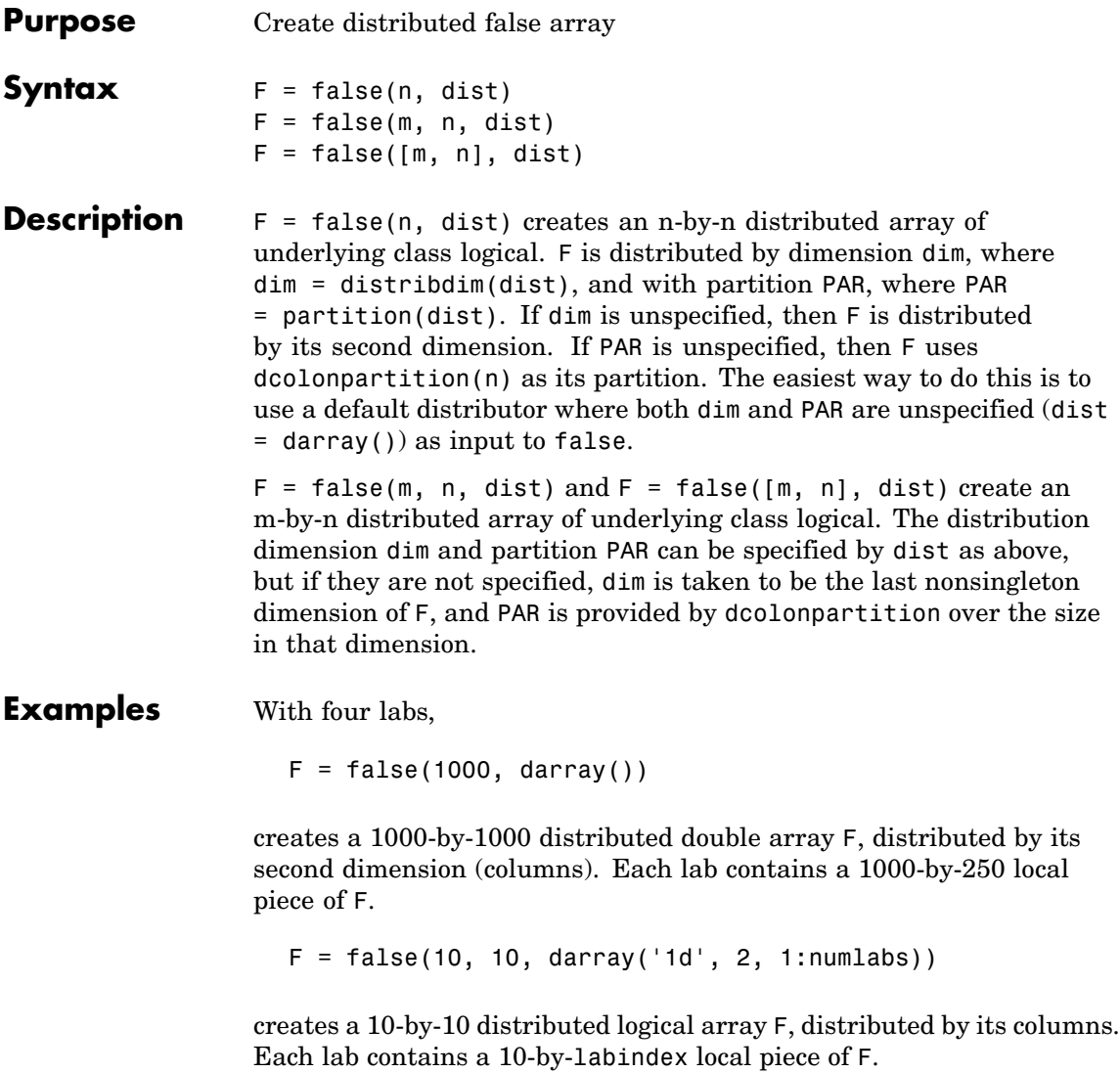

**See Also** false MATLAB function reference page

cell, eye, Inf, NaN, ones, rand, randn, sparse, speye, sprand, sprandn, true, zeros

#### **findJob**

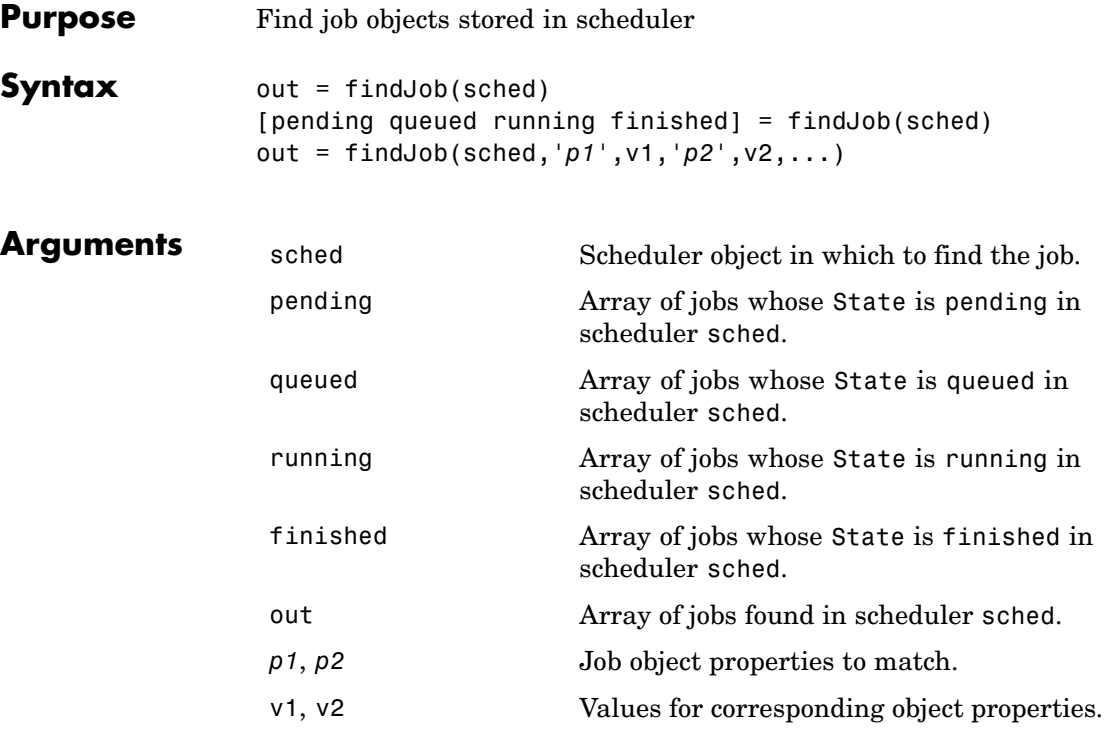

**Description** out = findJob(sched) returns an array, out, of all job objects stored in the scheduler sched. Jobs in the array are ordered by the ID property of the jobs, indicating the sequence in which they were created.

> [pending queued running finished] = findJob(sched) returns arrays of all job objects stored in the scheduler sched, by state. Within pending, running, and finished, the jobs are returned in sequence of creation. Jobs in the array queued are in the order in which they are queued, with the job at queued(1) being the next to execute.

> out = findJob(sched,'*p1*',v1,'*p2*',v2,...) returns an array, out, of job objects whose property names and property values match those passed as parameter-value pairs, *p1*, v1, *p2*, v2.

Note that the property value pairs can be in any format supported by the set function, i.e., param-value string pairs, structures, and param-value cell array pairs. If a structure is used, the structure field names are job object property names and the field values are the appropriate property values to match.

When a property value is specified, it must use the same exact value that the get function returns, including letter case. For example, if get returns the Name property value as MyJob, then findJob will not find that object while searching for a Name property value of myjob.

See Also createJob, findResource, findTask, submit

## **findResource**

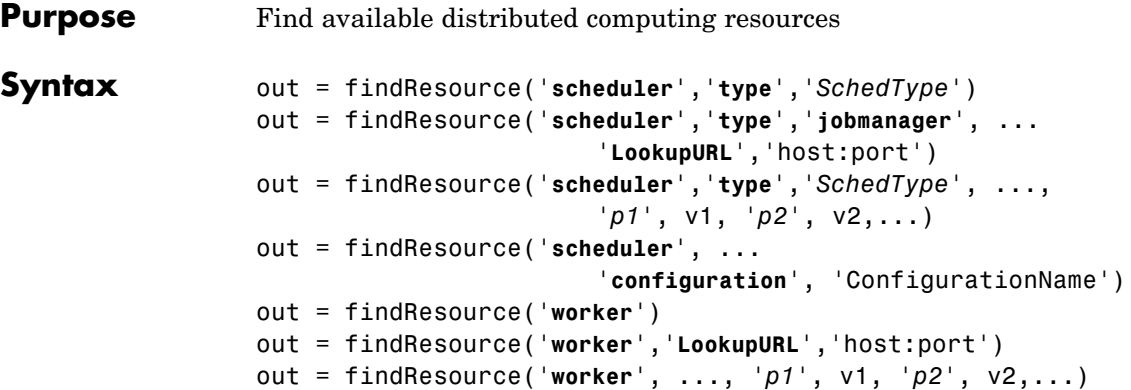

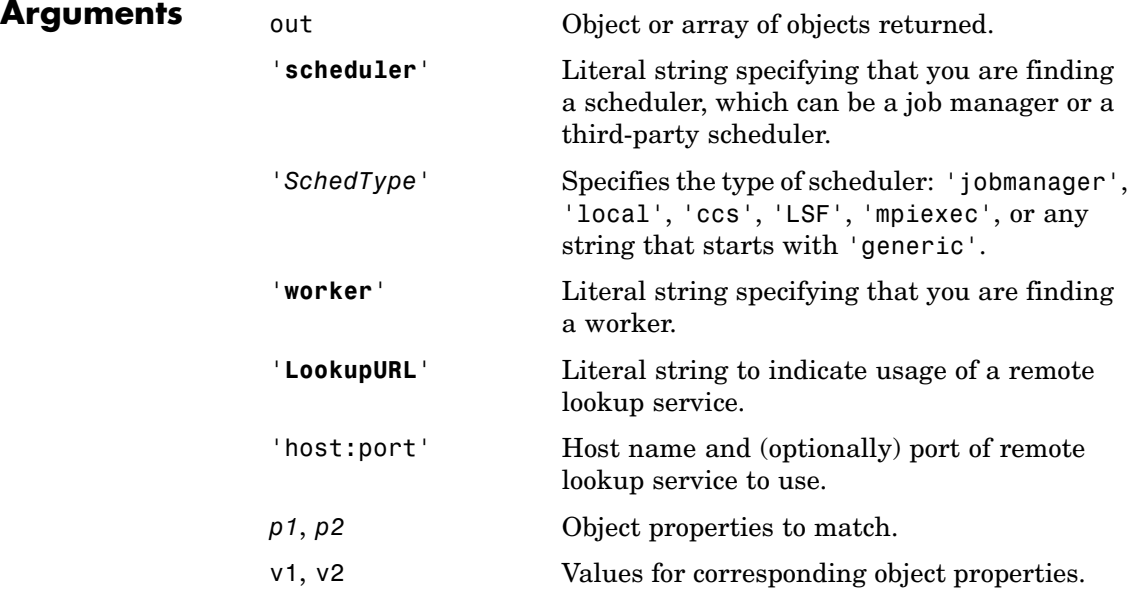

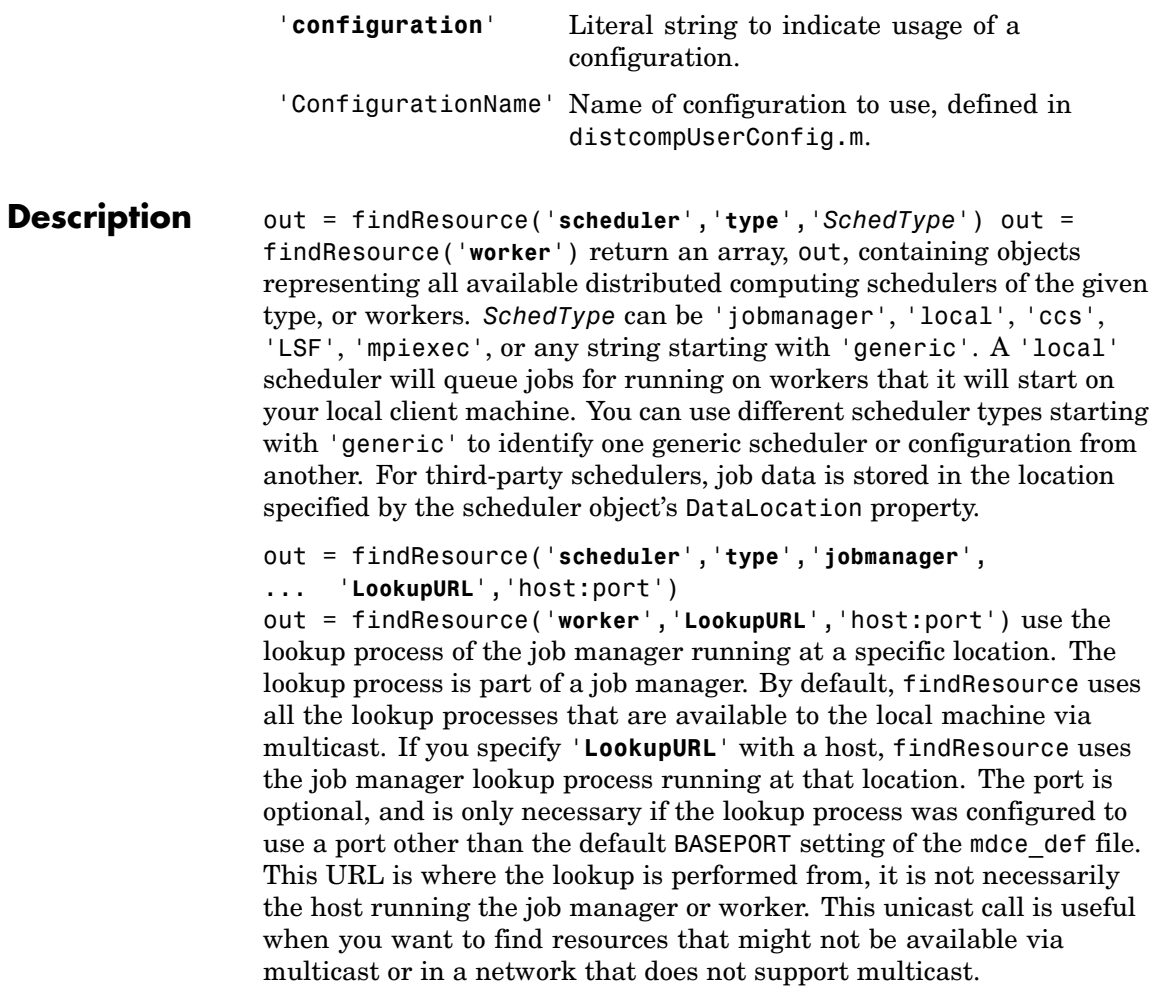

**Note LookupURL** is ignored when finding third-party schedulers.

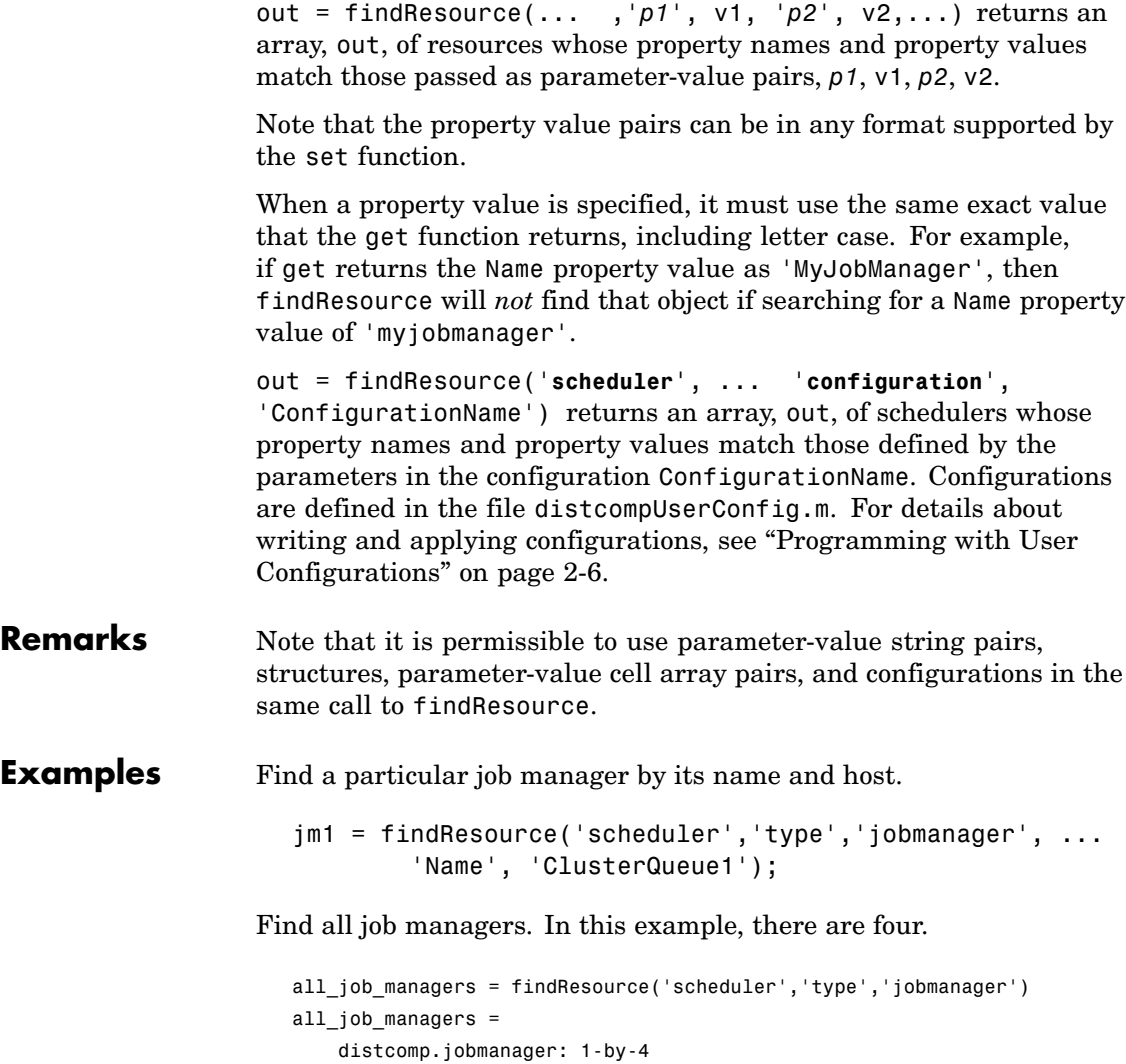

Find all job managers accessible from the lookup service on a particular host.

```
jms = findResource('scheduler','type','jobmanager', ...
        'LookupURL','host234');
```
Find a particular job manager accessible from the lookup service on a particular host. In this example, subnet2.hostalpha port 6789 is where the lookup is performed, but the job manager named SN2Jmgr might be running on another machine.

```
jm = findResource('scheduler','type','jobmanager', ...
       'LookupURL', 'subnet2.hostalpha:6789', 'Name', 'SN2JMgr');
```
Find the LSF scheduler on the network.

```
lsf_sched = findResource('scheduler','type','LSF')
```
Create a local scheduler that will start workers on the client machine for running your job.

```
local_sched = findResource('scheduler','type','local')
```
**See Also** findJob, findTask

## **findTask**

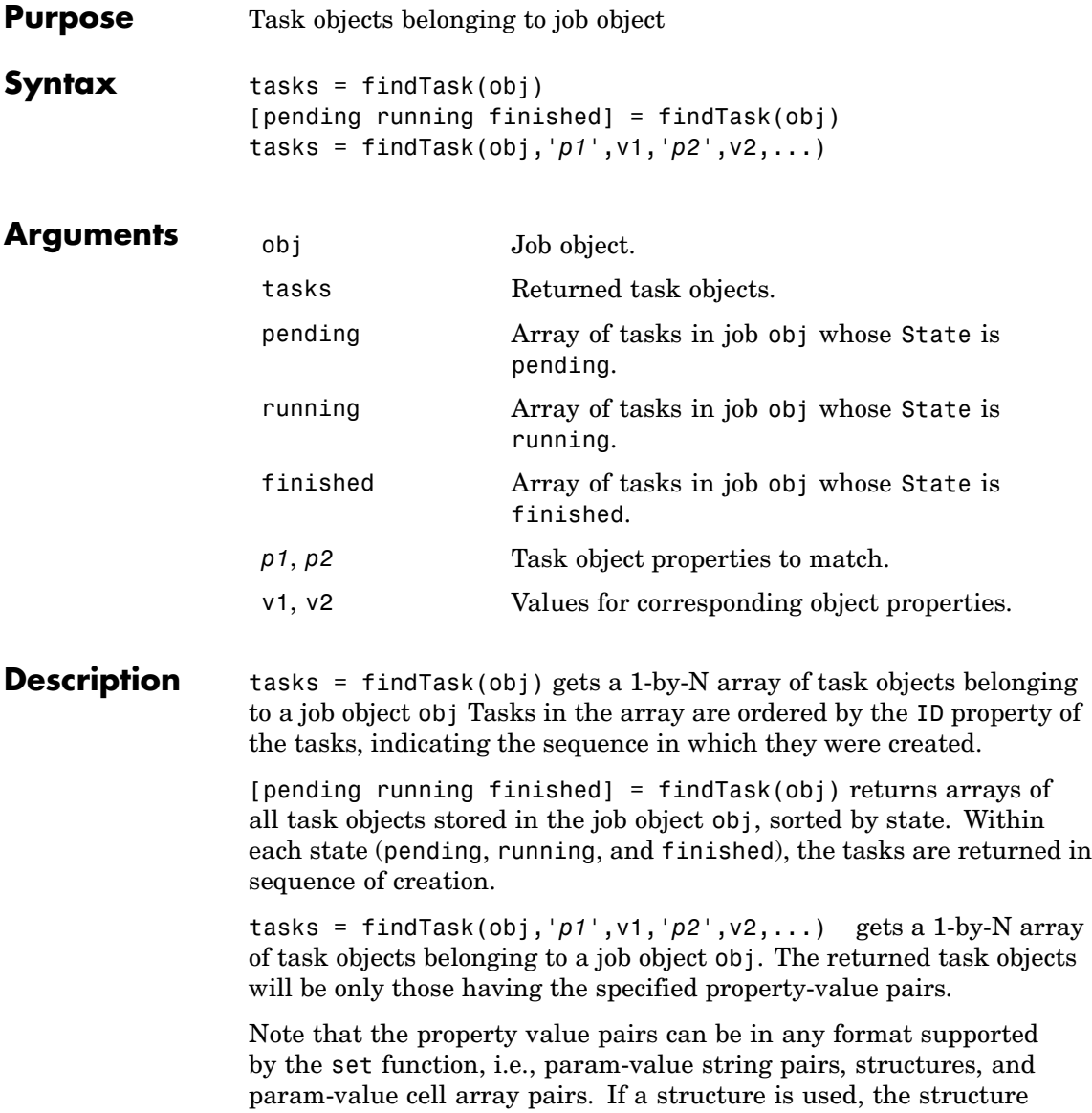

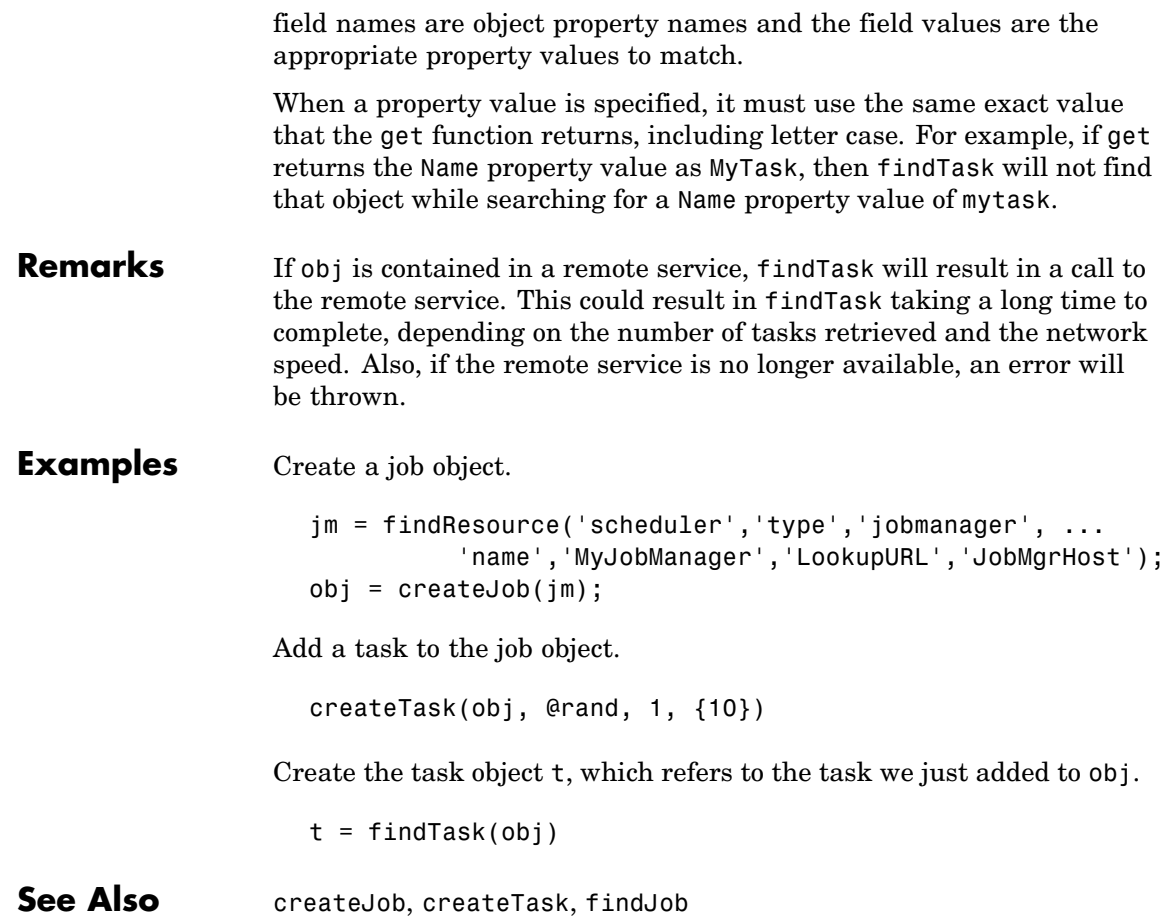

# **gather**

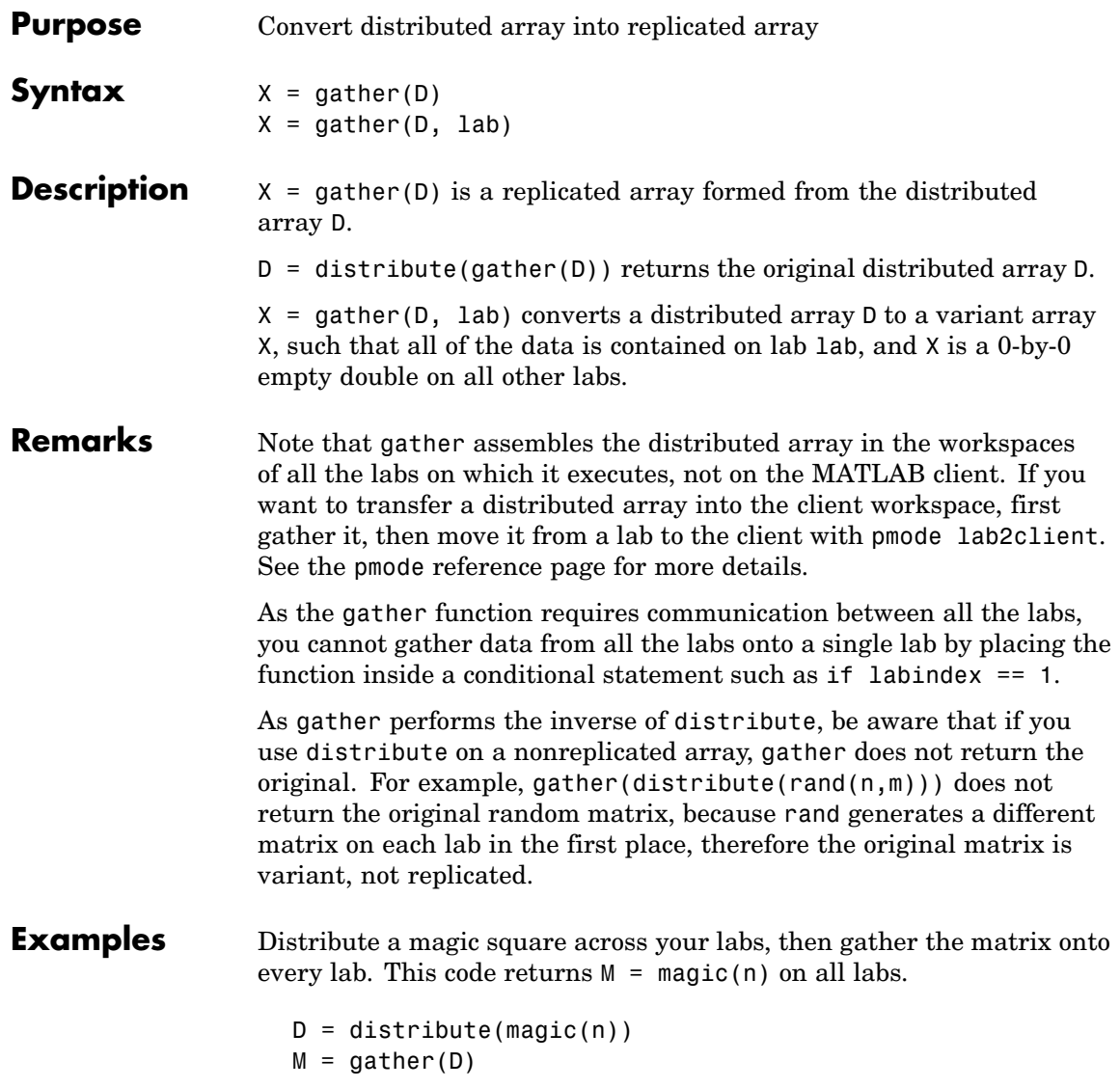

Gather all of the data in D onto lab 1, so that it can be saved from there.

```
D = distribute(magic(n));
out = gather(D, 1);if labindex == 1save data.mat out;
end
```
See Also distribute, pmode

# **gcat**

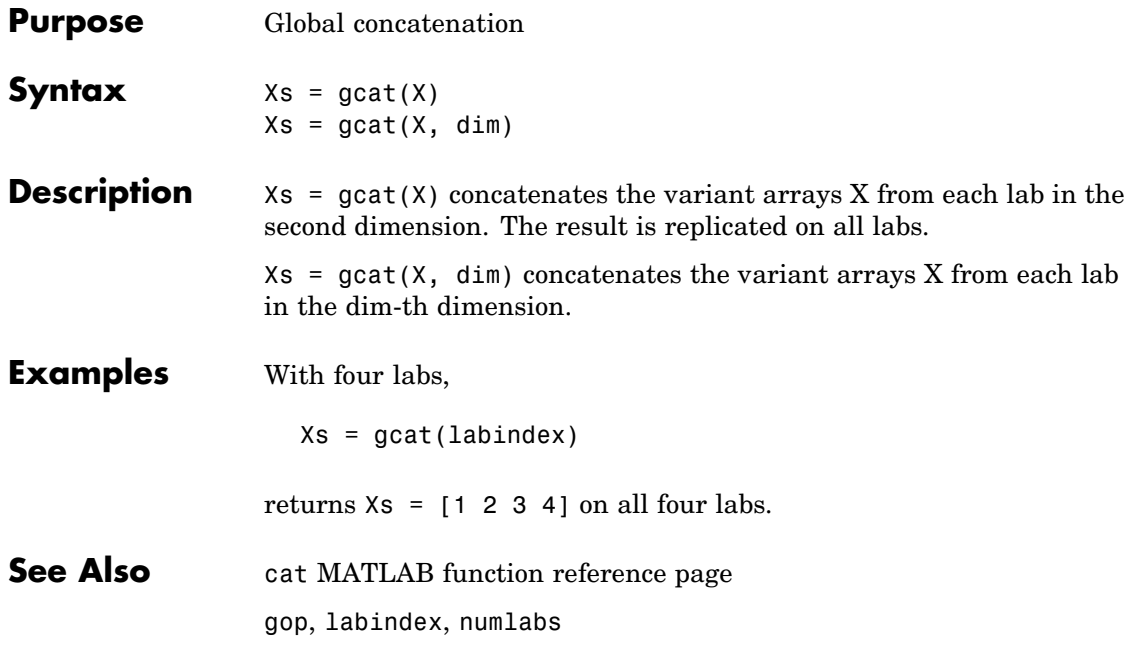

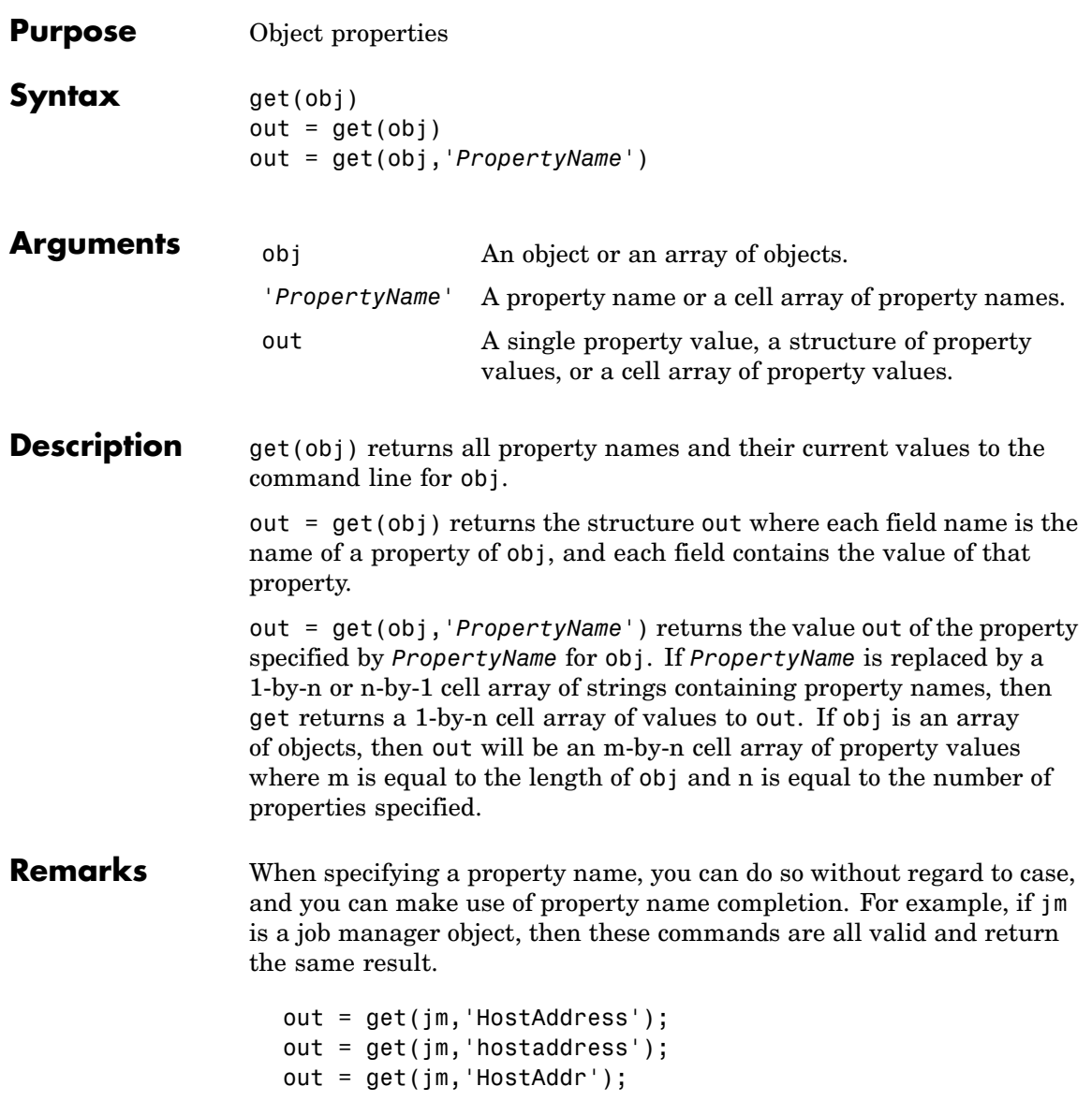

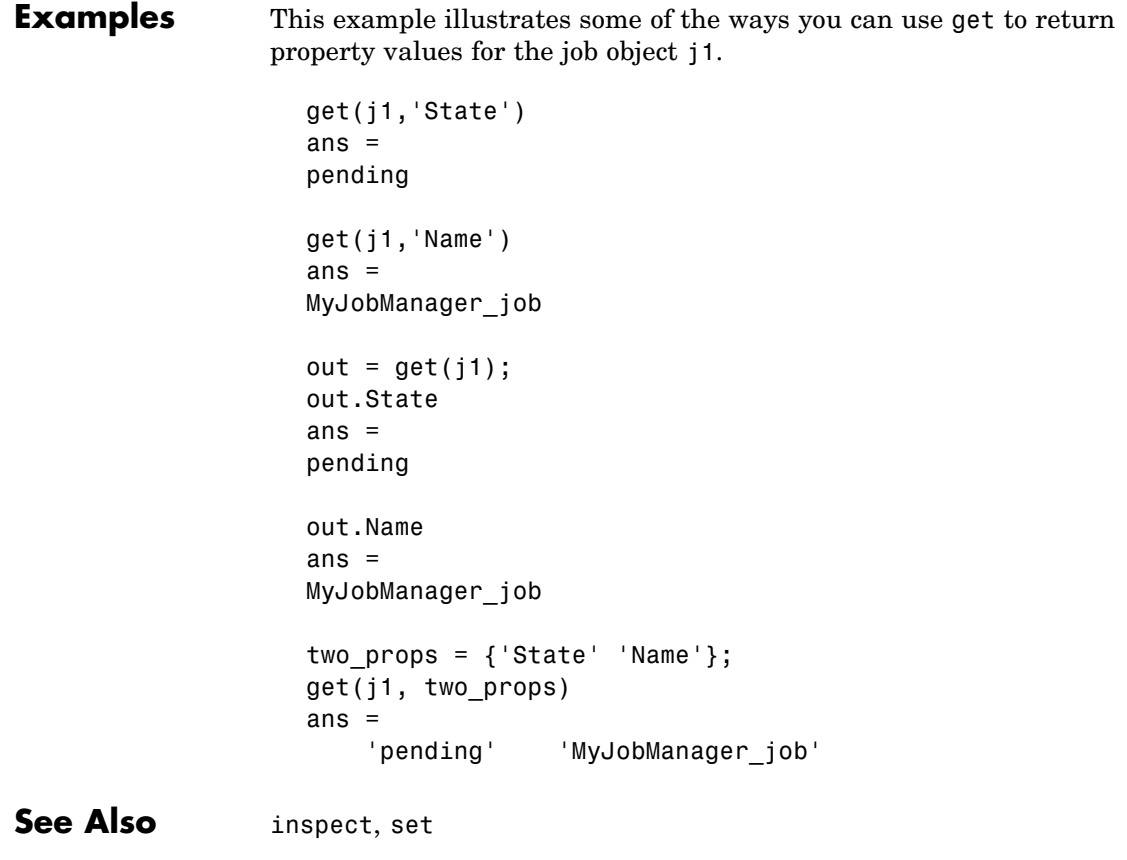

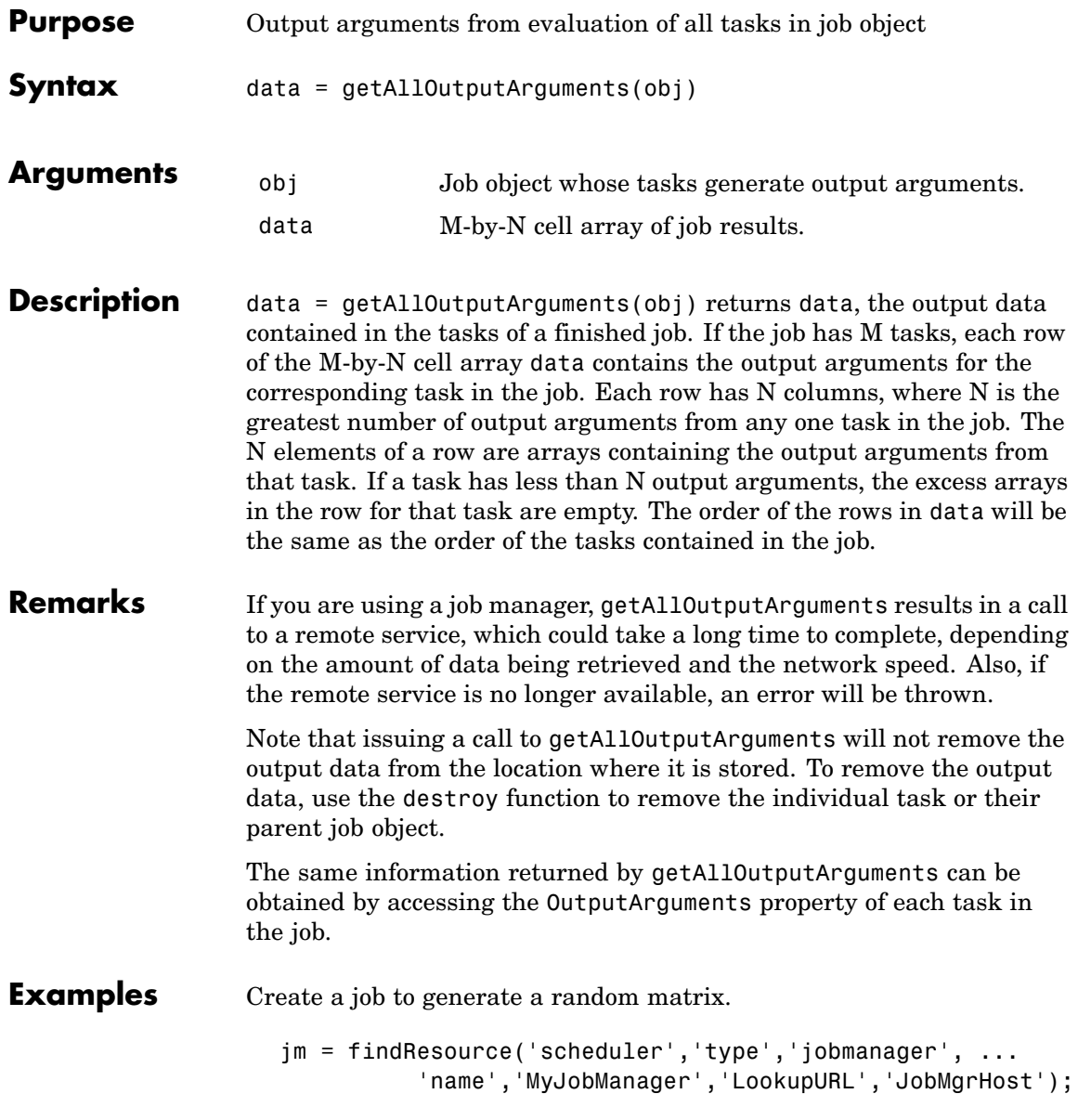

```
j = createJob(jm, 'Name', 'myjob');
t = createTask(j, \text{ } @rand, 1, \text{ } \{10\});submit(j);
data = getAllOutputArguments(j);
```
Display the 10-by-10 random matrix.

disp(data{1}); destroy(j);

See Also submit

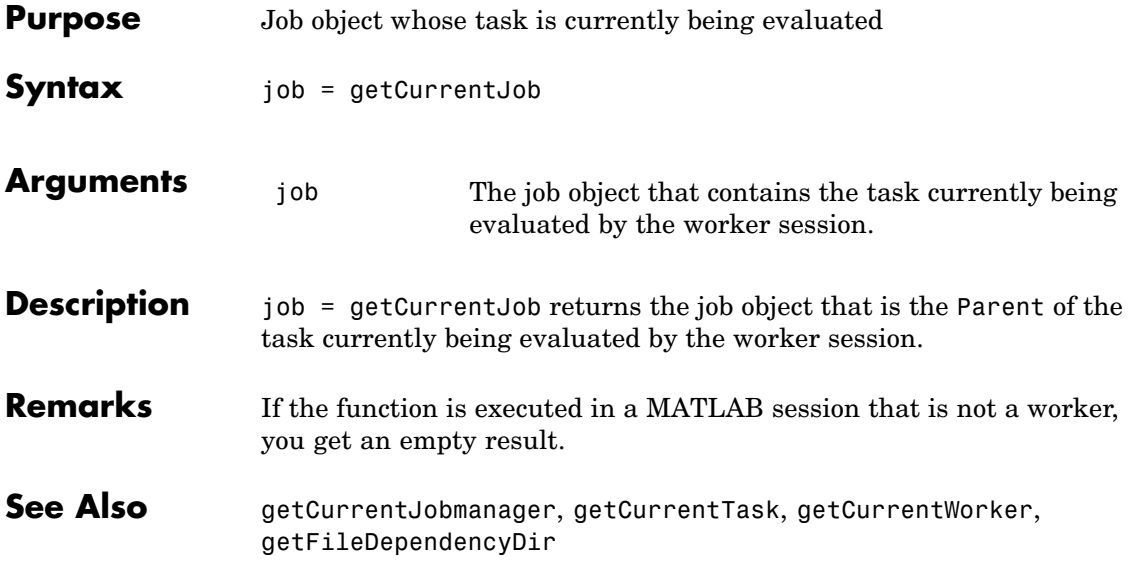

# **getCurrentJobmanager**

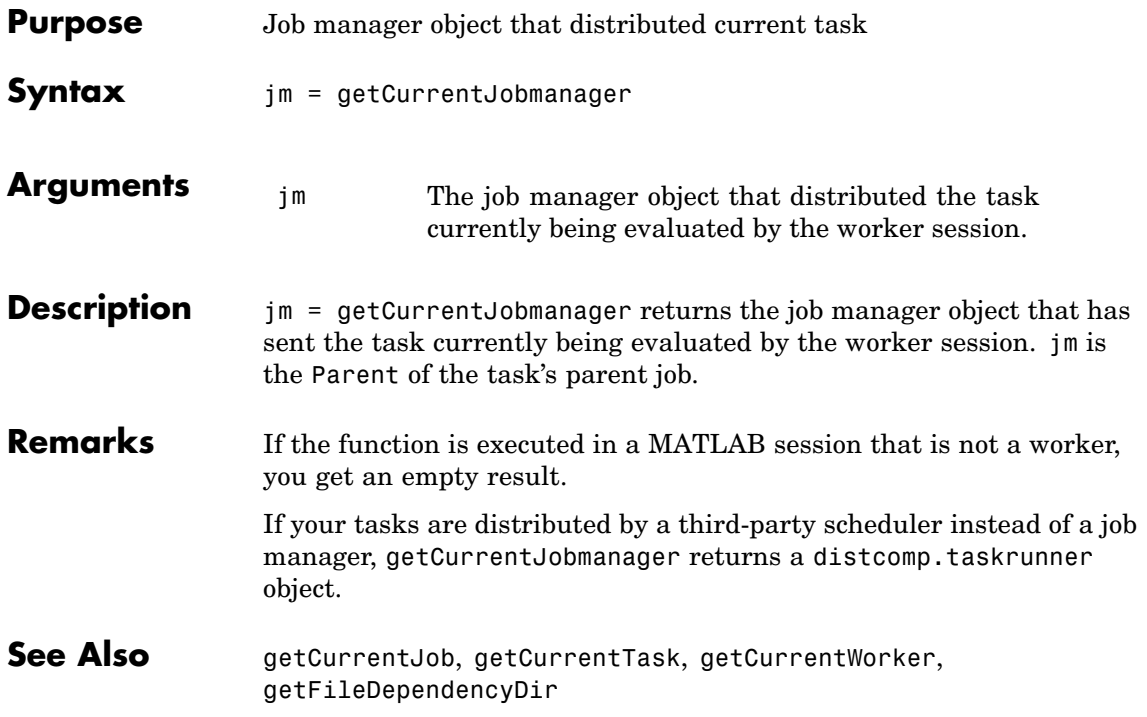

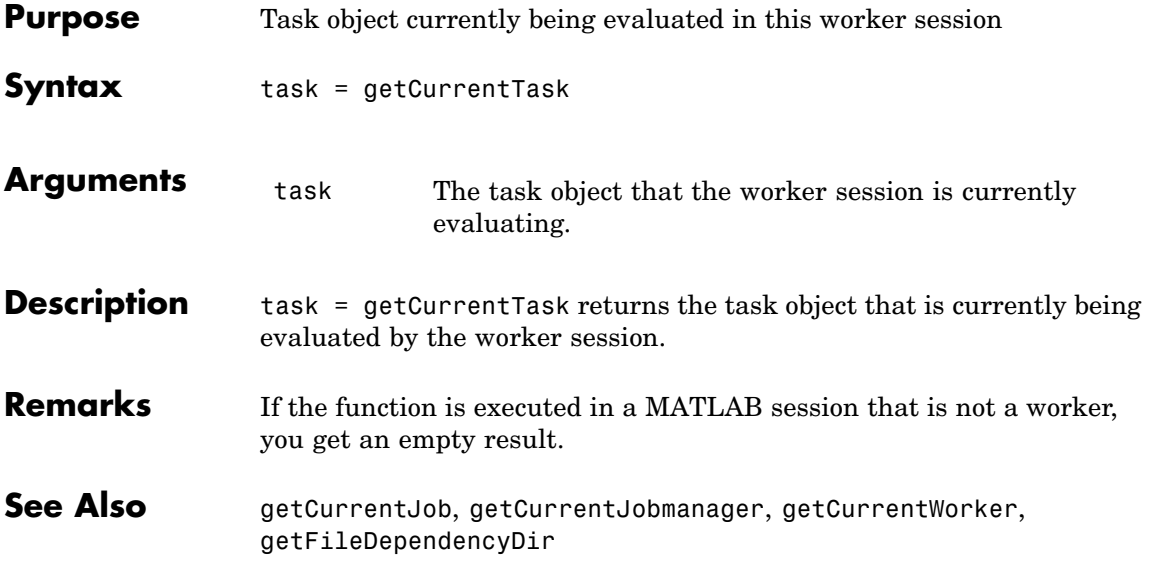

# **getCurrentWorker**

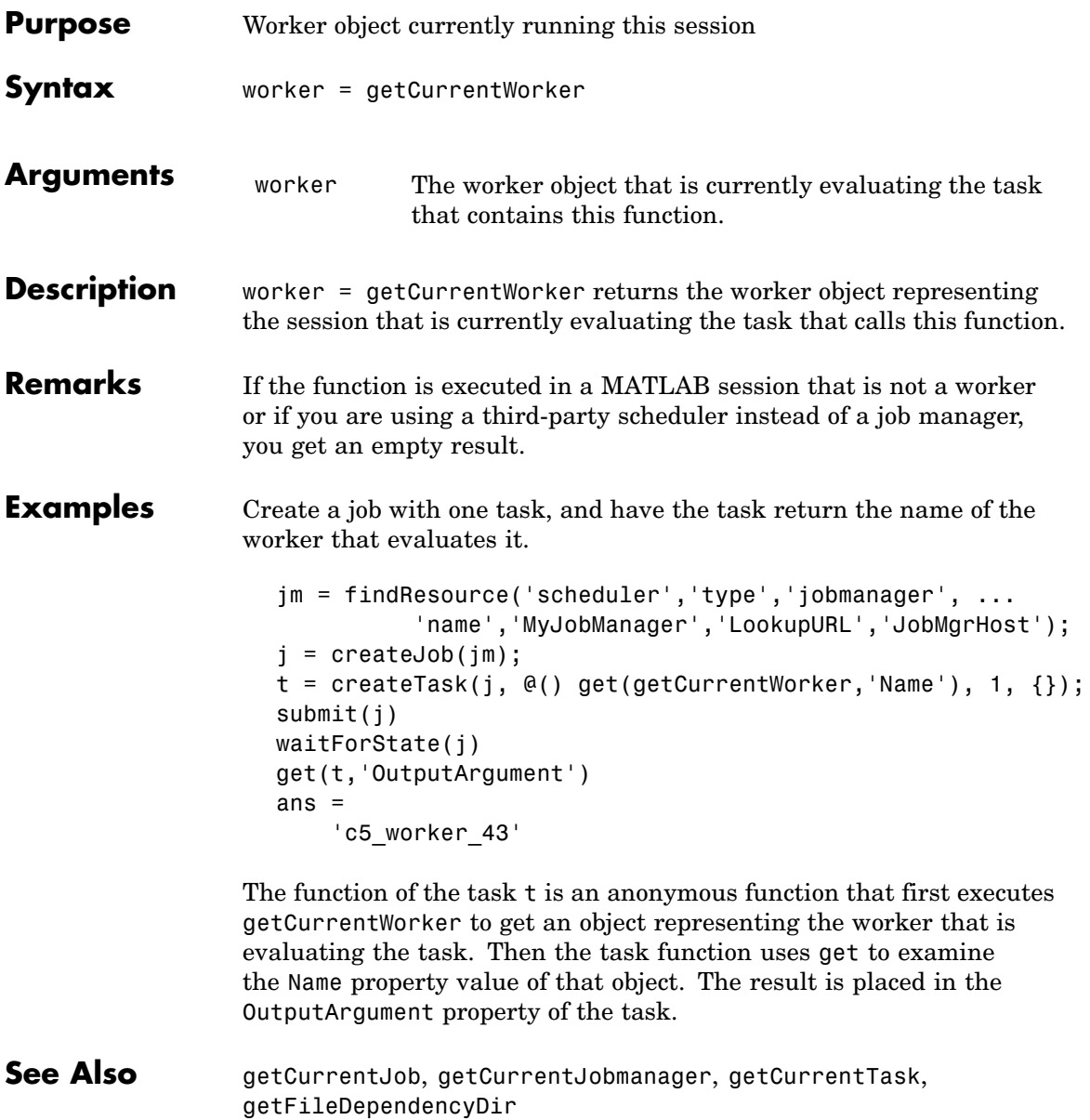

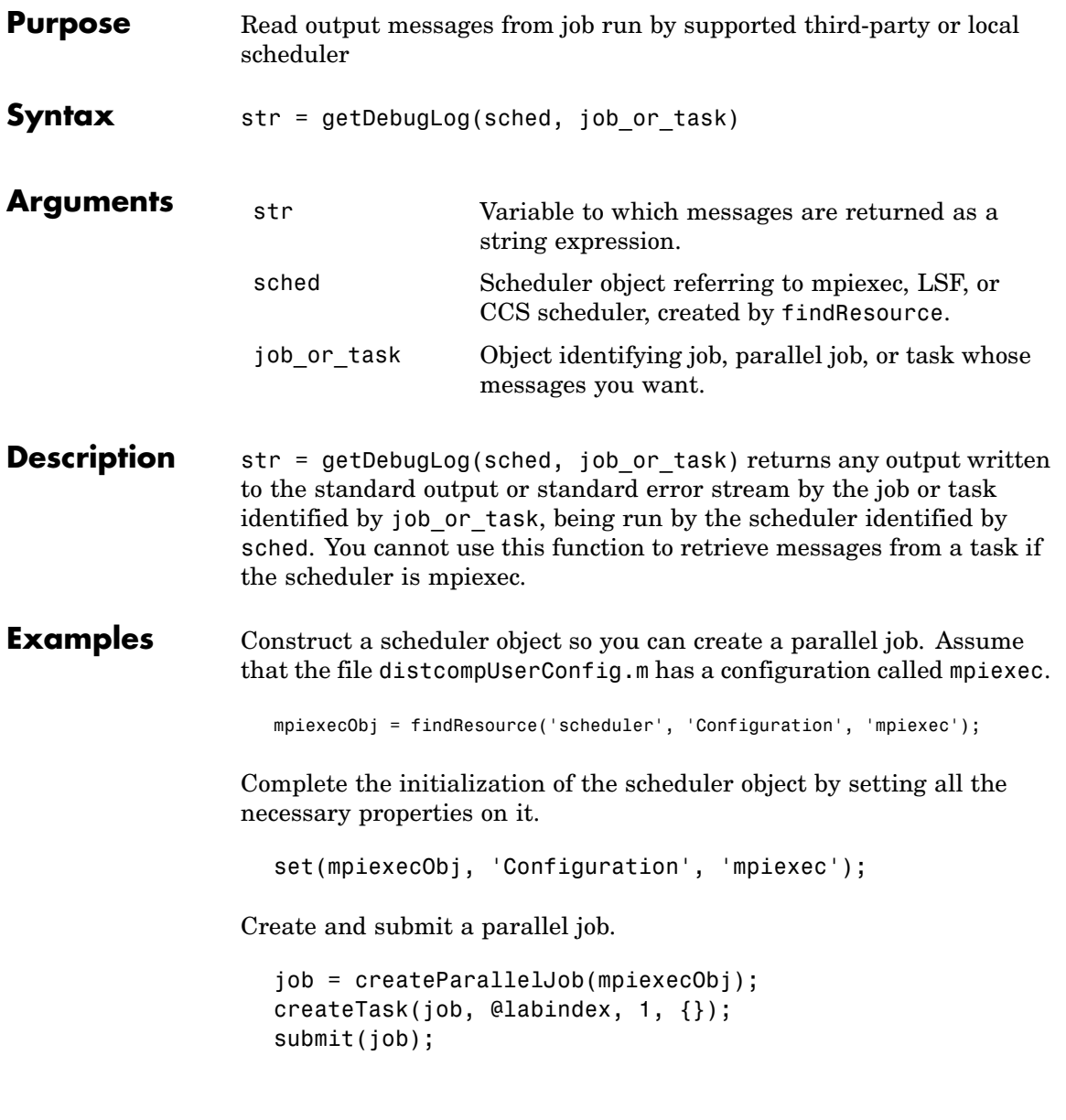

Look at the debug log.

getDebugLog(mpiexecObj, job);

**See Also** findResource, createJob, createParallelJob, createTask
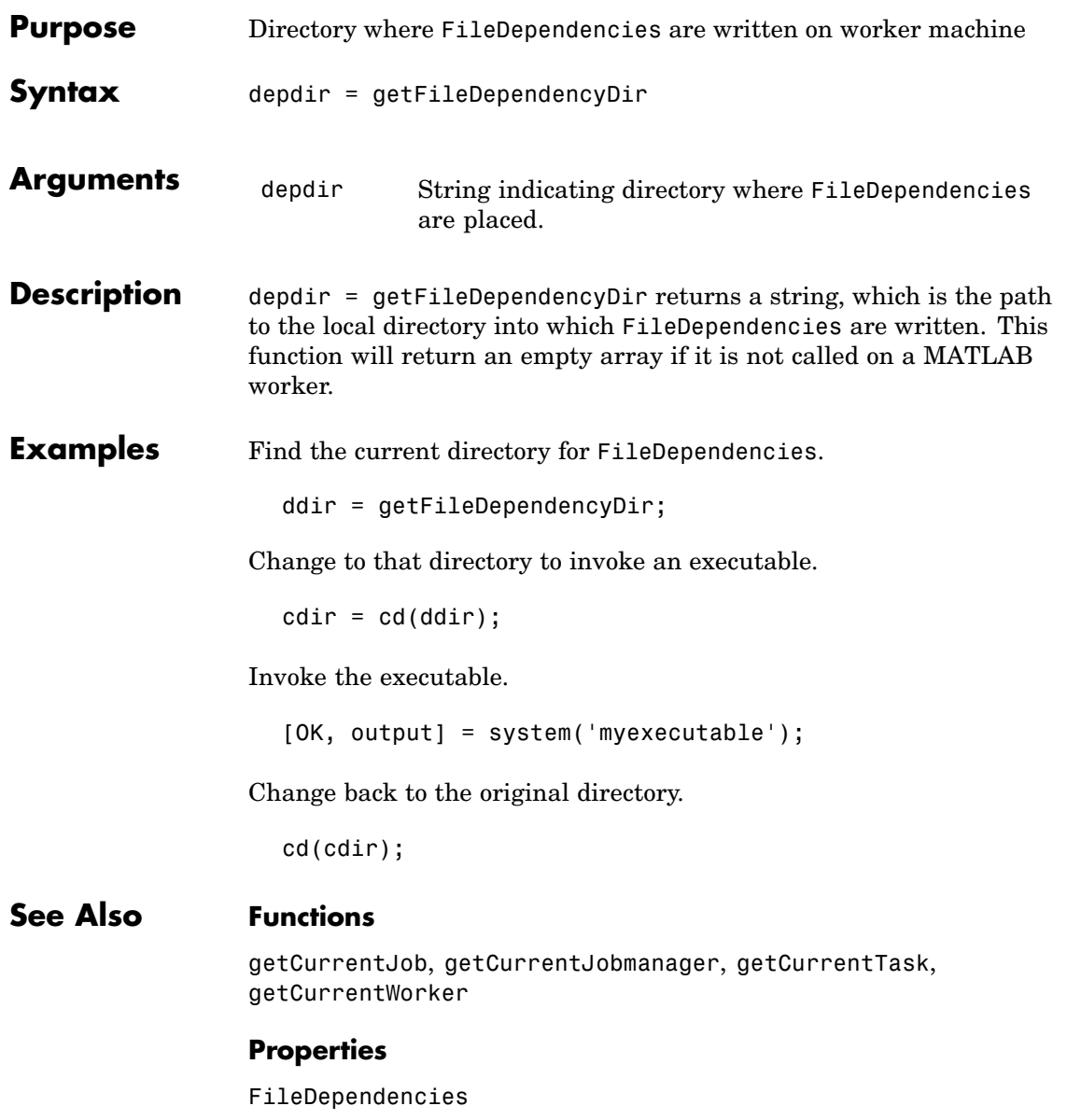

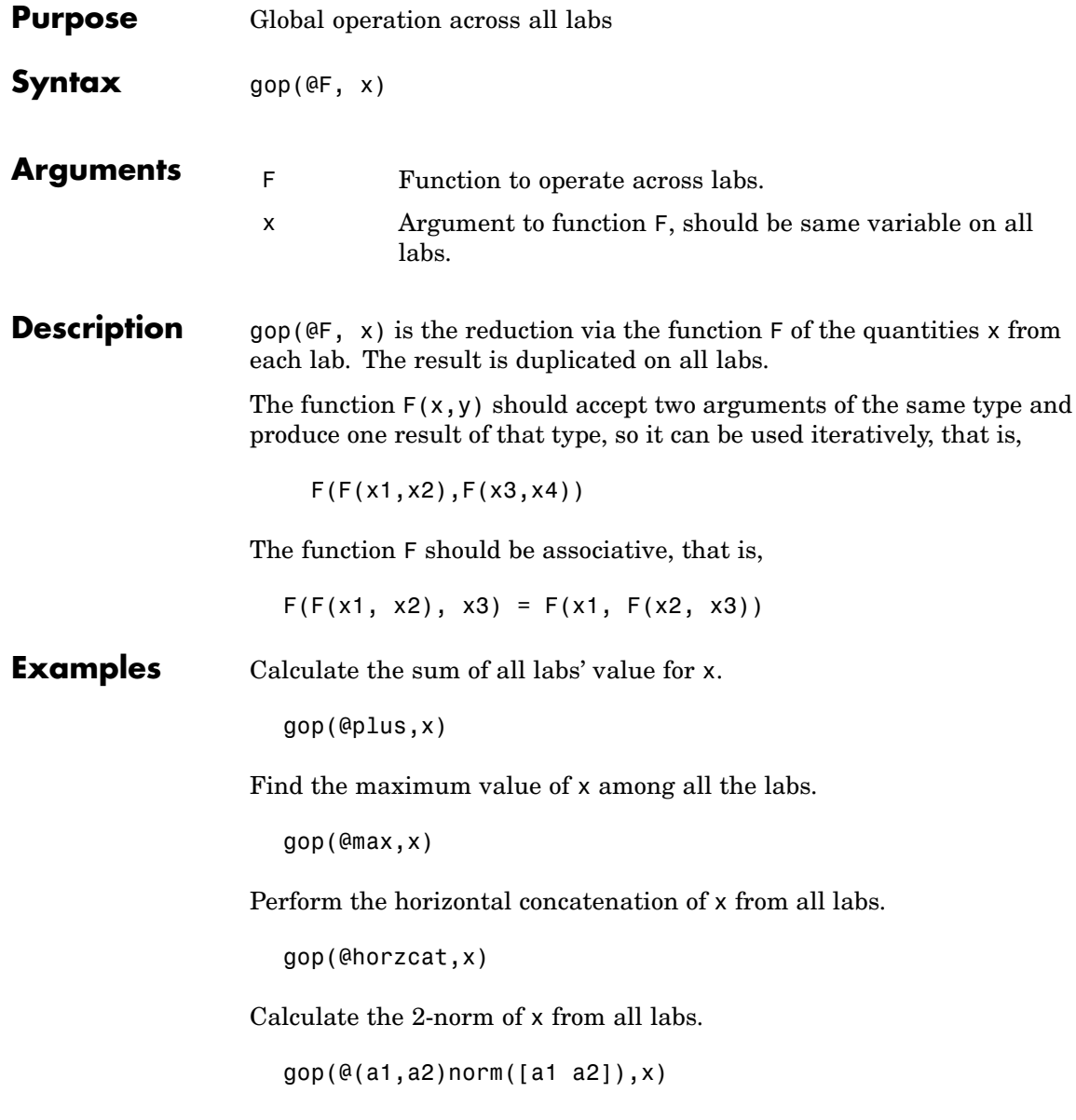

See Also labBarrier, numlabs

# **gplus**

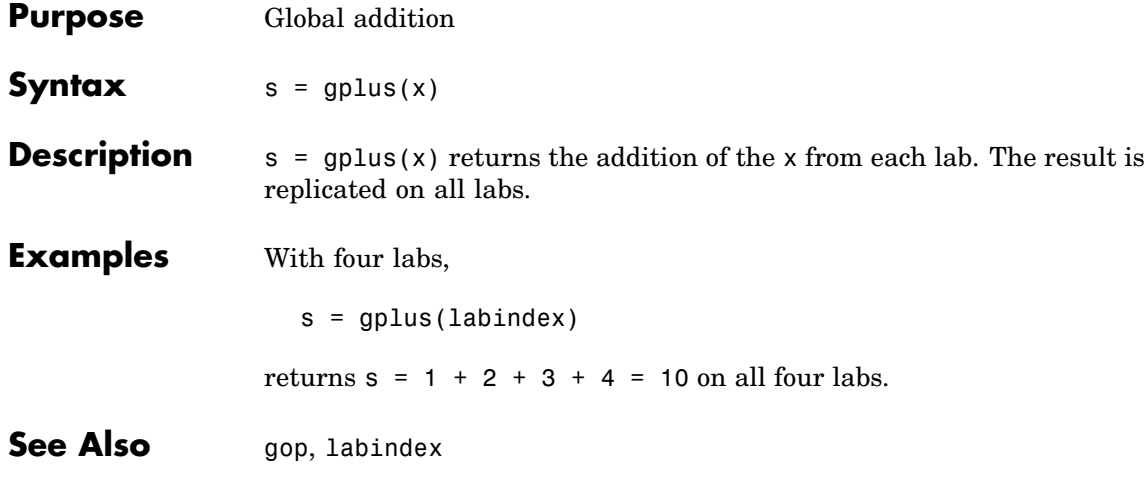

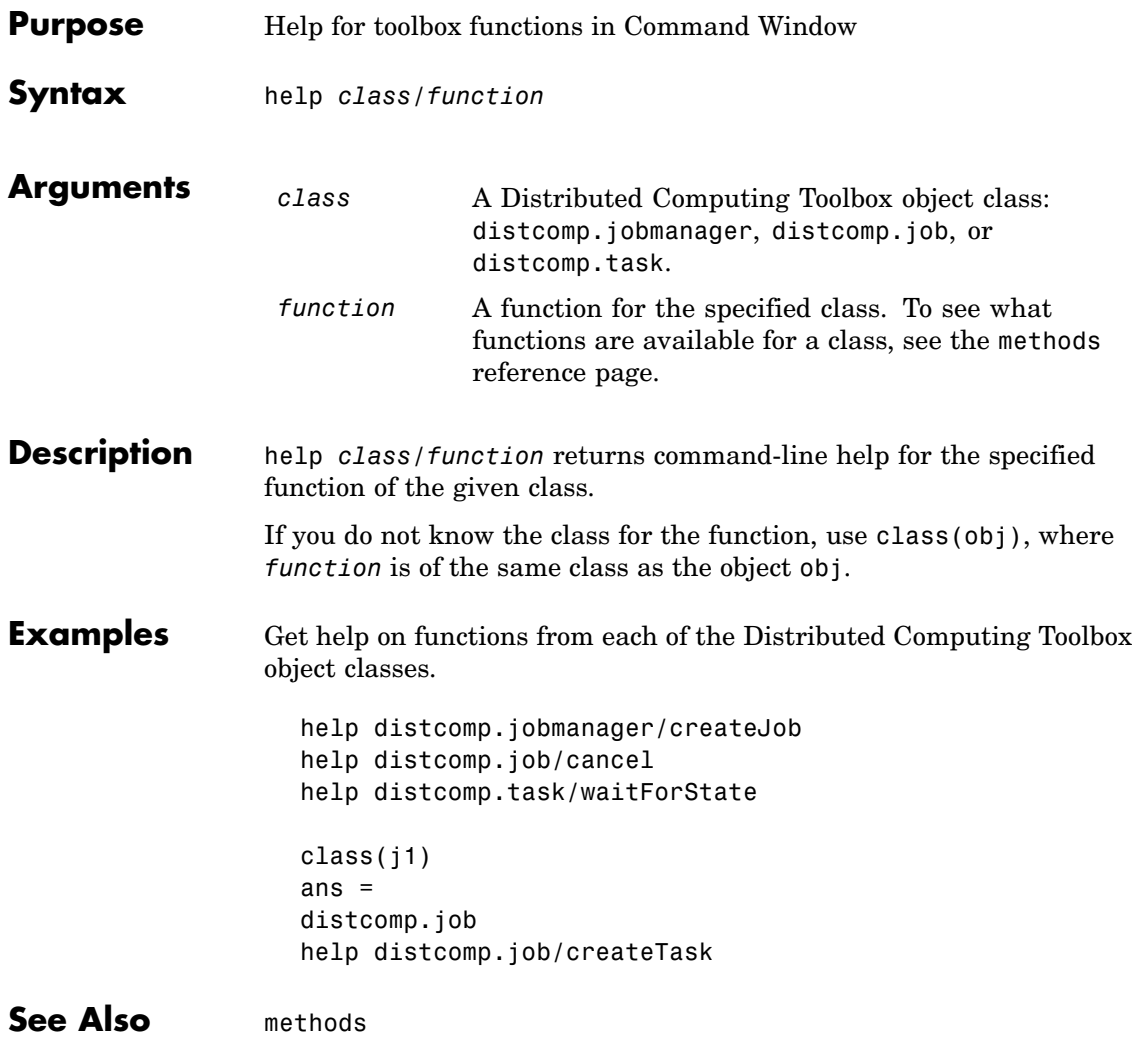

Π

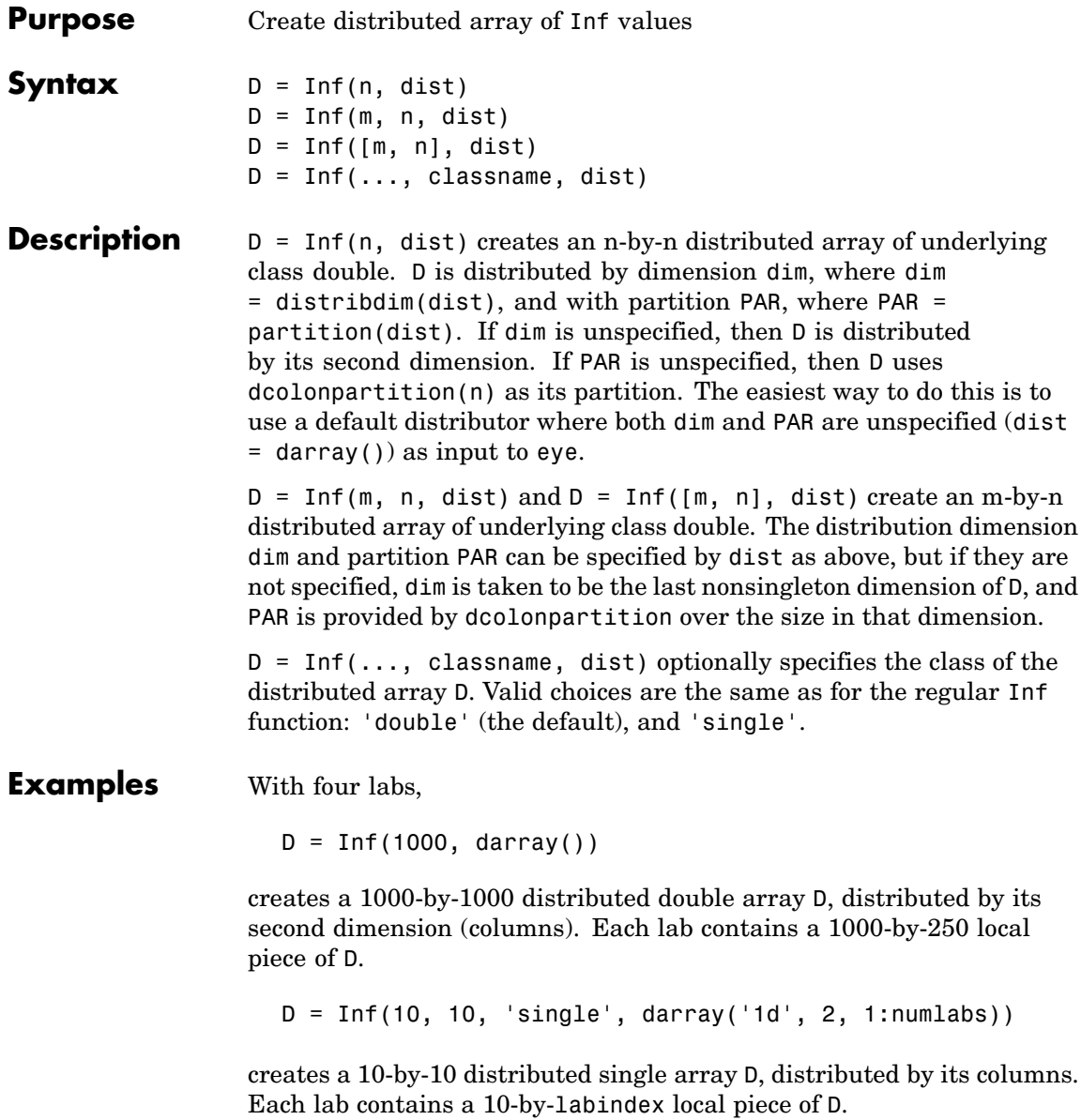

**See Also** Inf MATLAB function reference page

cell, eye, false, NaN, ones, rand, randn, sparse, speye, sprand, sprandn, true, zeros

# **inspect**

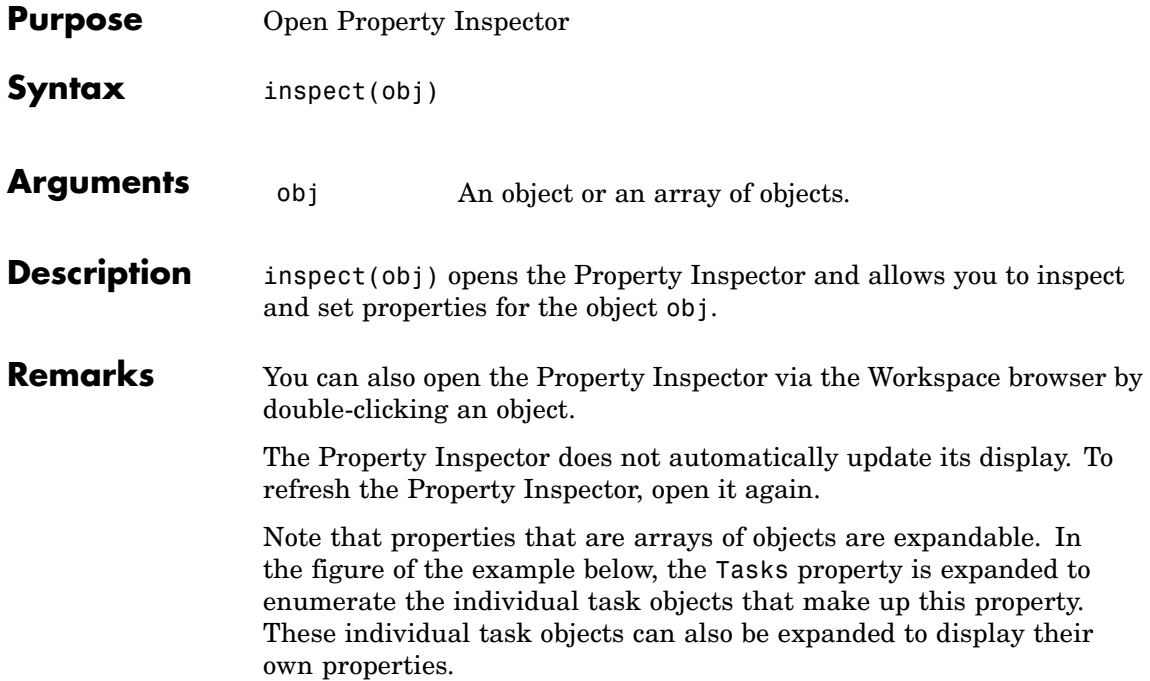

#### **Examples** Open the Property Inspector for the job object j1.

inspect(j1)

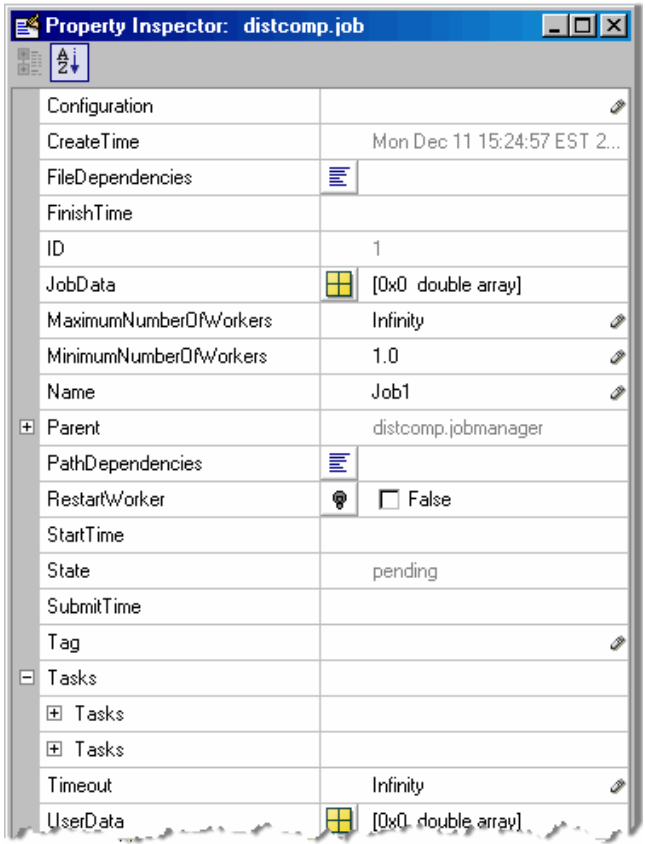

#### See Also get, set

# **isdarray**

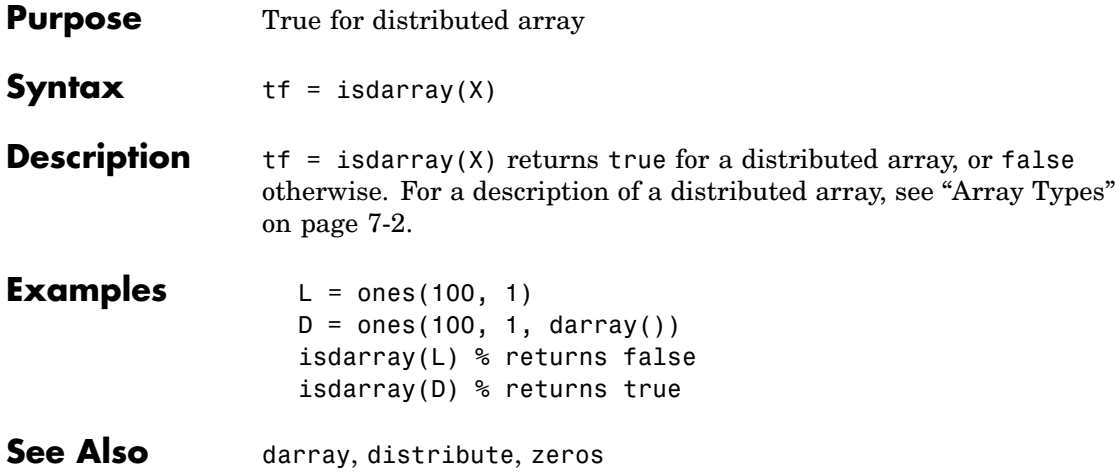

# **isreplicated**

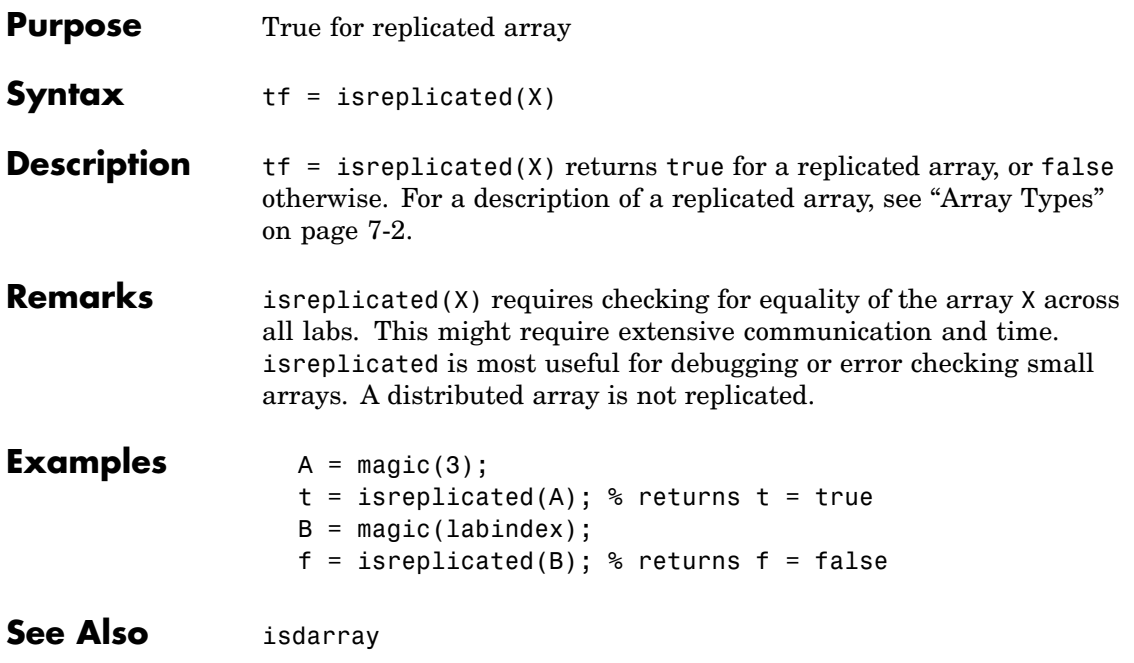

#### **jobStartup**

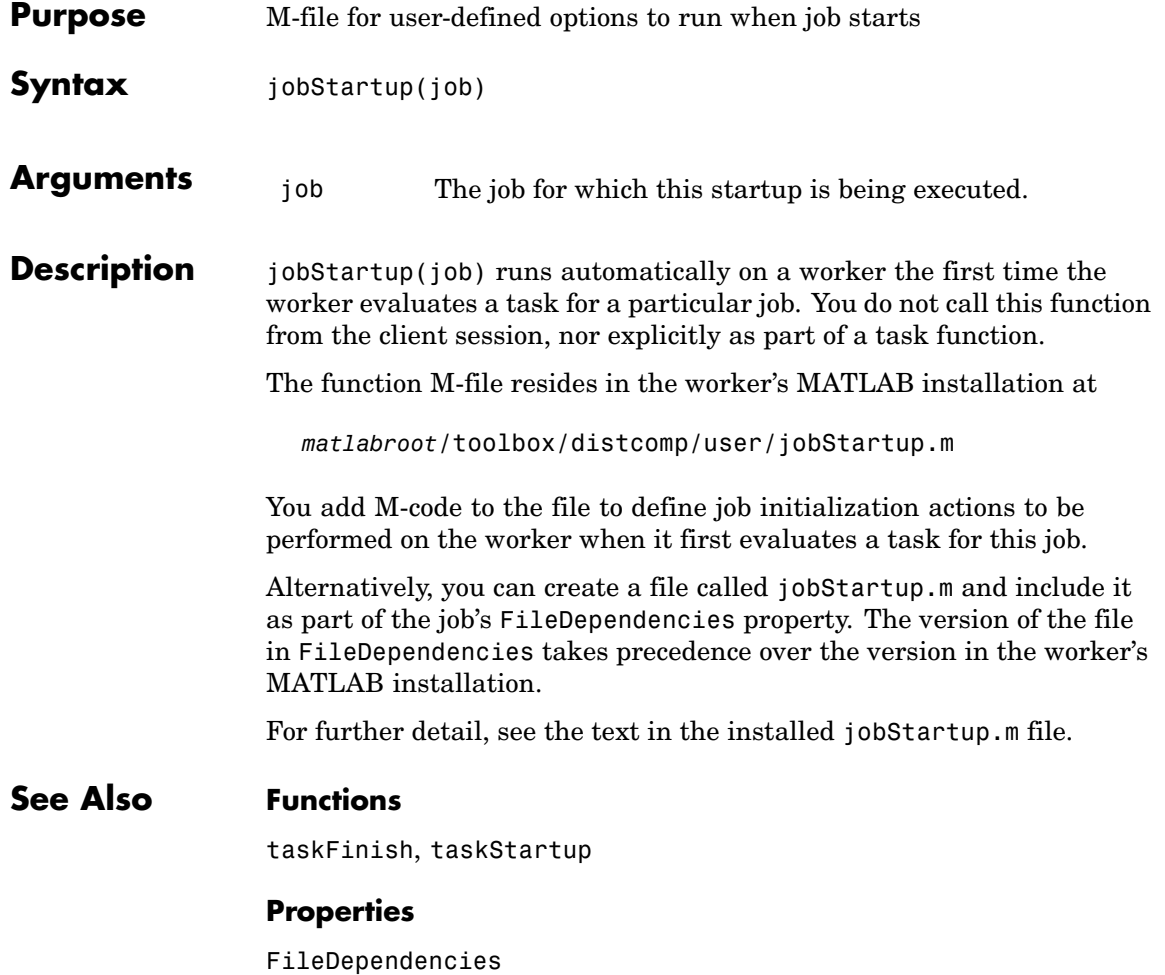

#### **labBarrier**

```
Purpose Block execution until all labs reach this call
Syntax labBarrier
Description labBarrier blocks execution of a parallel algorithm until all labs have
                   reached the call to labBarrier. This is useful for coordinating access to
                   shared resources such as file I/O.
Examples In this example, all labs know the shared data filename.
                      {\text{frame} = 'c:\data\datafile.mac';Lab 1 writes some data to the file, which all other labs will read.
                      if labindex == 1
                          data = randn(100, 1);save(fname, 'data');
                          pause(5) %allow time for file to become available to other labs
                      end
                   All labs wait until all have reached the barrier; this ensures that no lab
                   attempts to load the file until lab 1 writes to it.
                      labBarrier;
                      load(fname);
See Also labBroadcast
```
# **labBroadcast**

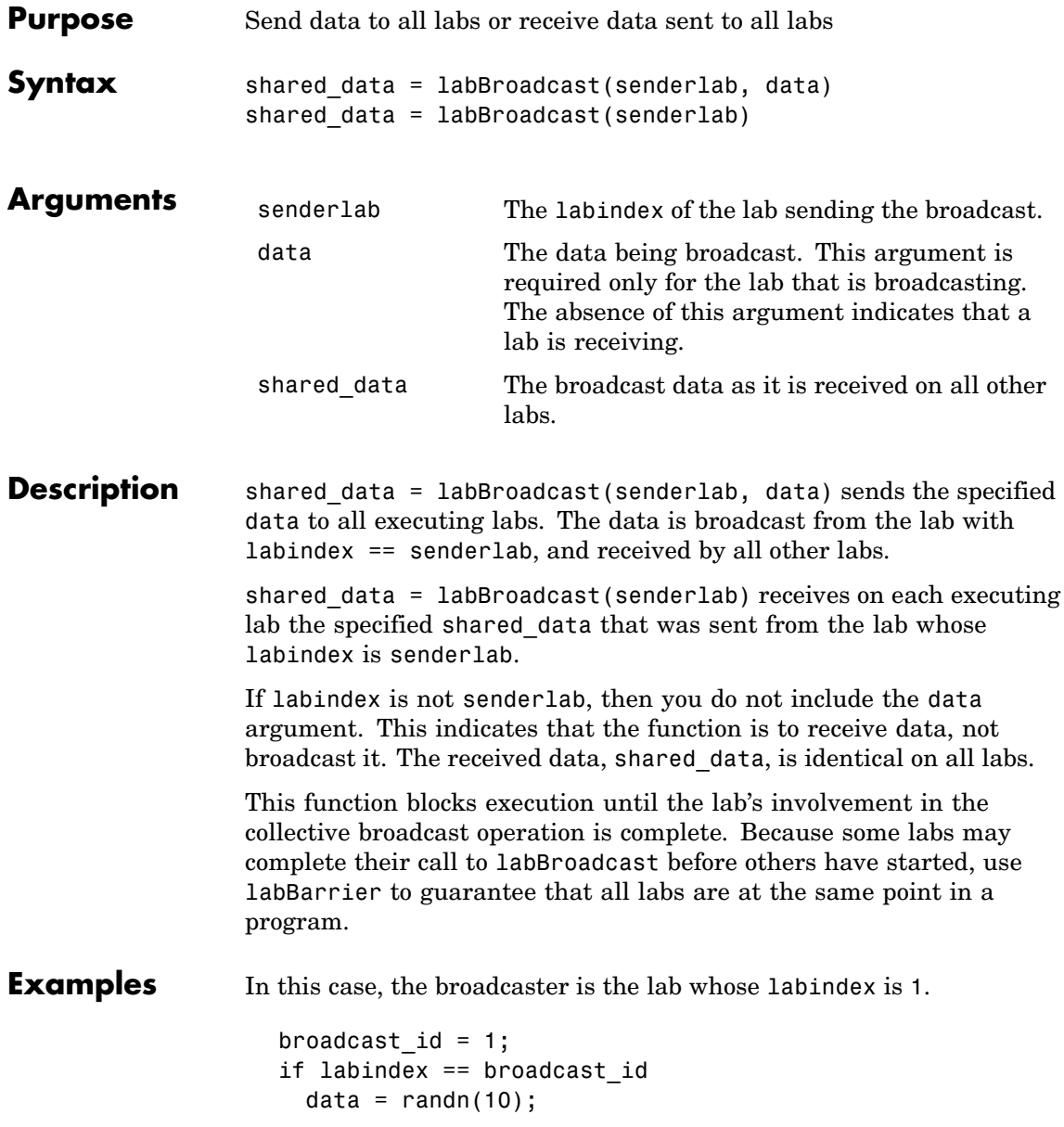

```
shared_data = labBroadcast(broadcast_id, data);
else
  shared_data = labBroadcast(broadcast_id);
end
```
See Also labBarrier, labindex

# **labindex**

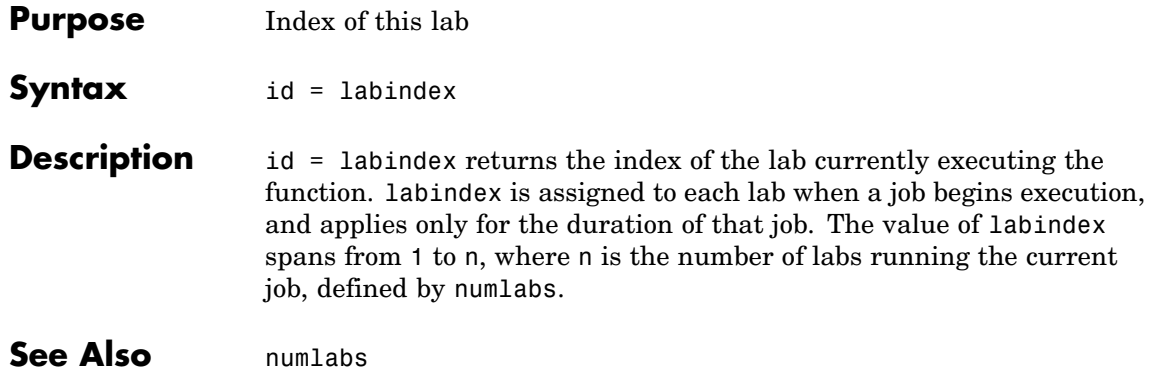

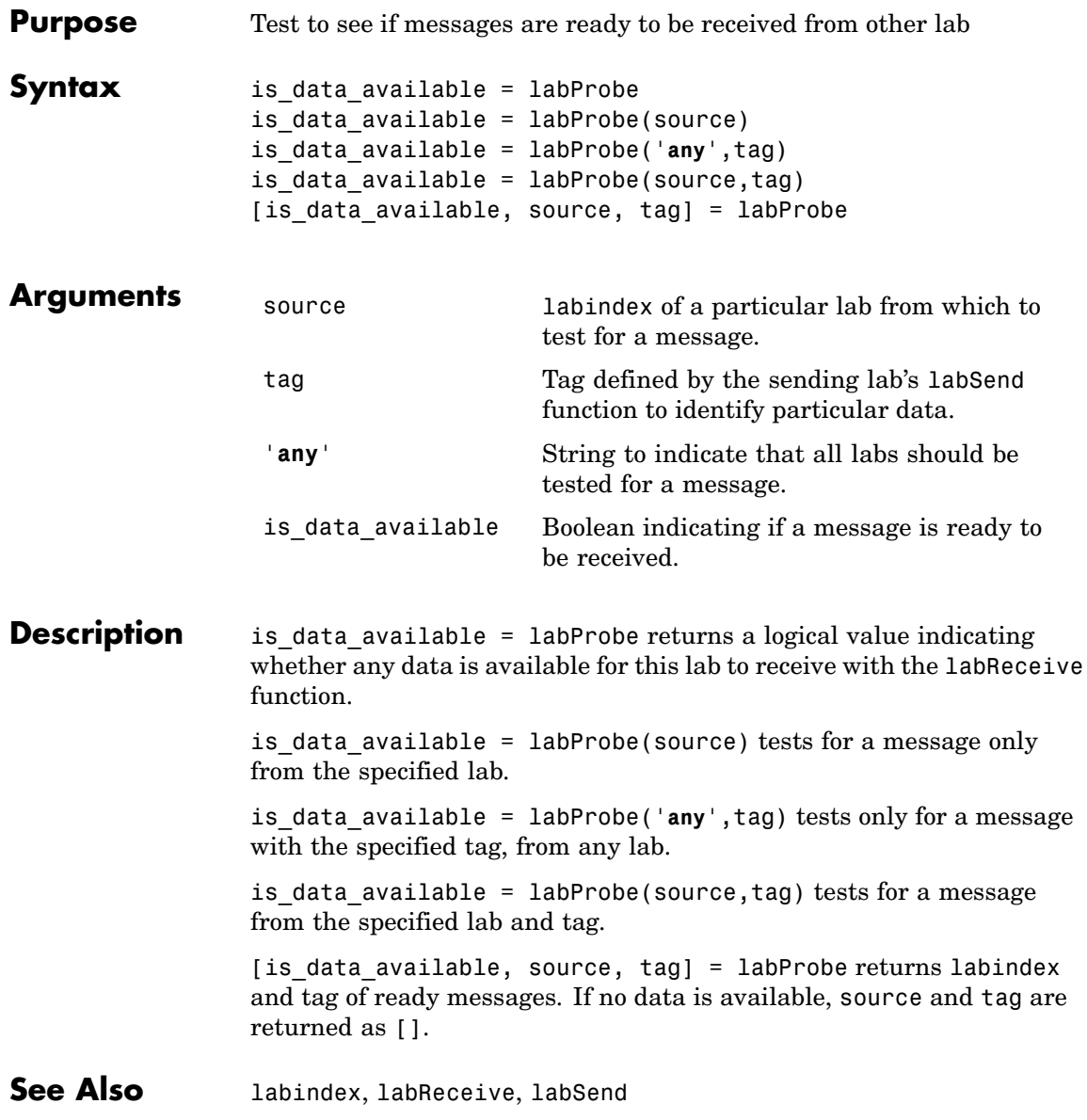

# **labReceive**

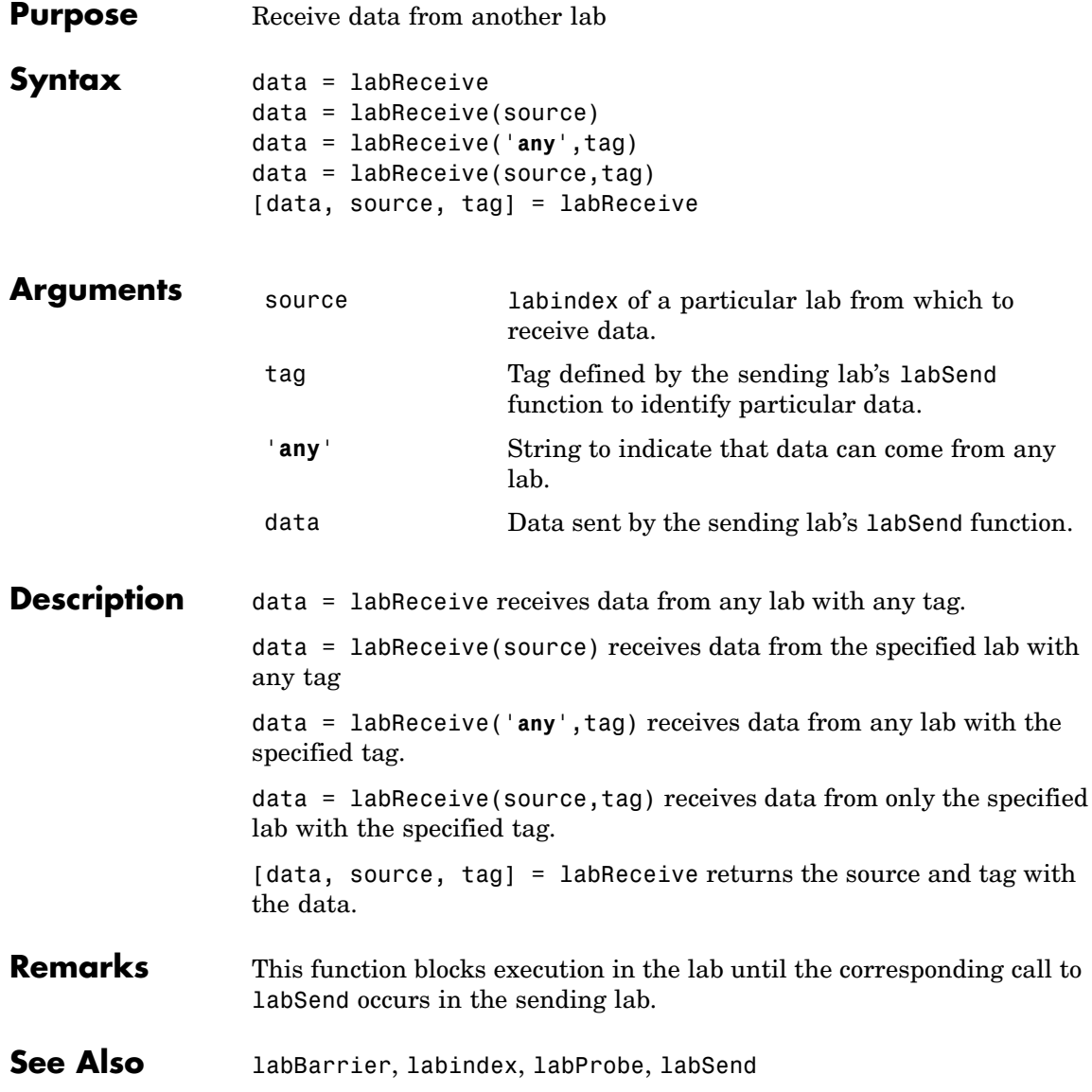

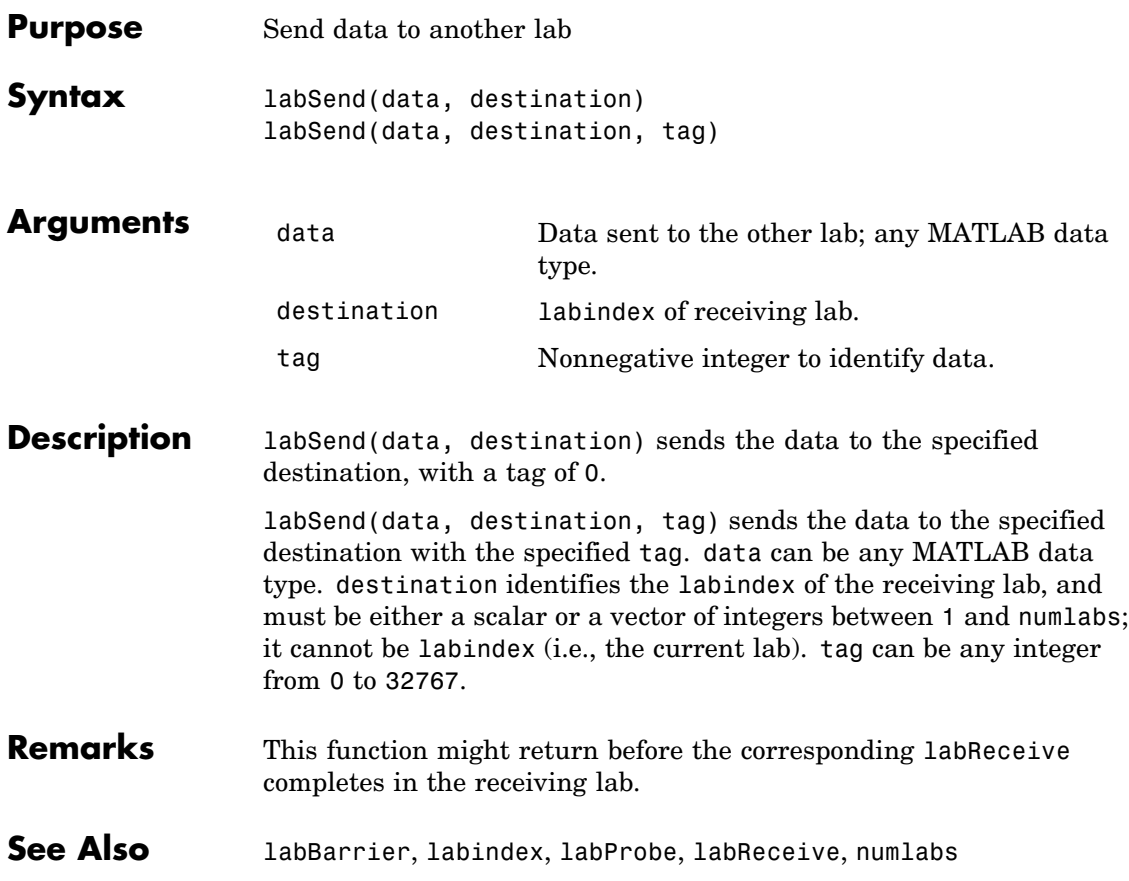

#### **labSendReceive**

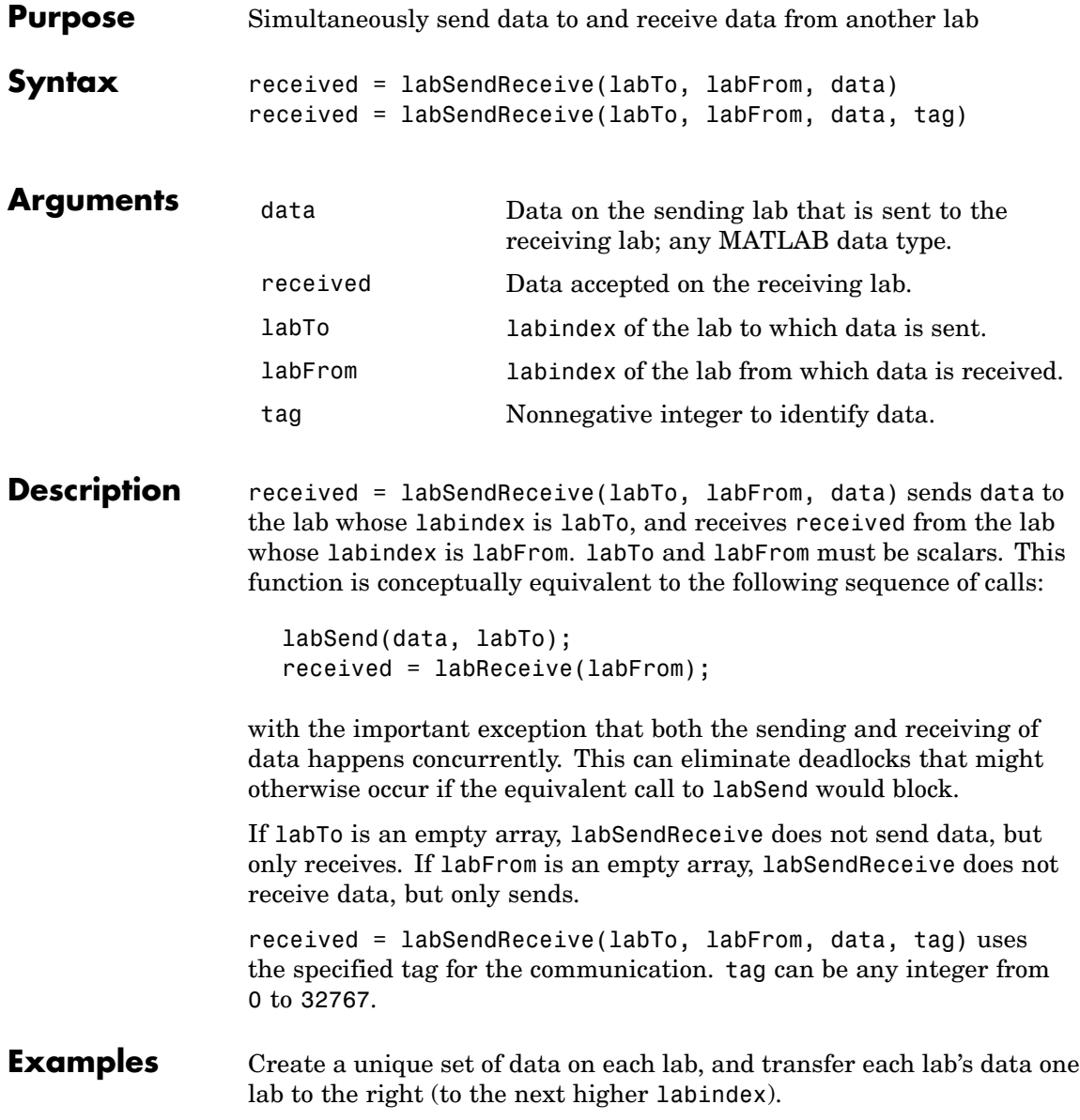

First use magic to create a unique value for the variant array mydata on each lab.

```
mydata = magic(labindex)
 1: mydata =1: 1
 2: mydata =
 2: 1 3
 2: 4 2
 3: mydata =
 3: 8 1 6
 3: 3 5 7
 3: 4 9 2
```
Define the lab on either side, so that each lab will receive data from the lab on the "left" while sending data to the lab on the "right," cycling data from the end lab back to the beginning lab.

```
labTo = mod(labindex, numlabels) + 1; % one lab to the rightlabFrom = mod(labindex - 2, numlabs) + 1; % one lab to the left
```
Transfer the data, sending each lab's mydata into the next lab's otherdata variable, wrapping the third lab's data back to the first lab.

```
otherdata = labSendReceive(labTo, labFrom, mydata)
 1: otherdata =
 1: 8 1 6
 1: 3 5 7
 1: 4 9 2
 2: otherdata =
 2: 1
 3: otherdata =
 3: 1 3
 3: 4 2
```
Transfer data to the next lab without wrapping data from the last lab to the first lab.

```
if labindex < numlabs; labTo = labindex + 1; else labTo = []; end;
if labindex > 1; labFrom = labindex - 1; else labFrom = []; end;
otherdata = labSendReceive(labTo, labFrom, mydata)
 1: otherdata =
 1: []
 2: otherdata =
 2: 1
 3: otherdata =
 3: 1 3
 3: 4 2
```
See Also labBarrier, labindex, labProbe, labReceive, labSend numlabs

# **length**

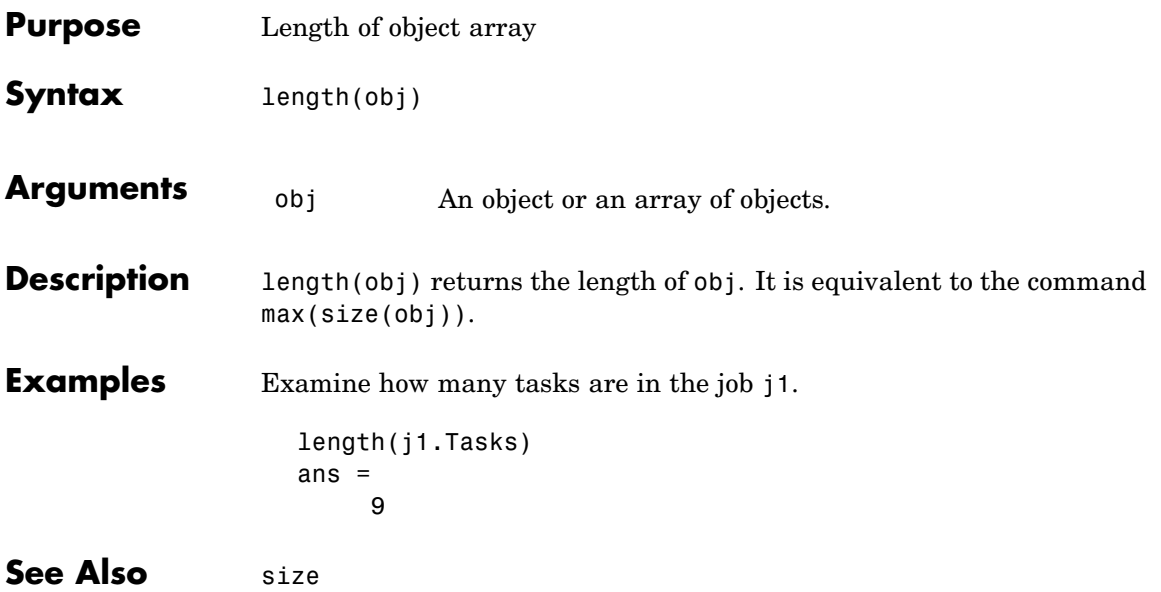

#### **local**

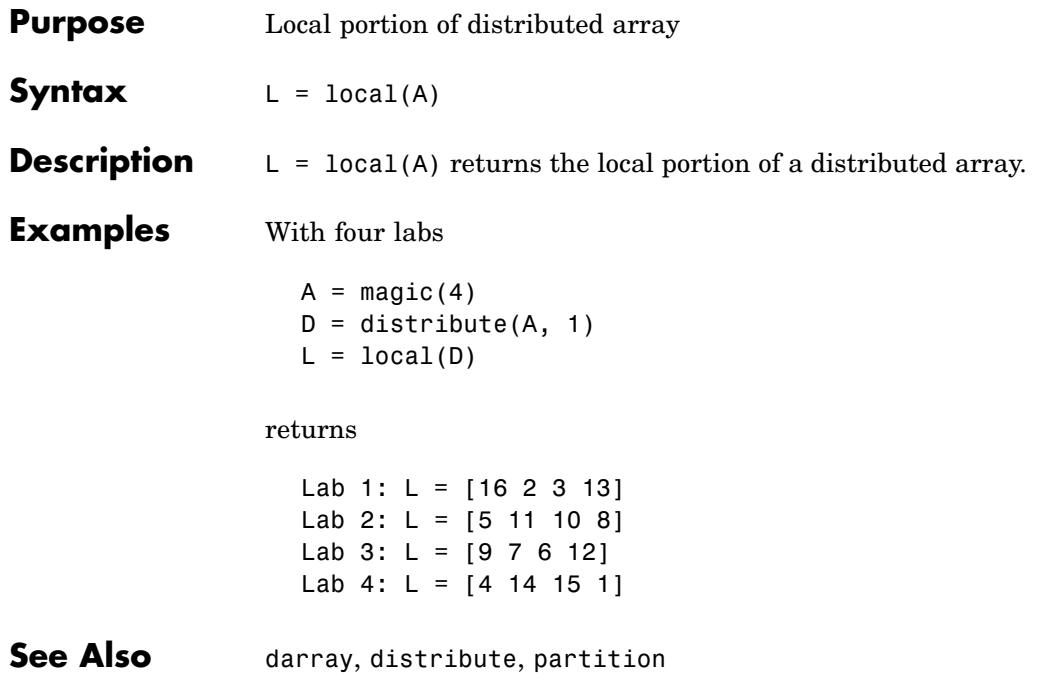

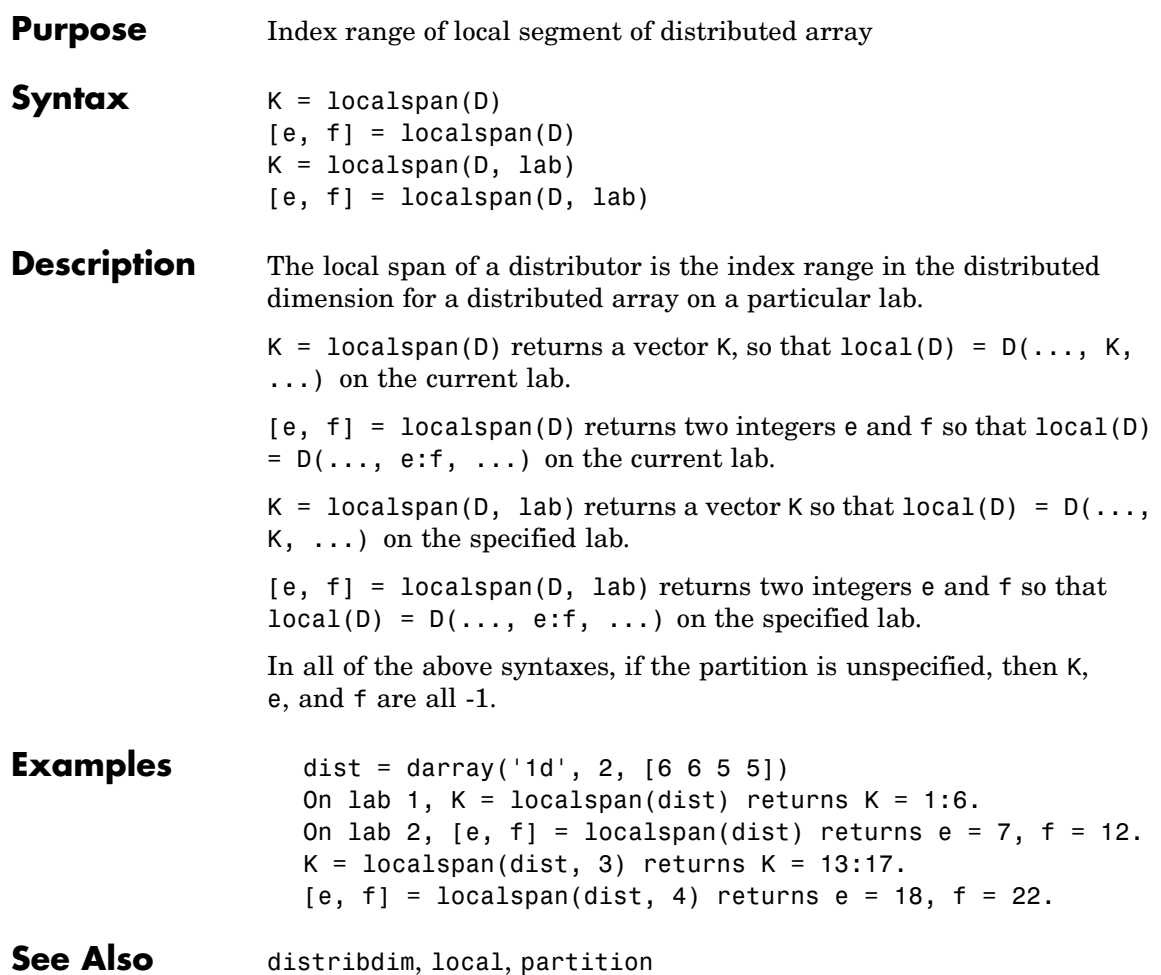

# **methods**

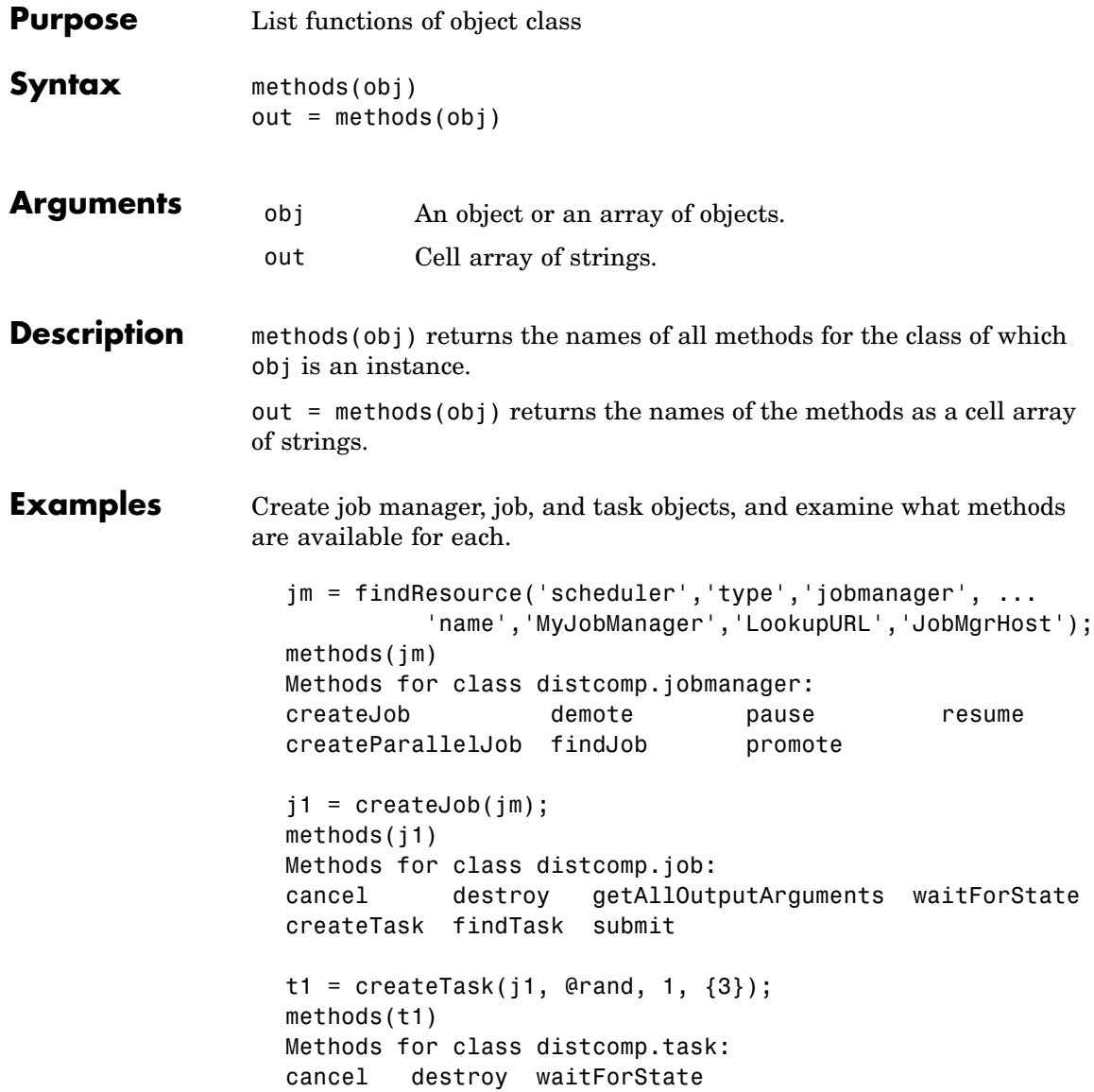

**See Also** help, get

# **mpiLibConf**

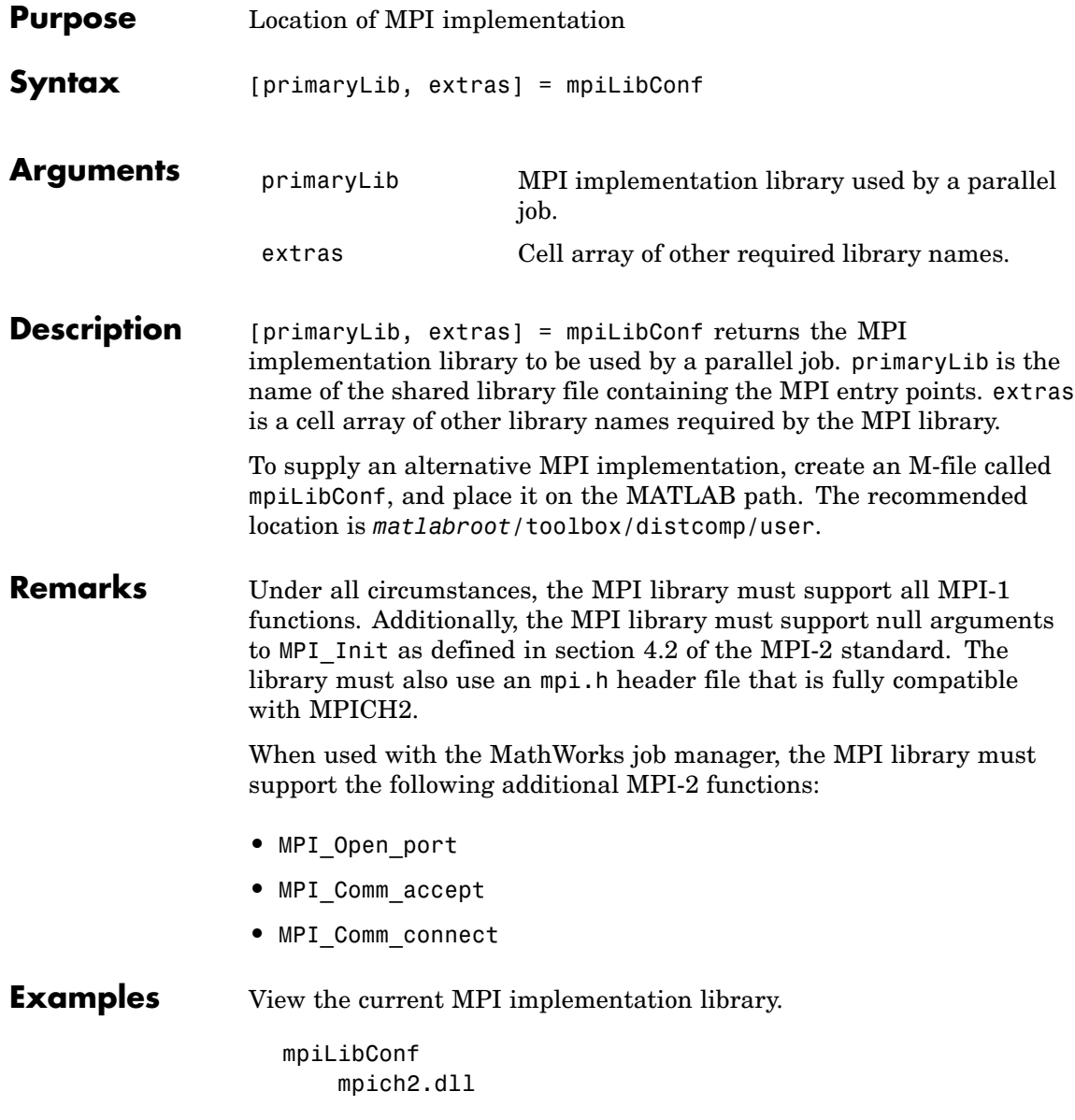

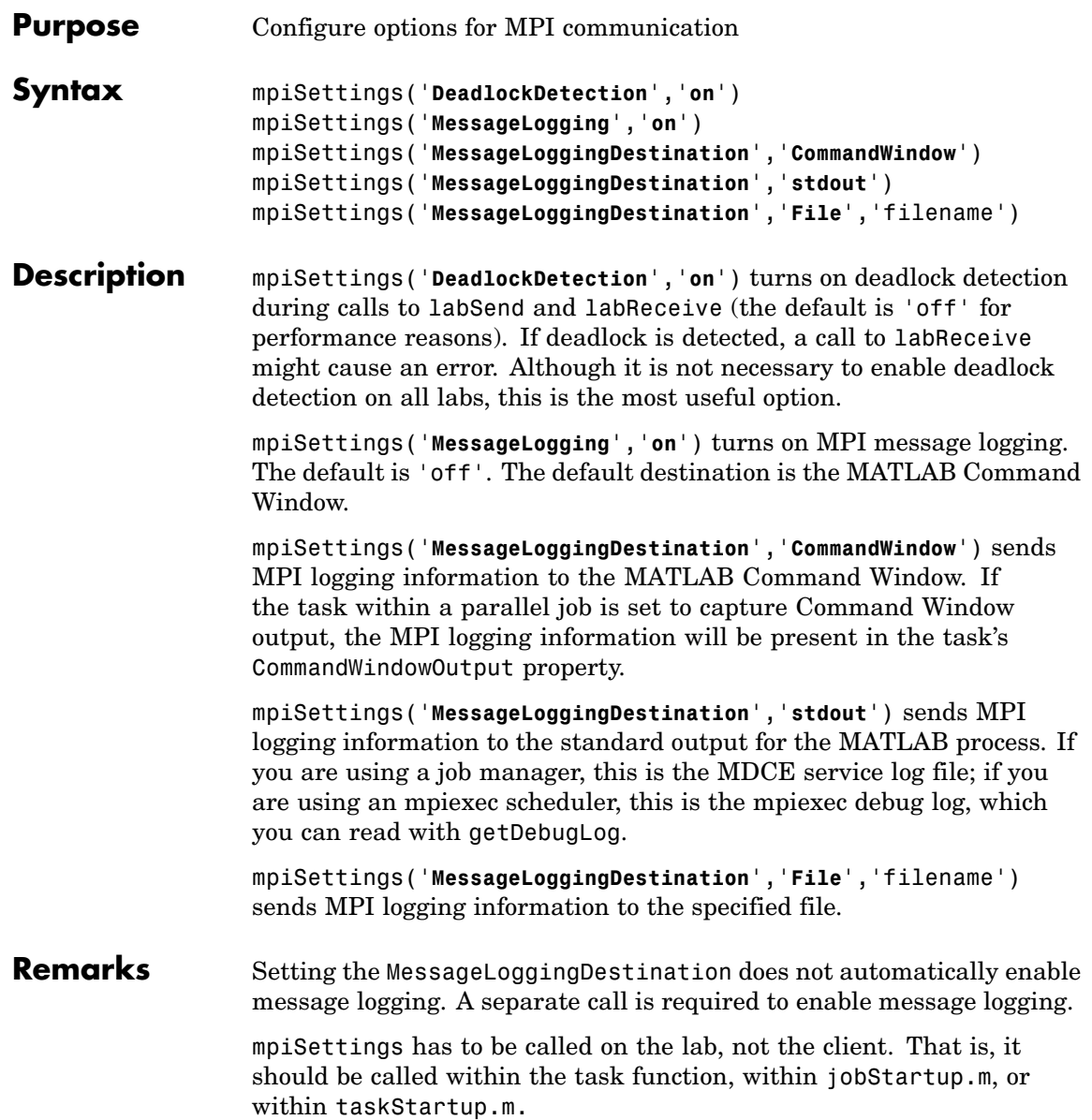

#### **mpiSettings**

**Examples**  $\ast$  in "jobStartup.m" for a parallel job mpiSettings('DeadlockDetection', 'on'); myLogFname = sprintf('%s\_%d.log', tempname, labindex); mpiSettings('MessageLoggingDestination', 'File', myLogFname); mpiSettings('MessageLogging', 'on');

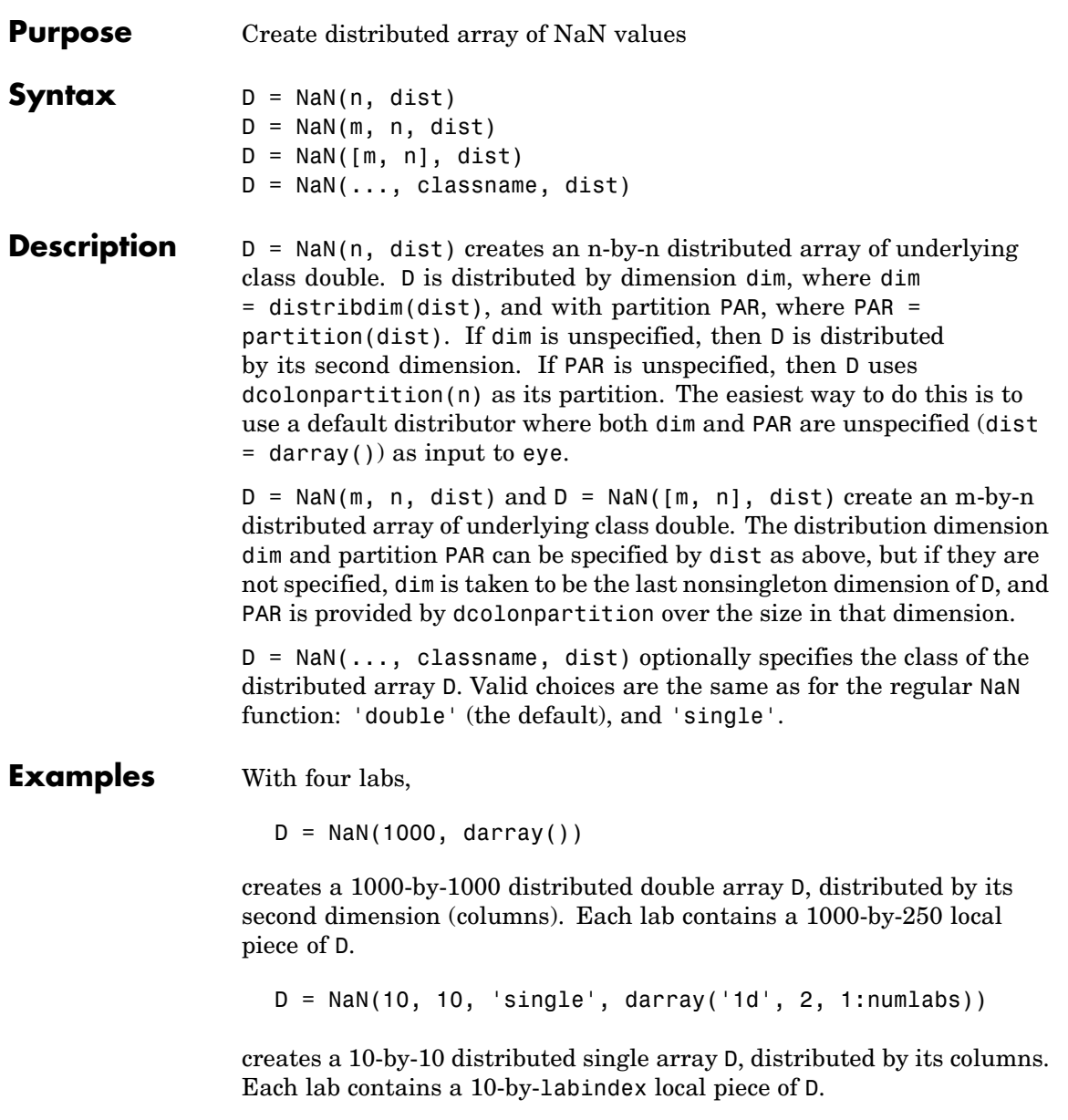

**See Also** NaN MATLAB function reference page

cell, eye, false, Inf, ones, rand, randn, sparse, speye, sprand, sprandn, true, zeros

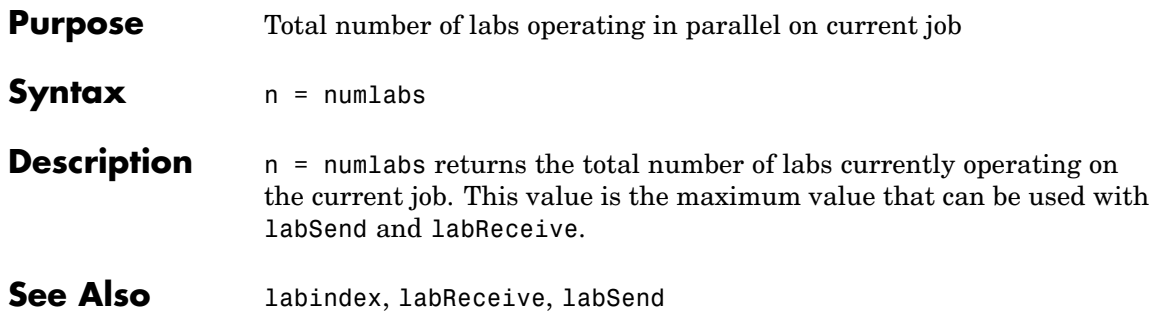

#### **ones**

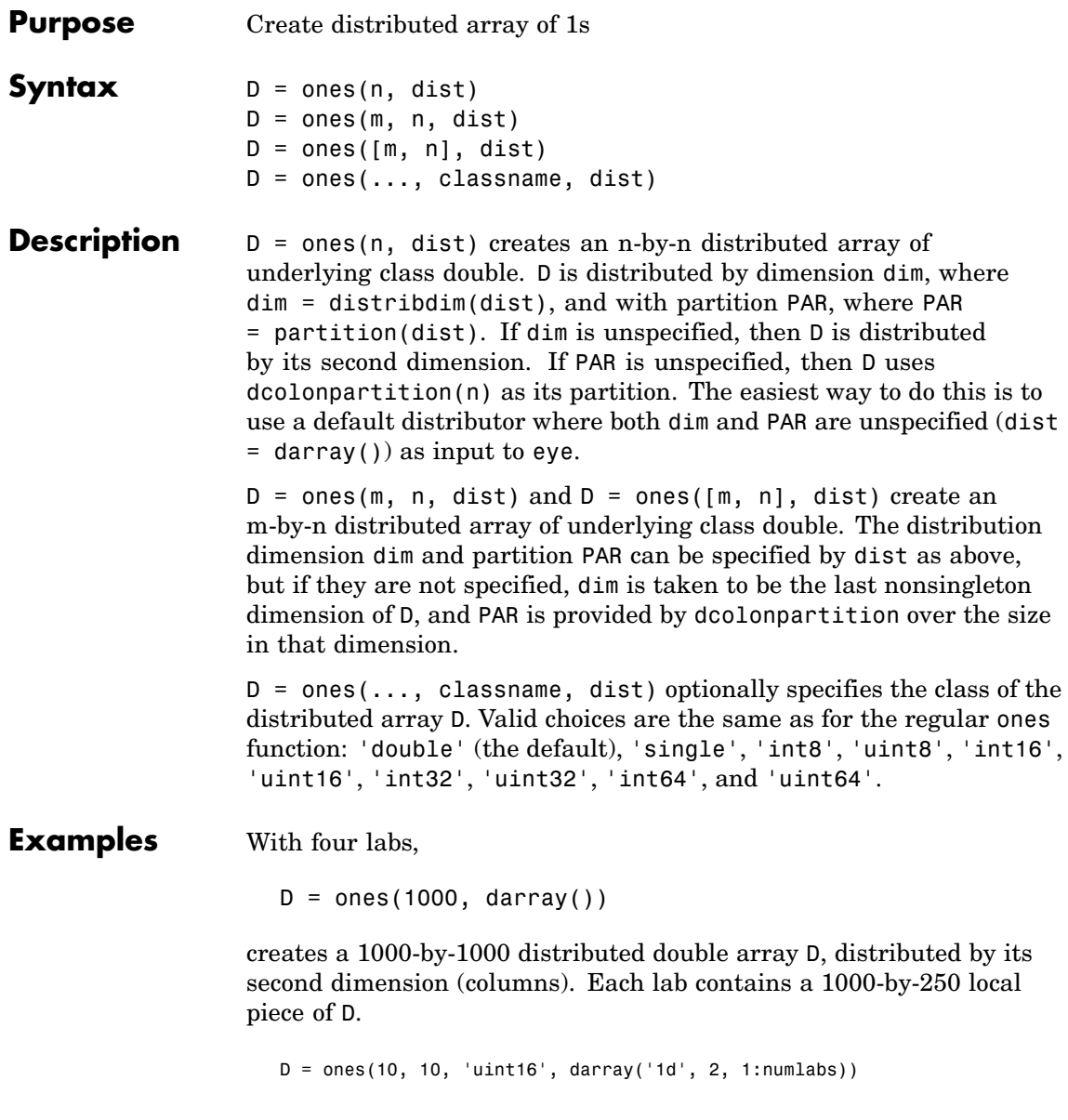

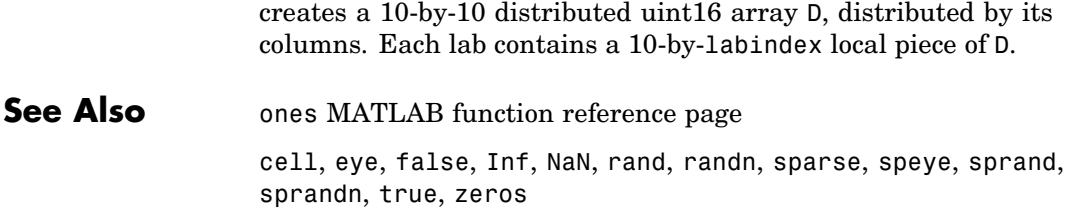

#### **parfor**

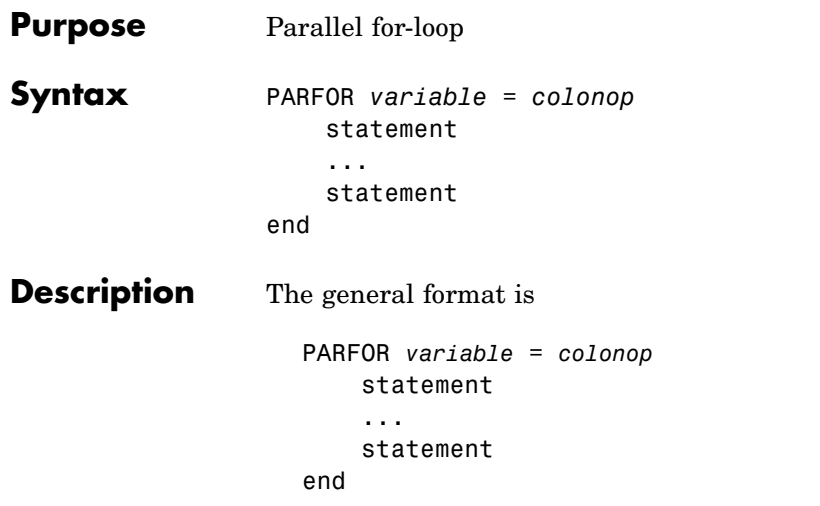

The colonop is an expression of the form start:increment:finish or start:finish. The default value of increment is 1. The colonop is partitioned by dcolon into numlabs contiguous segments of nearly equal length. Each segment becomes the iterator for a conventional for-loop on an individual lab.

The most important property of the loop body is that each iteration must be independent of the other iterations. Logically, the iterations can be done in any order. No communication with other labs is allowed within the loop body. The functions that perform communication are gop, gcat, gplus, darray, distribute, gather, and redistribute.

It is possible to access portions of distributed arrays that are local to each lab, but it is not possible to access other portions of distributed arrays.

The break statement can be used to terminate the loop prematurely.
**Examples** Find the rank of magic squares. Access only the local portion of a distributed array.

```
r = zeros(1, 40, darray());
parfor n = 1:40r(n) = rank(magic(n));end
r = gather(r);
```
Perform Monte Carlo approximation of pi. Each lab is initialized to a different random number state.

```
m = 10000;
parfor p = 1:numlabs
   z = rand(m, 1) + i * rand(m, 1);c = sum(abs(z) < 1)end
k = gplus(c)p = 4*k/(m*numlabels);
```
Attempt to compute Fibonacci numbers. This will *not* work, because the loop bodies are dependent.

```
f = zeros(1, 50, darray());
f(1) = 1;
f(2) = 2;parfor n = 3:50f(n) = f(n - 1) + f(n - 2)end
```

```
See Also for MATLAB function reference page
```

```
numlabs
```
# **partition**

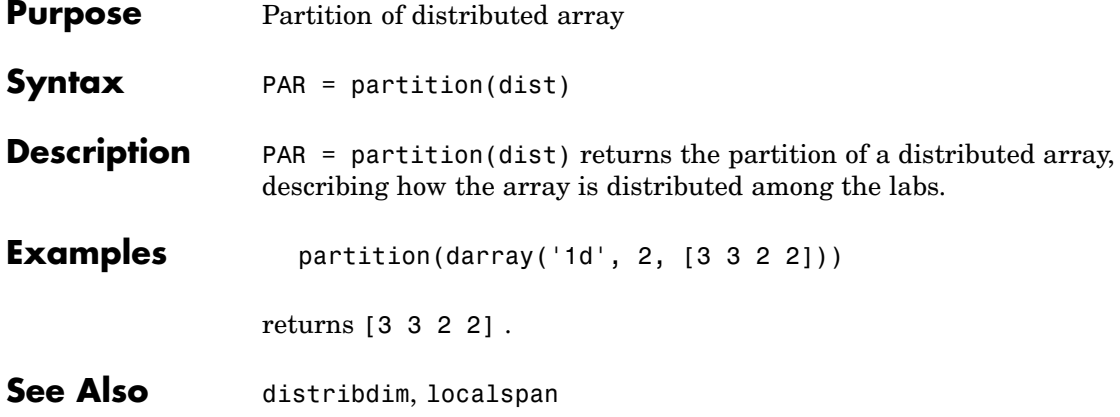

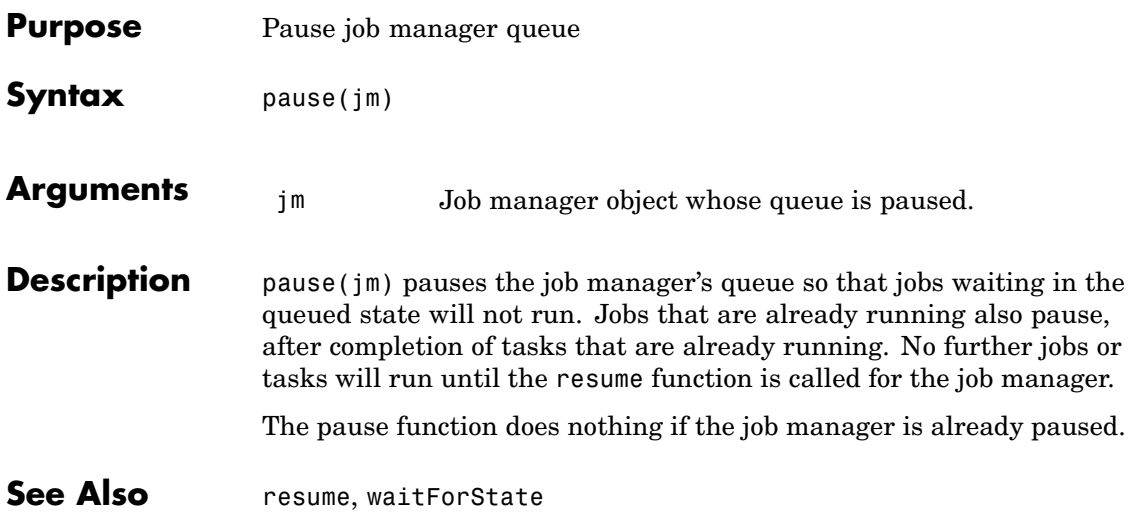

## **pload**

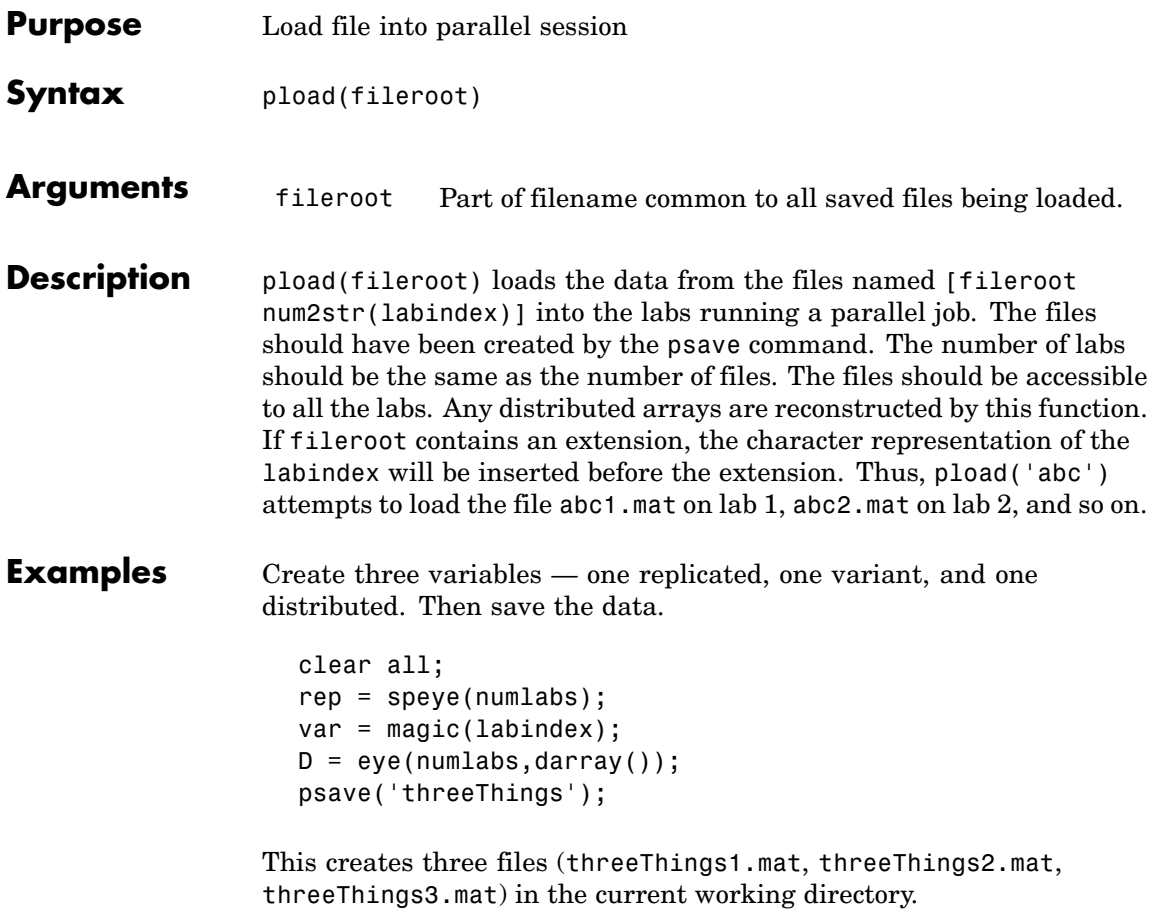

Clear the workspace on all the labs and confirm there are no variables.

clear all whos

Load the previously saved data into the labs. Confirm its presence.

```
pload('threeThings');
whos
isreplicated(rep)
isdarray(D)
```
**See Also** load, save MATLAB function reference pages labindex, numlabs, pmode, psave

## **pmode**

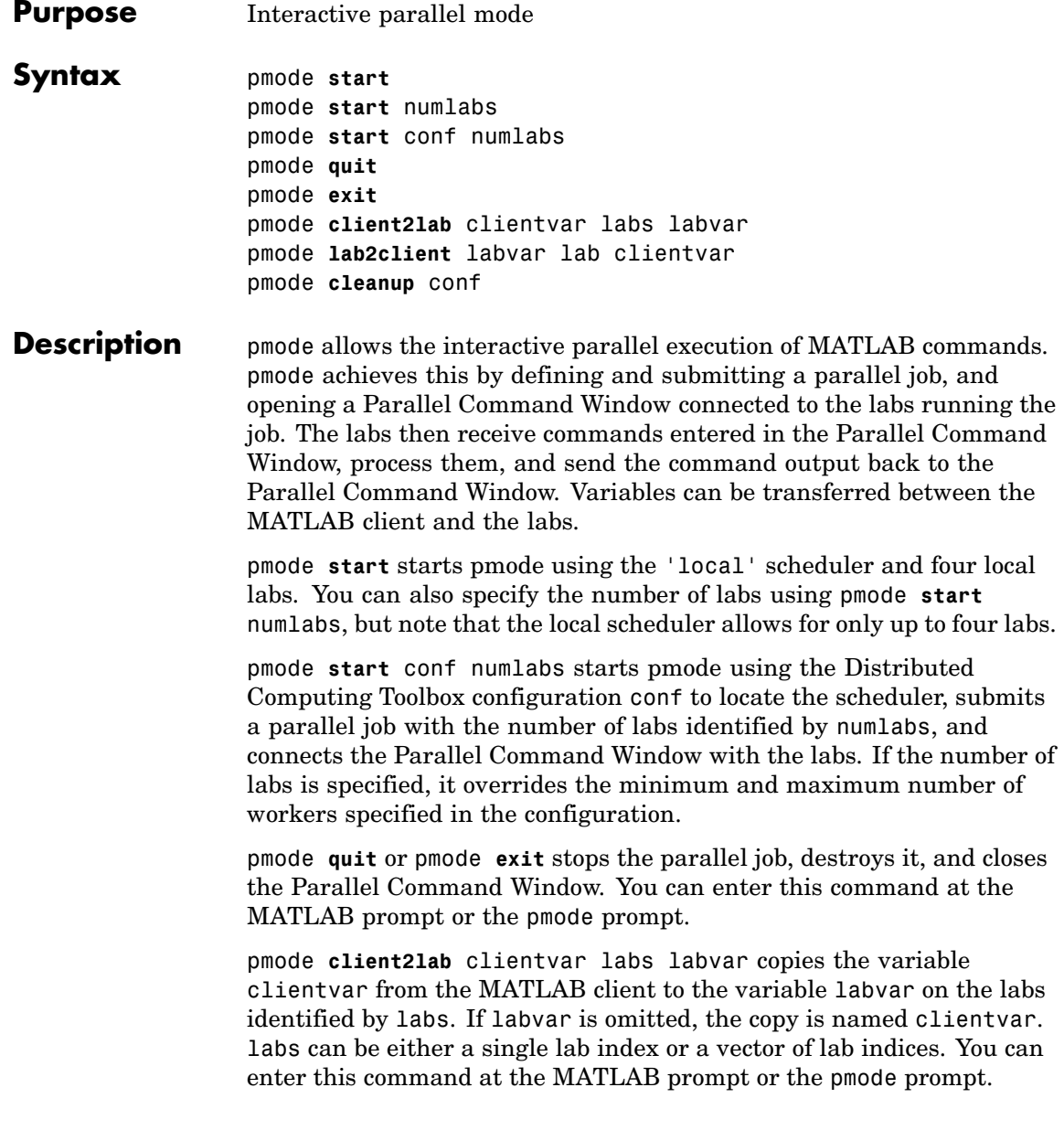

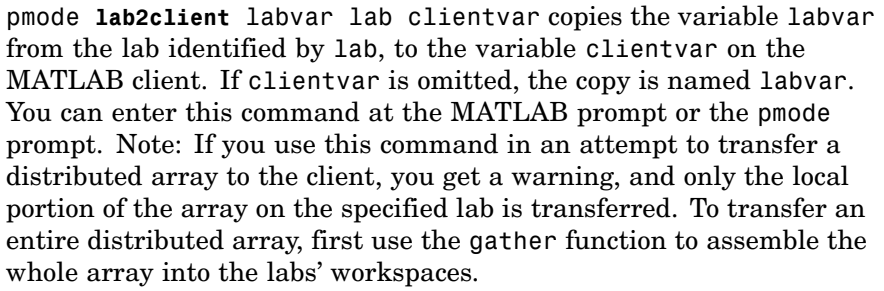

pmode **cleanup** conf destroys all parallel jobs created by pmode for the current user, including jobs that are currently running. The configuration is optional; the 'local' scheduler is used if no configuration is specified. You can enter this command at the MATLAB prompt or the pmode prompt.

You can invoke pmode as either a command or a function, so the following are equivalent.

pmode start conf 4 pmode('start', 'conf', 4)

**Examples** In the following examples, the pmode prompt (P>>) indicates commands entered in the Parallel Command Window. Other commands are entered in the MATLAB Command Window.

Start pmode using the 'local' scheduler and four local labs.

pmode start

Start pmode using the configuration myconfig and eight labs on the cluster.

pmode start myconfig 8

Execute a command on all labs.

P $>> x = 2*$ labindex;

# **pmode**

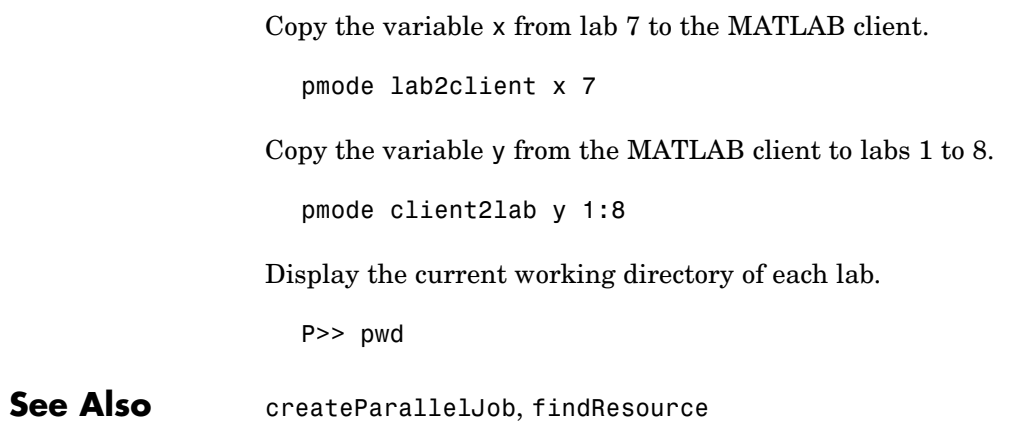

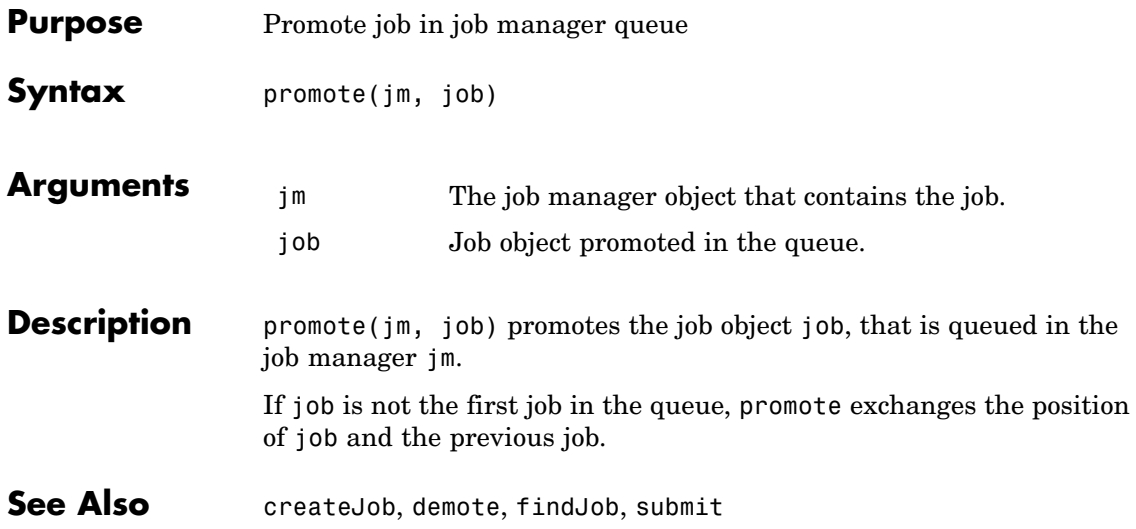

### **psave**

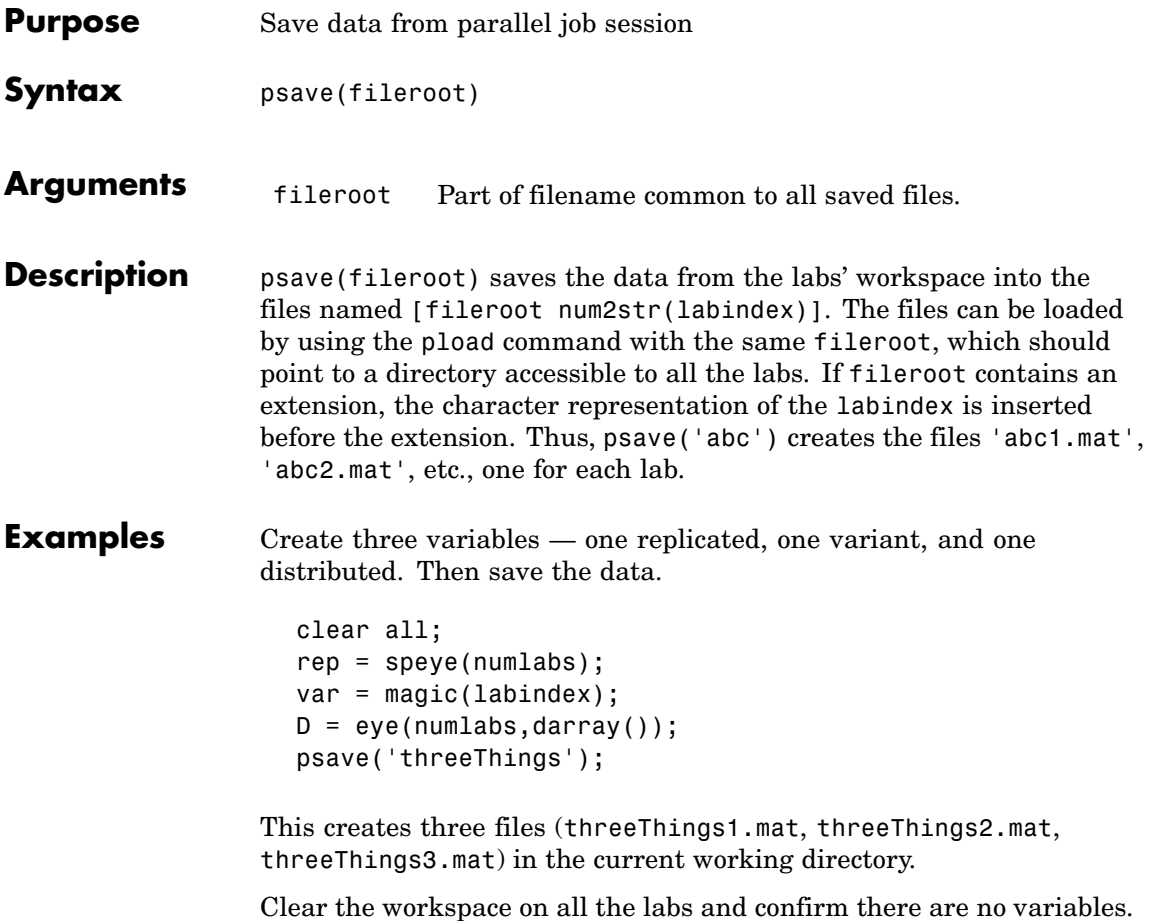

```
clear all
whos
```
Load the previously saved data into the labs. Confirm its presence.

```
pload('threeThings');
whos
isreplicated(rep)
isdarray(D)
```
**See Also** load, save MATLAB function reference pages labindex, numlabs, pmode, pload

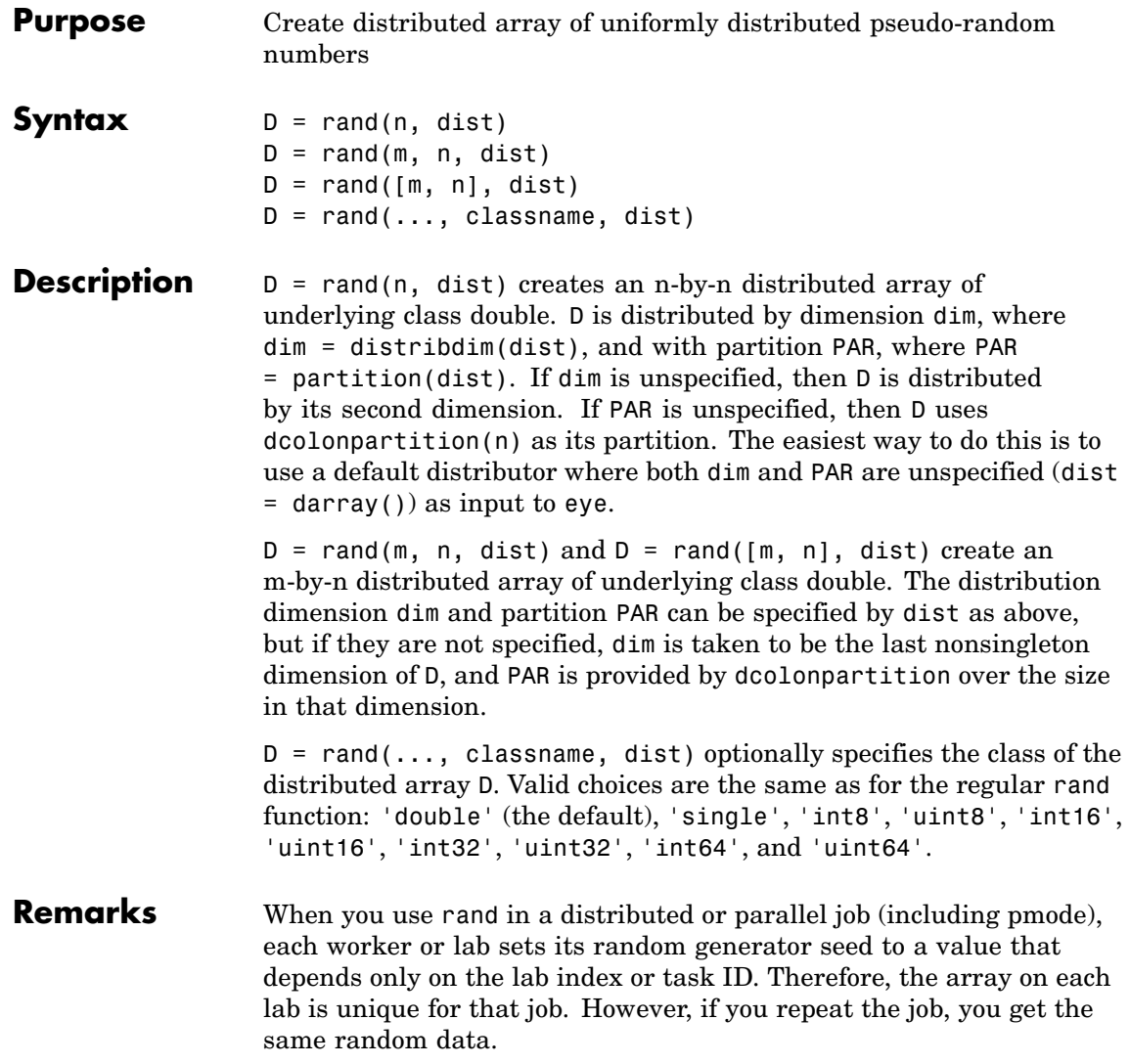

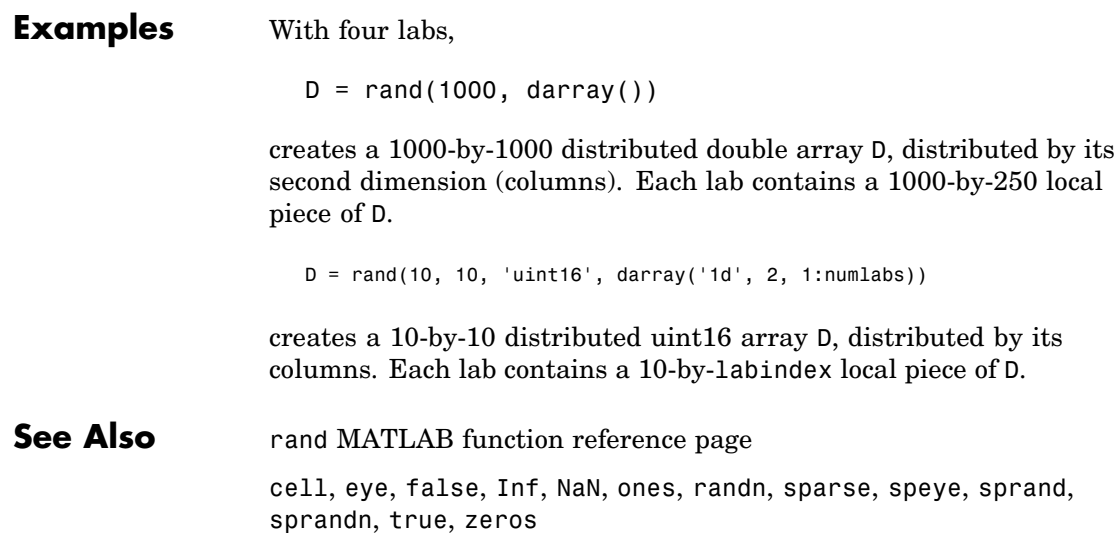

## **randn**

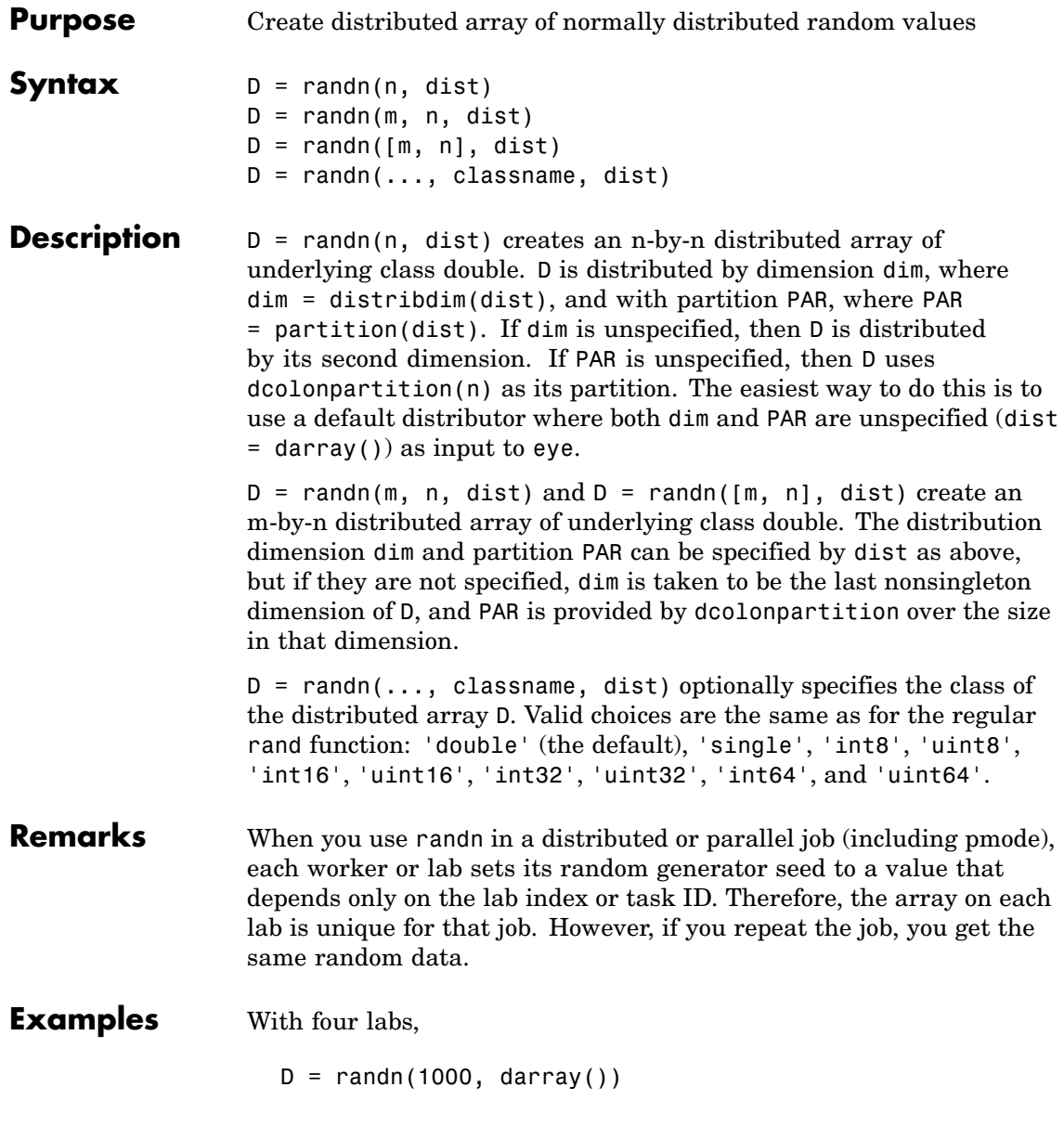

creates a 1000-by-1000 distributed double array D, distributed by its second dimension (columns). Each lab contains a 1000-by-250 local piece of D.

 $D = randn(10, 10, 'uint16', darray('1d', 2, 1:numlabs))$ 

creates a 10-by-10 distributed uint16 array D, distributed by its columns. Each lab contains a 10-by-labindex local piece of D.

**See Also** randn MATLAB function reference page cell, eye, false, Inf, NaN, ones, rand, sparse, speye, sprand, sprandn, true, zeros

## **redistribute**

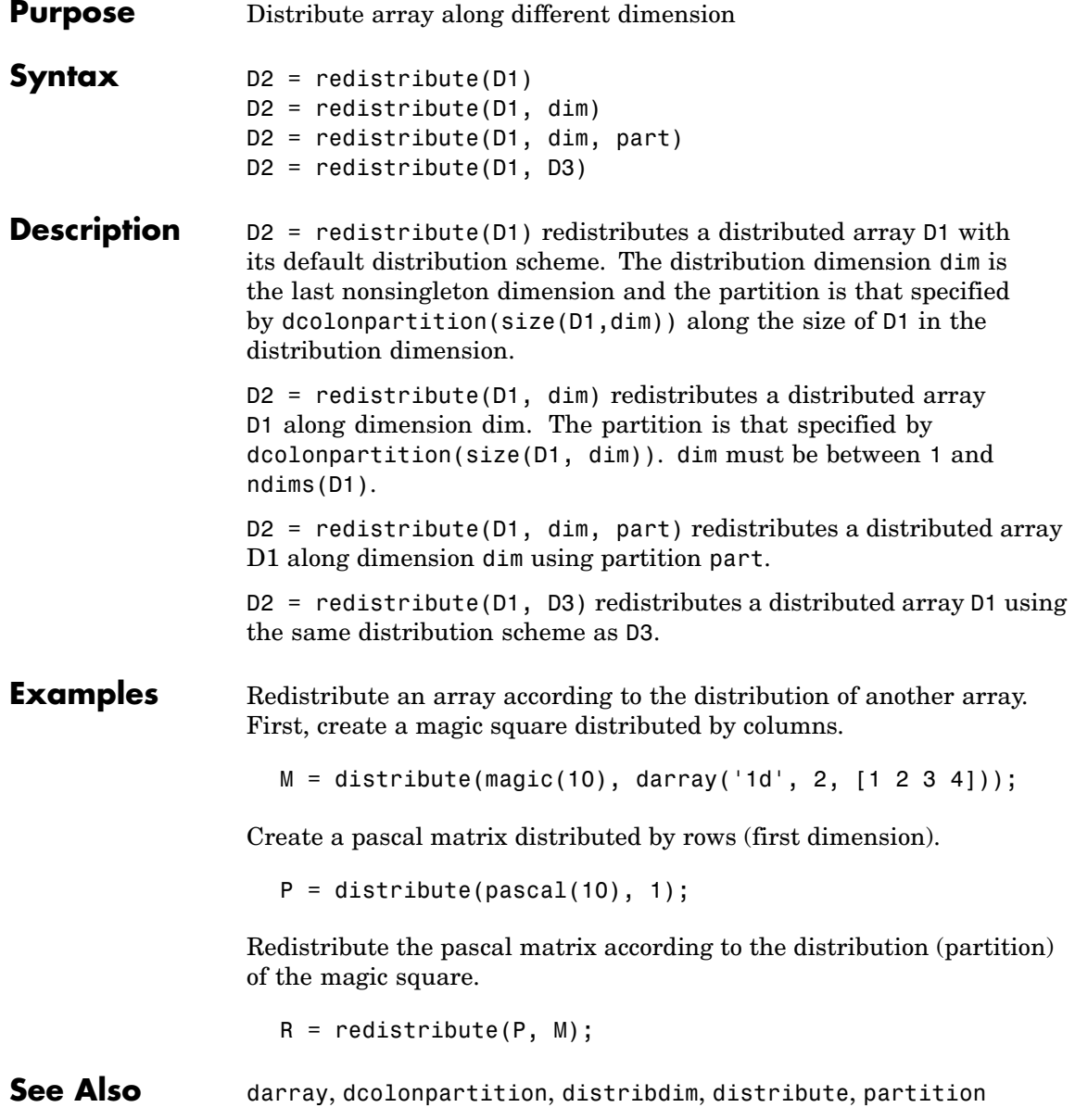

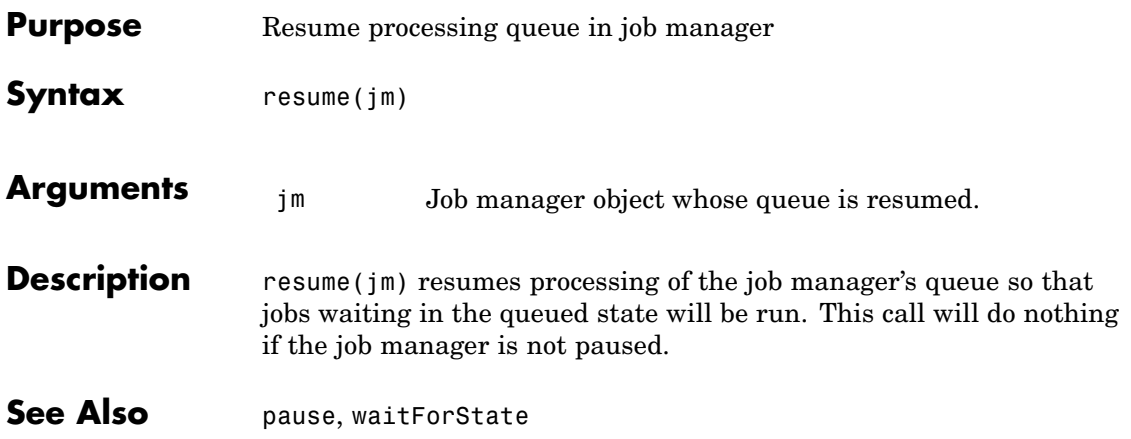

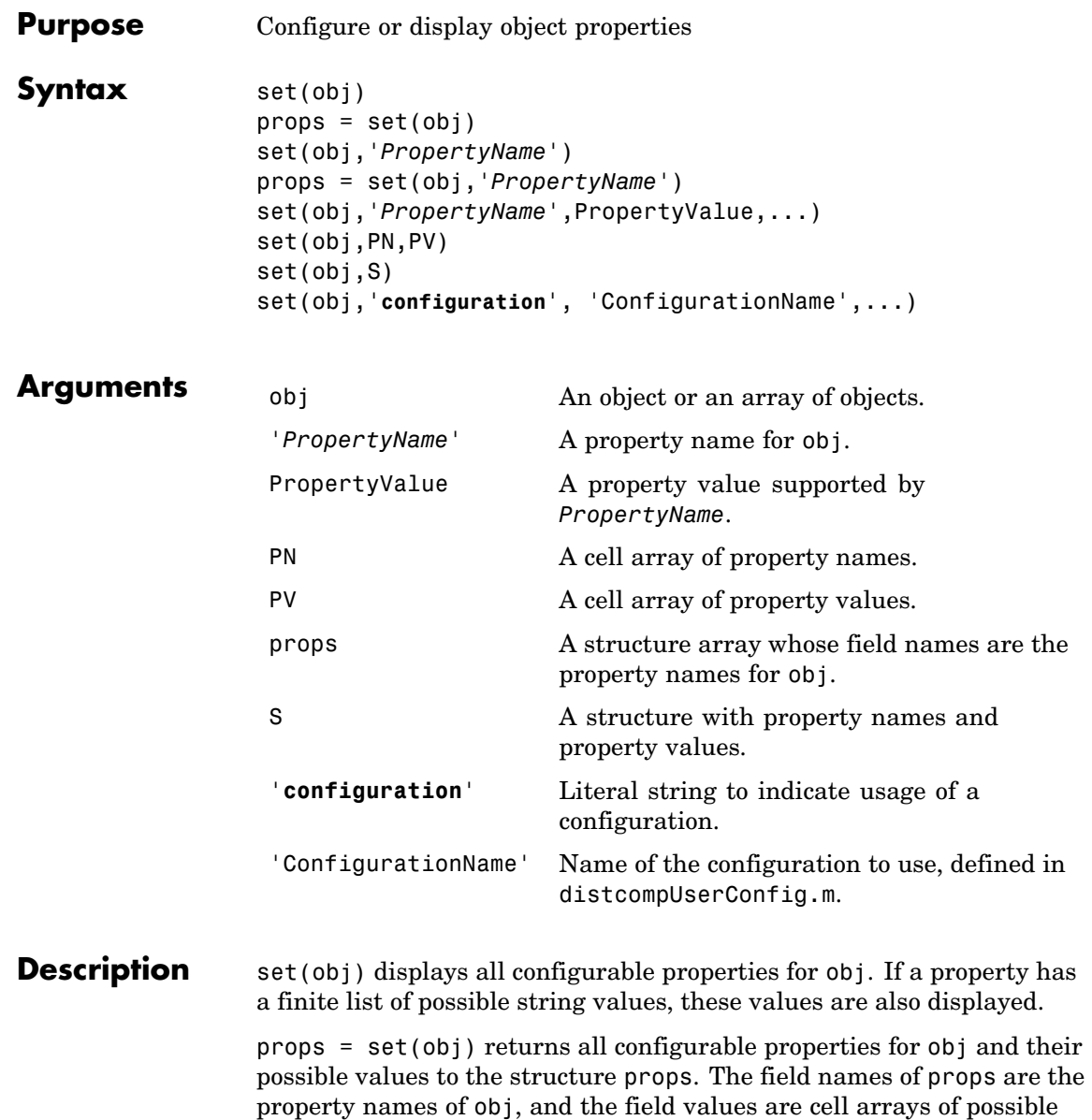

property values. If a property does not have a finite set of possible values, its cell array is empty.

set(obj,'*PropertyName*') displays the valid values for *PropertyName* if it possesses a finite list of string values.

props = set(obj,'*PropertyName*') returns the valid values for *PropertyName* to props. props is a cell array of possible string values or an empty cell array if *PropertyName* does not have a finite list of possible values.

set(obj,'*PropertyName*',PropertyValue,...) configures one or more property values with a single command.

set(obj,PN,PV) configures the properties specified in the cell array of strings PN to the corresponding values in the cell array PV. PN must be a vector. PV can be m-by-n, where m is equal to the number of objects in obj and n is equal to the length of PN.

set(obj,S) configures the named properties to the specified values for obj. S is a structure whose field names are object properties, and whose field values are the values for the corresponding properties.

set(obj,'**configuration**', 'ConfigurationName',...) sets the object properties with values specified in the configuration ConfigurationName. Configurations are defined in the file distcompUserConfig.m. For details about writing and applying configurations, see ["](#page-29-0)Programming [with User Configurations" on page](#page-29-0) 2-[6](#page-29-0).

#### **Remarks** You can use any combination of property name/property value pairs, structure arrays, and cell arrays in one call to set. Additionally, you can specify a property name without regard to case, and you can make use of property name completion. For example, if j1 is a job object, the following commands are all valid and have the same result:

```
set(j1,'Timeout',20)
set(j1,'timeout',20)
set(j1,'timeo',20)
```
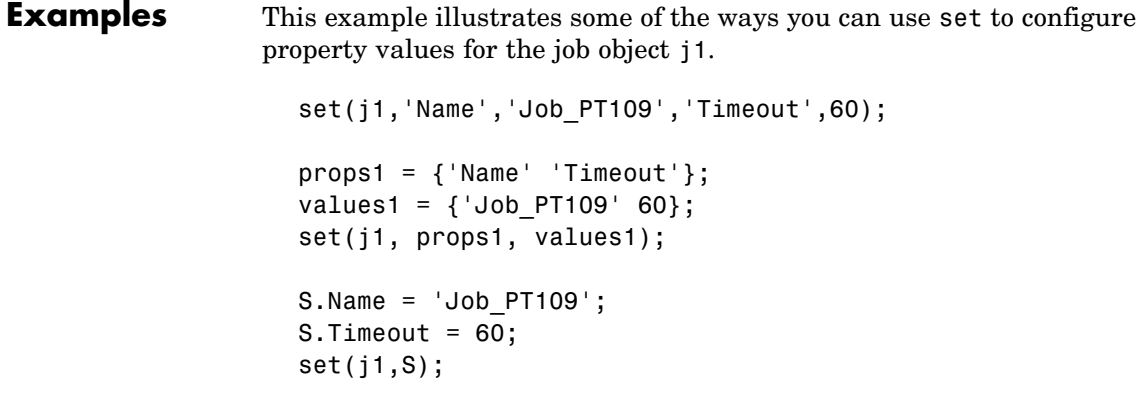

See Also get, inspect

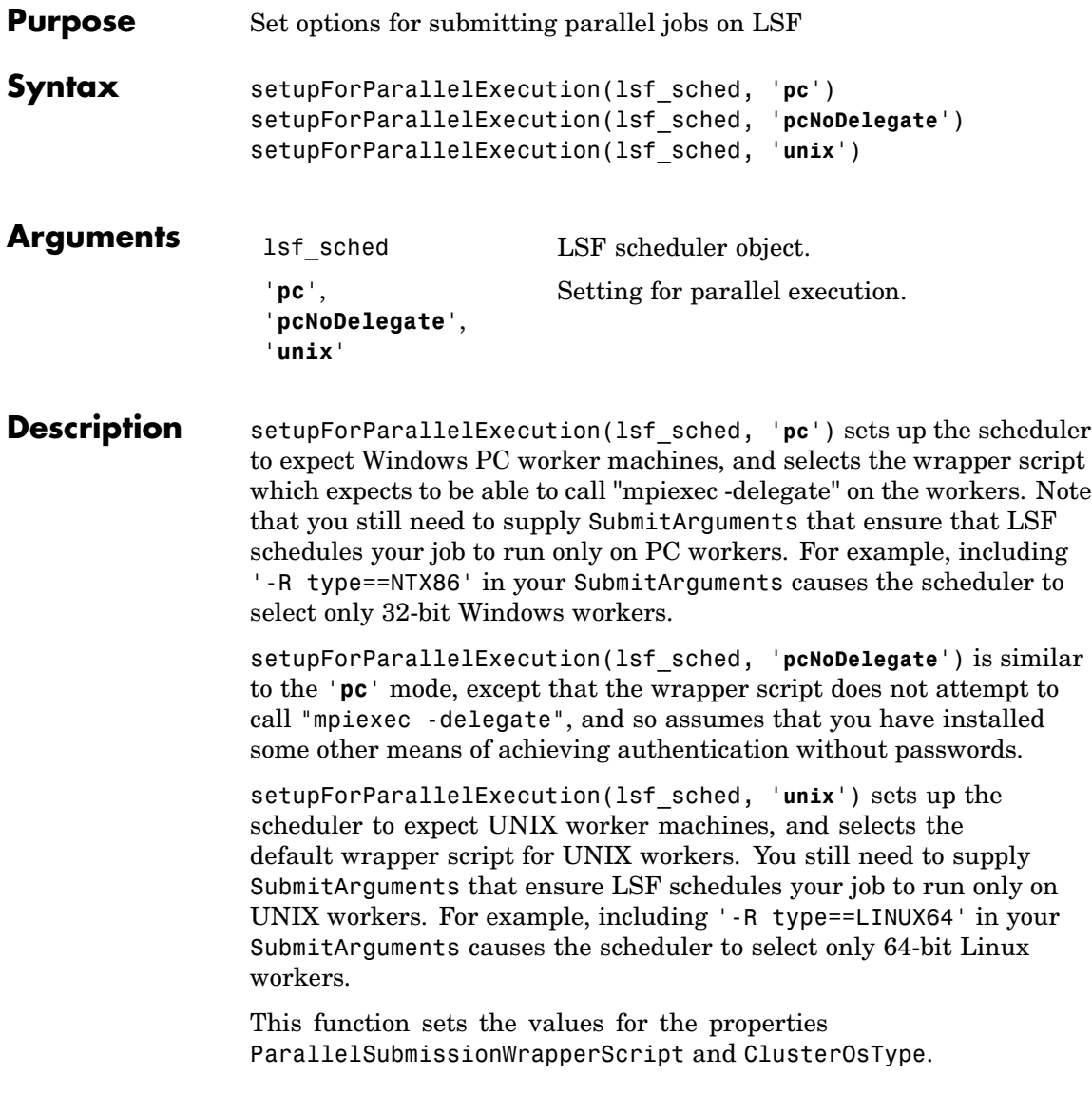

## **setupForParallelExecution**

#### **Examples** From any client, set up the scheduler to run parallel jobs only on PC workers.

```
lsf_sched = findResource('scheduler', 'Type', 'lsf');
setupForParallelExecution(lsf sched, 'pc');
set(lsf sched, 'SubmitArguments', '-R type==NTX86');
```
From any client, set up the scheduler to run parallel jobs only on UNIX workers.

```
lsf_sched = findResource('scheduler', 'Type', 'lsf');
setupForParallelExecution(lsf sched, 'unix');
set(lsf_sched, 'SubmitArguments', '-R type==LINUX64');
```
See Also createParallelJob, findResource

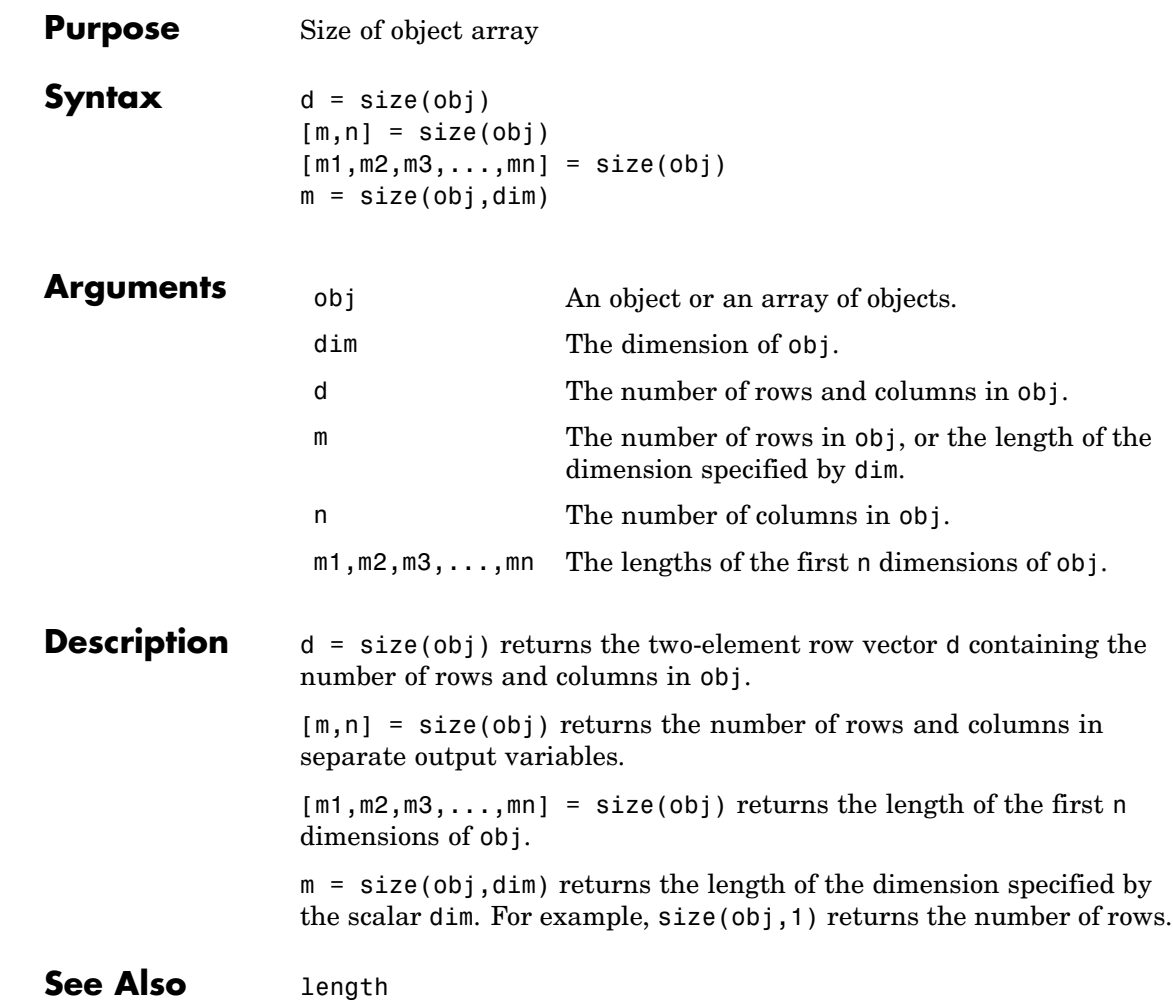

#### **sparse**

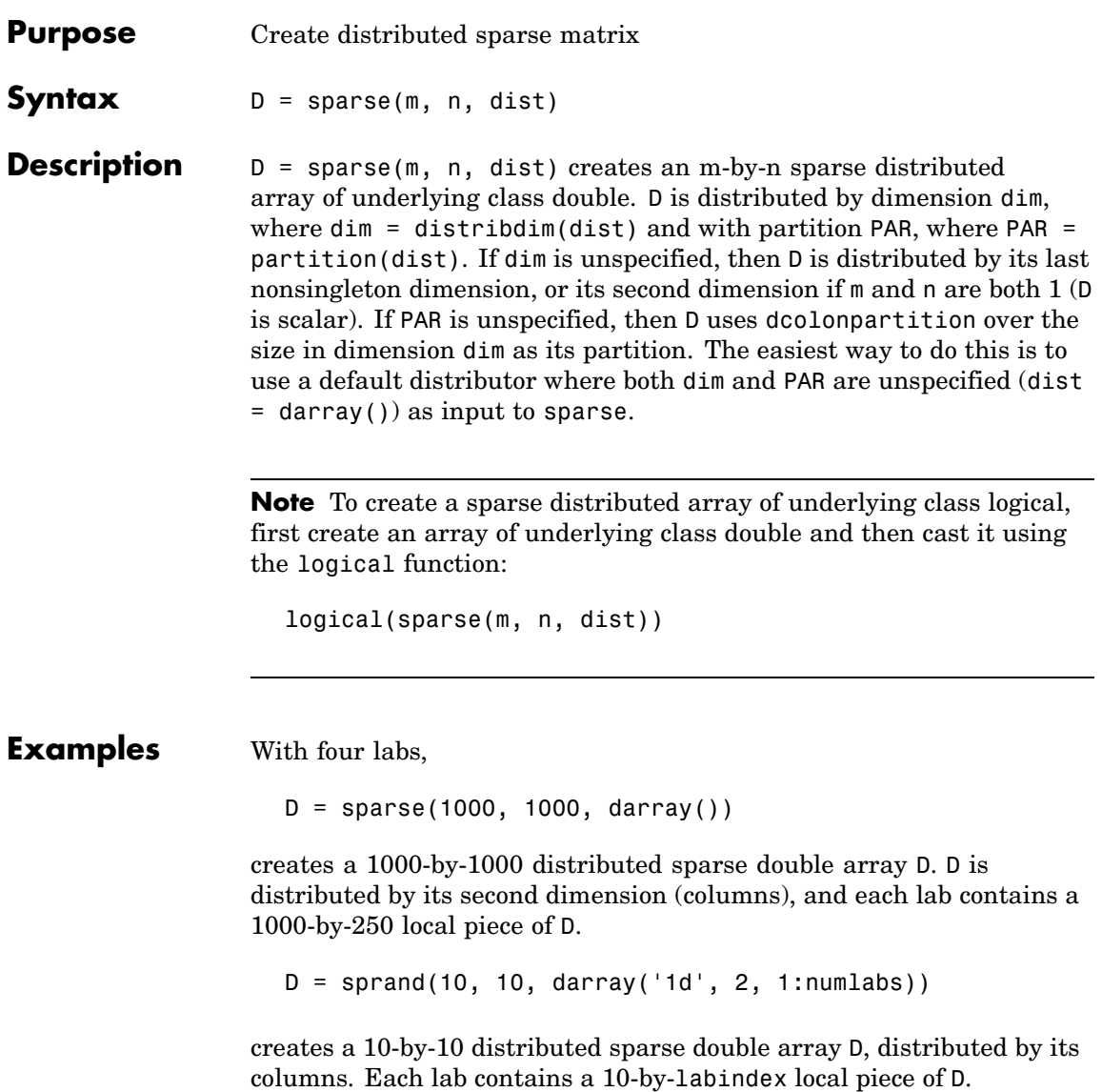

**See Also** sparse MATLAB function reference page

cell, eye, false, Inf, NaN, ones, rand, randn, speye, sprand, sprandn, true, zeros

## **speye**

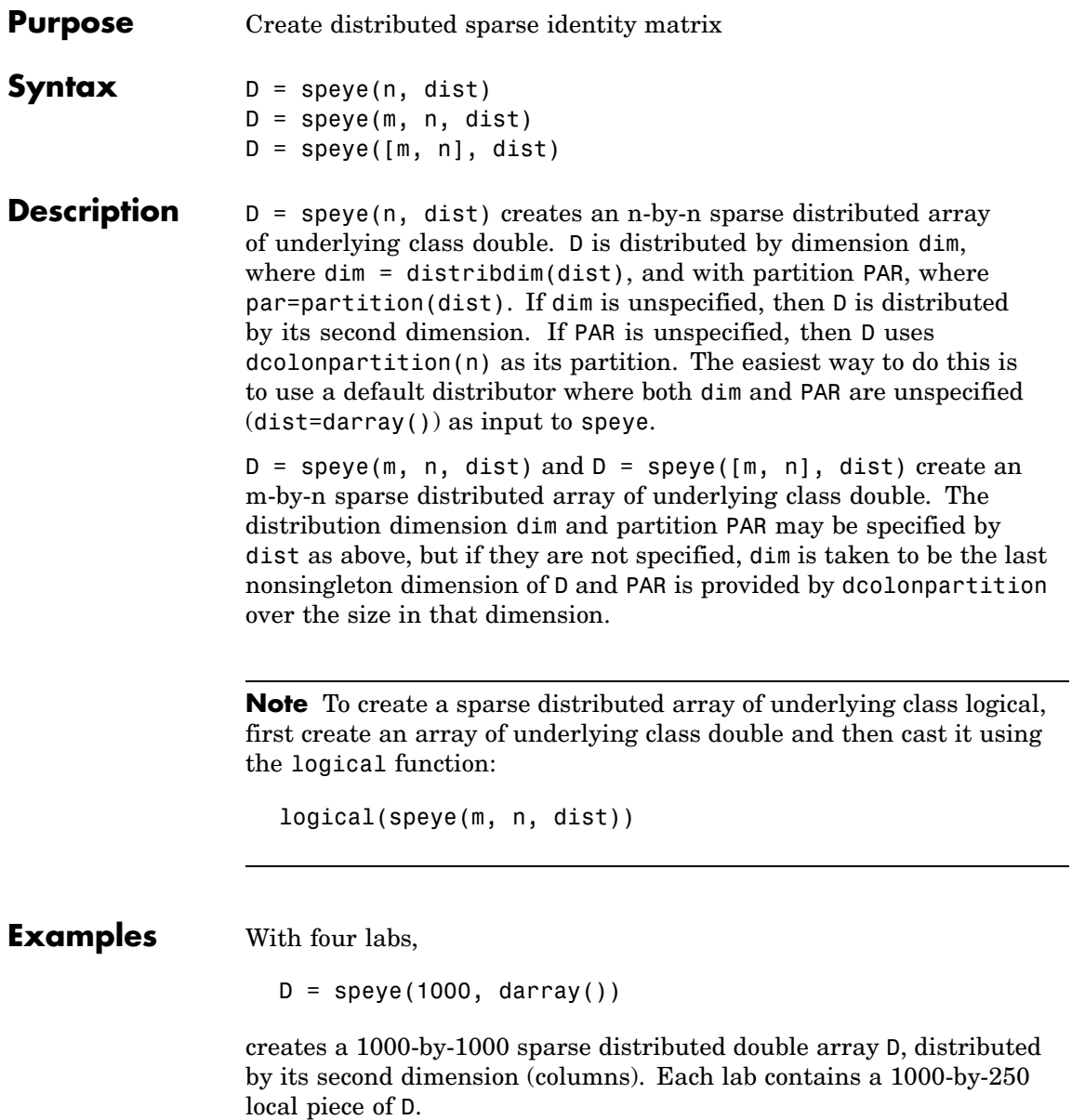

D = speye(10, 10, darray('1d', 2, 1:numlabs))

creates a 10-by-10 sparse distributed double array D, distributed by its columns. Each lab contains a 10-by-labindex local piece of D.

**See Also** speye MATLAB function reference page

cell, eye, false, Inf, NaN, ones, rand, randn, sparse, sprand, sprandn, true, zeros

## **sprand**

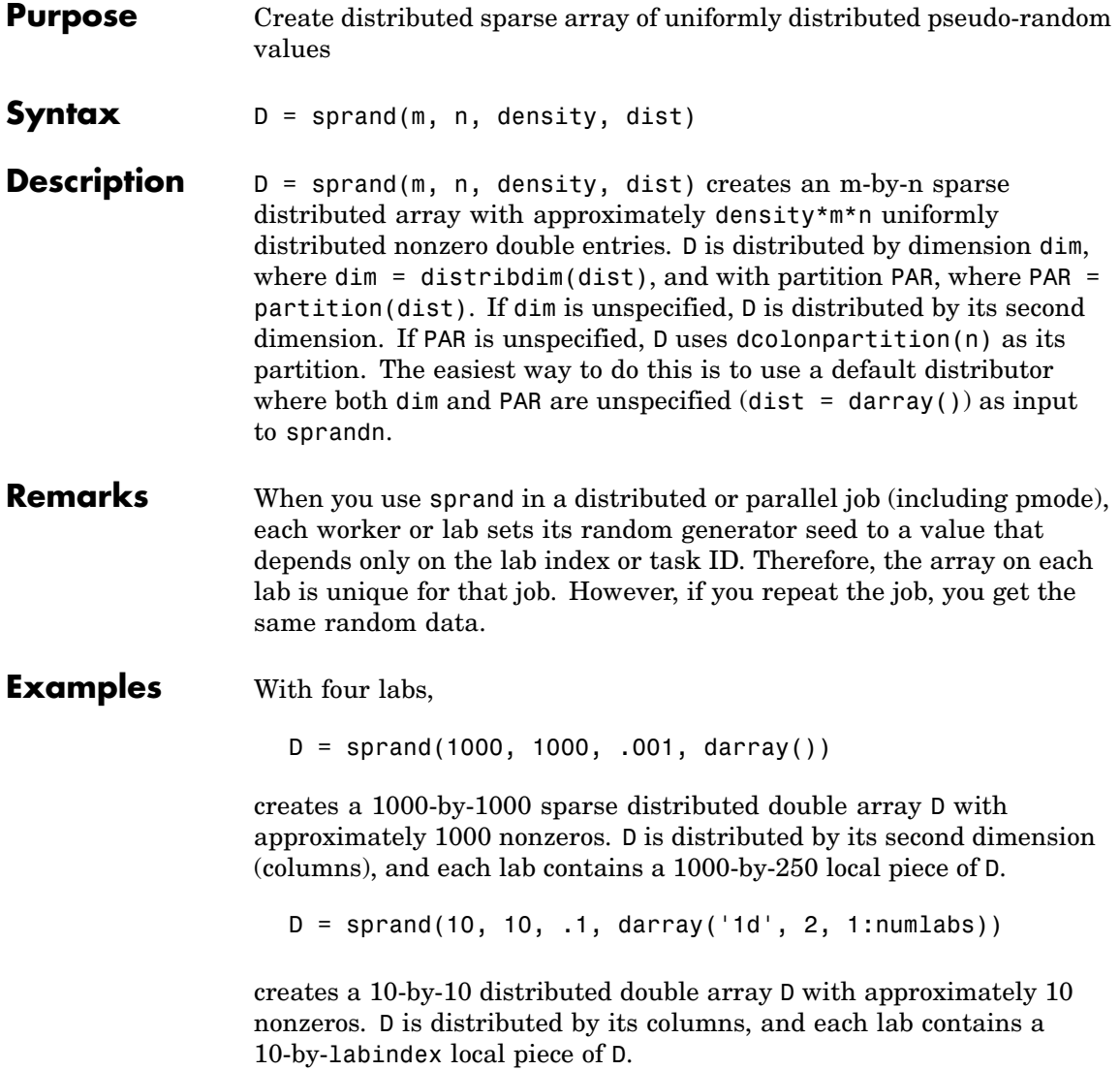

**See Also** sprand MATLAB function reference page

cell, eye, false, Inf, NaN, ones, rand, randn, sparse, speye, sprandn, true, zeros

# **sprandn**

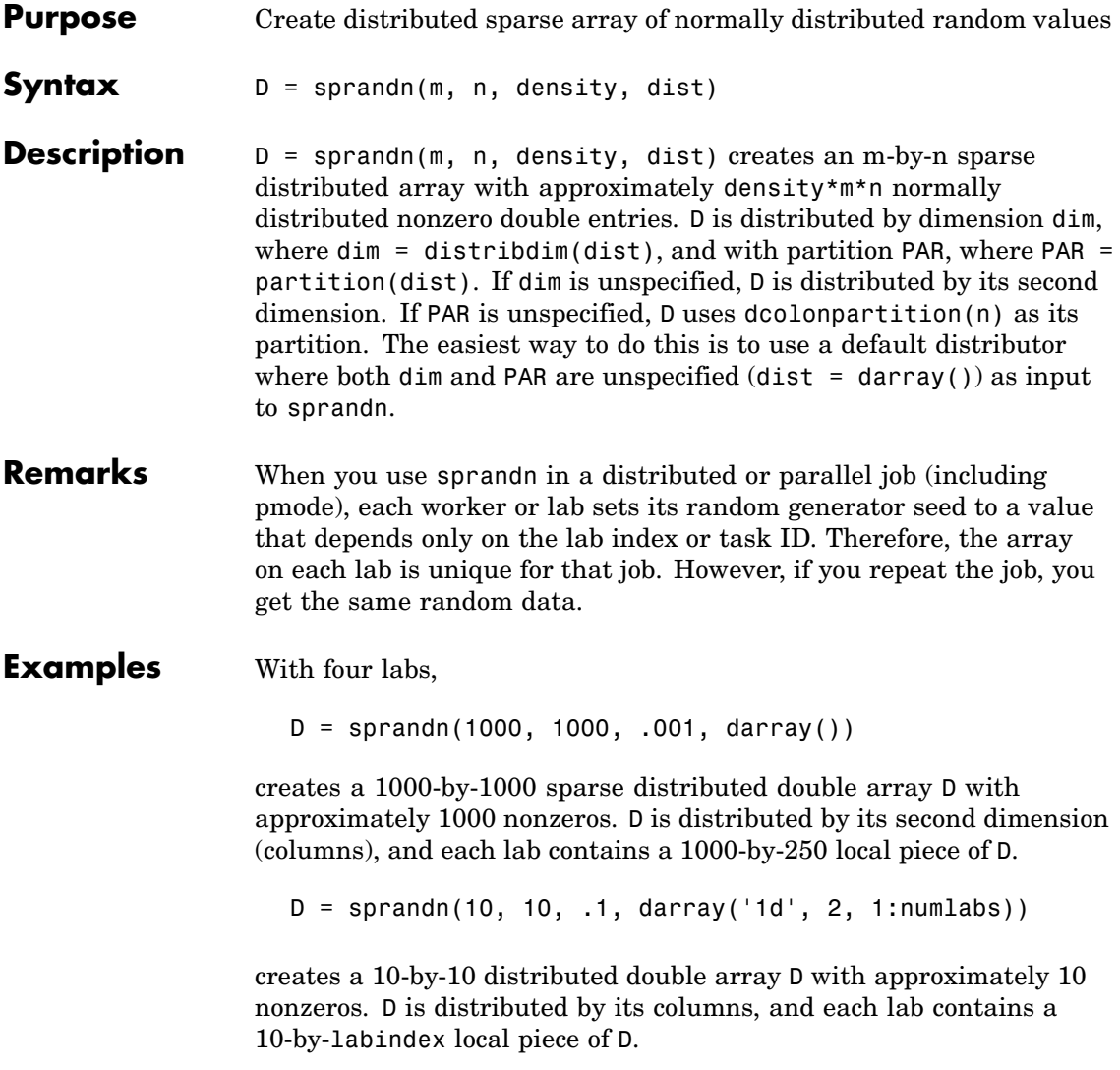

**See Also** sprandn MATLAB function reference page

cell, eye, false, Inf, NaN, ones, rand, randn, sparse, speye, sprand, true, zeros

## **submit**

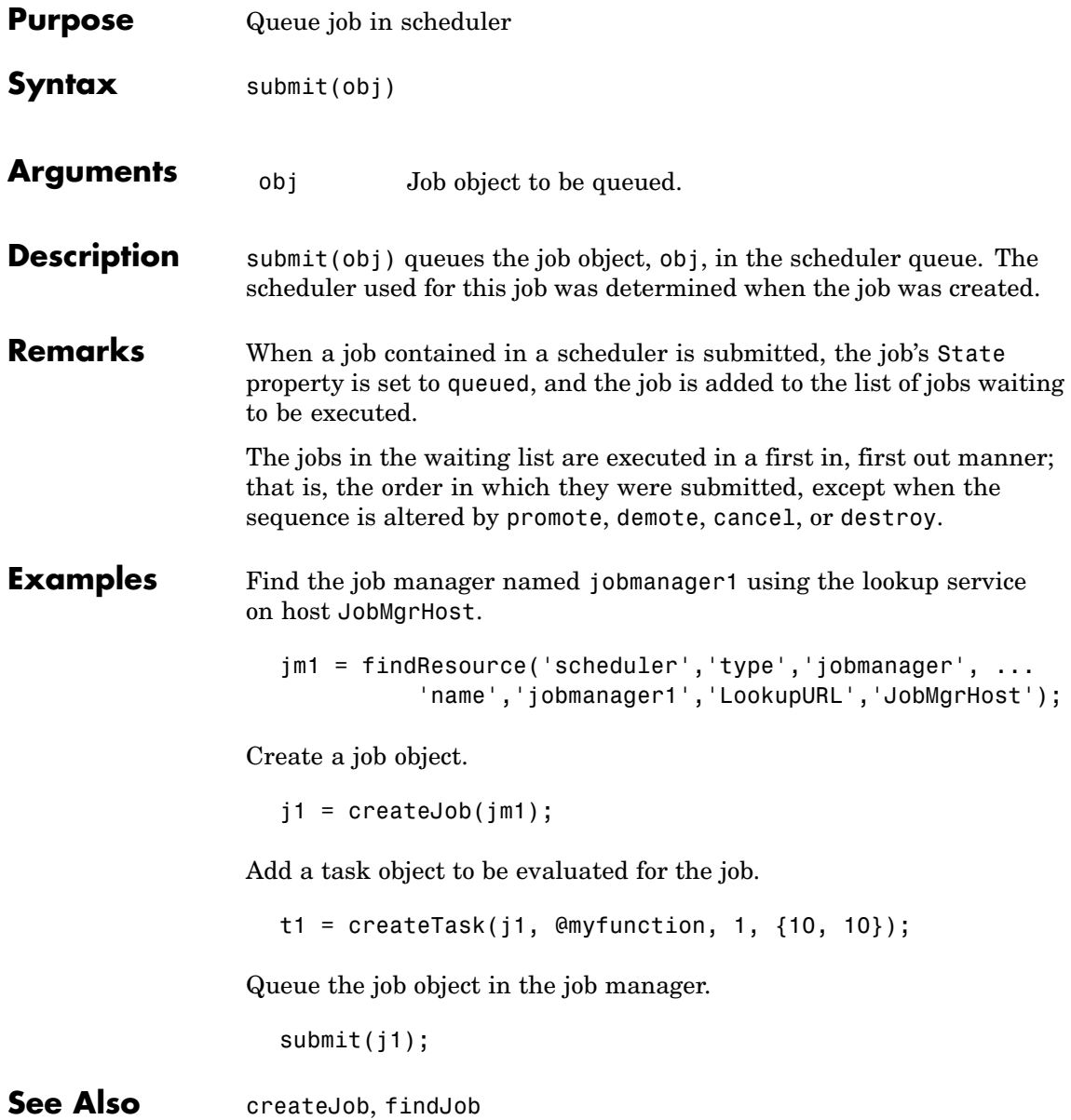

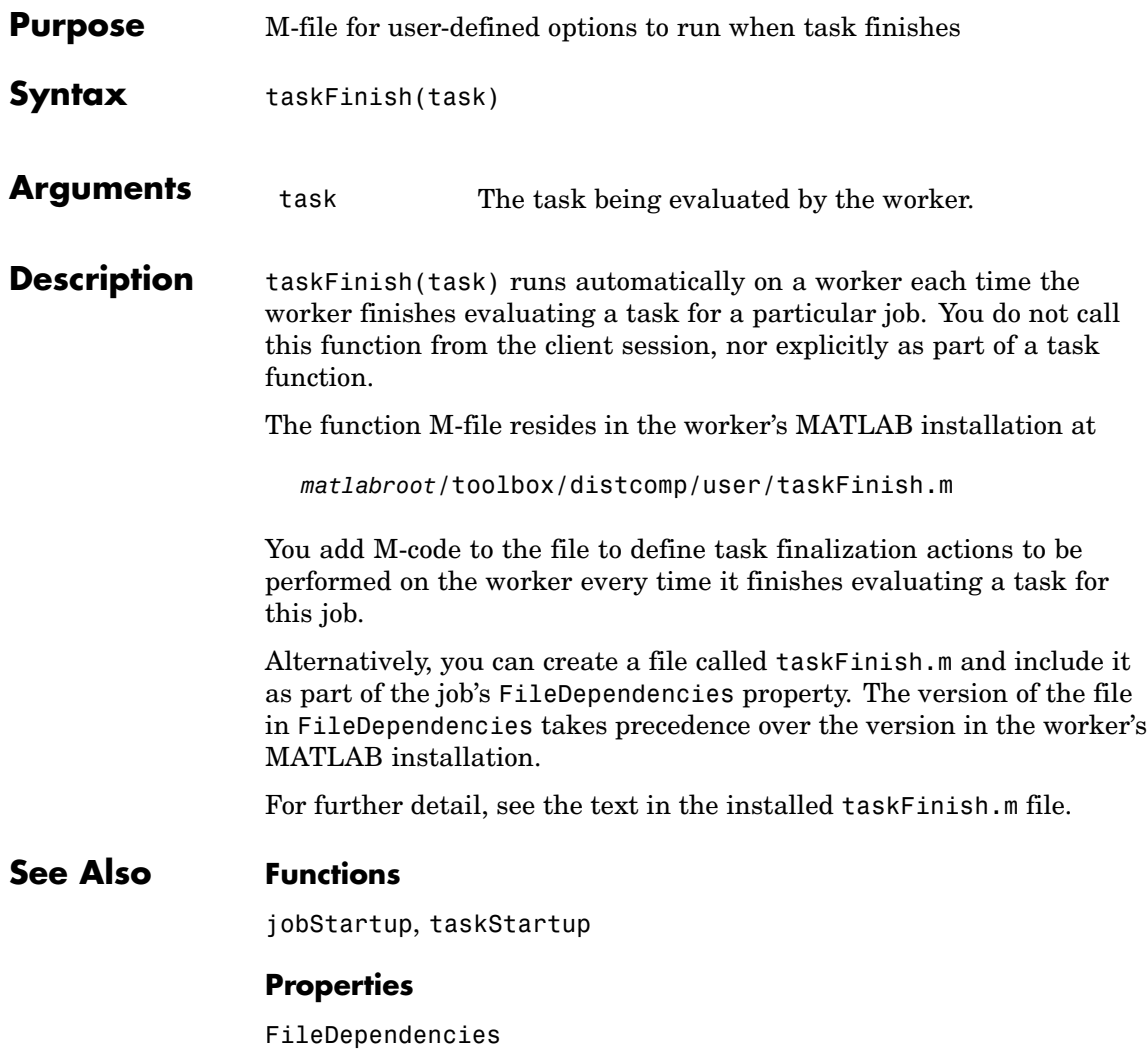

## **taskStartup**

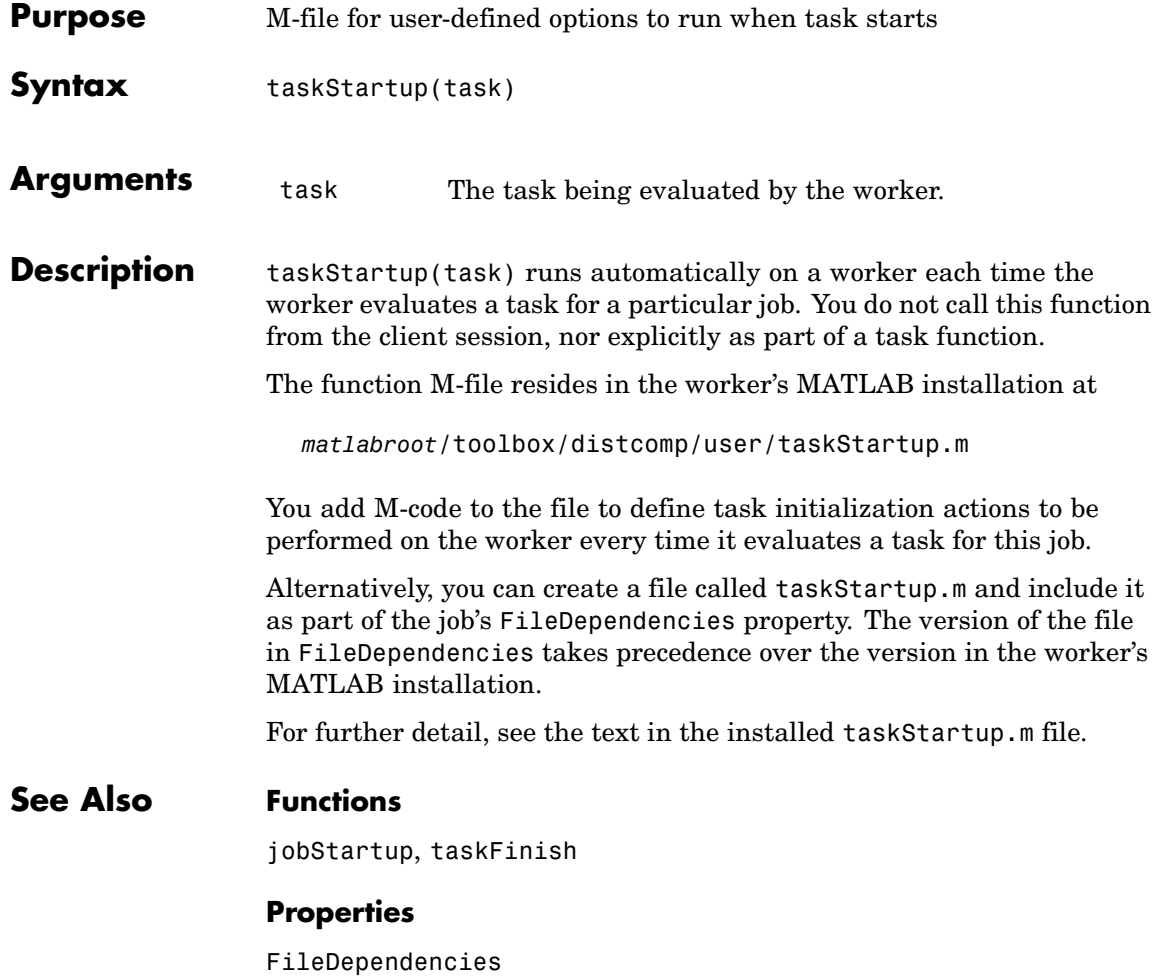

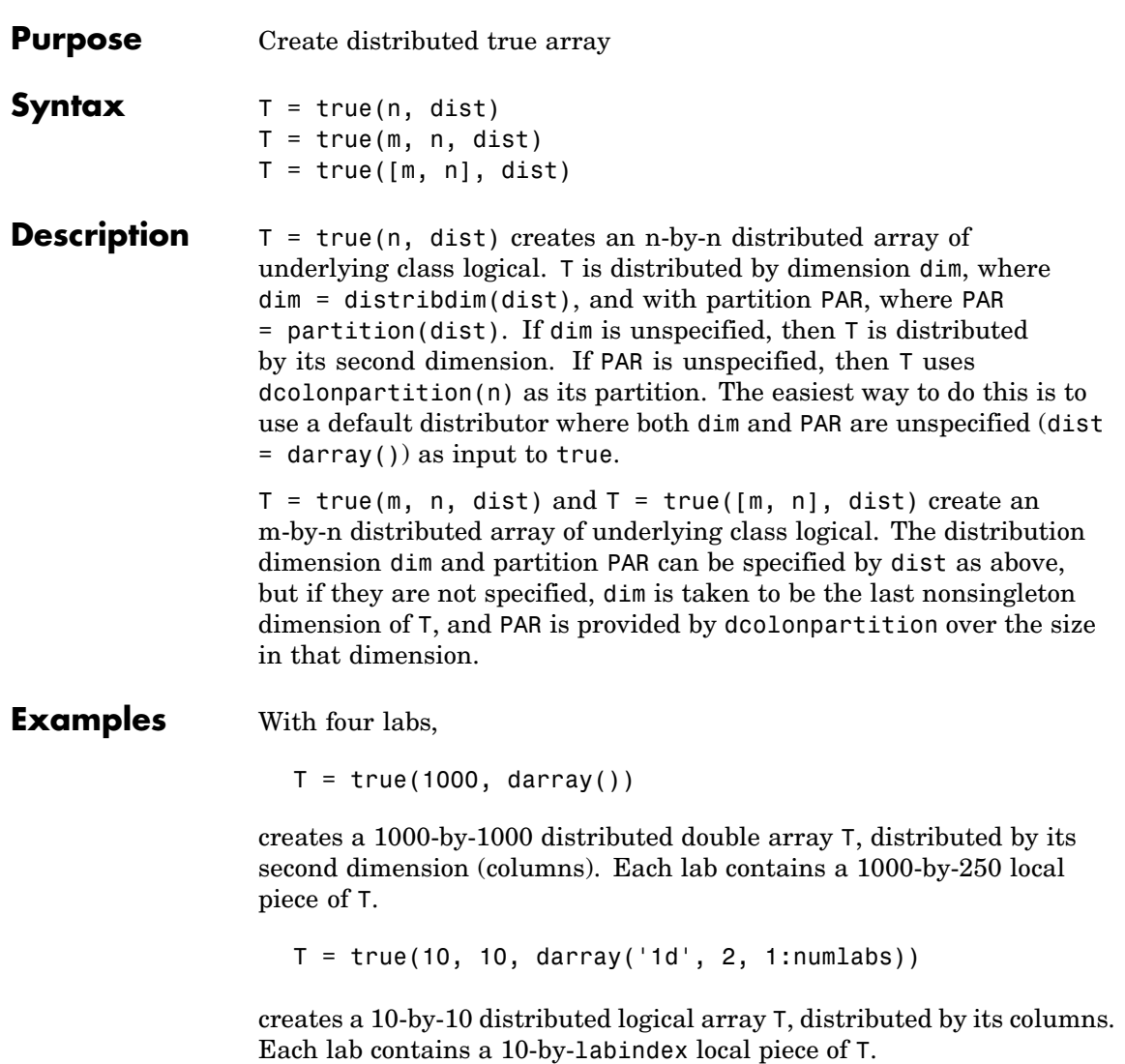

**See Also** true MATLAB function reference page

cell, eye, false, Inf, NaN, ones, rand, randn, sparse, speye, sprand, sprandn, zeros
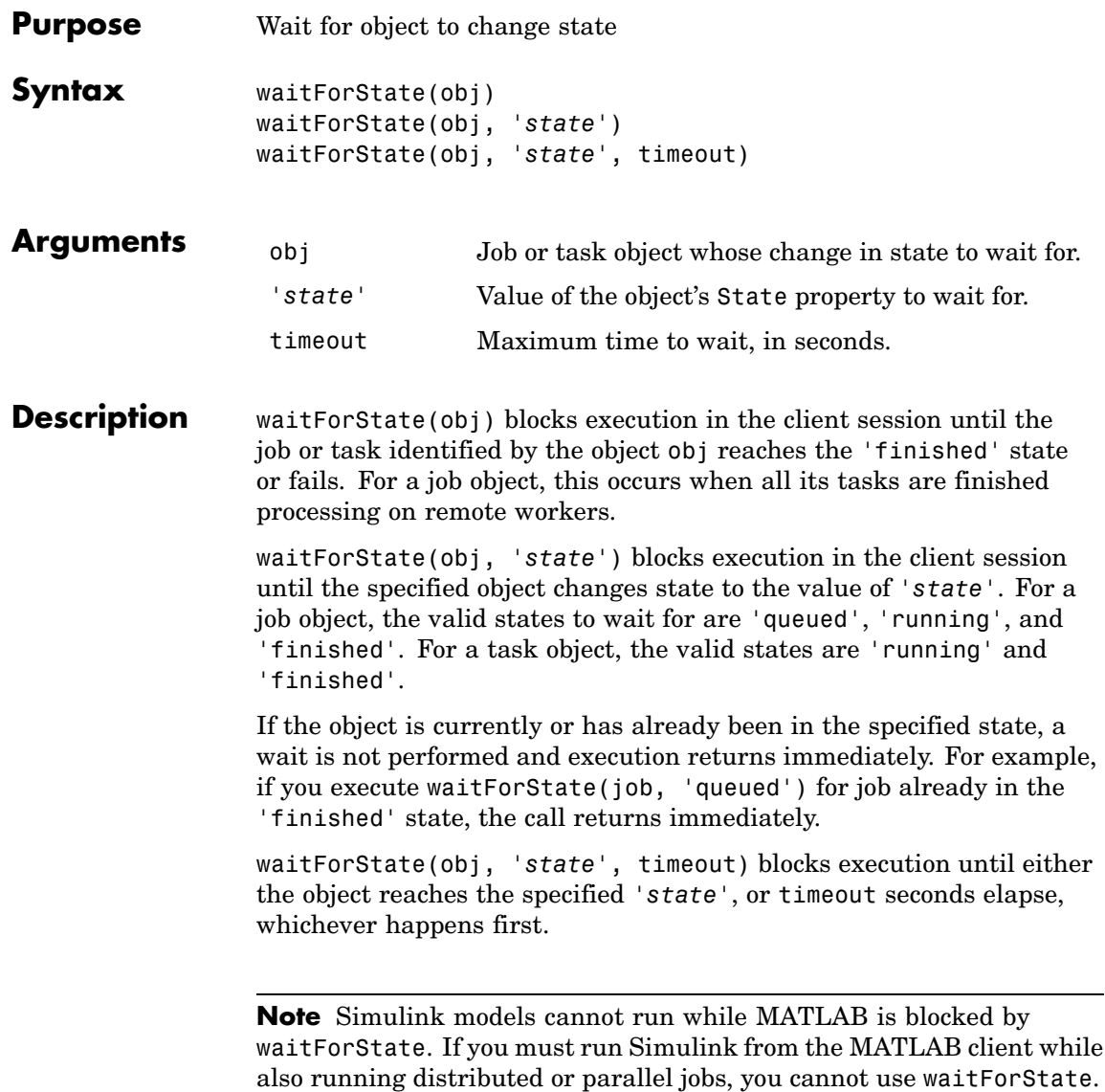

#### **waitForState**

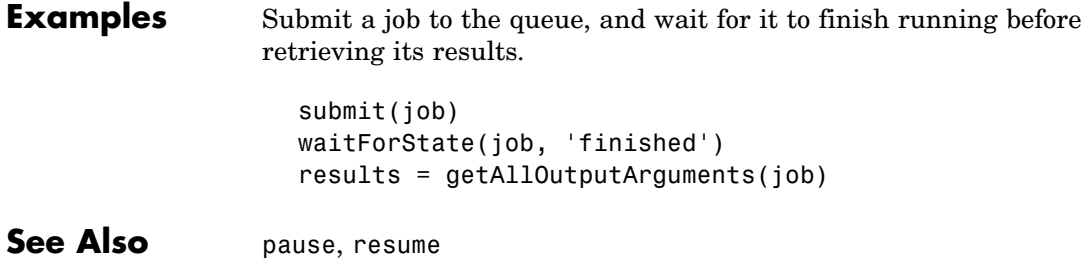

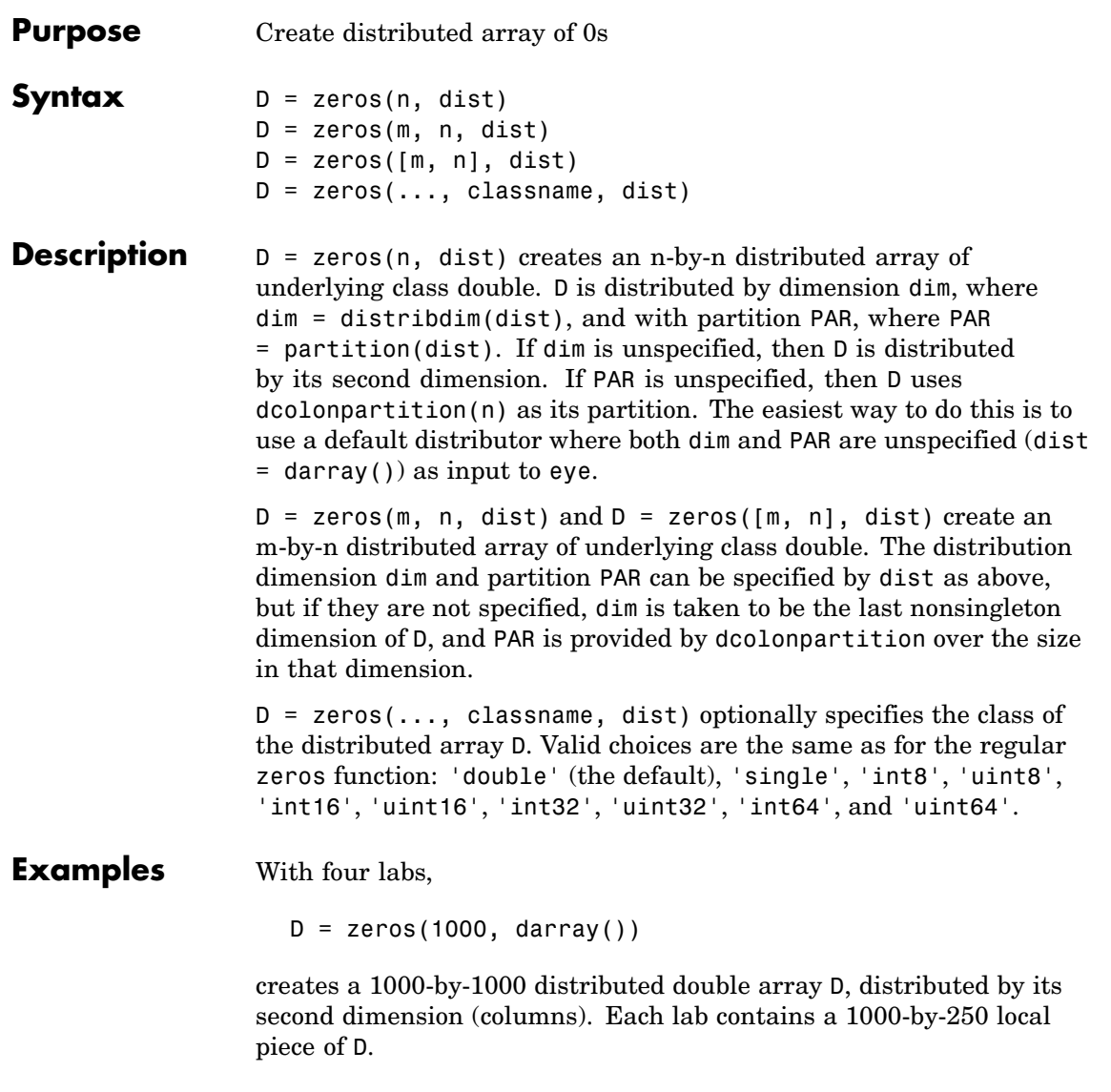

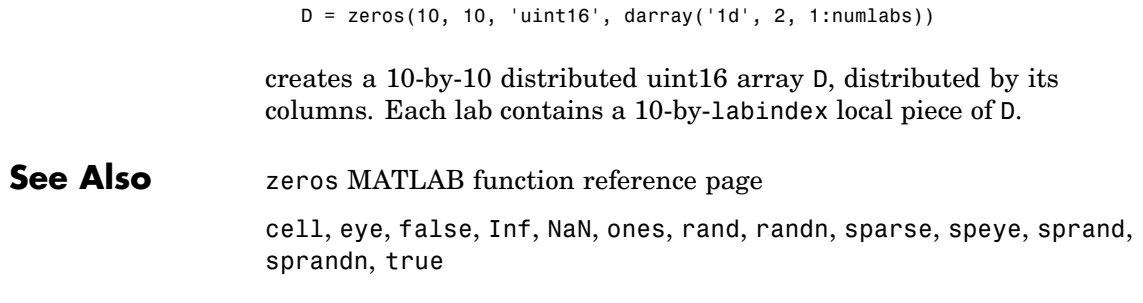

# **12**

# Properties — By Category

[Job Manager Properties](#page-329-0) (p. [12-2](#page-329-0)) Control job manager objects [Scheduler Properties](#page-329-0) (p. [12-2](#page-329-0)) Control scheduler objects [Job Properties](#page-331-0) (p. [12-4](#page-331-0)) Control job objects [Task Properties](#page-332-0) (p. [12-5\)](#page-332-0) Control task objects [Worker Properties](#page-334-0) (p. [12-7](#page-334-0)) Control worker objects

### <span id="page-329-0"></span>**Job Manager Properties**

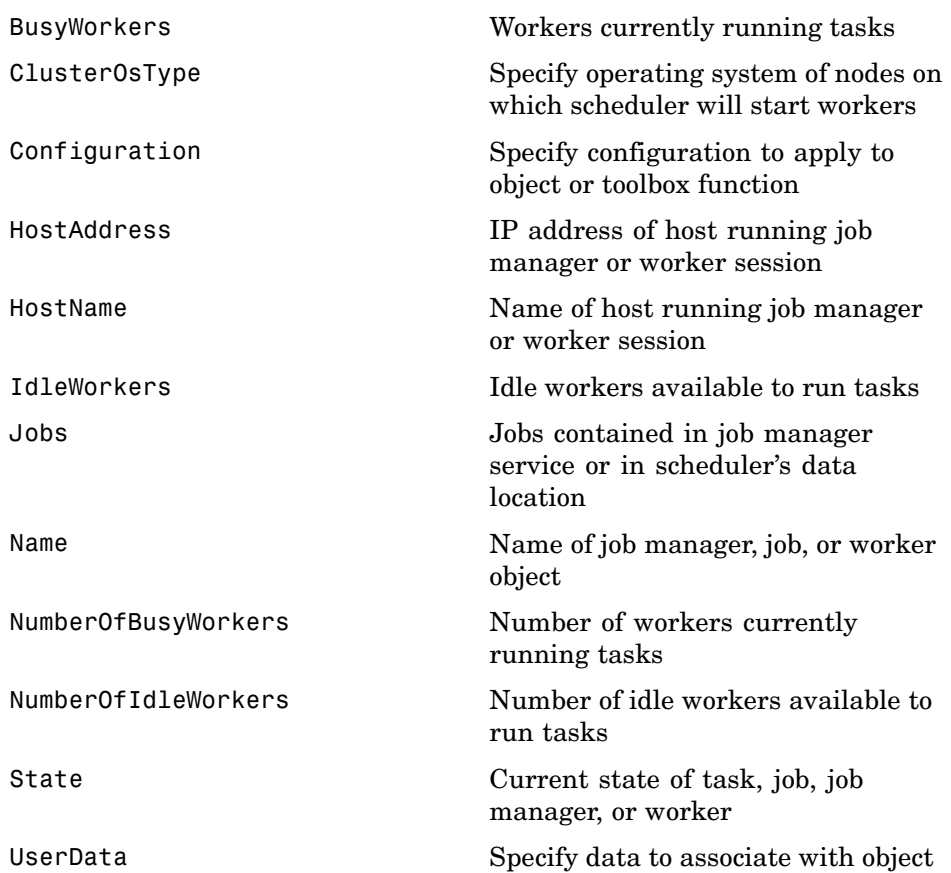

### **Scheduler Properties**

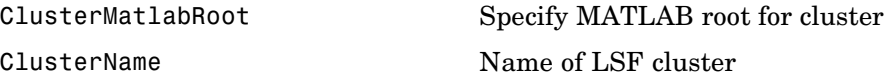

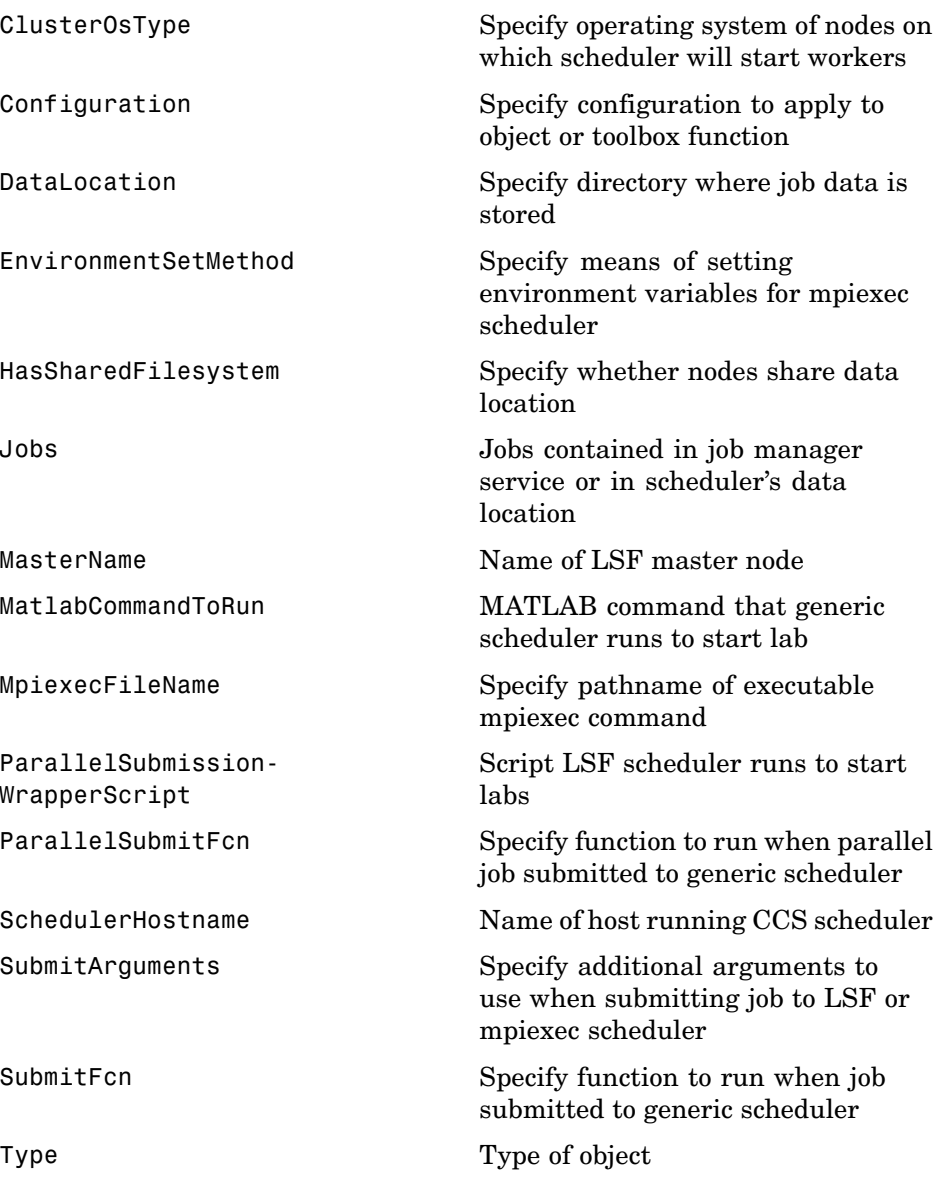

<span id="page-331-0"></span>[UserData](#page-410-0) Specify data to associate with object

[WorkerMachineOsType](#page-414-0) Specify operating system of nodes on which mpiexec scheduler will start labs

#### **Job Properties**

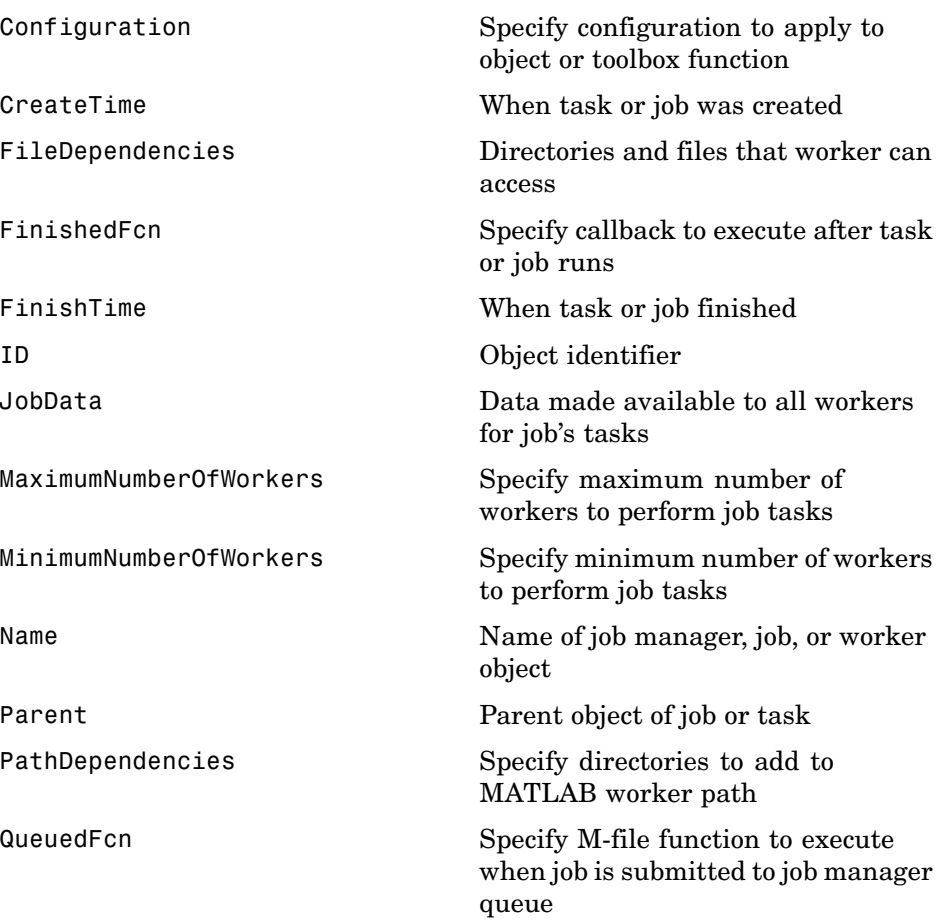

<span id="page-332-0"></span>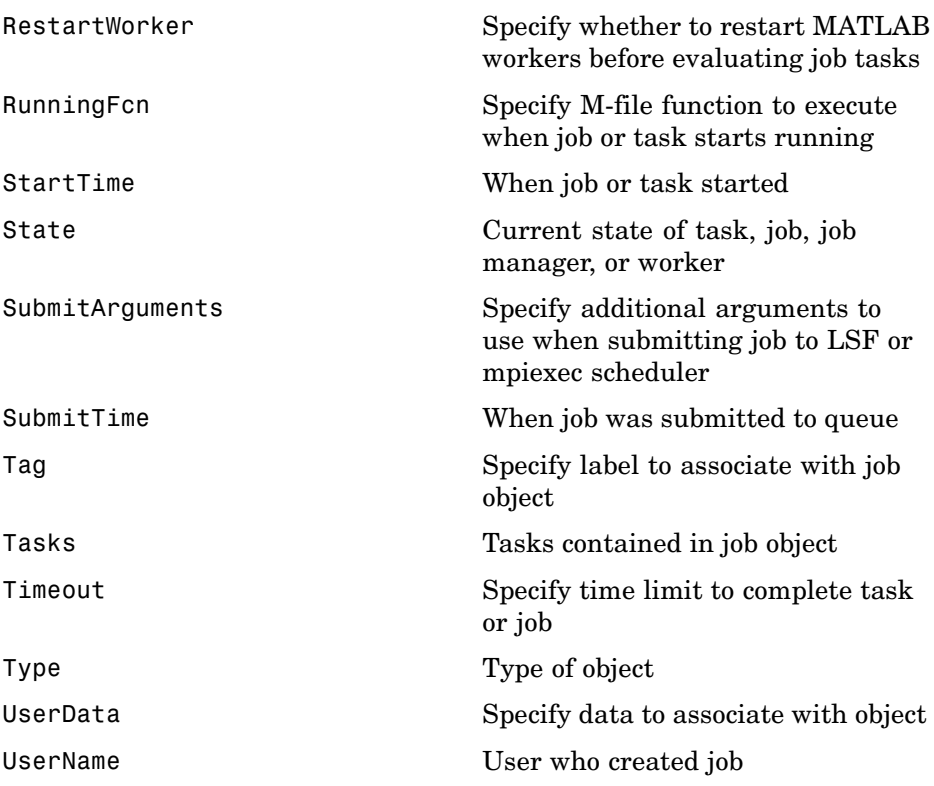

### **Task Properties**

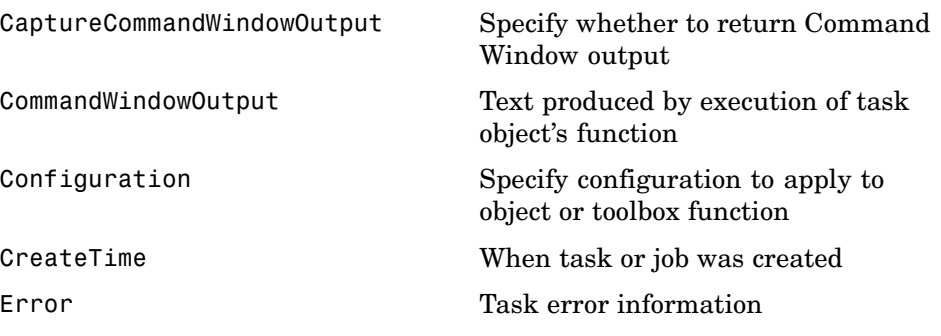

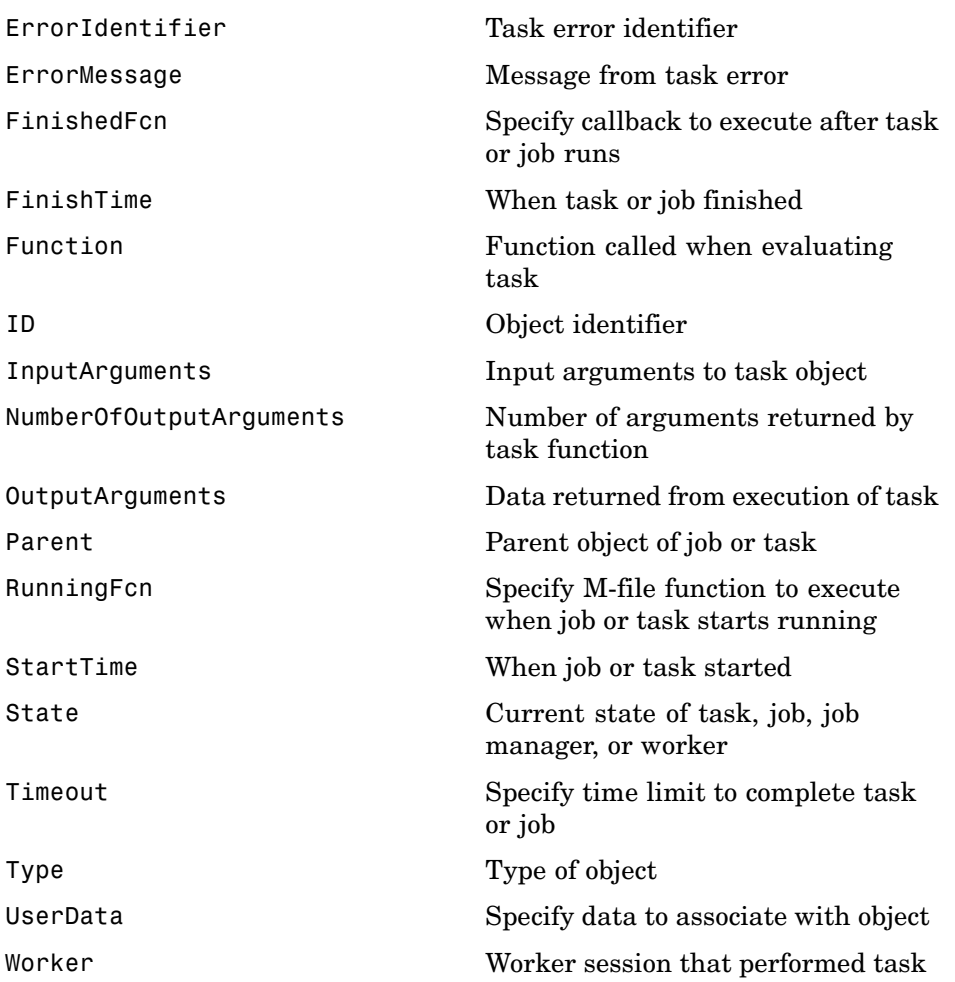

### <span id="page-334-0"></span>**Worker Properties**

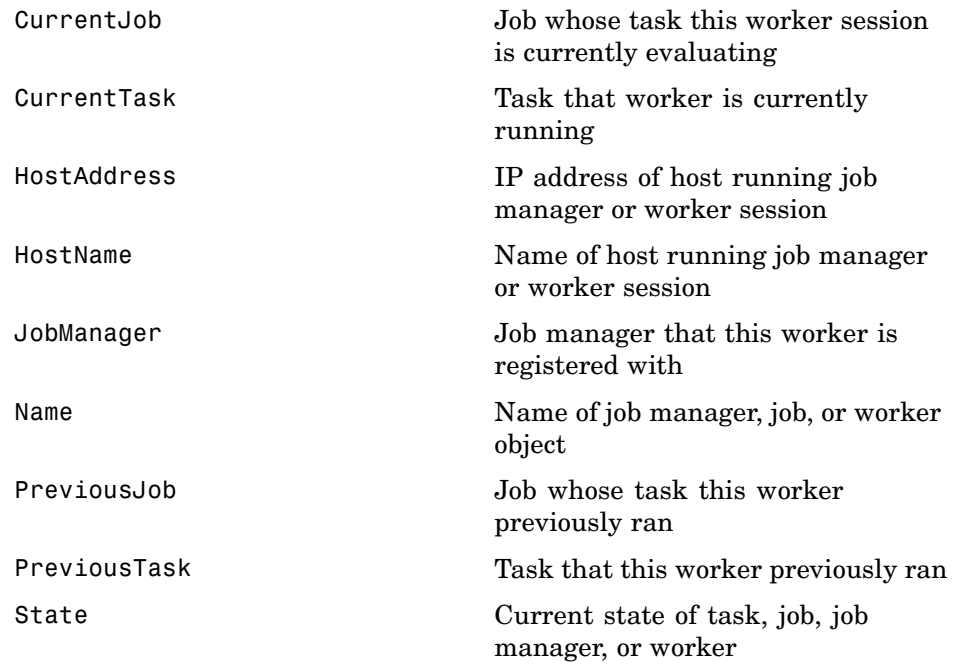

**13**

## Properties — Alphabetical List

### <span id="page-337-0"></span>**BusyWorkers**

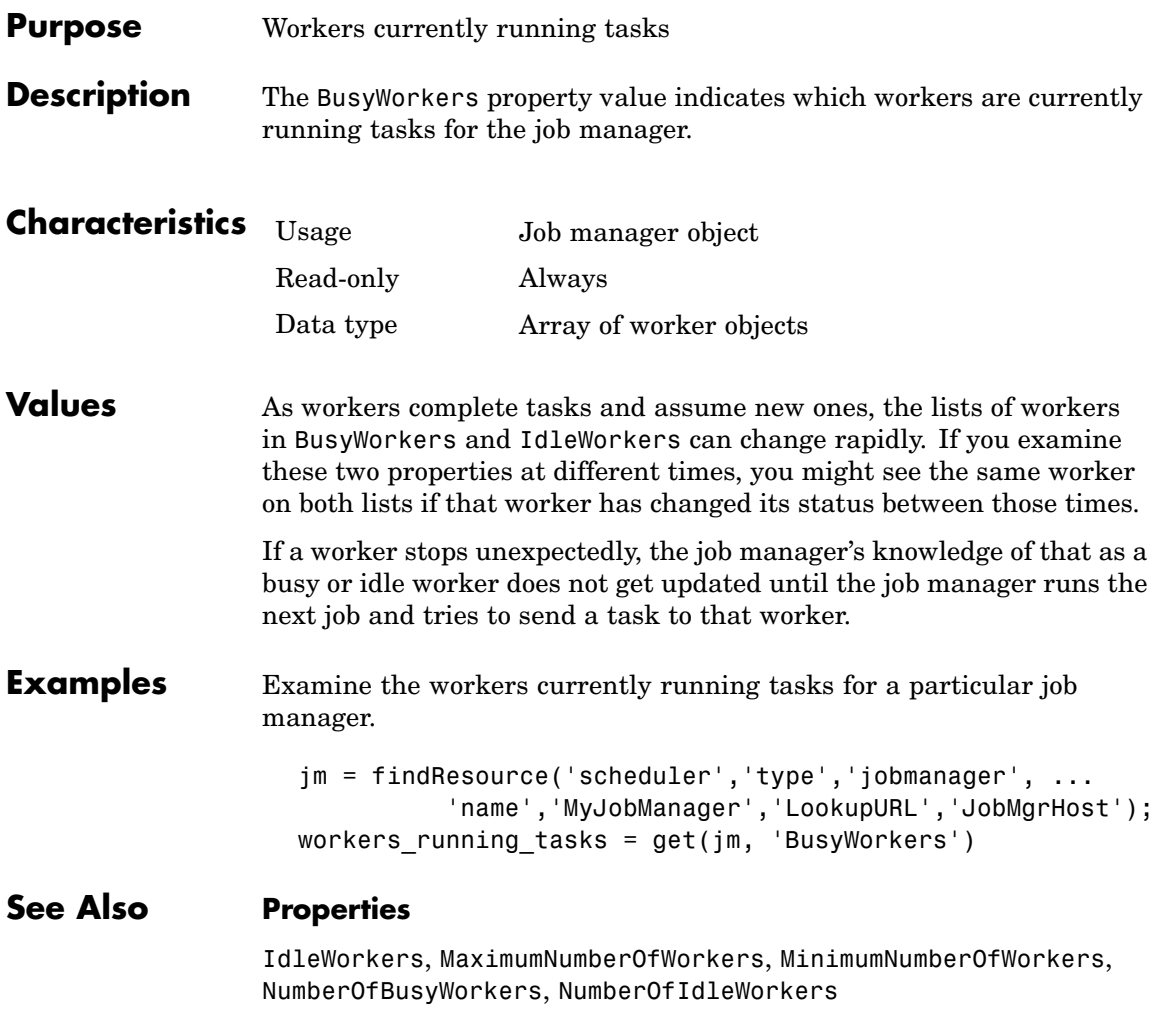

<span id="page-338-0"></span>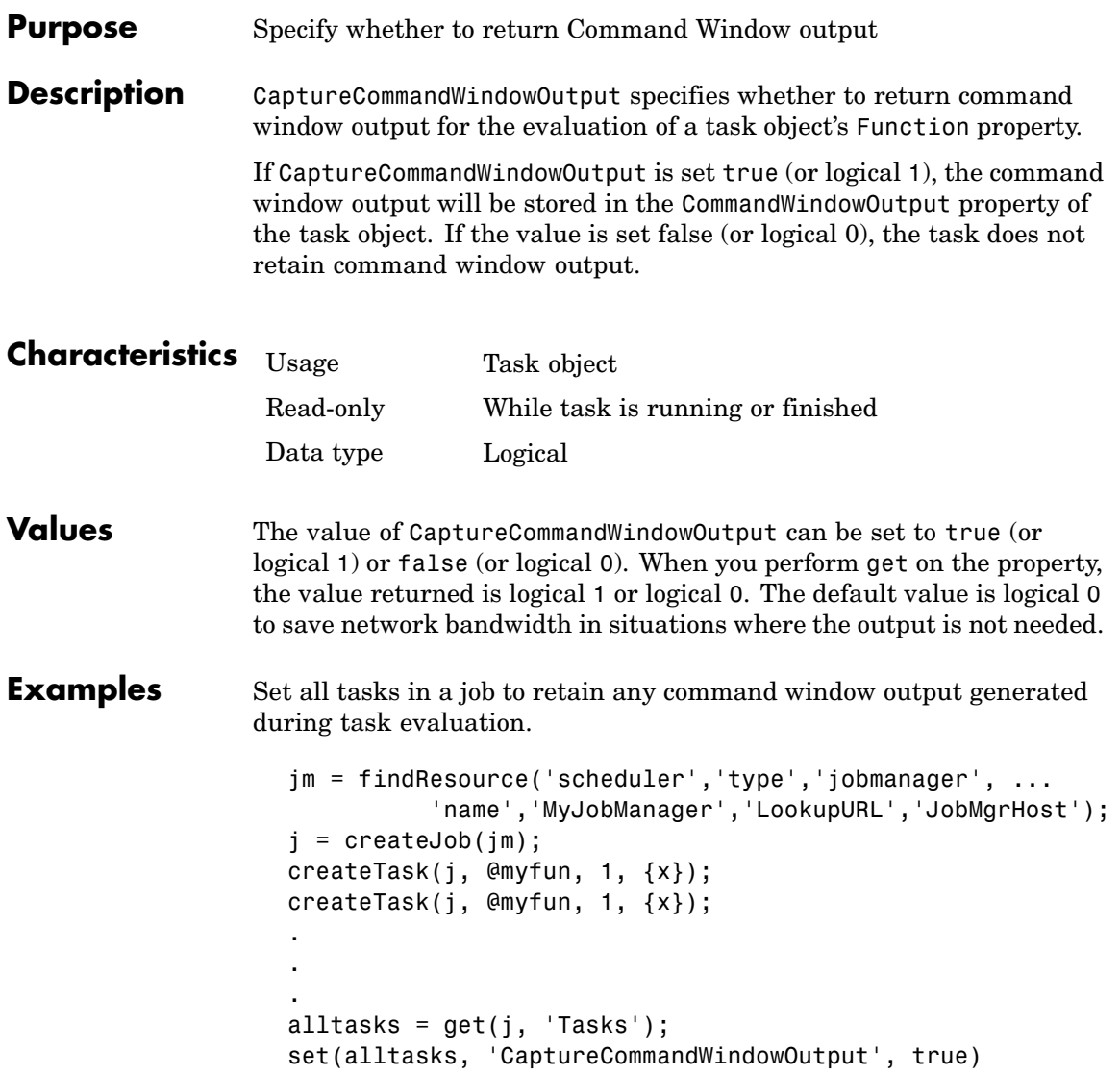

**See Also Properties**

Function, CommandWindowOutput

<span id="page-340-0"></span>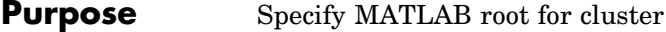

**Description** ClusterMatlabRoot specifies the pathname to MATLAB for the cluster to use for starting MATLAB worker processes. The path must be available from all nodes on which worker sessions will run. For a generic scheduler interface, you should prefix ClusterMatlabRoot to MatlabCommandToRun.

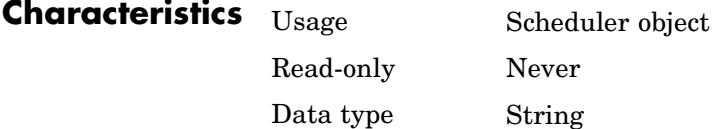

**Values** ClusterMatlabRoot is a string. It must be structured appropriately for the file system of the cluster nodes. The directory must be accessible as expressed in this string, from all cluster nodes on which MATLAB workers will run. If the value is empty, the MATLAB executable must be on the path of the worker.

#### **See Also Properties**

DataLocation, MasterName, MatlabCommandToRun, PathDependencies

#### <span id="page-341-0"></span>**ClusterName**

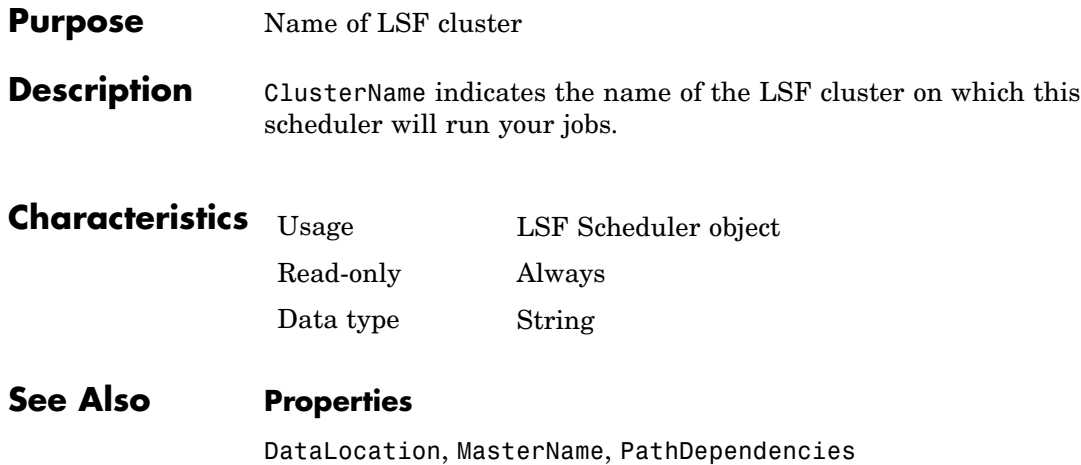

<span id="page-342-0"></span>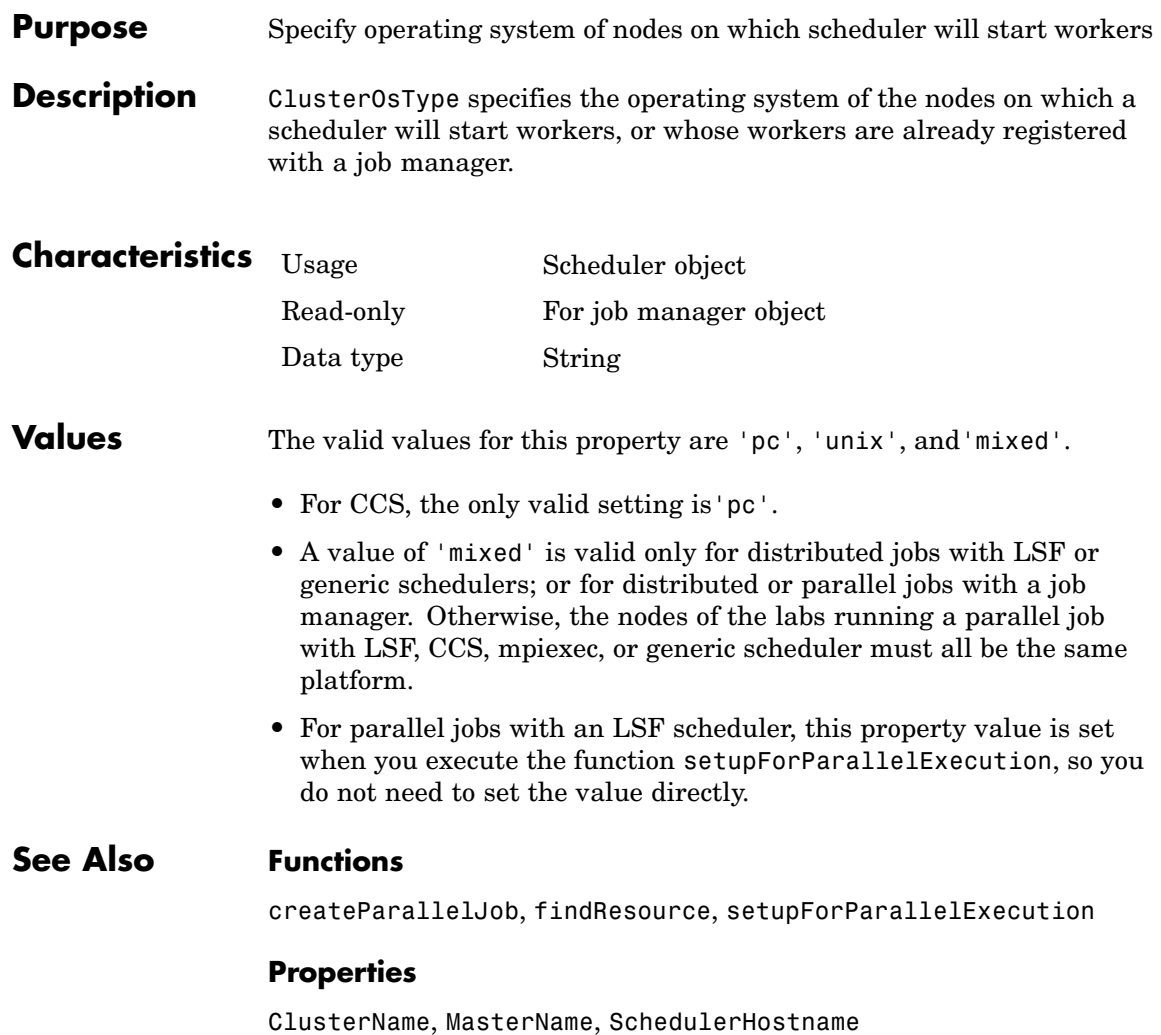

### <span id="page-343-0"></span>**CommandWindowOutput**

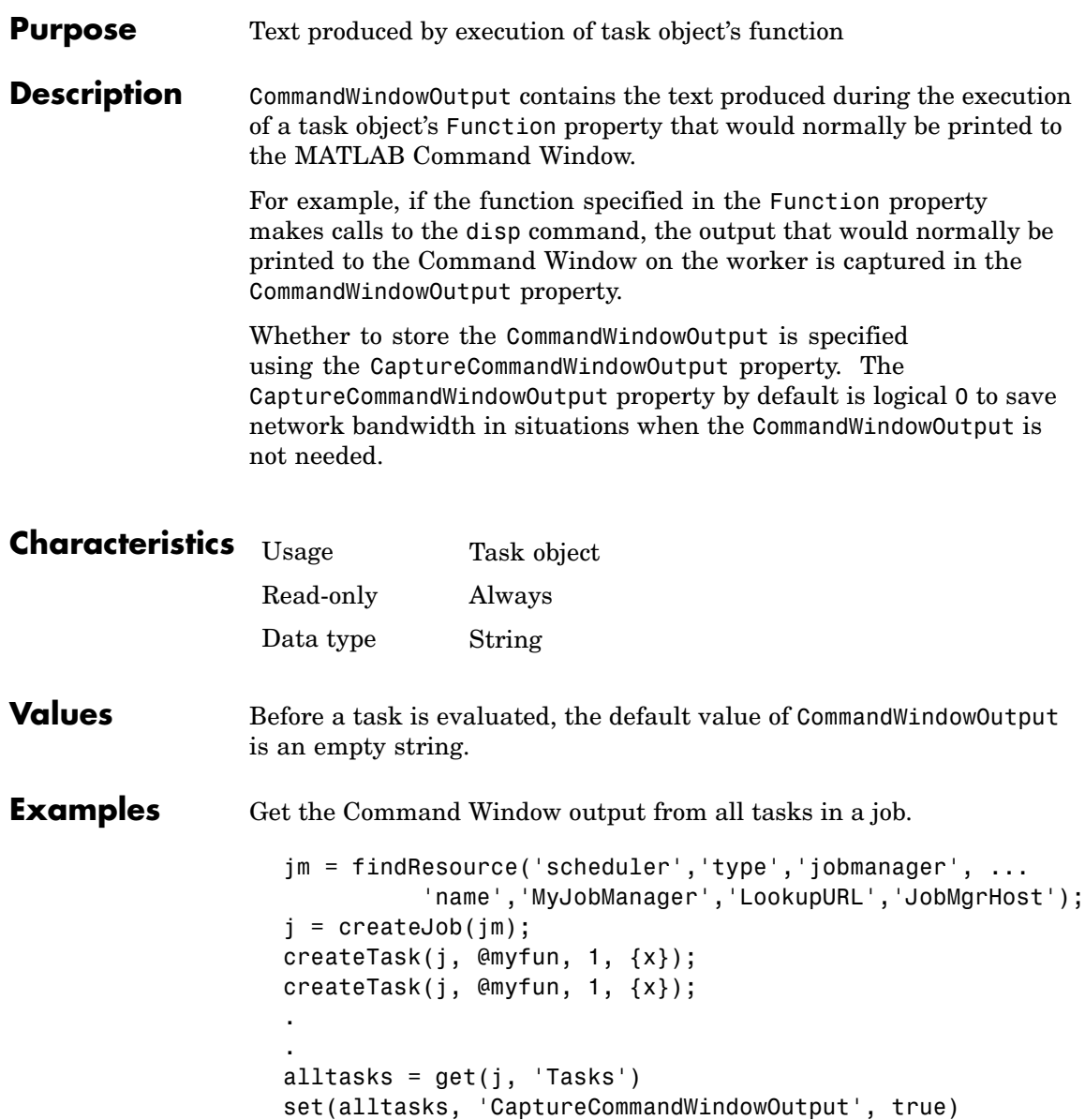

submit(j) outputmessages = get(alltasks, 'CommandWindowOutput')

#### **See Also Properties**

Function, CaptureCommandWindowOutput

### <span id="page-345-0"></span>**Configuration**

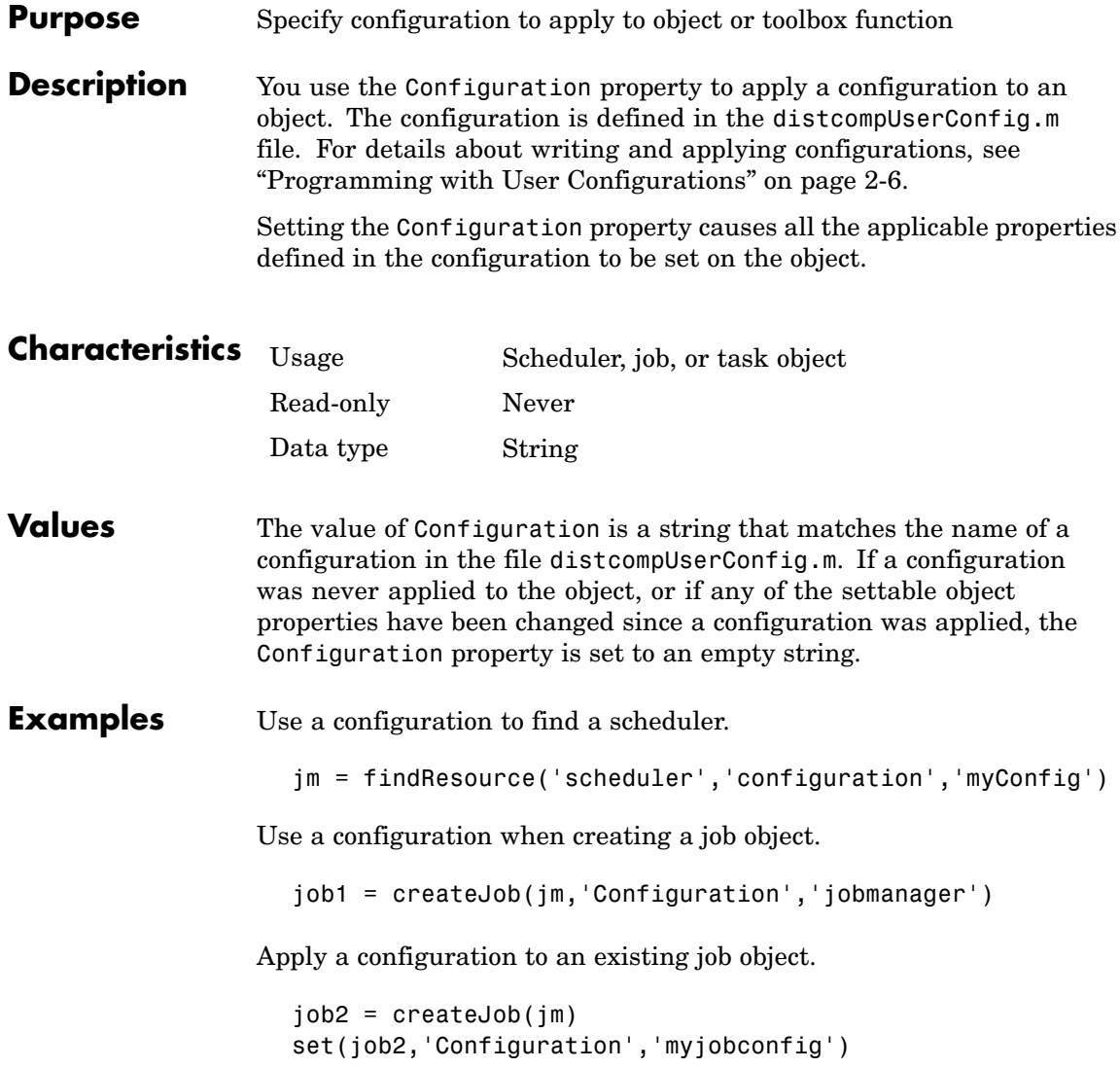

#### **See Also Functions**

createJob, createParallelJob, createTask, dfeval, dfevalasync, findResource

### <span id="page-347-0"></span>**CreateTime**

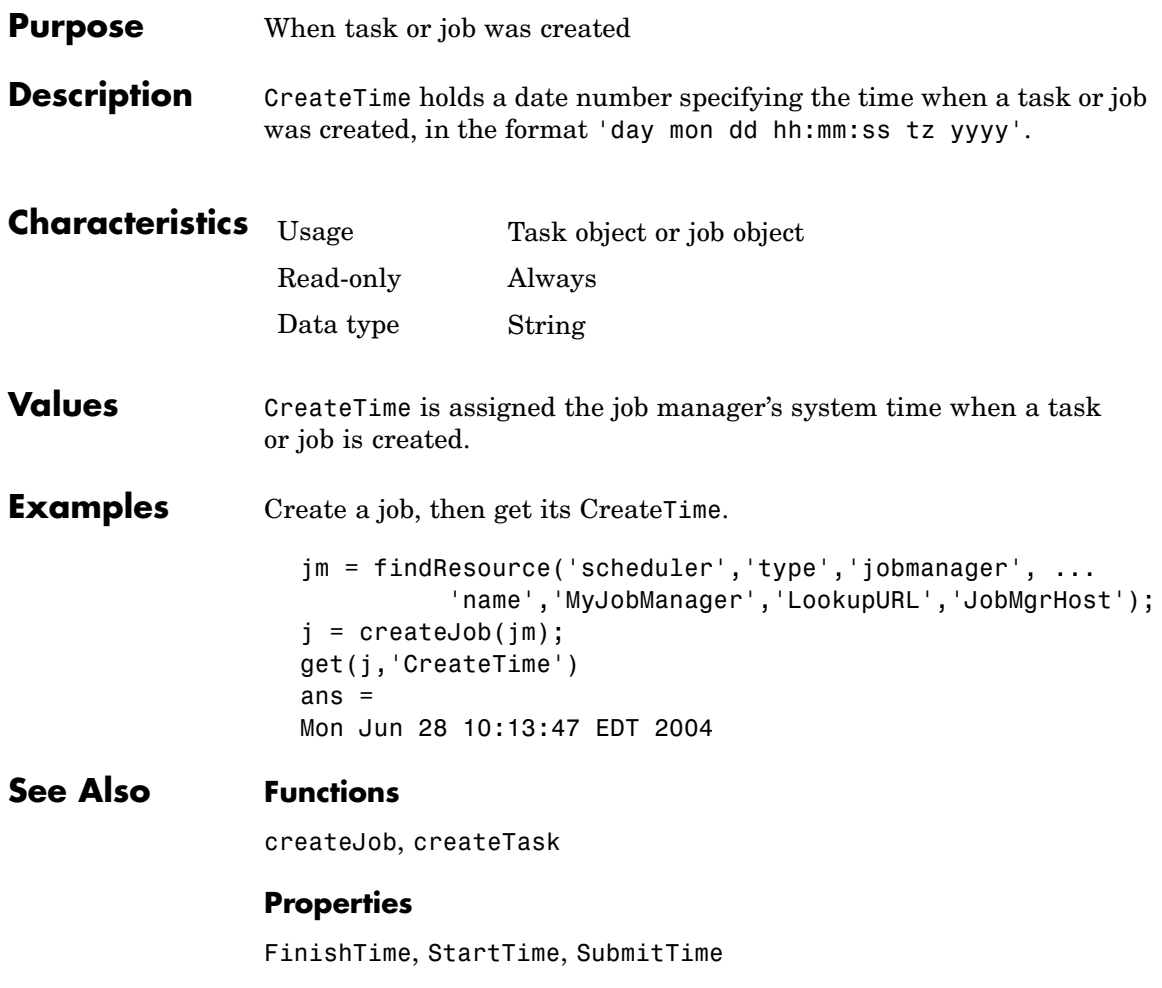

<span id="page-348-0"></span>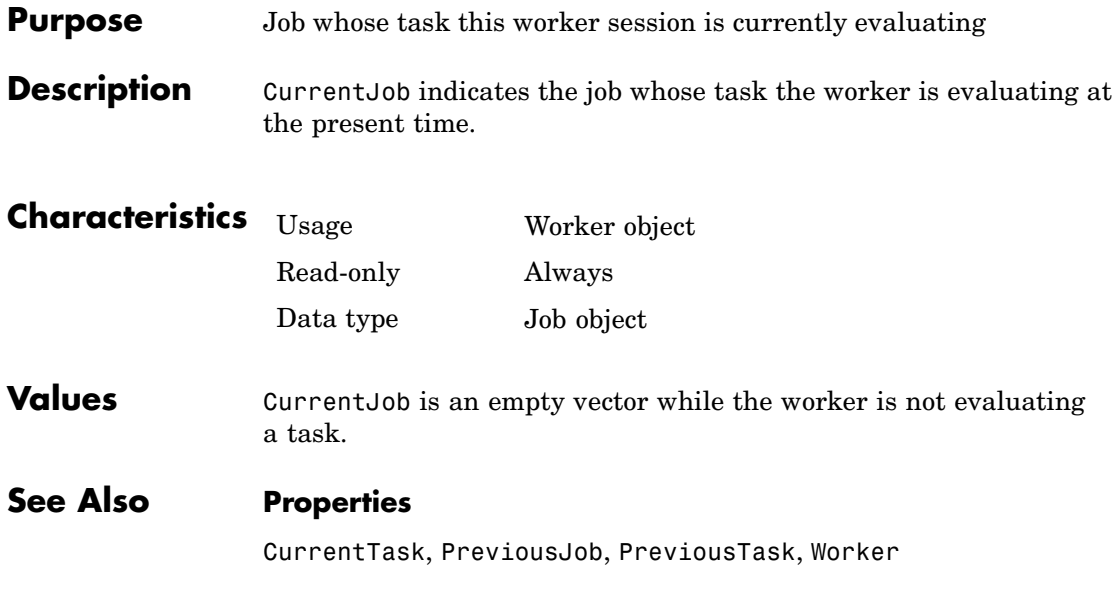

### <span id="page-349-0"></span>**CurrentTask**

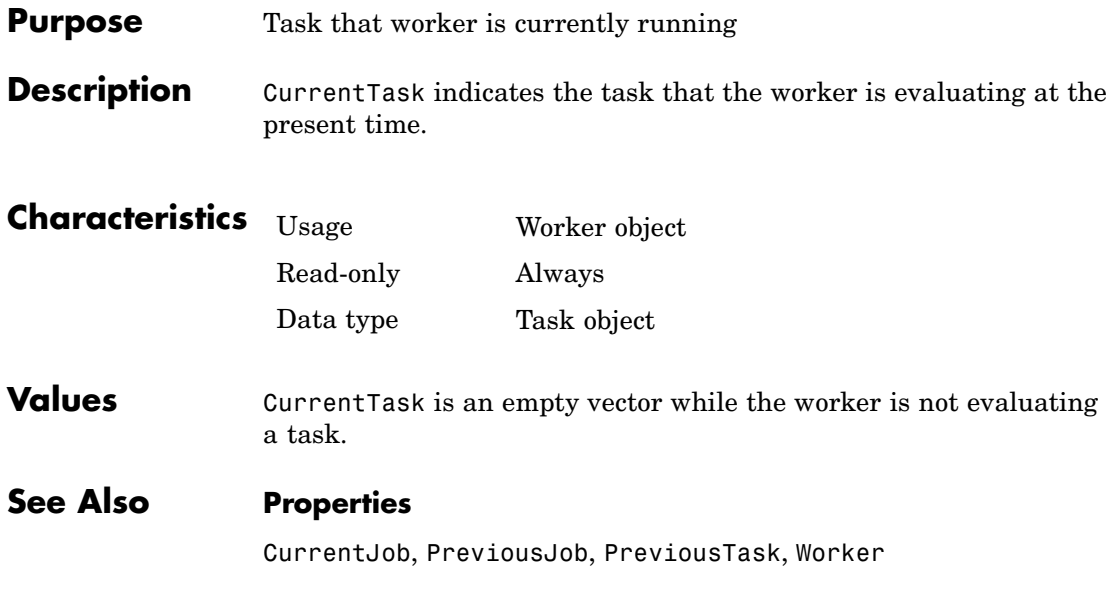

<span id="page-350-0"></span>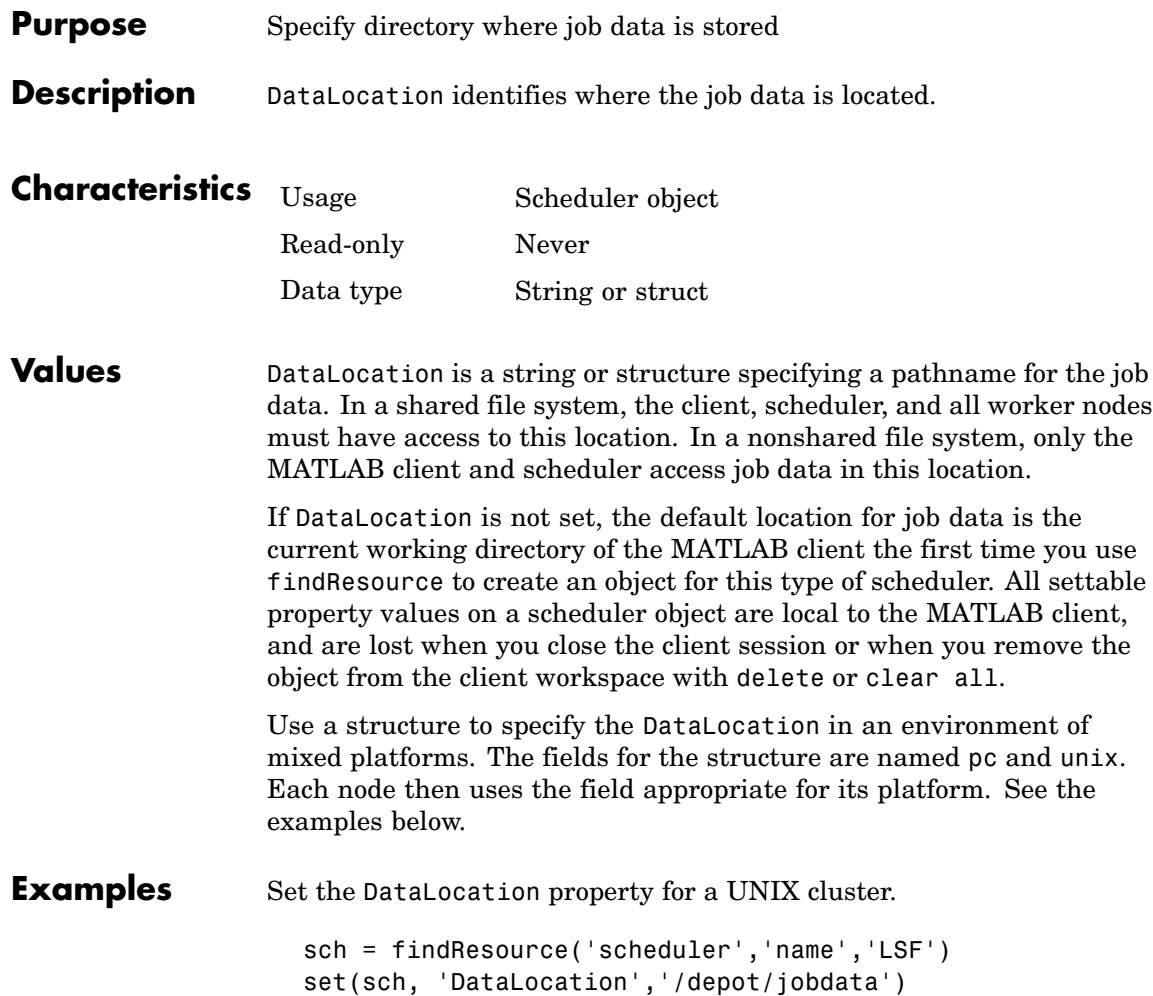

Use a structure to set the DataLocation property for a mixed platform cluster.

```
d = struct('pc', \t{'\our domain\depot\jota\odot data', ...'unix', '/depot/jobdata')
set(sch, 'DataLocation', d)
```
#### **See Also Properties**

HasSharedFilesystem, PathDependencies

<span id="page-352-0"></span>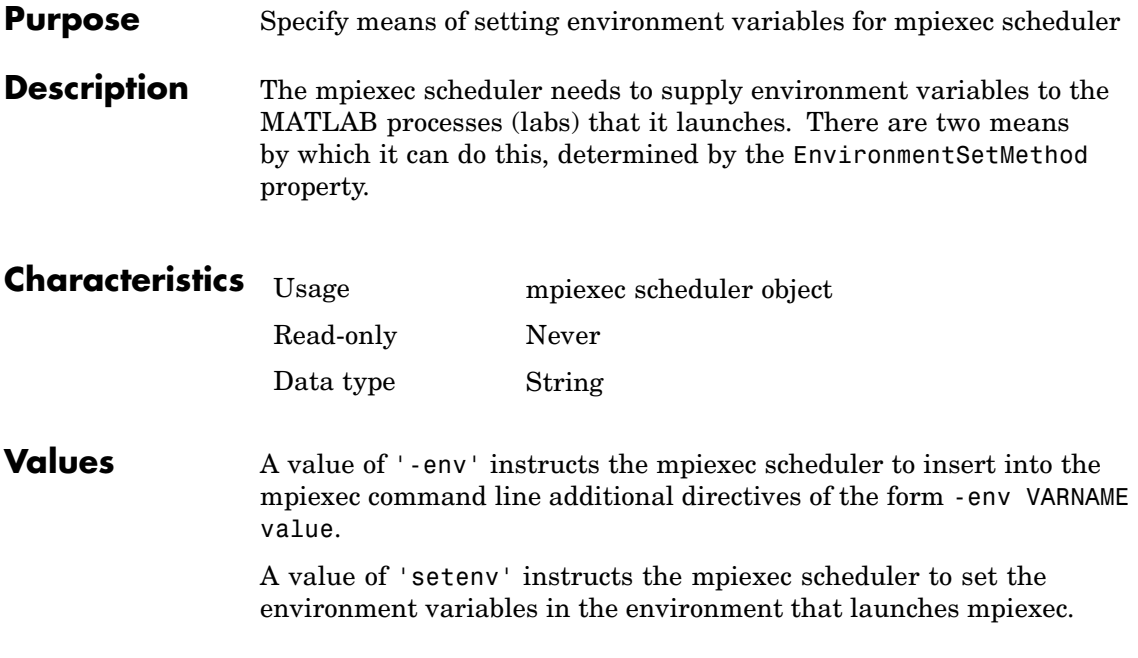

<span id="page-353-0"></span>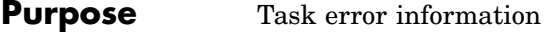

**Description** Error contains a structure which is the output from execution of the lasterror command if an error occurs during the task evaluation. The structure contains the following fields:

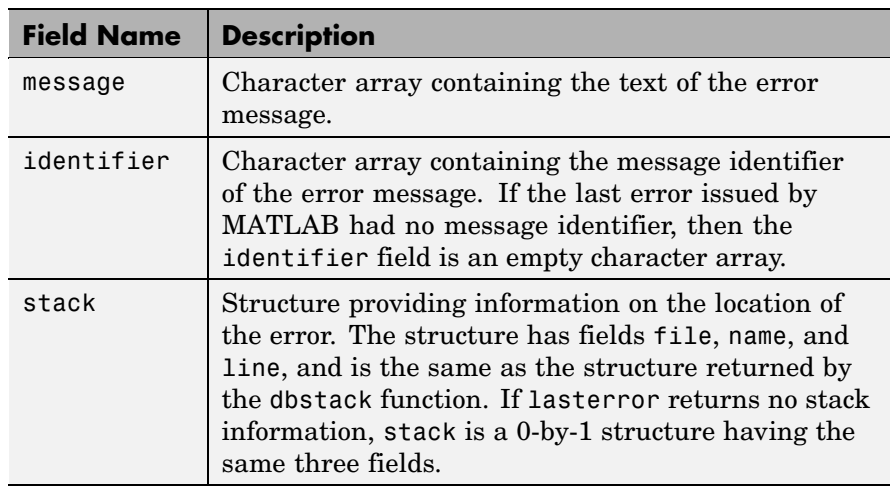

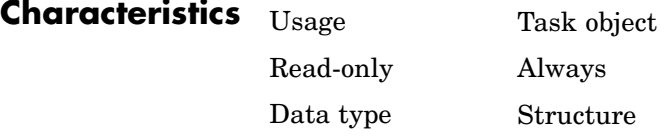

**Values** Error is empty before an attempt to run a task. Error remains empty if the evaluation of a task object's function does not produce an error or if a task does not complete because of cancellation or worker crash.

#### **See Also Properties**

ErrorIdentifier, ErrorMessage, Function

<span id="page-354-0"></span>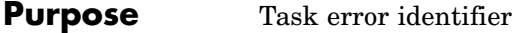

**Description** ErrorIdentifier contains the identifier output from execution of the lasterror command if an error occurs during the task evaluation, or an identifier indicating that the task did not complete.

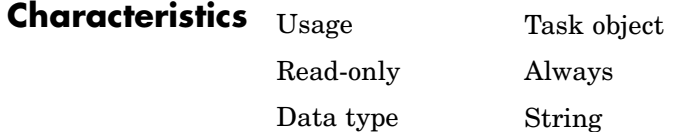

**Values** ErrorIdentifier is empty before an attempt to run a task, and remains empty if the evaluation of a task object's function does not produce an error or if the error did not provide an identifier. If a task completes, ErrorIdentifier has the same value as the identifier field of the Error property. If a task does not complete because of cancellation or a worker crash, ErrorIdentifier is set to indicate that fact, and the Error property is left empty.

#### **See Also Properties**

Error, ErrorMessage, Function

### <span id="page-355-0"></span>**ErrorMessage**

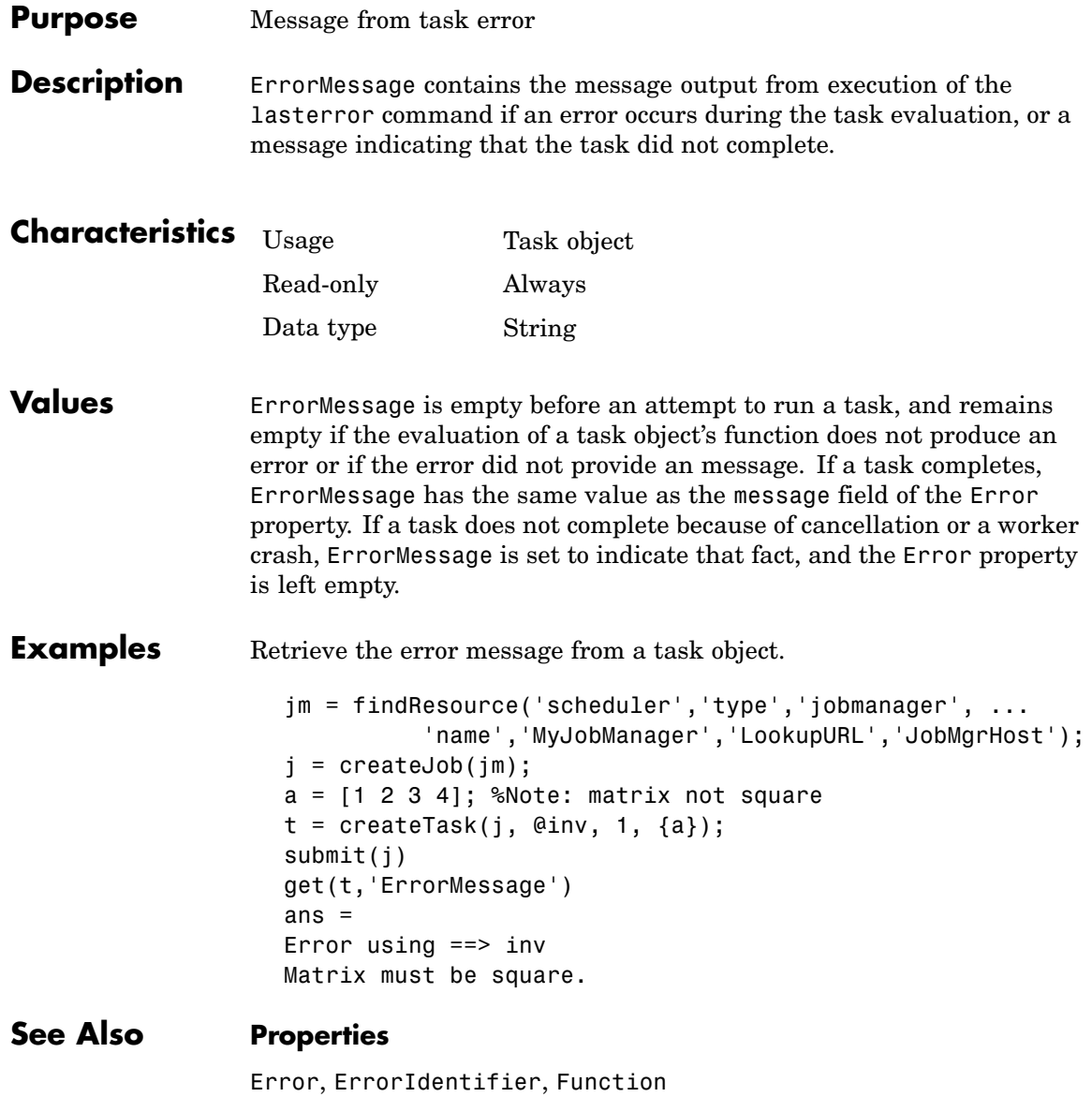

#### <span id="page-356-0"></span>**Purpose** Directories and files that worker can access

**Description** FileDependencies contains a list of directories and files that the worker will need to access for evaluating a job's tasks.

> The value of the property is defined by the client session. You set the value for the property as a cell array of strings. Each string is an absolute or relative pathname to a directory or file. The toolbox makes a zip file of all the files and directories referenced in the property, and stores it on the job manager machine.

The first time a worker evaluates a task for a particular job, the job manager passes to the worker the zip file of the files and directories in the FileDependencies property. On the worker, the file is unzipped, and a directory structure is created that is exactly the same as that accessed on the client machine where the property was set. Those entries listed in the property value are added to the path in the MATLAB worker session. (The subdirectories of the entries are not added to the path, even though they are included in the directory structure.)

When the worker runs subsequent tasks for the same job, it uses the directory structure already set up by the job's FileDependencies property for the first task it ran for that job.

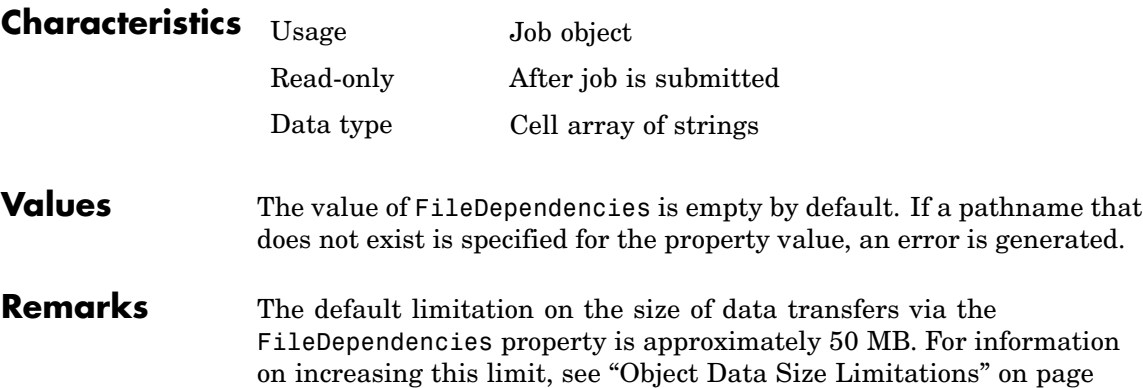

#### **FileDependencies**

2-[13.](#page-36-0) For alternative means of making data available to workers, see ["Sharing Code" on page 4-25.](#page-76-0) **Examples** Make available to a job's workers the contents of the directories fd1 and fd2, and the file fdfile1.m. set(job1,'FileDependencies',{'fd1' 'fd2' 'fdfile1.m'}) get(job1,'FileDependencies') ans  $=$ 'fd1' 'fd2' 'fdfile1.m'

#### **See Also Functions**

getFileDependencyDir, jobStartup, taskFinish, taskStartup

<span id="page-358-0"></span>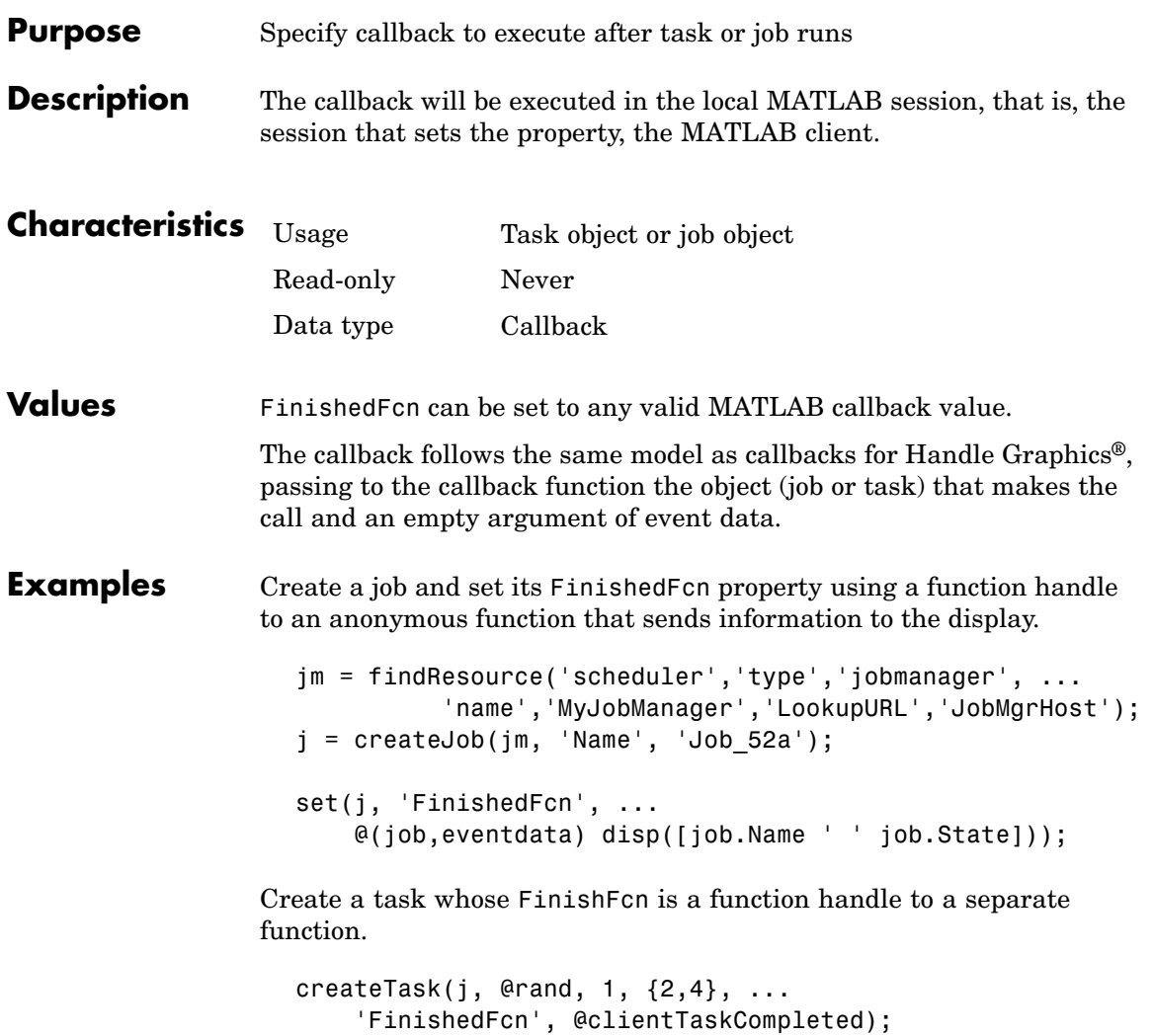

Create the function clientTaskCompleted.m on the path of the MATLAB client.

```
function clientTaskCompleted(task,eventdata)
   disp(['Finished task: ' num2str(task.ID)])
```
Run the job and note the output messages from the job and task FinishedFcn callbacks.

submit(j) Finished task: 1 Job\_52a finished

#### **See Also Properties**

QueuedFcn, RunningFcn
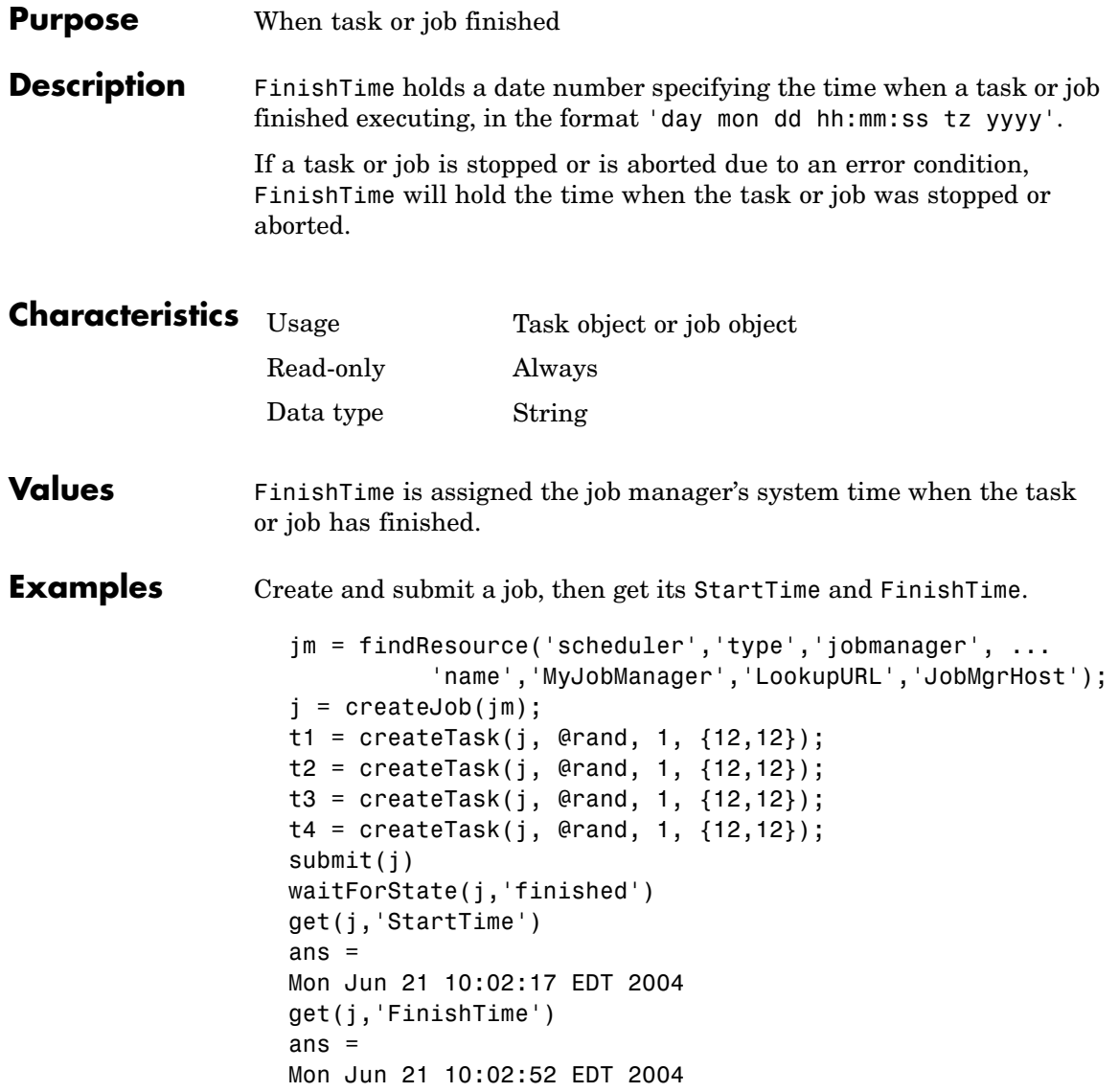

## **FinishTime**

### **See Also Functions**

cancel, submit

### **Properties**

CreateTime, StartTime, SubmitTime

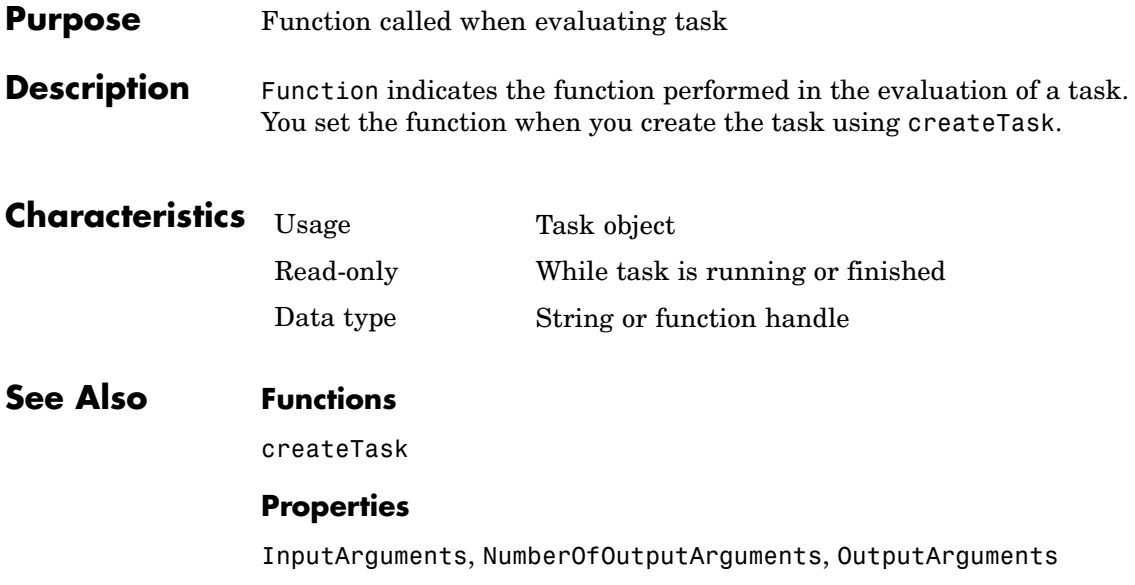

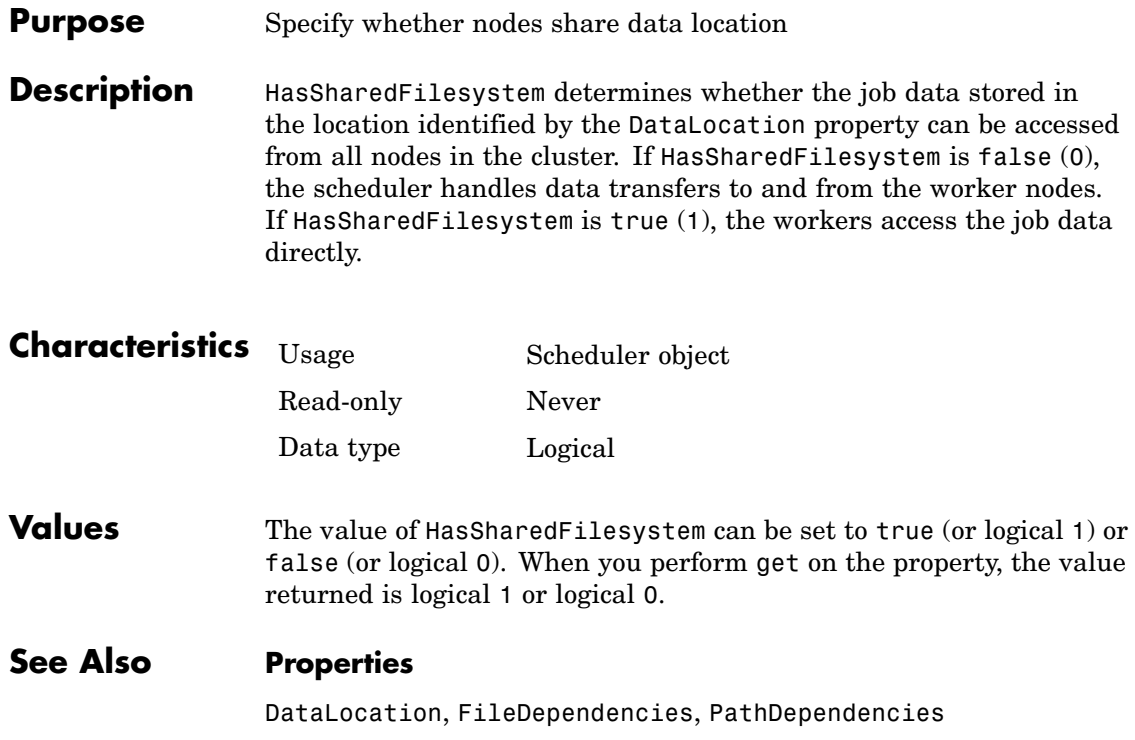

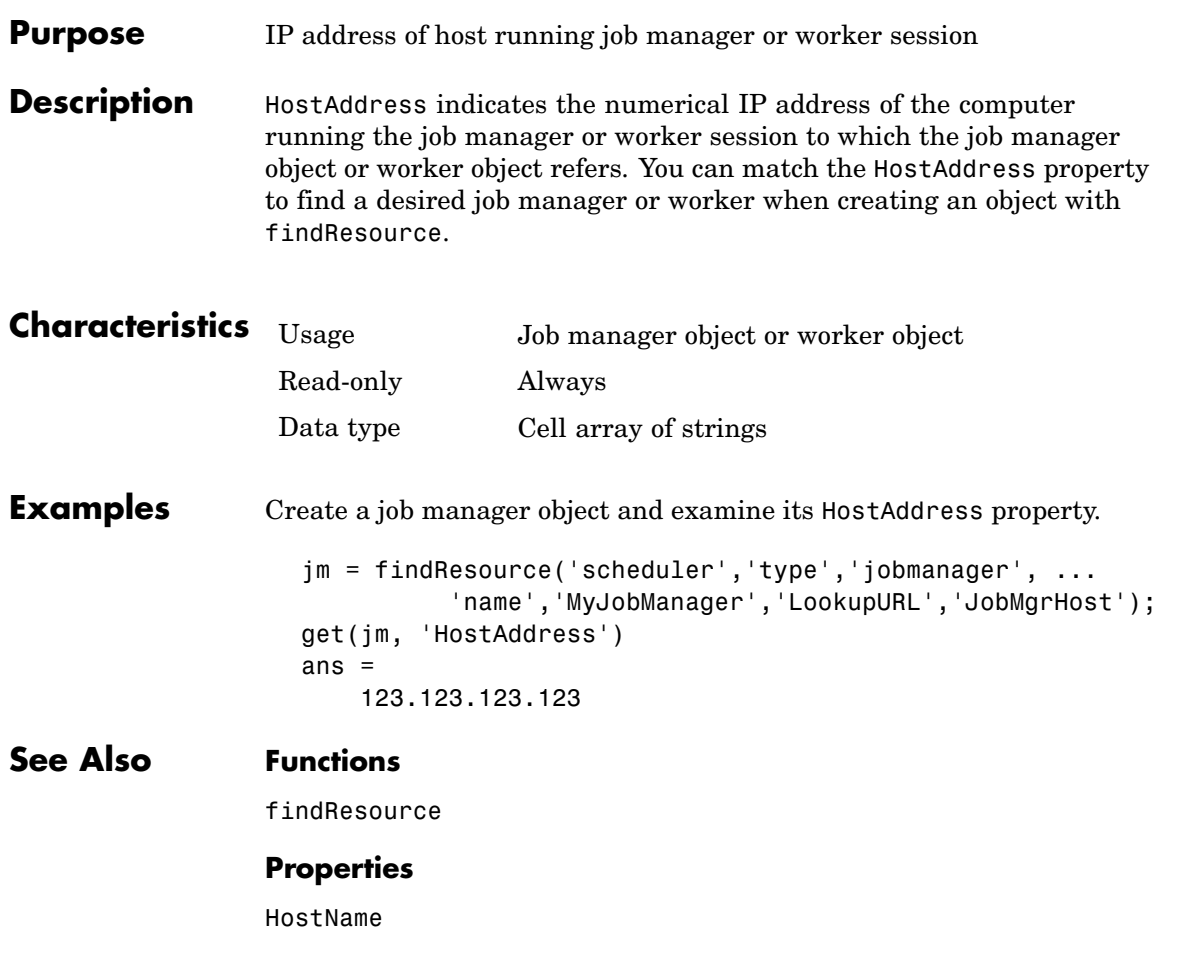

### **HostName**

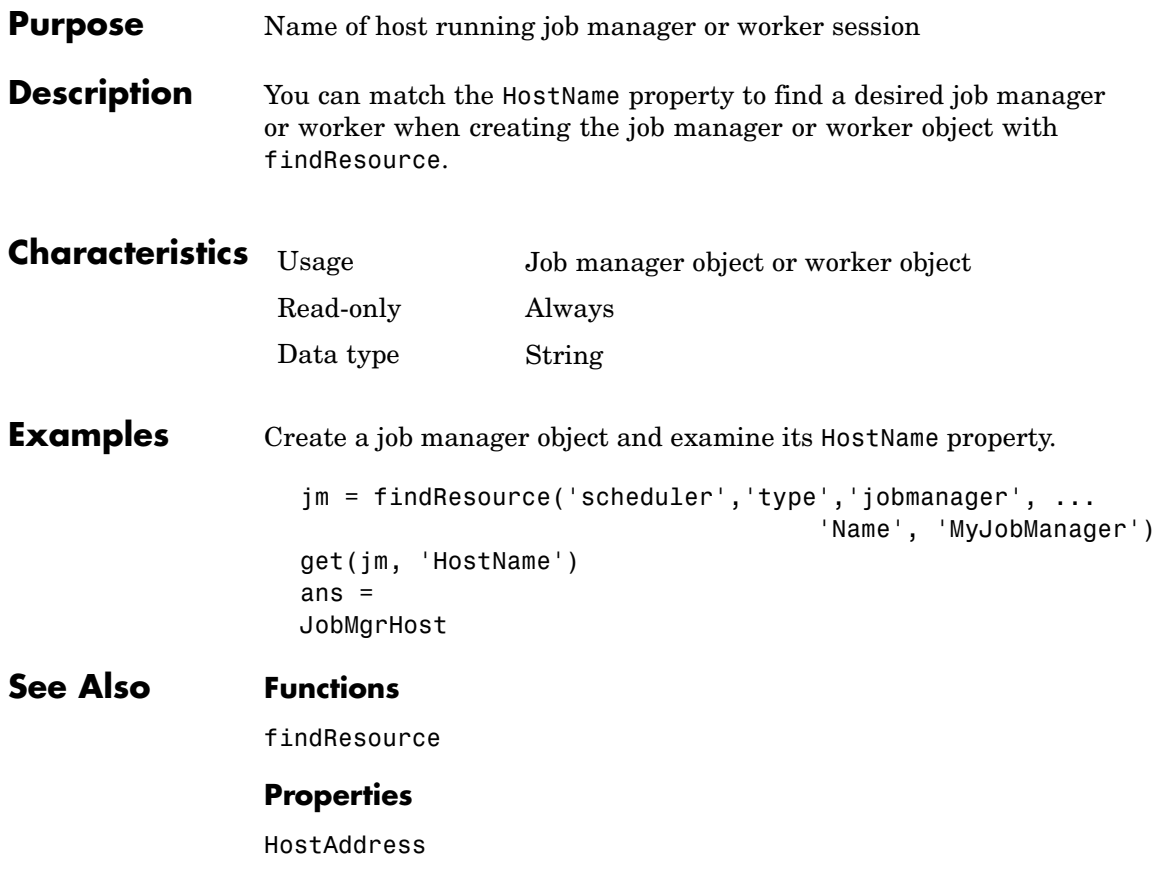

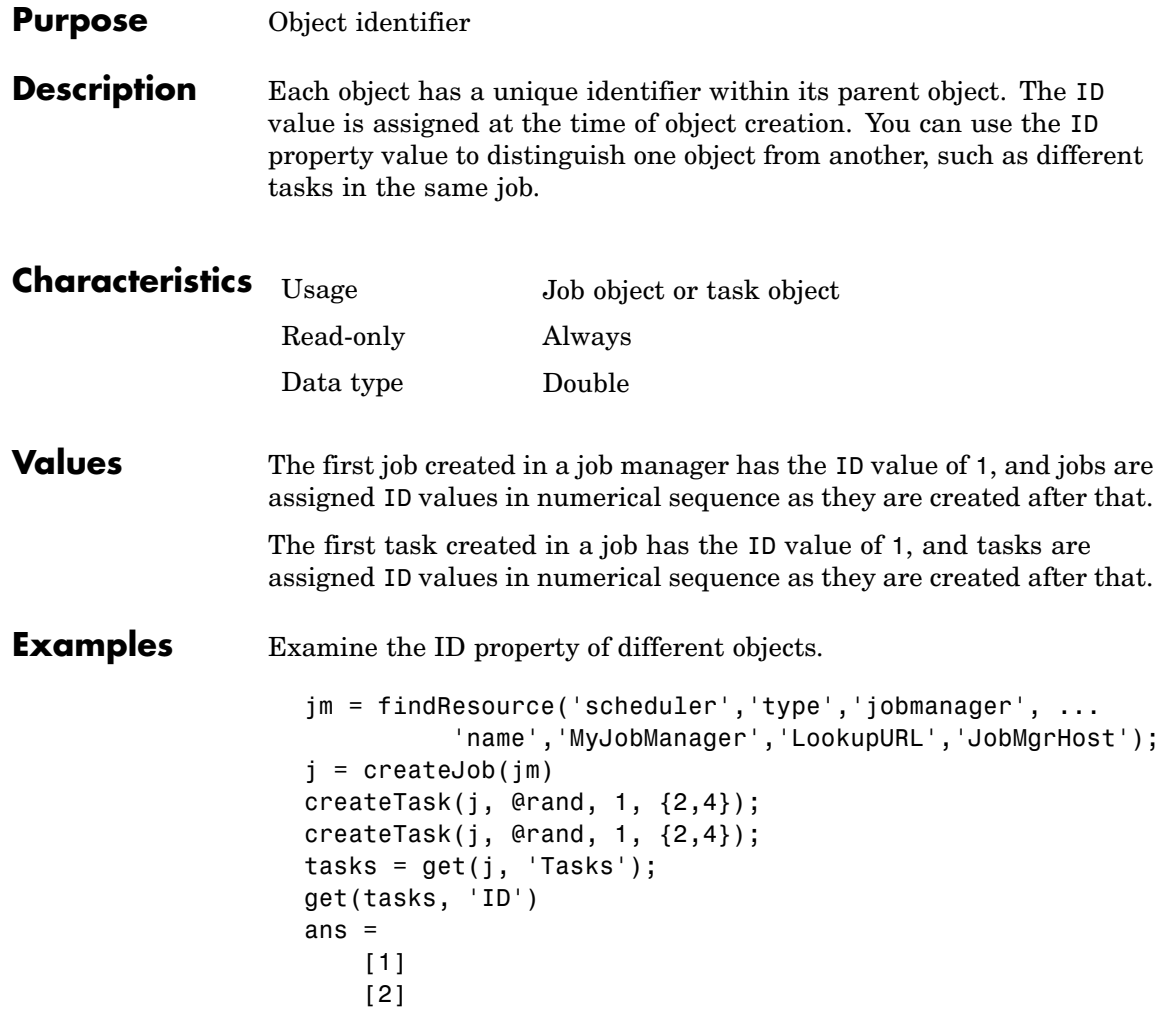

The ID values are the only unique properties distinguishing these two tasks.

### **See Also Functions**

createJob, createTask

### **Properties**

Jobs, Tasks

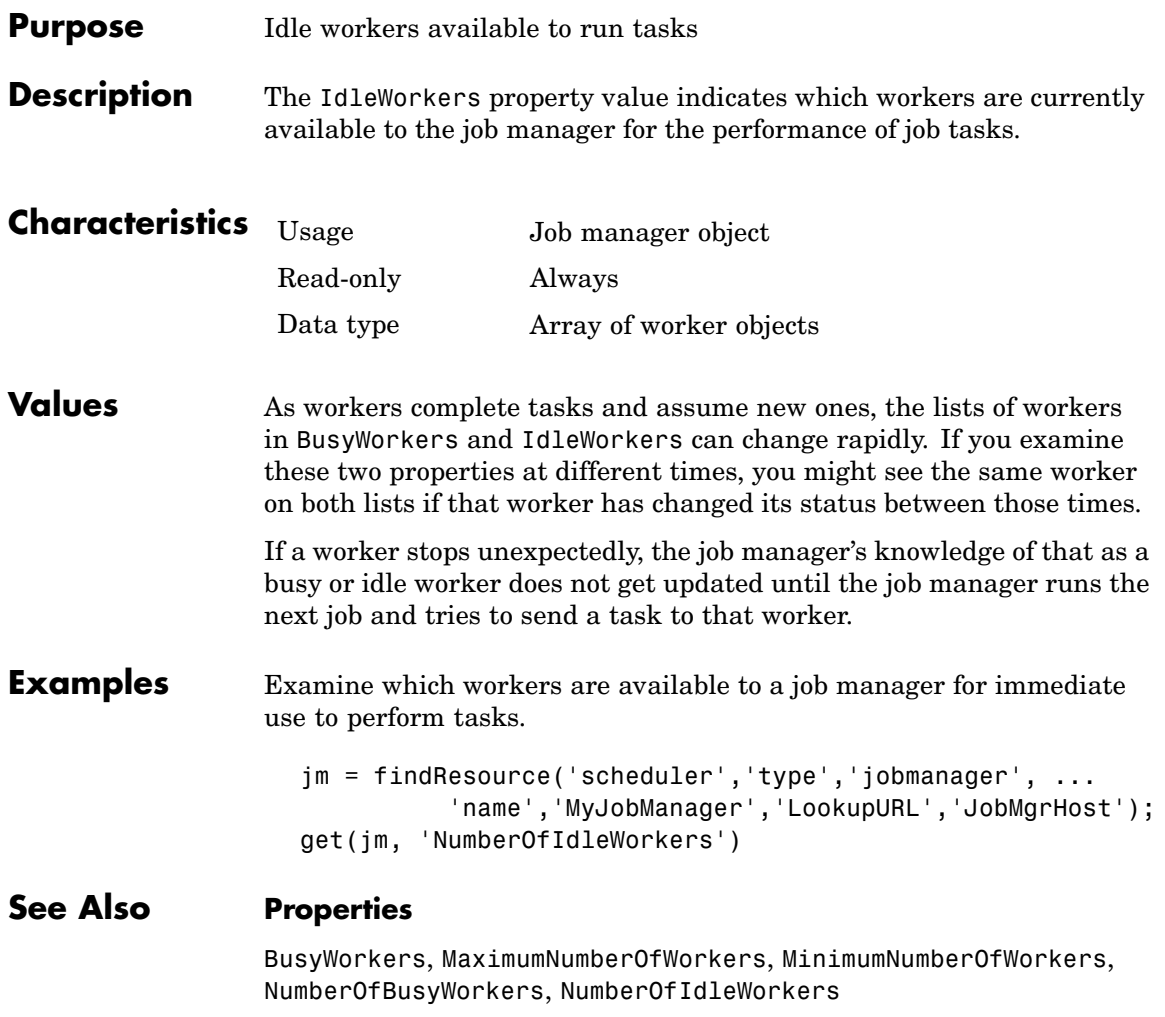

## **InputArguments**

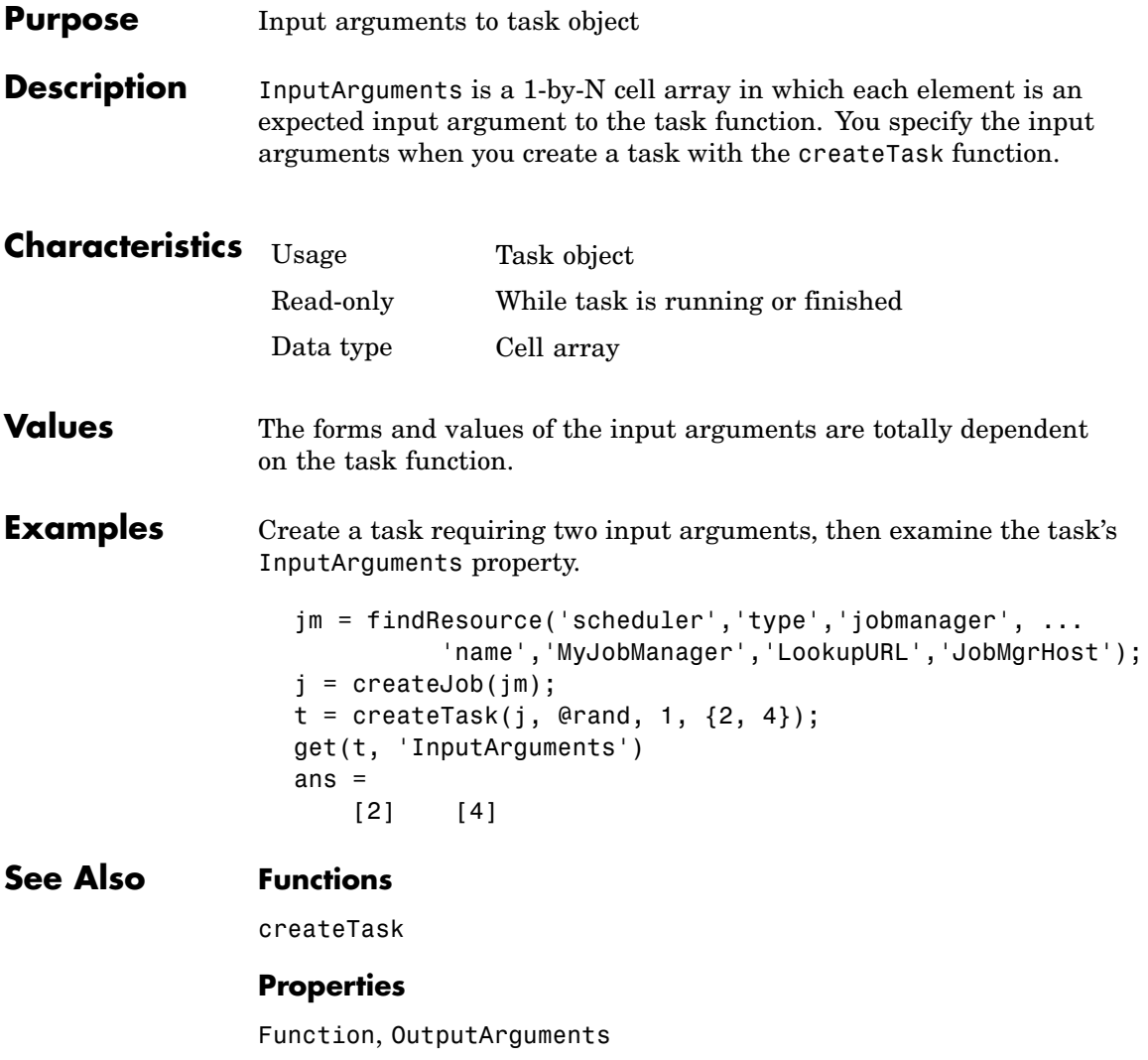

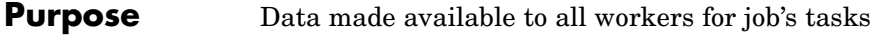

**Description** The JobData property holds data that eventually gets stored in the local memory of the worker machines, so that it does not have to be passed to the worker for each task in a job that the worker evaluates. Passing the data only once per job to each worker is more efficient than passing data with each task.

> Note, that to access the data contained in a job's JobData property, the worker session evaluating the task needs to have access to the job, which it gets from a call to the function getCurrentJob, as discussed in the example below.

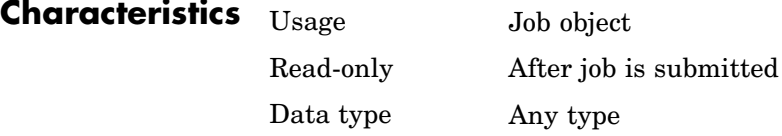

**Values** JobData is an empty vector by default.

**Examples** Create job1 and set its JobData property value to the contents of array1.

> $job1 = createdJob(im)$ set(job1, 'JobData', array1) createTask(job1, @myfunction, 1, {task\_data})

Now the contents of array1 will be available to all the tasks in the job. Because the job itself must be accessible to the tasks, myfunction must include a call to the function getCurrentJob. That is, the task function myfunction needs to call getCurrentJob to get the job object through which it can get the JobData property.

**See Also Functions**

createJob, createTask

## **JobManager**

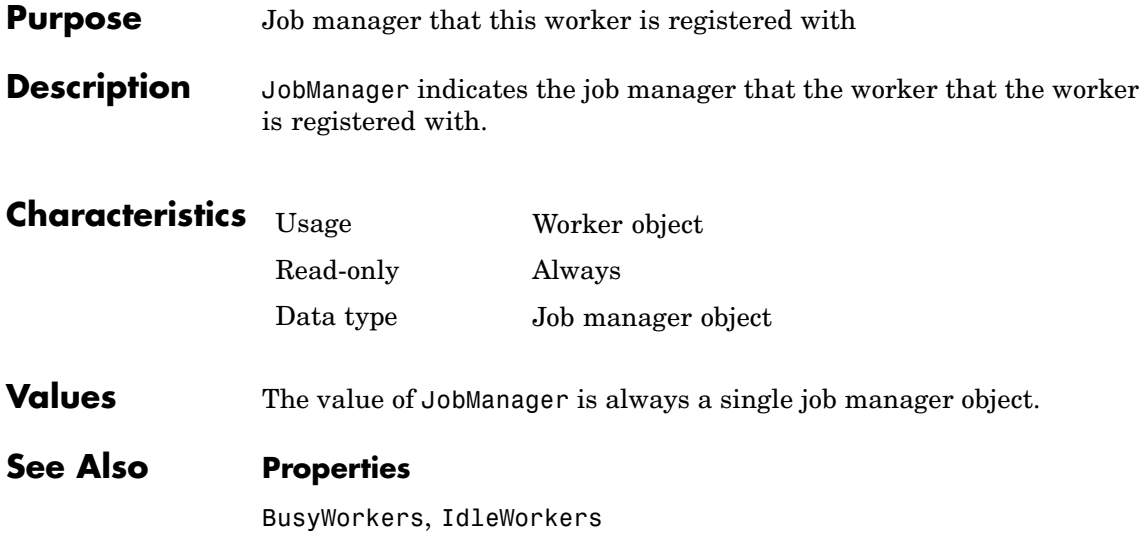

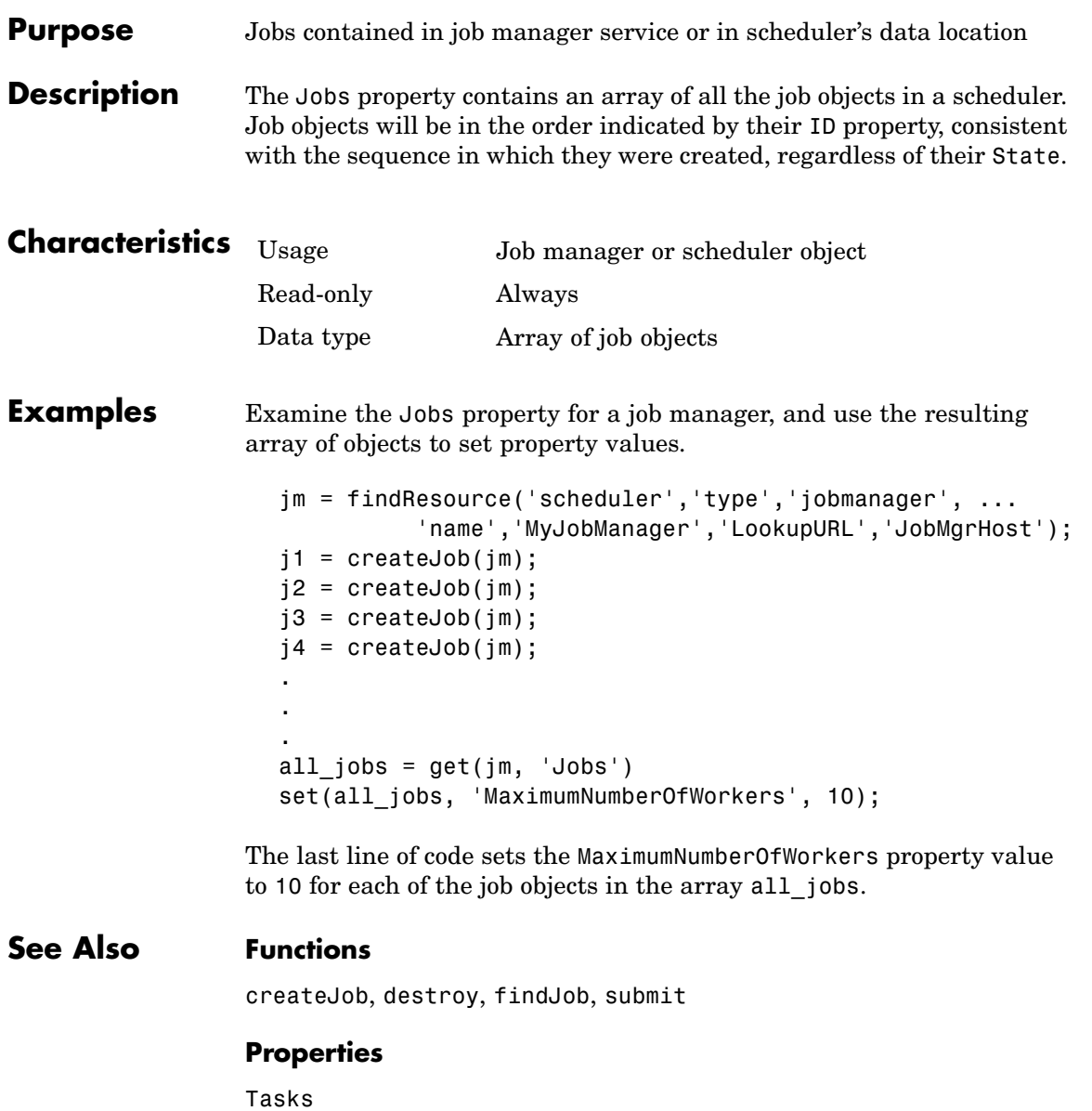

### **MasterName**

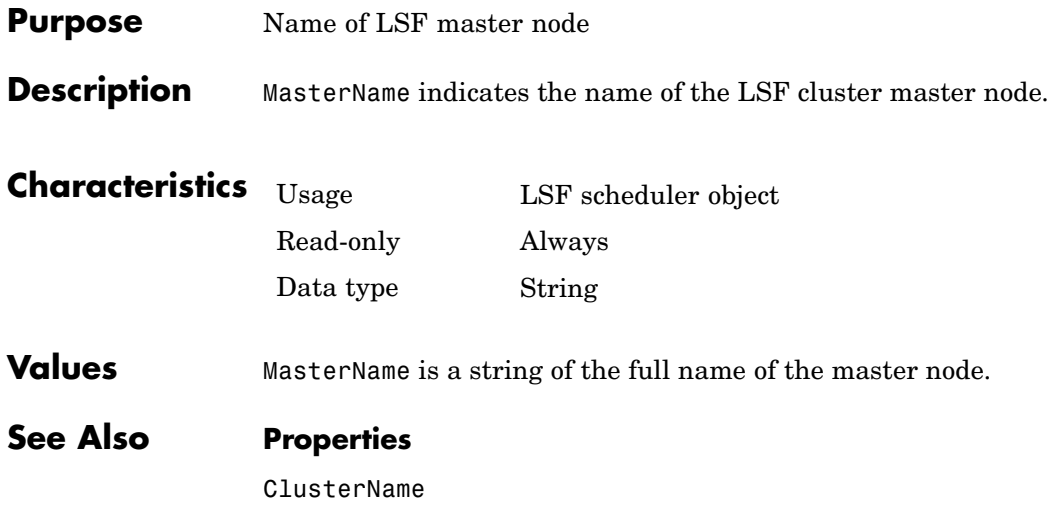

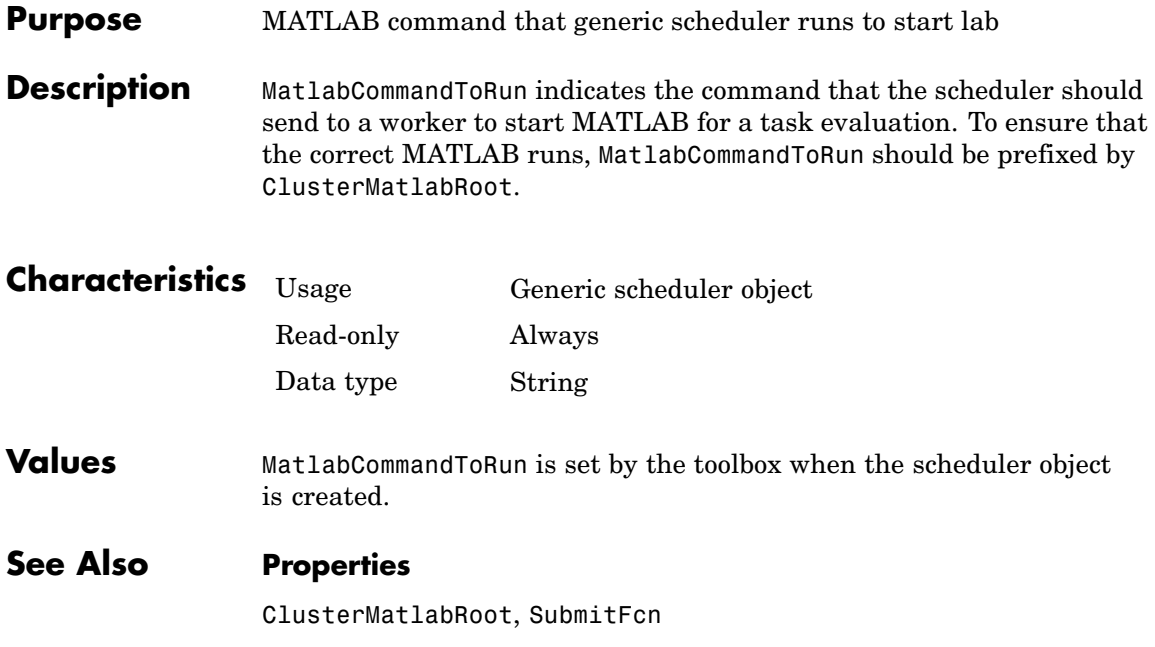

## **MaximumNumberOfWorkers**

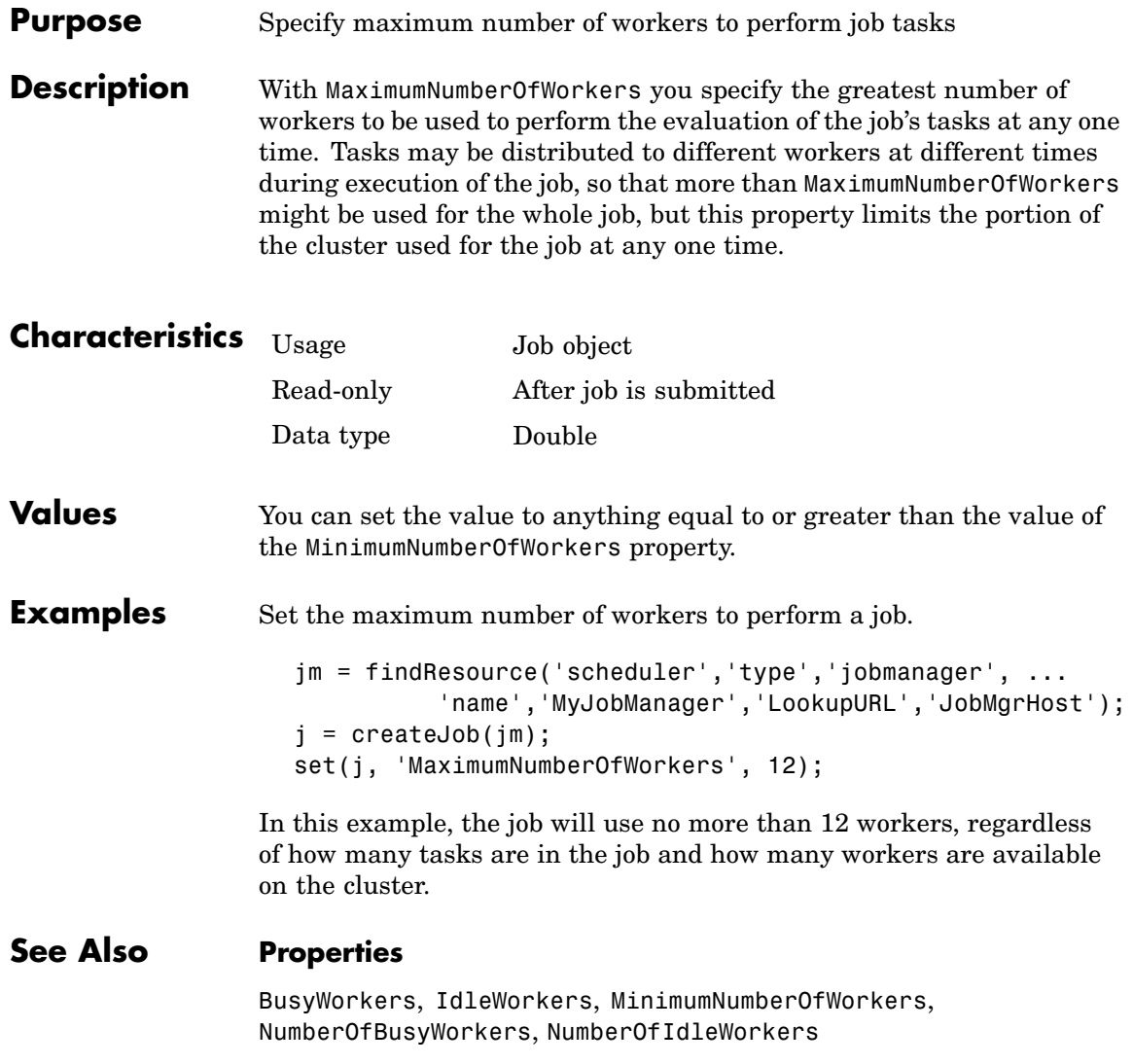

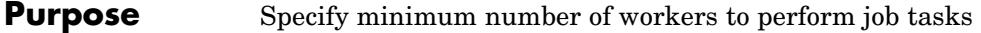

**Description** With MinimumNumberOfWorkers you specify the minimum number of workers to perform the evaluation of the job's tasks. When the job is queued, it will not run until at least this many workers are simultaneously available.

> If MinimumNumberOfWorkers workers are available to the job manager, but some of the task dispatches fail due to network or node failures, such that the number of tasks actually dispatched is less than MinimumNumberOfWorkers, the job will be canceled.

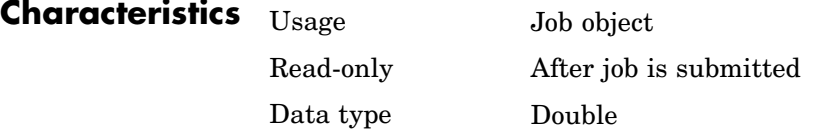

**Values** The default value is 1. You can set the value anywhere from 1 up to or equal to the value of the MaximumNumberOfWorkers property.

**Examples** Set the minimum number of workers to perform a job.

jm = findResource('scheduler','type','jobmanager', ... 'name','MyJobManager','LookupURL','JobMgrHost');  $j = \text{createdob}(jm);$ set(j, 'MinimumNumberOfWorkers', 6);

In this example, when the job is queued, it will not begin running tasks until at least six workers are available to perform task evaluations.

### **See Also Properties**

BusyWorkers, IdleWorkers, MaximumNumberOfWorkers, NumberOfBusyWorkers, NumberOfIdleWorkers

## **MpiexecFileName**

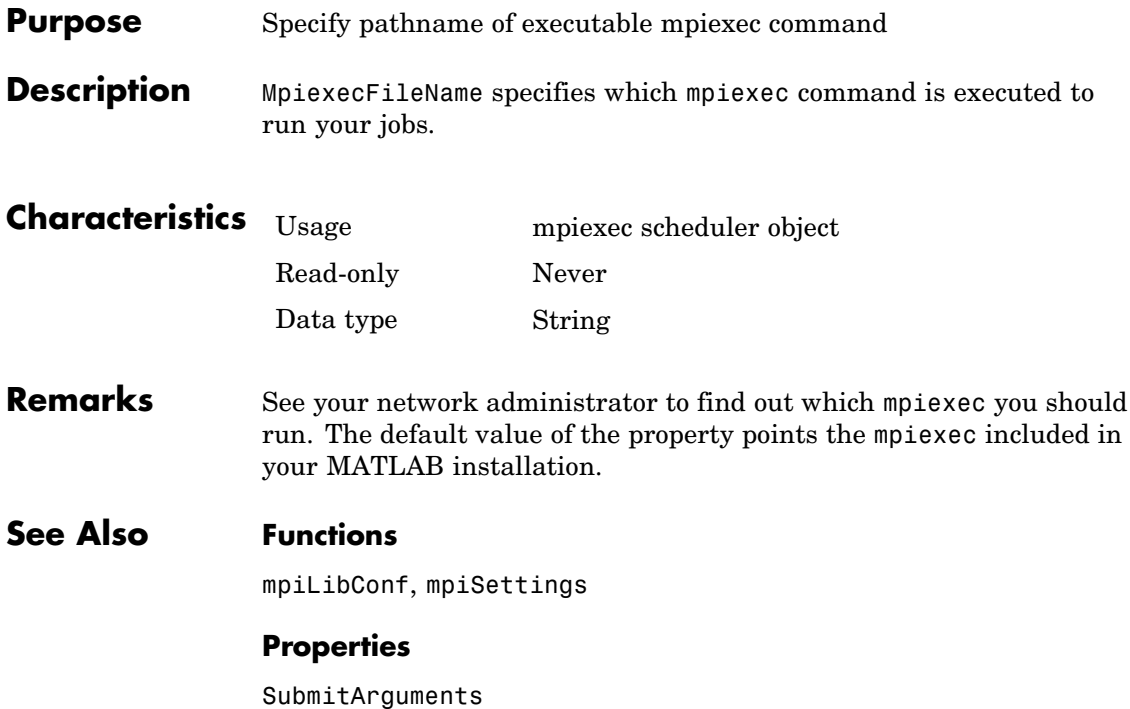

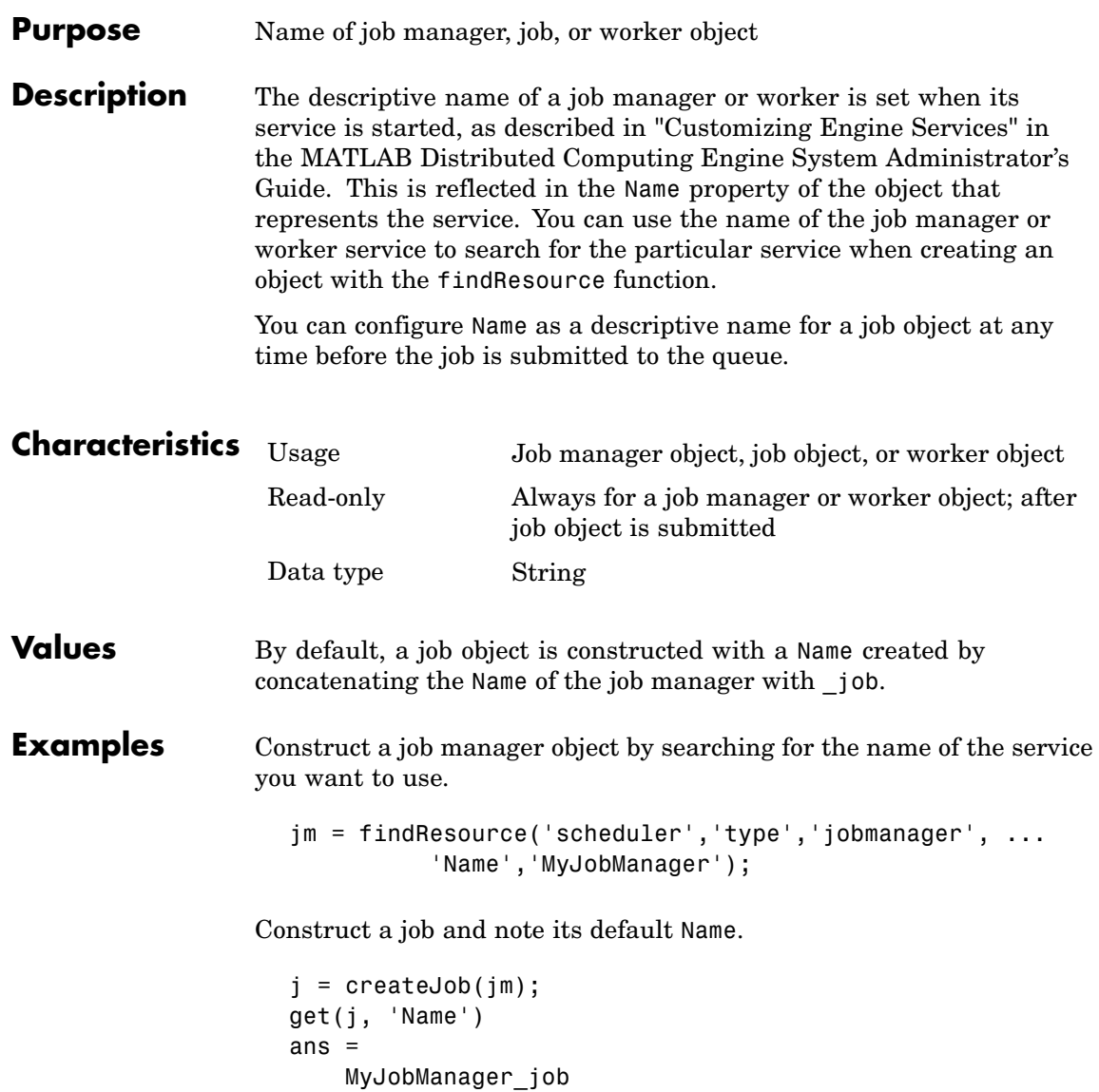

### **Name**

Change the job's Name property and verify the new setting.

```
set(j,'Name','MyJob')
get(j,'Name')
ans =MyJob
```
### **See Also Functions**

findResource, createJob

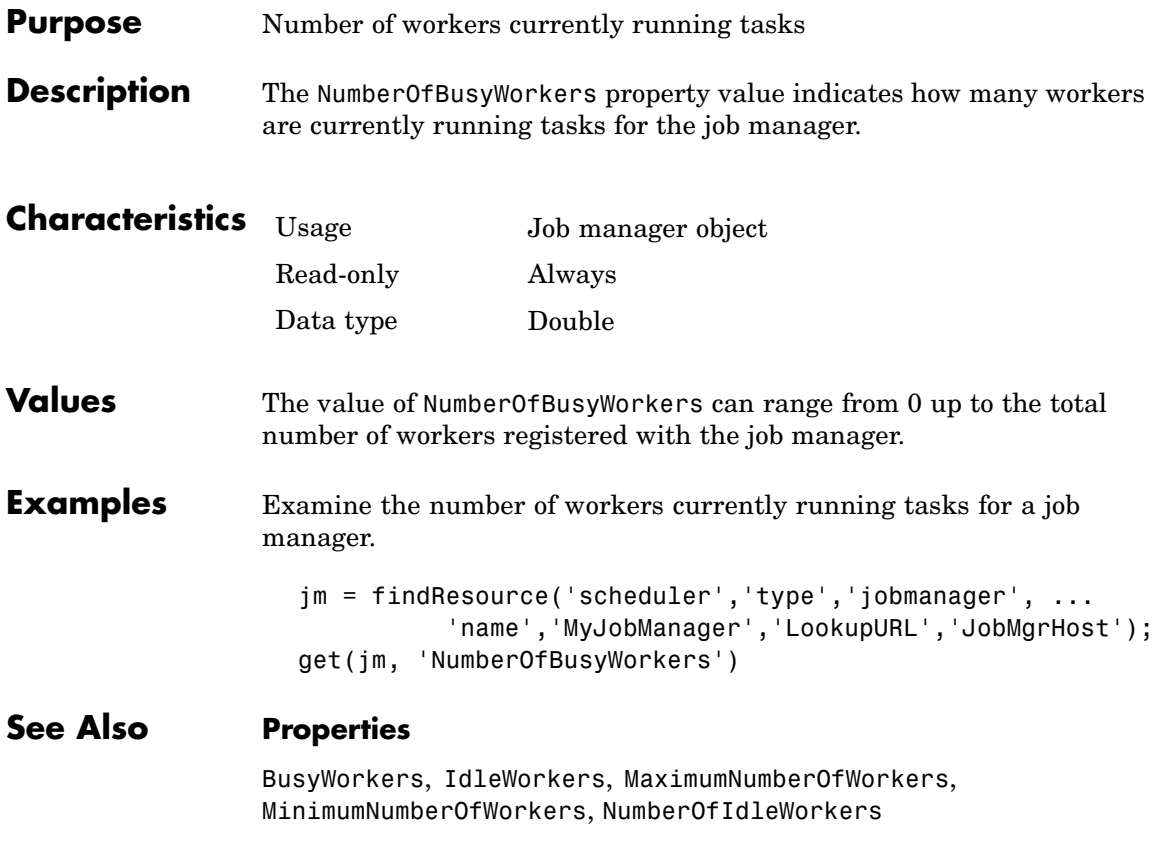

## **NumberOfIdleWorkers**

Π

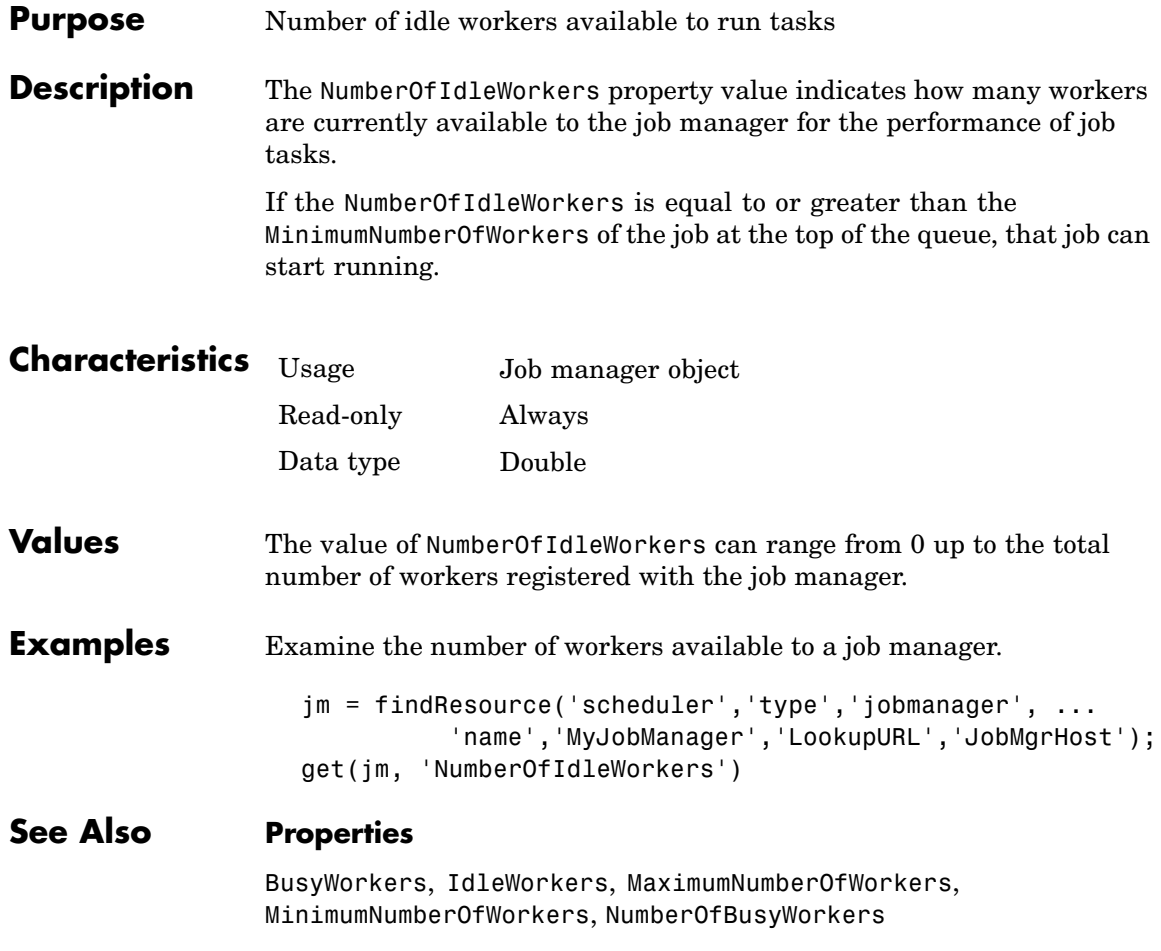

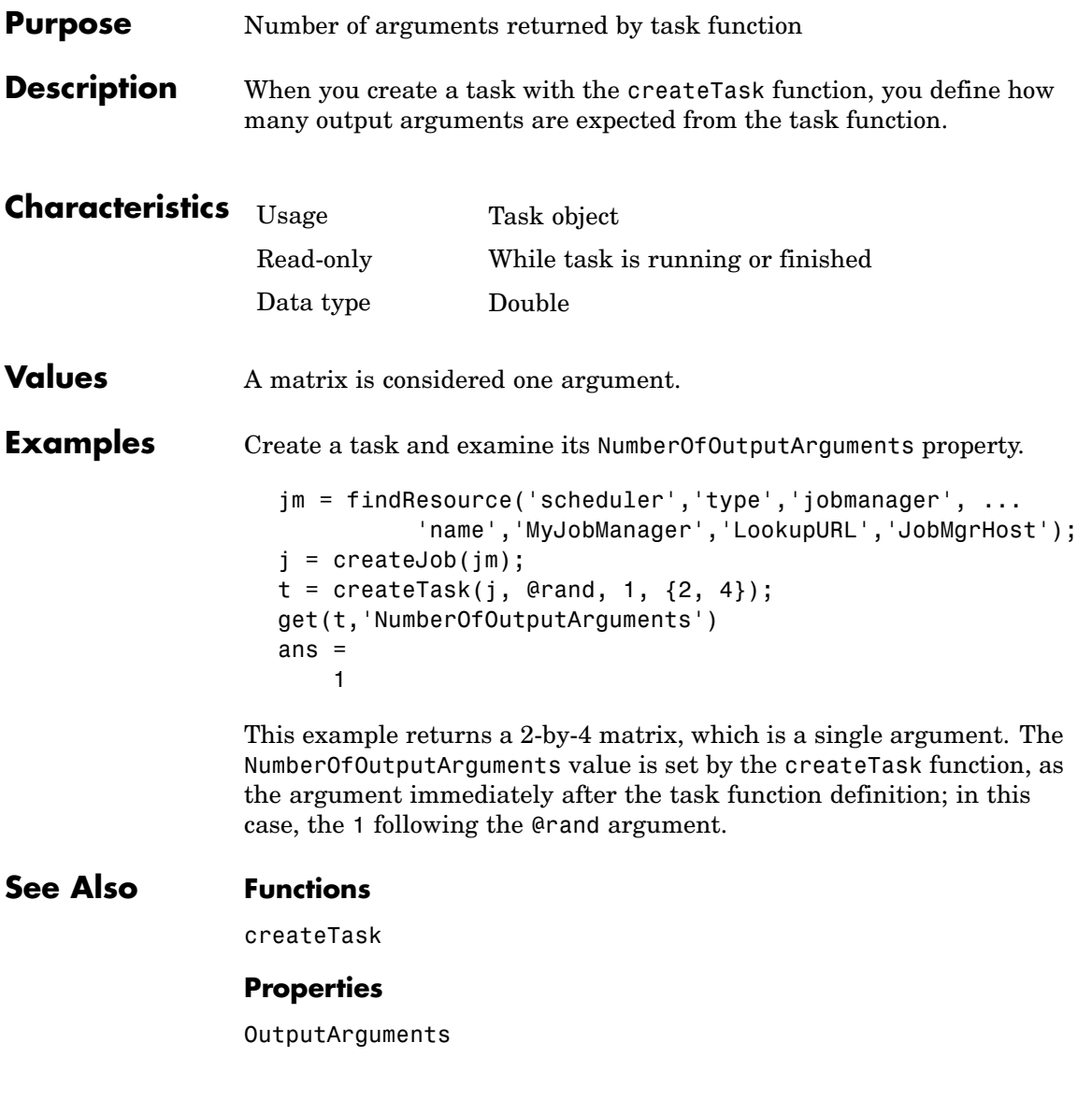

## **OutputArguments**

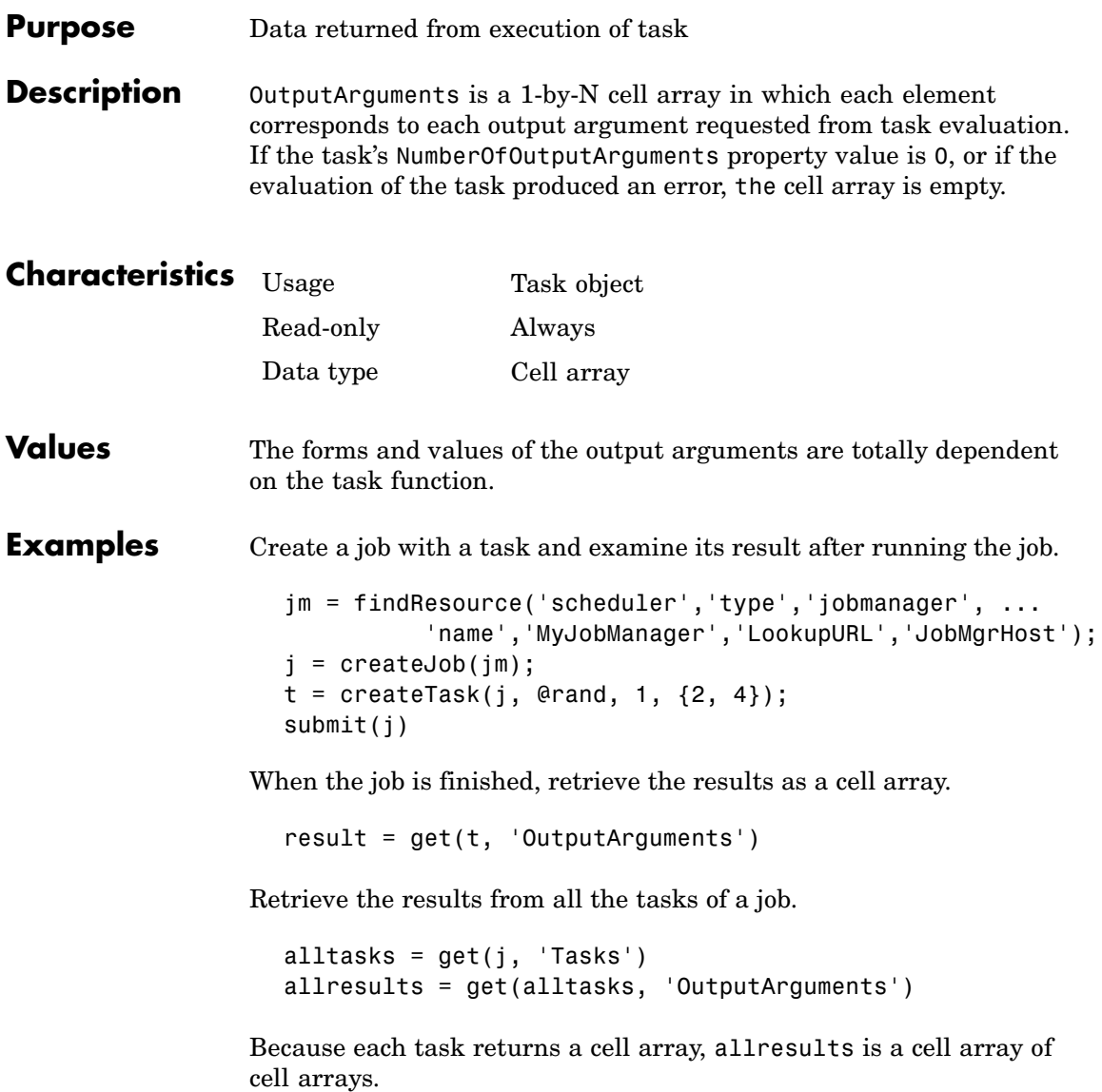

### **See Also Functions**

createTask, getAllOutputArguments

### **Properties**

Function, InputArguments, NumberOfOutputArguments

# **ParallelSubmissionWrapperScript**

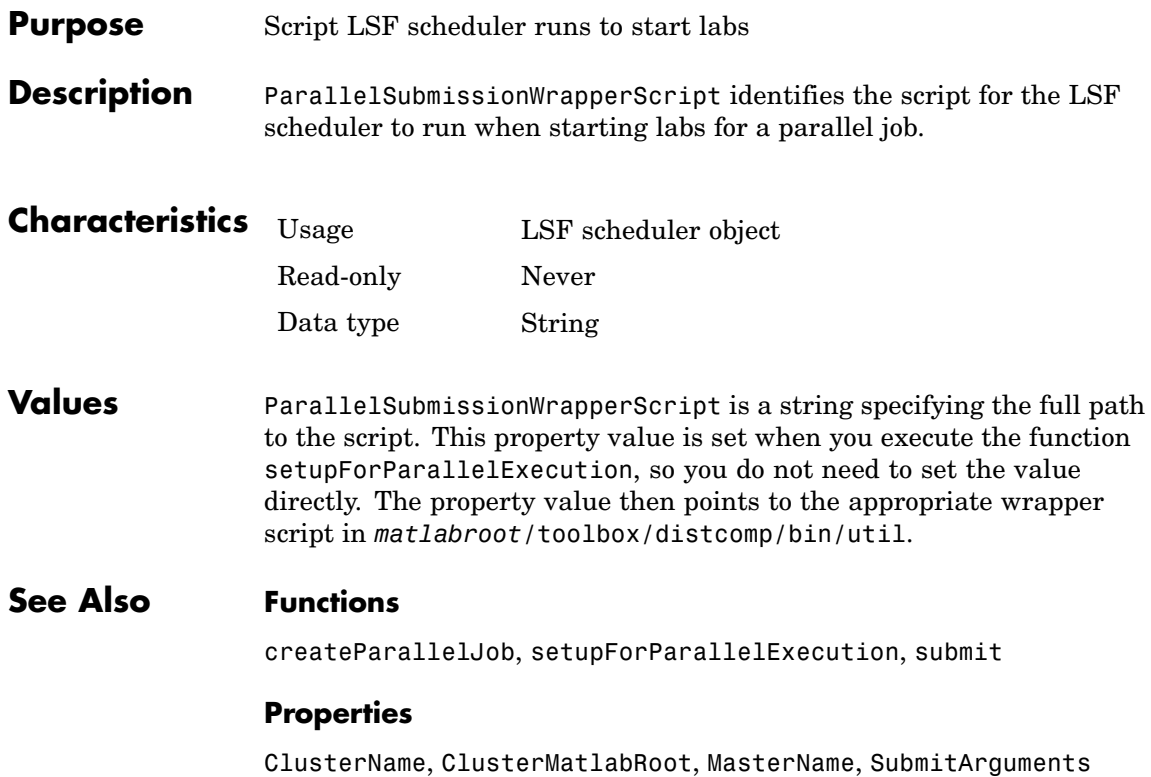

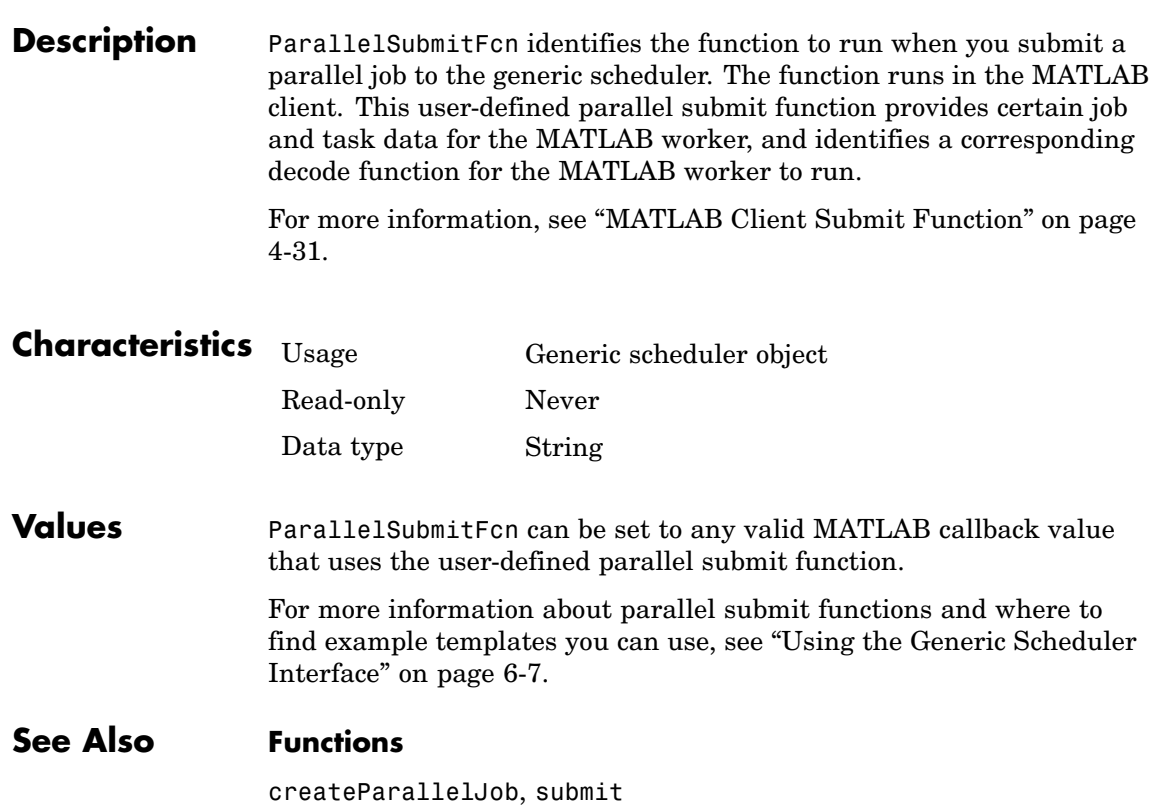

**Purpose** Specify function to run when parallel job submitted to generic scheduler

### **Properties**

MatlabCommandToRun, SubmitFcn

### **Parent**

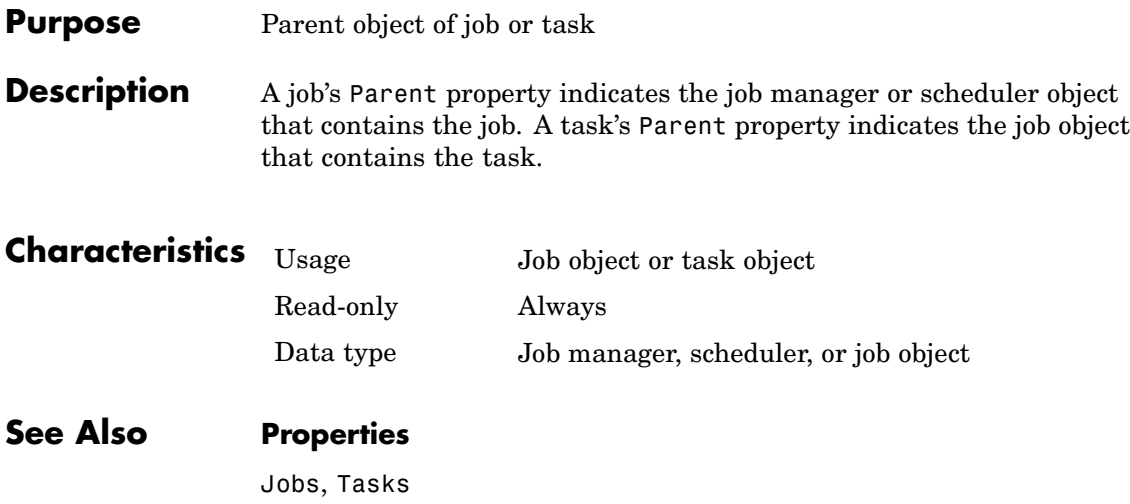

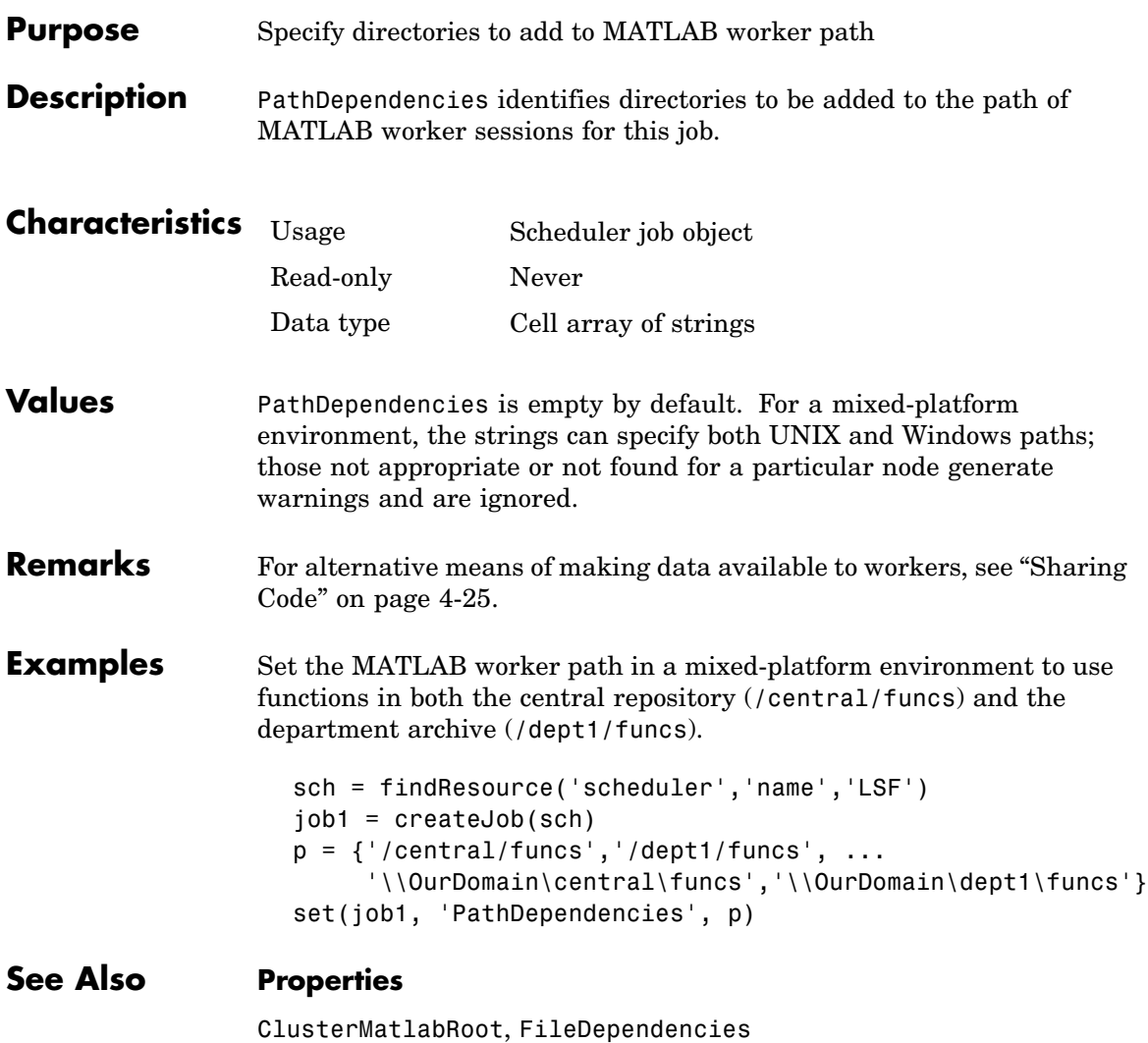

## **PreviousJob**

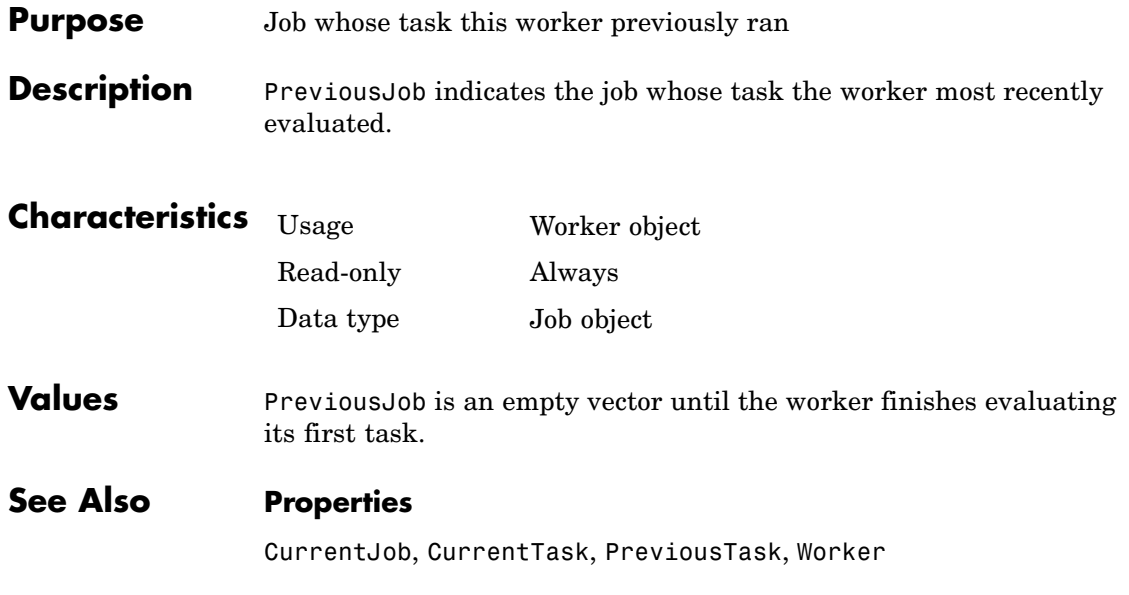

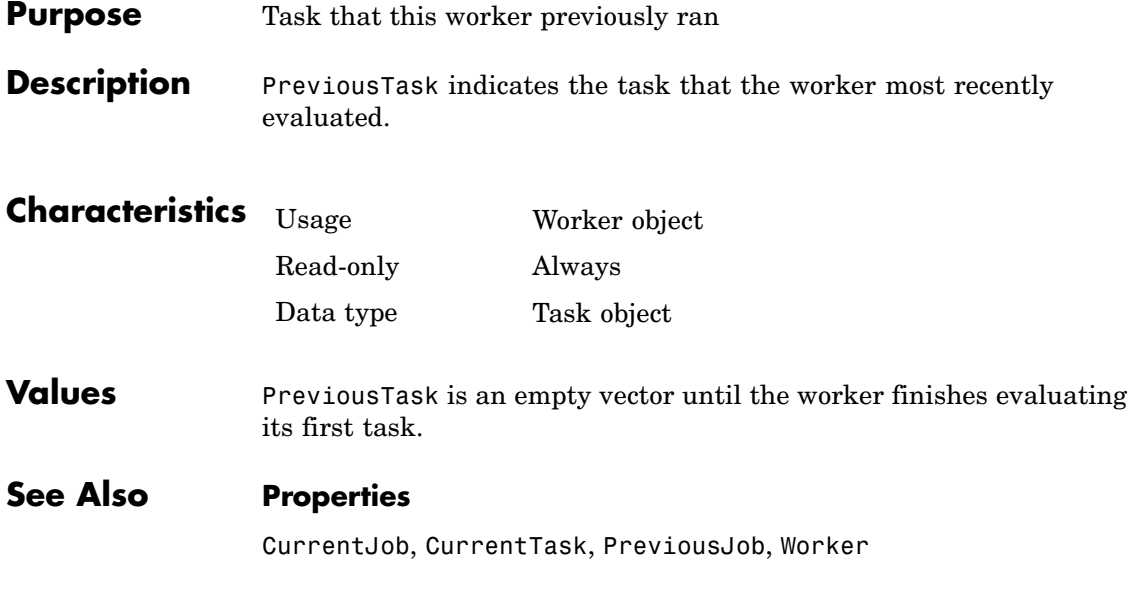

## **QueuedFcn**

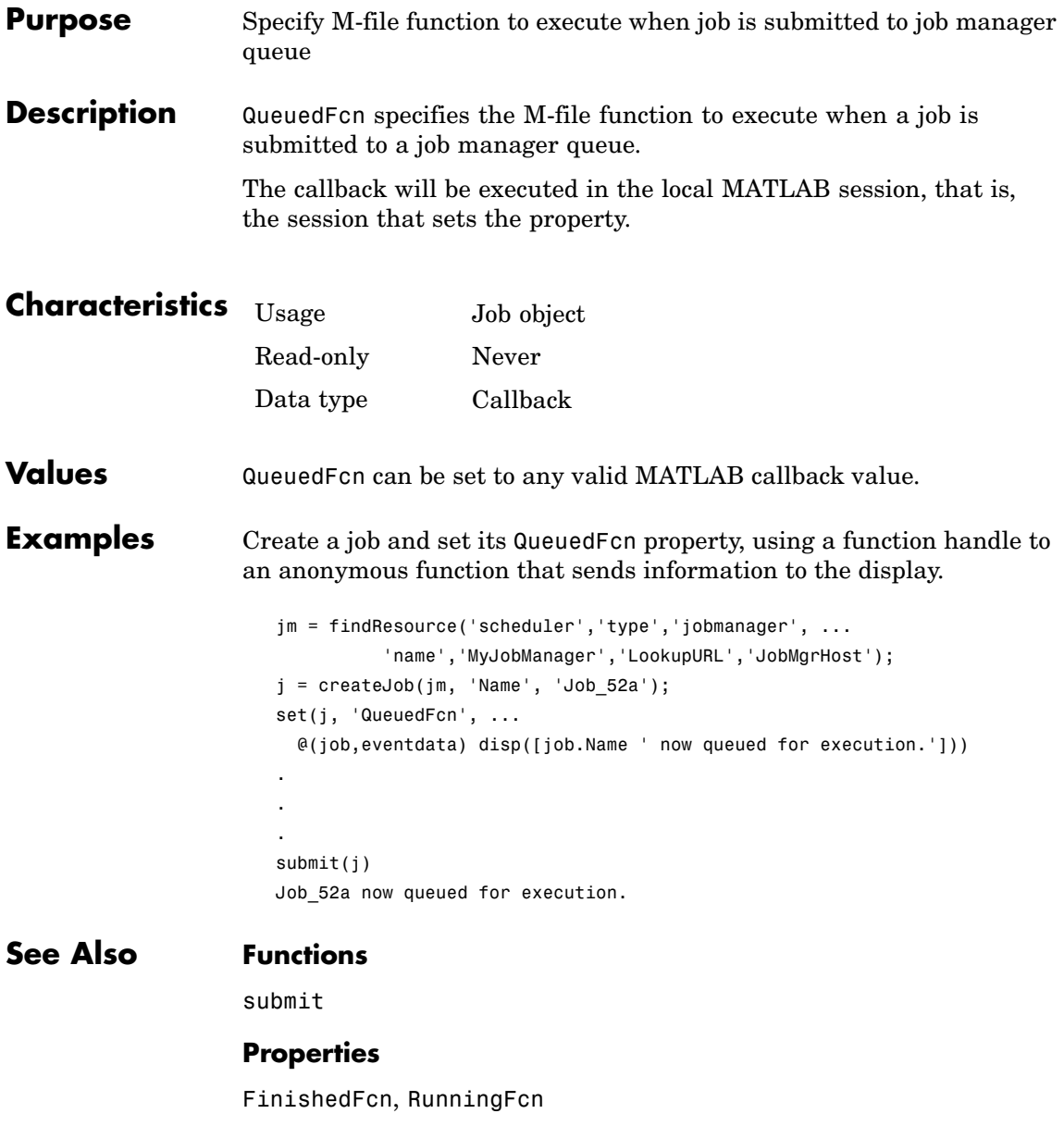

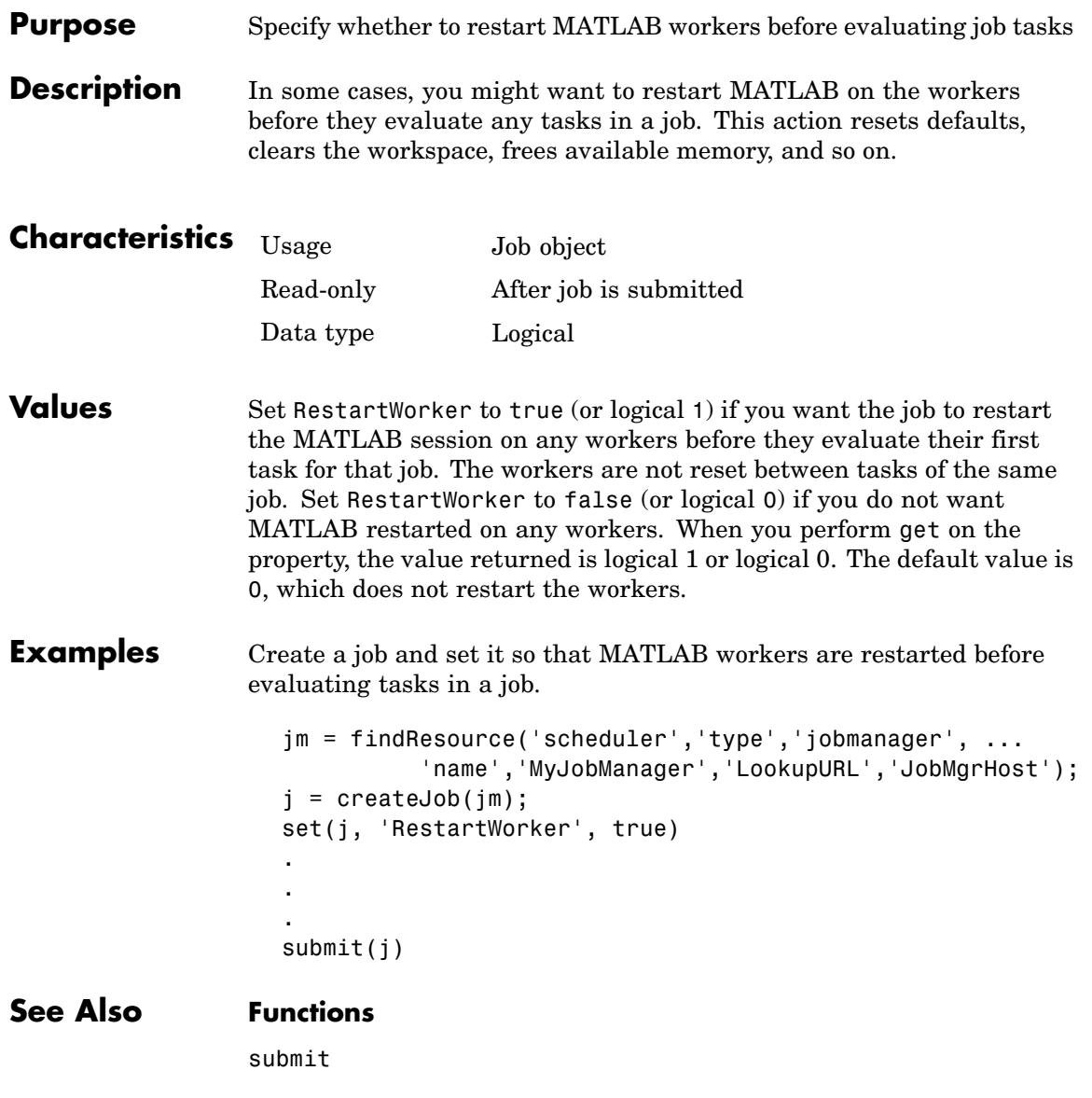

## **RunningFcn**

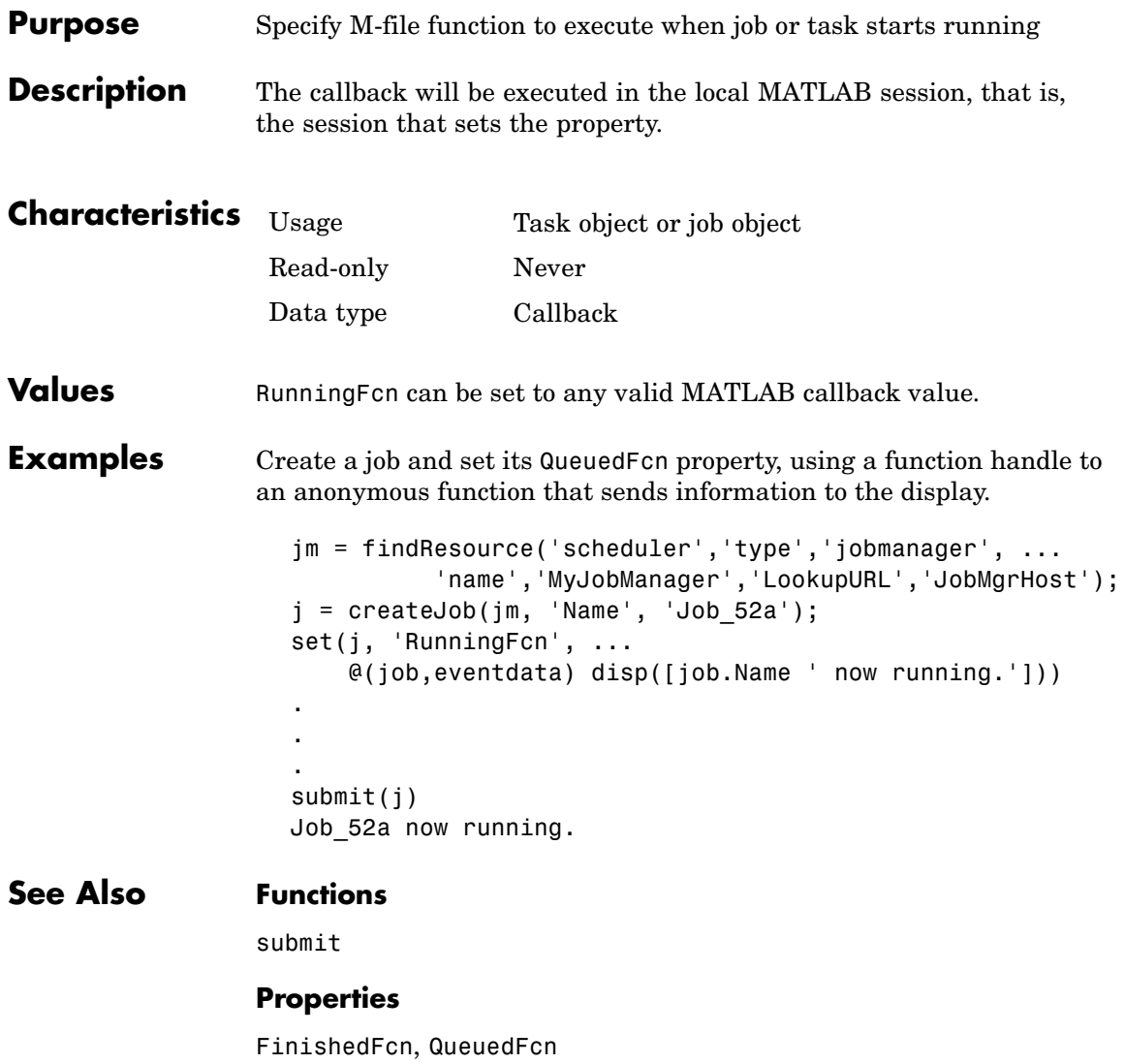

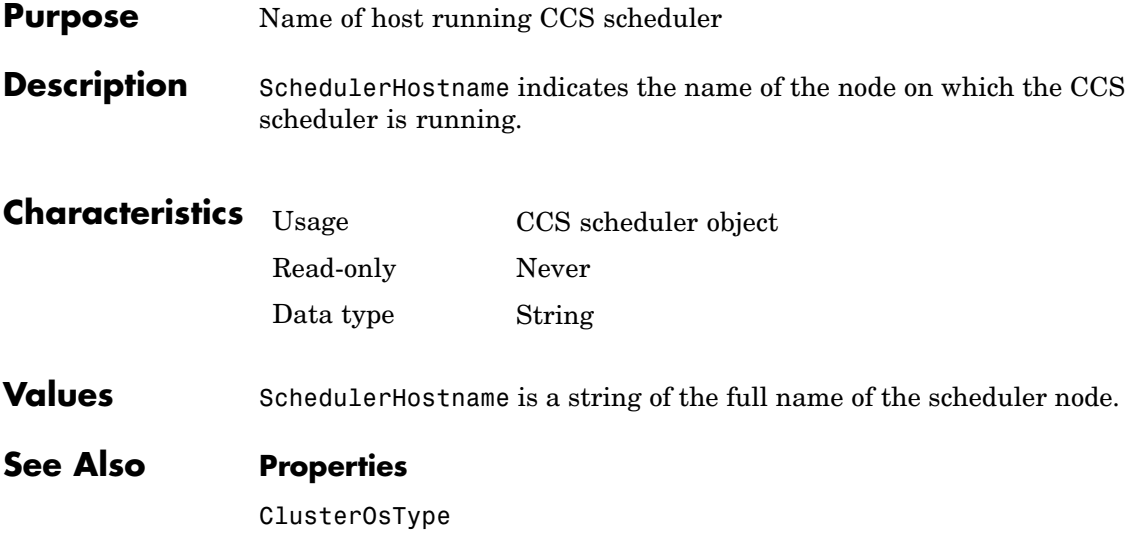

## **StartTime**

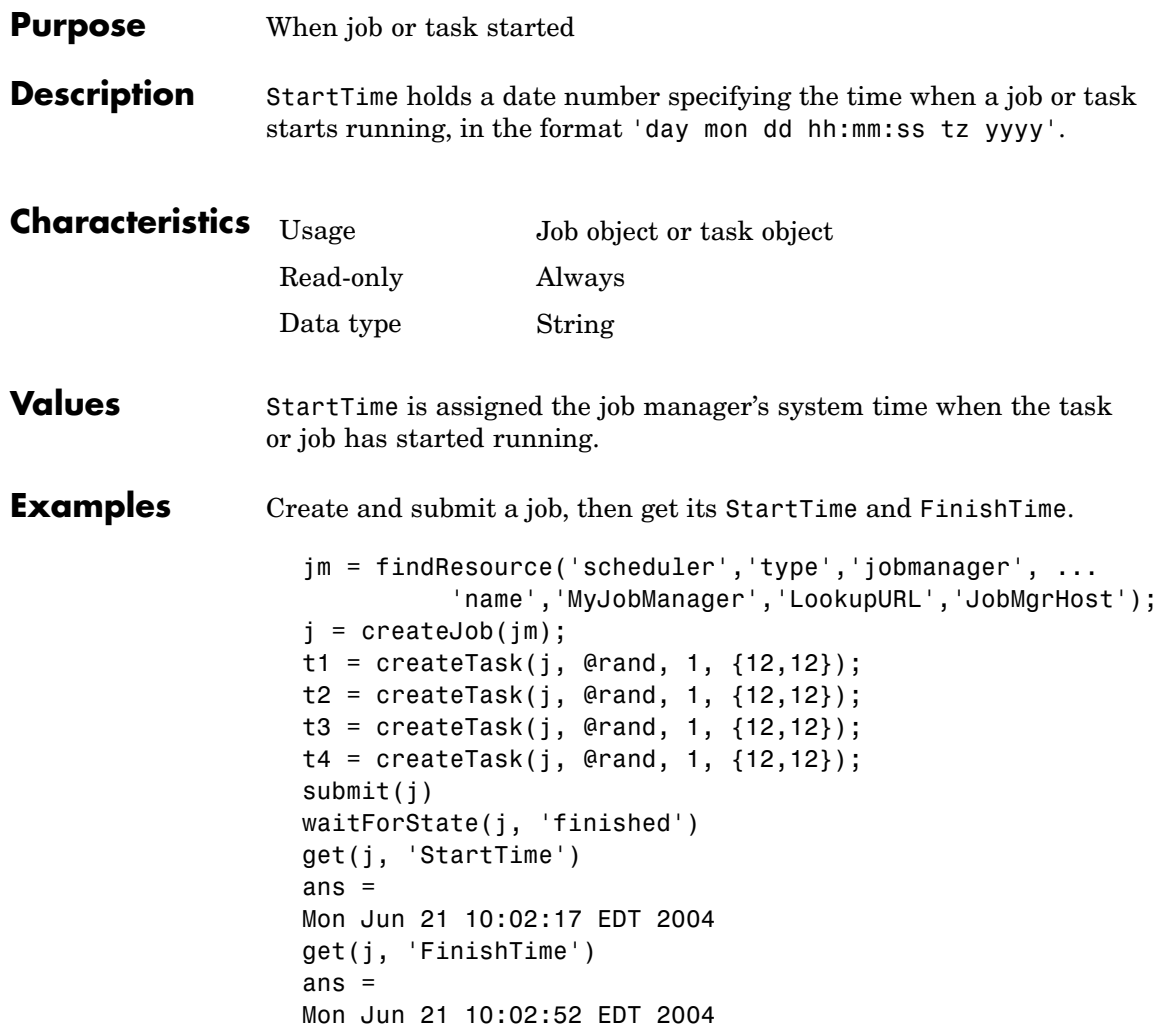
## **See Also Functions**

submit

## **Properties**

CreateTime, FinishTime, SubmitTime

## <span id="page-397-0"></span>**State**

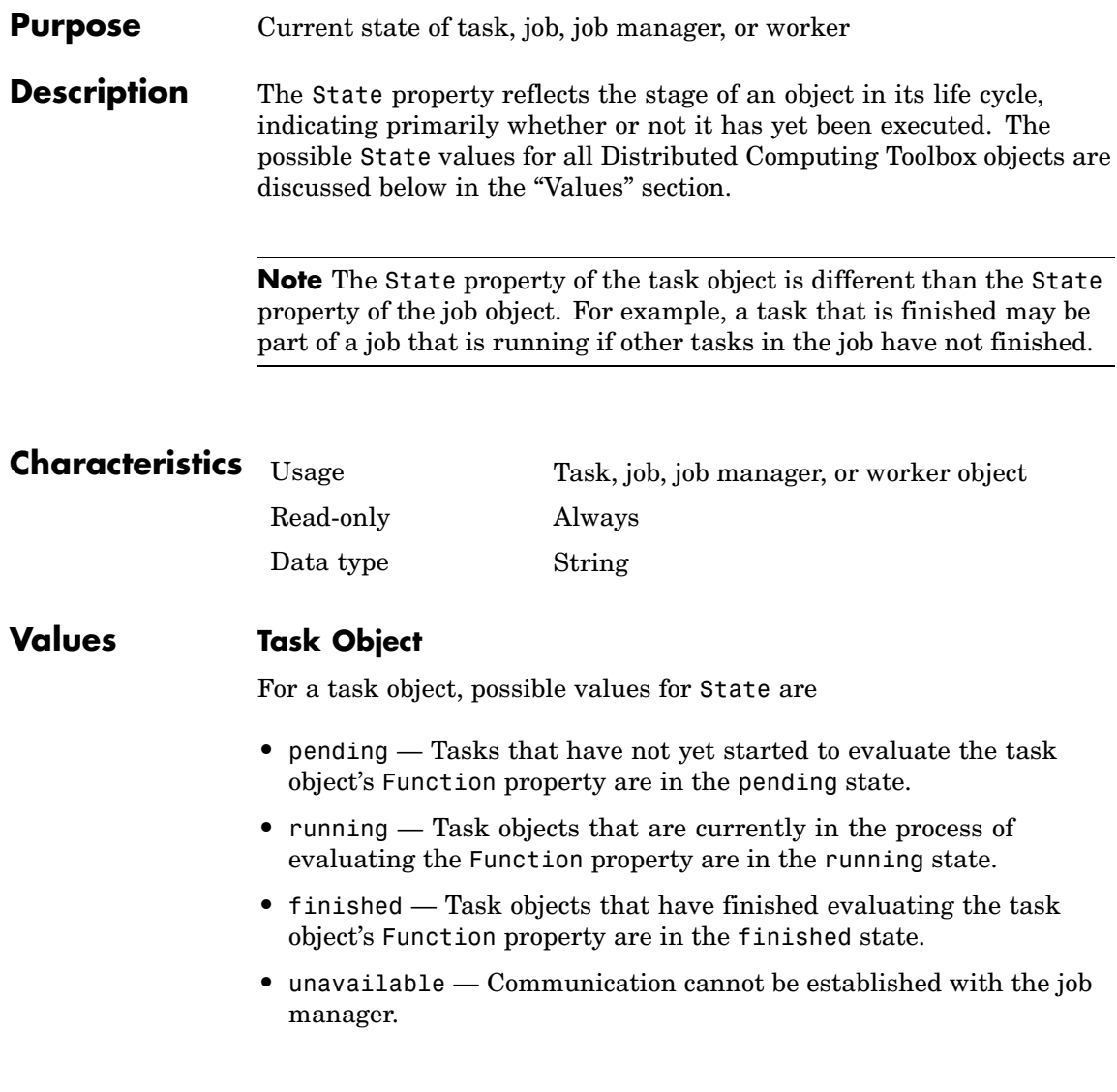

## **Job Object**

For a job object, possible values for State are

- **•** pending Job objects that have not yet been submitted to a job queue are in the pending state.
- **•** queued Job objects that have been submitted to a job queue but have not yet started to run are in the queued state.
- **•** running Job objects that are currently in the process of running are in the running state.
- finished Job objects that have completed running all their tasks are in the finished state.
- **•** failed Job objects when using a third-party scheduler and the job could not run because of unexpected or missing information.
- **•** unavailable Communication cannot be established with the job manager.

### **Job Manager**

For a job manager, possible values for State are

- **•** running A started job queue will execute jobs normally.
- **•** paused The job queue is paused.
- **•** unavailable Communication cannot be established with the job manager.

When a job manager first starts up, the default value for State is running.

#### **Worker**

For a worker, possible values for State are

- **•** running A started job queue will execute jobs normally.
- **•** unavailable Communication cannot be established with the worker.

#### **Examples** Create a job manager object representing a job manager service, and create a job object; then examine each object's State property.

```
jm = findResource('scheduler','type','jobmanager', ...
          'name','MyJobManager','LookupURL','JobMgrHost');
get(jm, 'State')
ans =running
j = createJob(jm);
get(j, 'State')
ans =pending
```
#### **See Also Functions**

createJob, createTask, findResource, pause, resume, submit

<span id="page-400-0"></span>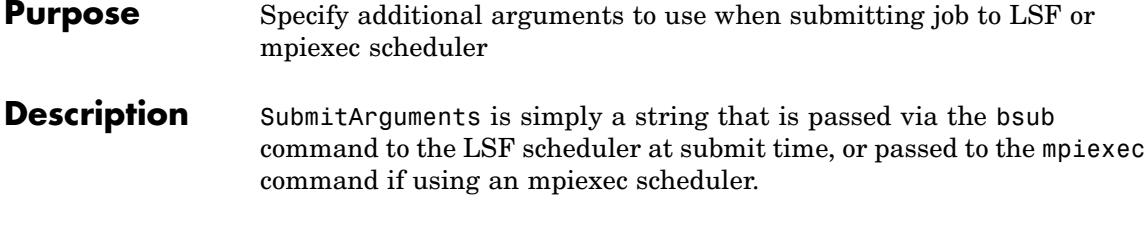

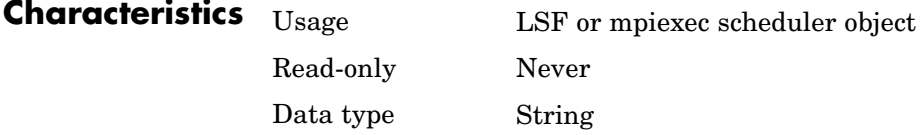

## **Values LSF**

Useful SubmitArguments values might be '-m "machine1 machine2"' to indicate that your LSF scheduler should use only the named machines to run the job, or '-R "type==LINUX64"' to use only Linux 64-bit machines. Note that by default the LSF scheduler will attempt to run your job on only nodes with an architecture similar to the local machine's unless you specify '-R "type==any"'.

#### **mpiexec**

The following SubmitArguments values might be useful when using an mpiexec scheduler. They can be combined to form a single string when separated by spaces.

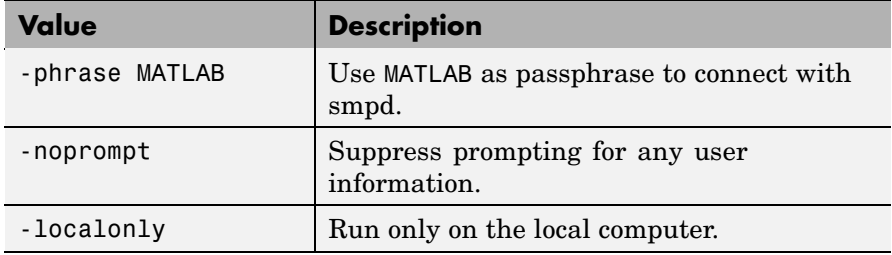

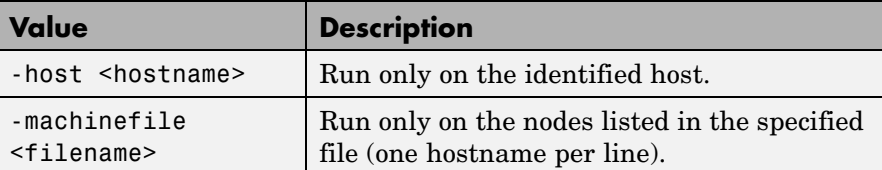

For a complete list, see the command-line help for the mpiexec command:

```
mpiexec -help
mpiexec -help2
```
## **See Also Functions**

submit

### **Properties**

MatlabCommandToRun, MpiexecFileName

## <span id="page-402-0"></span>**Purpose** Specify function to run when job submitted to generic scheduler **Description** SubmitFcn identifies the function to run when you submit a job to the generic scheduler. The function runs in the MATLAB client. This user-defined submit function provides certain job and task data for the MATLAB worker, and identifies a corresponding decode function for the MATLAB worker to run. For further information, see ["MATLAB Client Submit Function" on](#page-82-0) page 4-[31.](#page-82-0) **Characteristics** Usage Generic scheduler object Read-only Never Data type String **Values** SubmitFcn can be set to any valid MATLAB callback value that uses the user-defined submit function. For a description of the user-defined submit function, how it is used, and its relationship to the worker decode function, see ["Using the Gene](#page-81-0)ric Scheduler Interface[" on page 4-30.](#page-81-0) **See Also Functions** submit **Properties** MatlabCommandToRun

## <span id="page-403-0"></span>**SubmitTime**

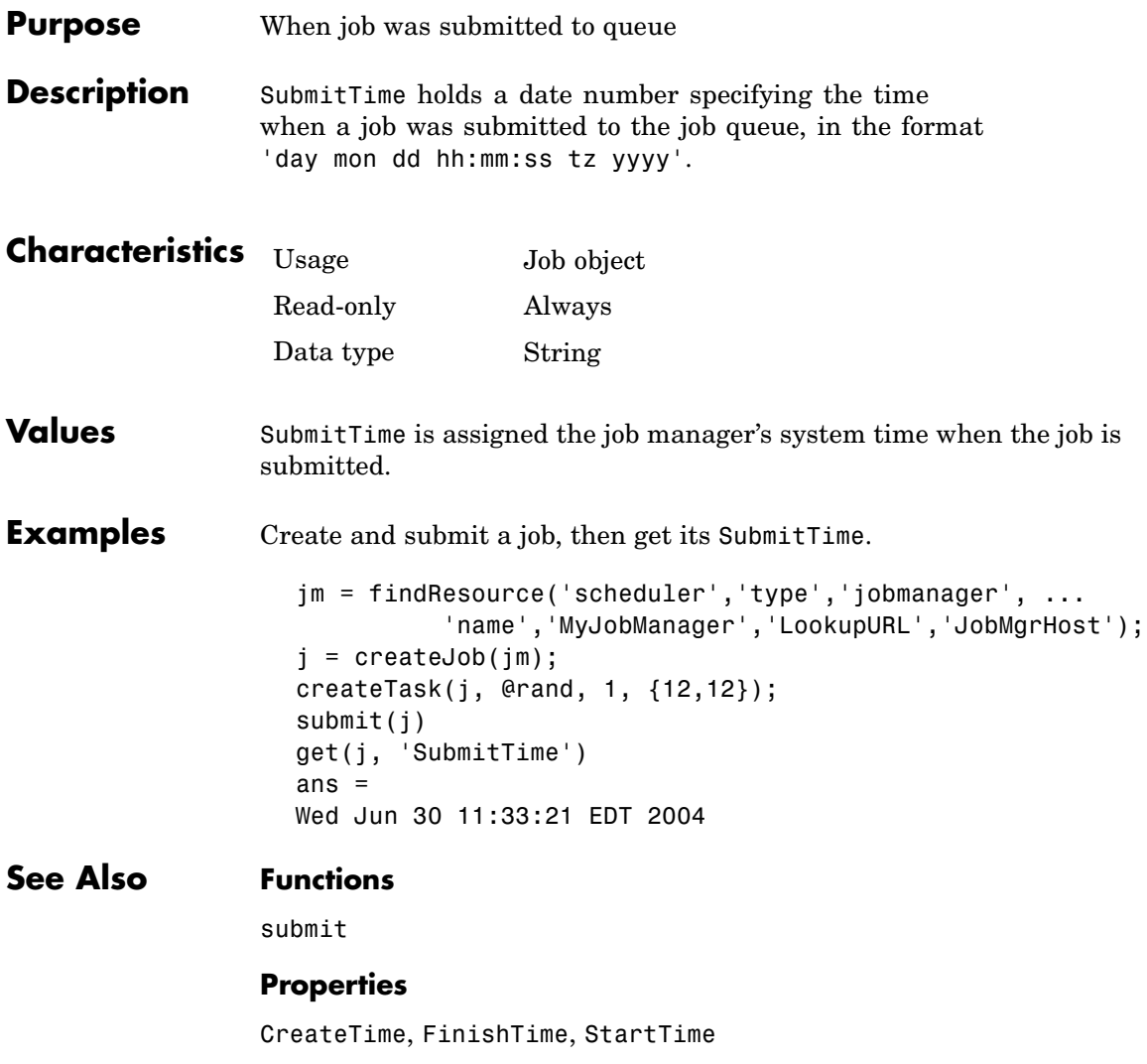

<span id="page-404-0"></span>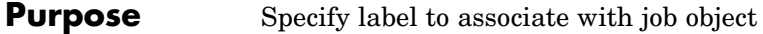

**Description** You configure Tag to be a string value that uniquely identifies a job object.

> Tag is particularly useful in programs that would otherwise need to define the job object as a global variable, or pass the object as an argument between callback routines.

You can return the job object with the findJob function by specifying the Tag property value.

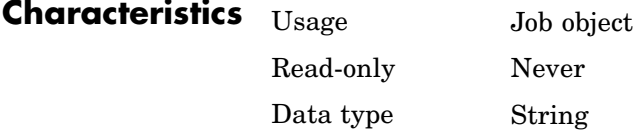

**Values** The default value is an empty string.

**Examples** Suppose you create a job object in the job manager jm.

 $job1 = createdJob(jm);$ 

You can assign job1 a unique label using Tag.

set(job1,'Tag','MyFirstJob')

You can identify and access job1 using the findJob function and the Tag property value.

job one = findJob(jm,'Tag','MyFirstJob');

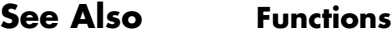

findJob

## <span id="page-405-0"></span>**Tasks**

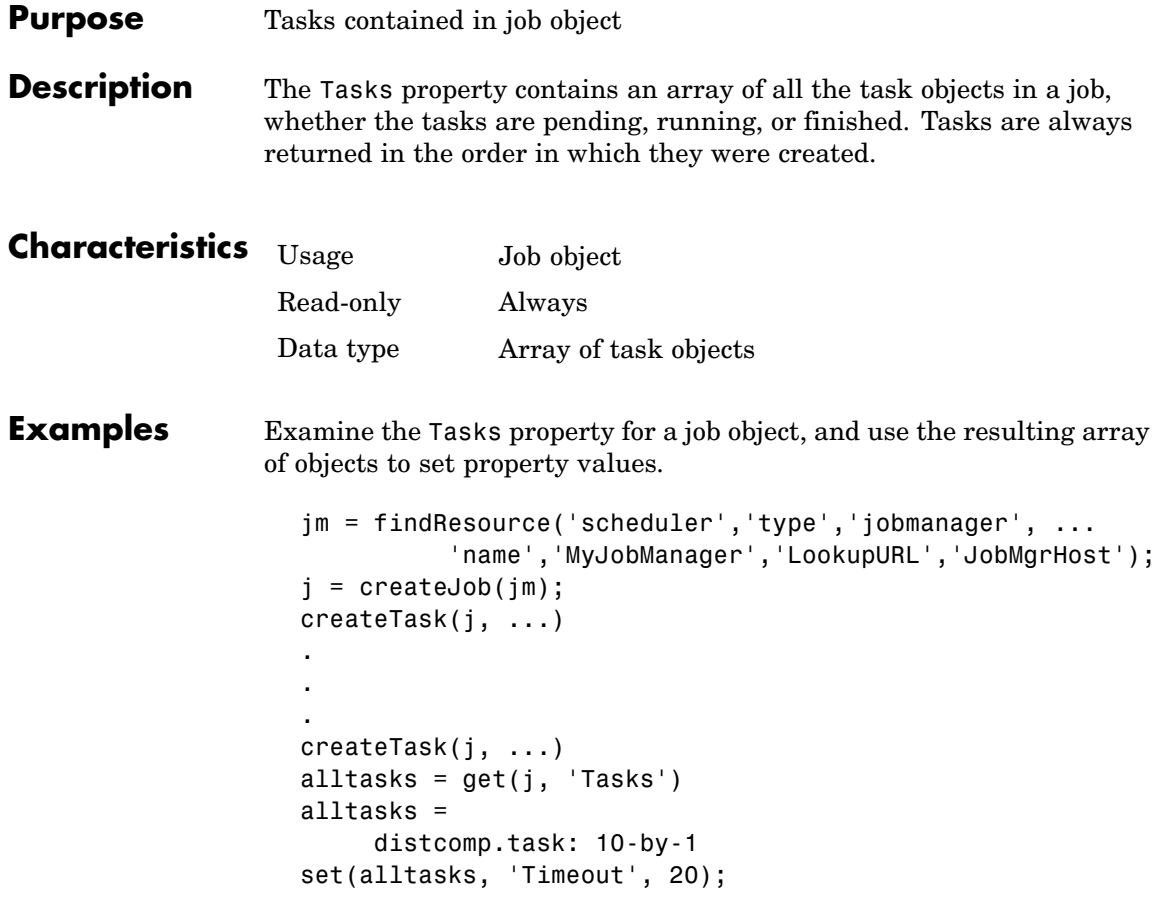

The last line of code sets the Timeout property value to 20 seconds for each task in the job.

## **See Also Functions**

createTask, destroy, findTask

## **Properties**

Jobs

## <span id="page-407-0"></span>**Timeout**

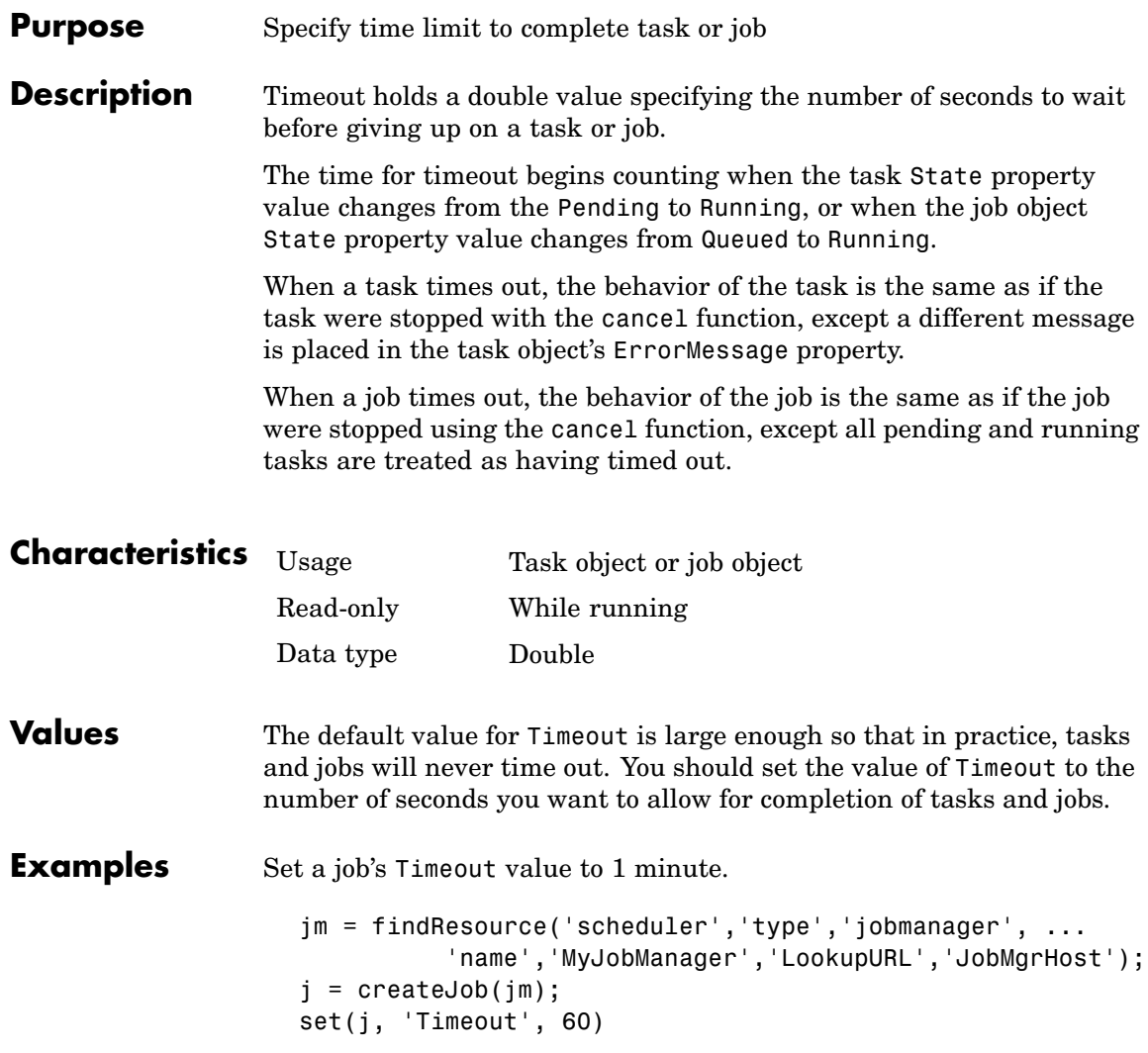

## **Timeout**

## **See Also Functions**

submit

## **Properties**

ErrorMessage, State

## <span id="page-409-0"></span>**Type**

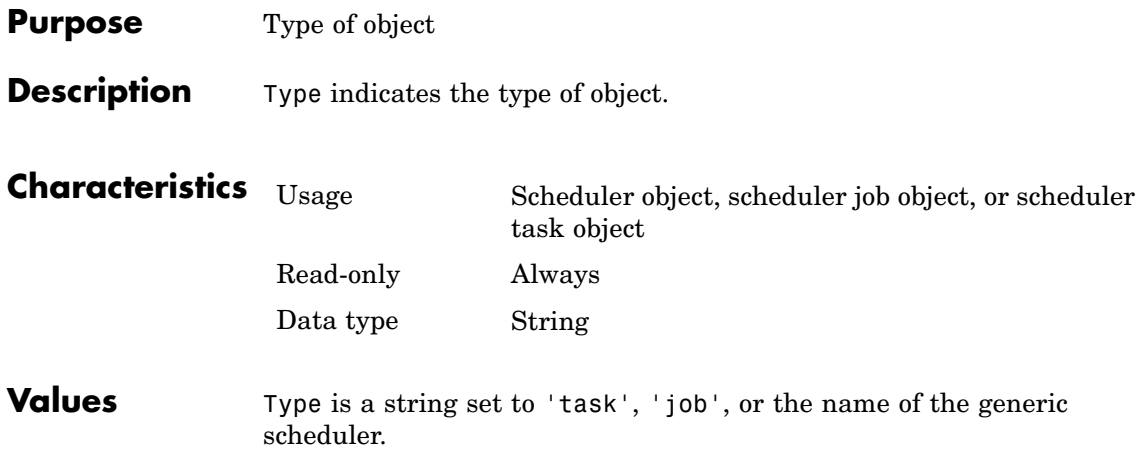

#### <span id="page-410-0"></span>**Purpose** Specify data to associate with object

#### **Description** You configure UserData to store data that you want to associate with an object. The object does not use this data directly, but you can access it using the get function or dot notation.

UserData is stored in the local MATLAB client session, not in the job manager, job data location, or worker. So, one MATLAB client session cannot access the data stored in this property by another MATLAB client session. Even on the same machine, if you close the client session where UserData is set for an object, and then access the same object from a later client session via the job manager or job data location, the original UserData is not recovered. Likewise, commands such as

clear all clear functions

will clear an object in the local session, permanently removing the data in the UserData property.

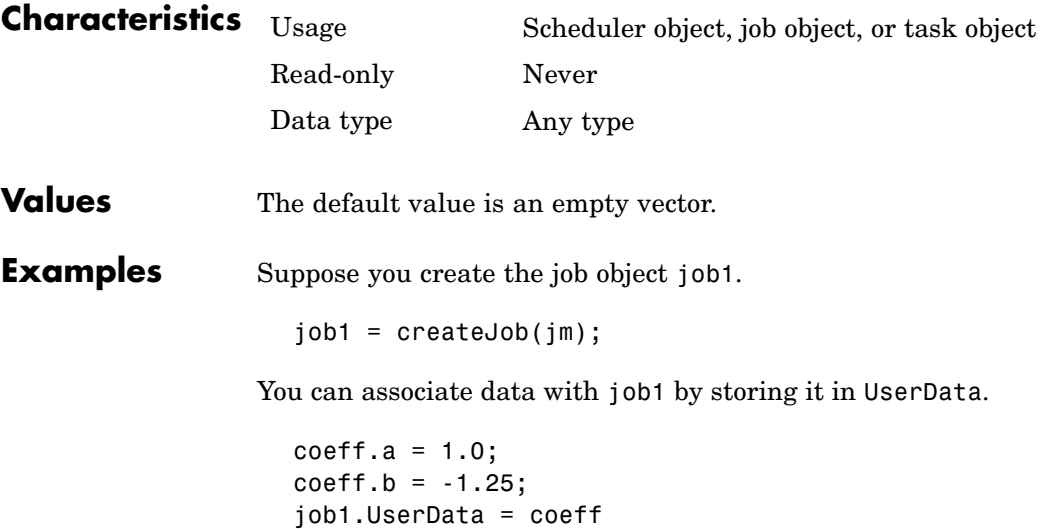

## **UserData**

get(job1,'UserData') ans  $=$ a: 1 b: -1.2500

## **UserName**

<span id="page-412-0"></span>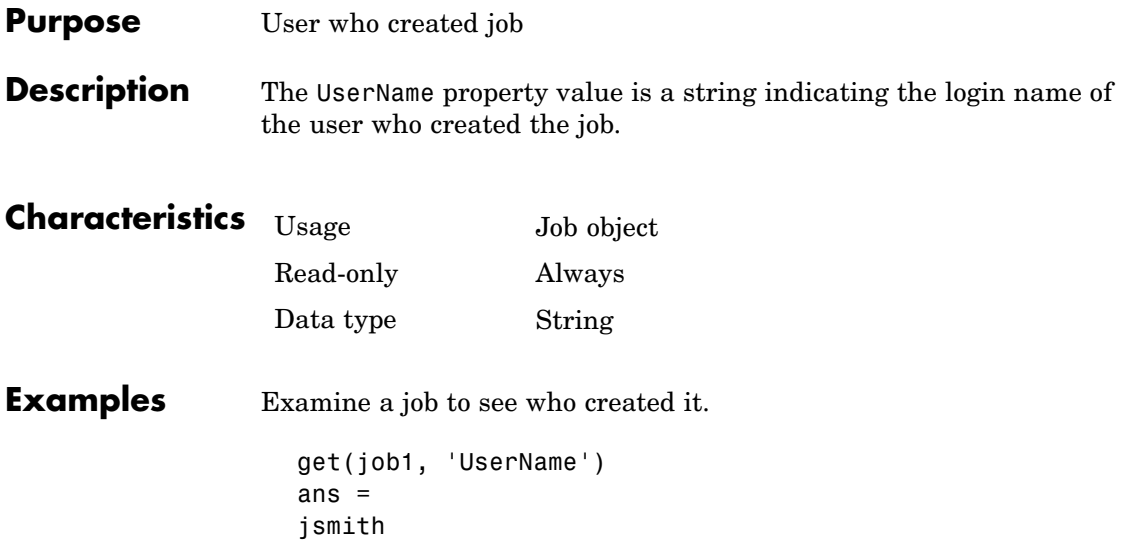

## <span id="page-413-0"></span>**Worker**

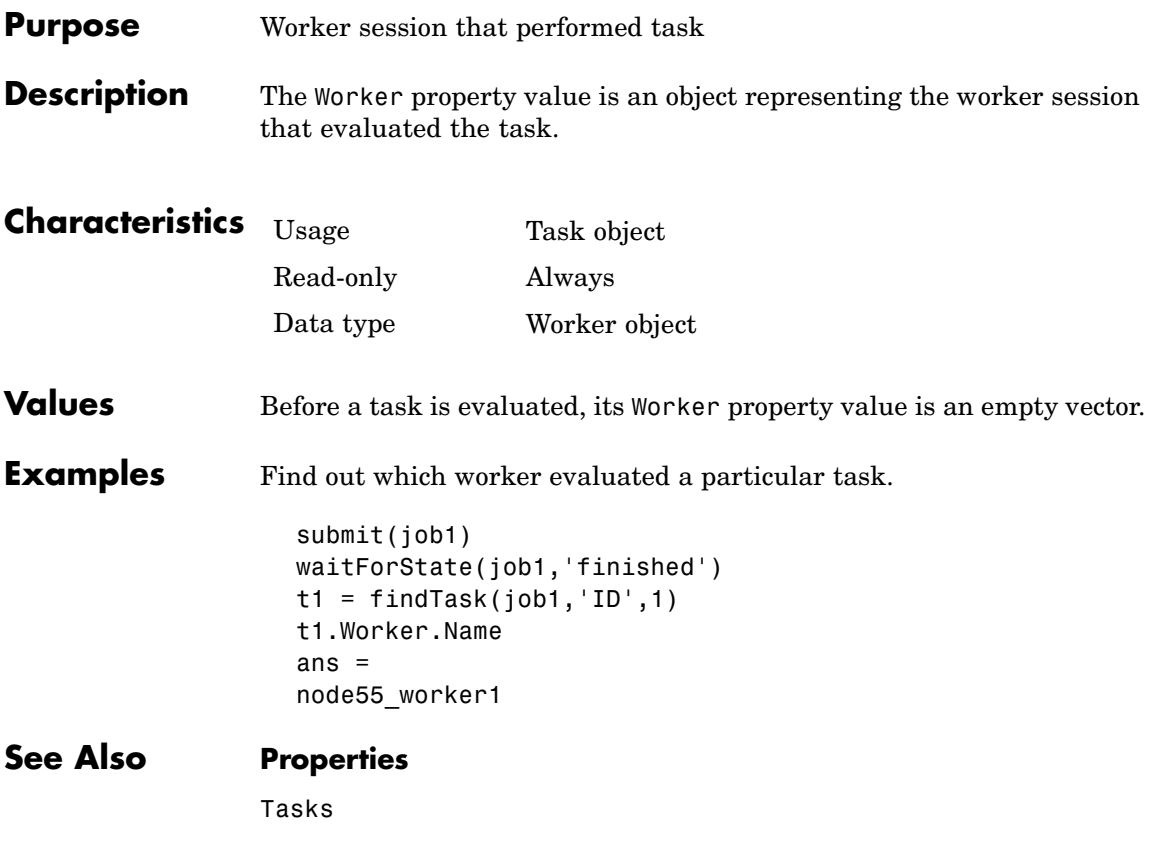

<span id="page-414-0"></span>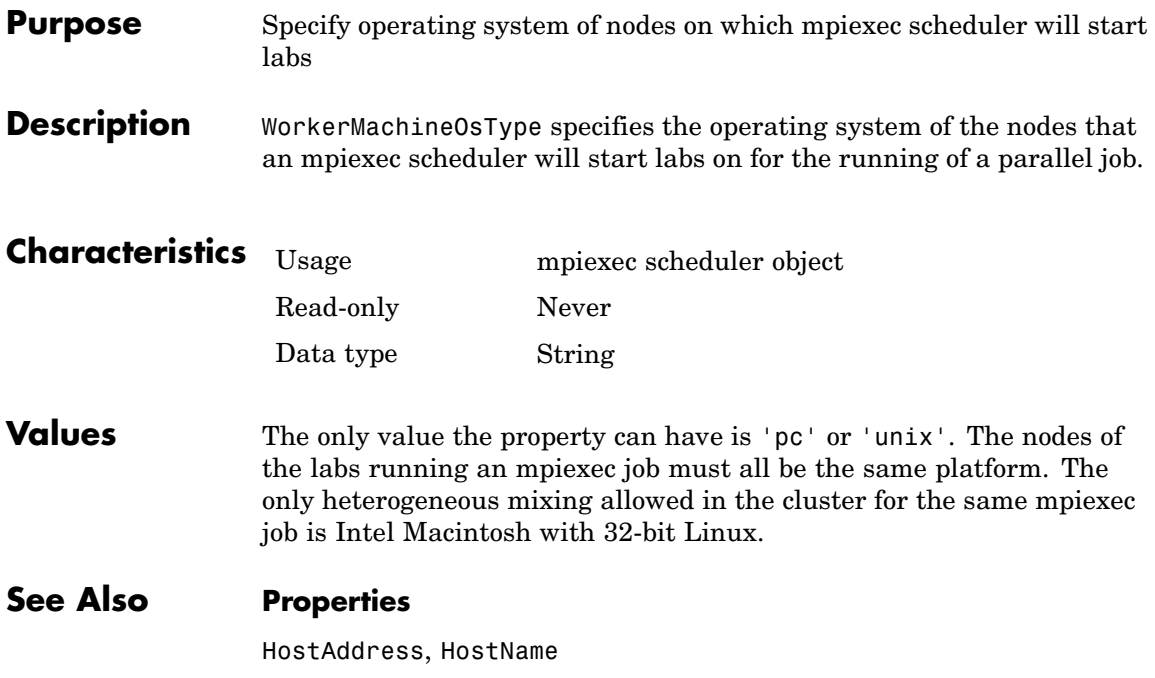

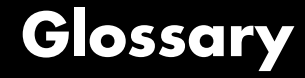

#### **CHECKPOINTBASE**

The name of the parameter in the mode deffile that defines the location of the job manager and worker checkpoint directories.

#### **checkpoint directory**

Location where job manager checkpoint information and worker checkpoint information is stored.

#### **client**

The MATLAB session that defines and submits the job. This is the MATLAB session in which the programmer usually develops and prototypes applications. Also known as the MATLAB client.

#### **client computer**

The computer running the MATLAB client.

#### **cluster**

A collection of computers that are connected via a network and intended for a common purpose.

#### **coarse-grained application**

An application for which run time is significantly greater than the communication time needed to start and stop the program. Coarse-grained distributed applications are also called embarrassingly parallel applications.

#### **computer**

A system with one or more processors.

#### **distributed application**

The same application that runs independently on several nodes, possibly with different input parameters. There is no communication, shared data, or synchronization points between the nodes. Distributed applications can be either coarse-grained or fine-grained.

#### **distributed array**

An array partitioned into segments, with each segment residing in the workspace of a different lab.

#### **distributed computing**

Computing with distributed applications, running the application on several nodes simultaneously.

#### **distributed computing demos**

Demonstration programs that use Distributed Computing Toolbox, as opposed to sequential demos.

#### **DNS**

Domain Name System. A system that translates Internet domain names into IP addresses.

#### **dynamic licensing**

The ability of a MATLAB worker or lab to employ all the functionality you are licensed for in the MATLAB client, while checking out only an engine license. When a job is created in the MATLAB client with Distributed Computing Toolbox, the products for which the client is licensed will be available for all workers or labs that evaluate tasks for that job. This allows you to run any code on the cluster that you are licensed for on your MATLAB client, without requiring extra licenses for the worker beyond MATLAB Distributed Computing Engine. For a list of products that are not eligible for use with Distributed Computing Toolbox, see [http://www.mathworks.com/products/ineligible\\_programs/](http://www.mathworks.com/products/ineligible_programs/).

#### **fine-grained application**

An application for which run time is significantly less than the communication time needed to start and stop the program. Compare to coarse-grained applications.

#### **head node**

Usually, the node of the cluster designated for running the job manager and license manager. It is often useful to run all the nonworker related processes on a single machine.

#### **heterogeneous cluster**

A cluster that is not homogeneous.

#### **homogeneous cluster**

A cluster of identical machines, in terms of both hardware and software.

#### **job**

The complete large-scale operation to perform in MATLAB, composed of a set of tasks.

#### **job manager**

The MathWorks process that queues jobs and assigns tasks to workers. A third-party process that performs this function is called a scheduler. The general term "scheduler" can also refer to a job manager.

#### **job manager checkpoint information**

Snapshot of information necessary for the job manager to recover from a system crash or reboot.

#### **job manager database**

The database that the job manager uses to store the information about its jobs and tasks.

#### **job manager lookup process**

The process that allows clients, workers, and job managers to find each other. It starts automatically when the job manager starts.

#### **lab**

When workers start, they work independently by default. They can then connect to each other and work together as peers, and are then referred to as labs.

#### **LOGDIR**

The name of the parameter in the mdce\_def file that defines the directory where logs are stored.

#### **MATLAB client**

See client.

#### **MathWorks job manager**

See job manager.

#### **MATLAB worker**

See worker.

#### **mdce**

The service that has to run on all machines before they can run a job manager or worker. This is the engine foundation process, making sure that the job manager and worker processes that it controls are always running.

Note that the program and service name is all lowercase letters.

#### **mdce\_def file**

The file that defines all the defaults for the mdce processes by allowing you to set preferences or definitions in the form of parameter values.

#### **MPI**

Message Passing Interface, the means by which labs communicate with each other while running tasks in the same job.

#### **node**

A computer that is part of a cluster.

#### **parallel application**

The same application that runs on several labs simultaneously, with communication, shared data, or synchronization points between the labs.

#### **private array**

An array which resides in the workspaces of one or more, but perhaps not all labs. There might or might not be a relationship between the values of these arrays among the labs.

#### **random port**

A random unprivileged TCP port, i.e., a random TCP port above 1024.

#### **register a worker**

The action that happens when both worker and job manager are started and the worker contacts job manager.

#### **replicated array**

An array which resides in the workspaces of all labs, and whose size and content are identical on all labs.

#### **scheduler**

The process, either third-party or the MathWorks job manager, that queues jobs and assigns tasks to workers.

#### **task**

One segment of a job to be evaluated by a worker.

#### **variant array**

An array which resides in the workspaces of all labs, but whose content differs on these labs.

#### **worker**

The MATLAB process that performs the task computations. Also known as the MATLAB worker or worker process.

#### **worker checkpoint information**

Files required by the worker during the execution of tasks.

# **Index**

## Index**A**

[arrays](#page-135-0) [distributed](#page-135-0) 7-[4](#page-135-0) [local](#page-141-0) 7[-10](#page-141-0) [private](#page-135-0) 7[-4](#page-135-0) [replicated](#page-133-0) 7-[2](#page-133-0) [types of](#page-133-0) 7[-2](#page-133-0) [variant](#page-134-0) 7[-3](#page-134-0)

## **B**

[BusyWorkers](#page-337-0) [property](#page-337-0) 13-[2](#page-337-0)

## **C**

[cancel](#page-197-0) [function](#page-197-0) 11-[2](#page-197-0) [CaptureCommandWindowOutput](#page-338-0) [property](#page-338-0) 13[-3](#page-338-0) [CCS scheduler](#page-69-0) 4-[18](#page-69-0) [ccsscheduler](#page-159-0) [object](#page-159-0) 9[-2](#page-159-0) [cell](#page-199-0) [function](#page-199-0) 11[-4](#page-199-0) [clear](#page-200-0) [function](#page-200-0) 11-[5](#page-200-0) [ClusterMatlabRoot](#page-340-0) [property](#page-340-0) 13[-5](#page-340-0) [ClusterName](#page-341-0) [property](#page-341-0) 13-[6](#page-341-0) [ClusterOsType](#page-342-0) [property](#page-342-0) 13[-7](#page-342-0) [CommandWindowOutput](#page-343-0) [property](#page-343-0) 13-[8](#page-343-0) [Configuration](#page-345-0) [property](#page-345-0) 13[-10](#page-345-0) [configurations](#page-29-0) 2-[6](#page-29-0) [createJob](#page-201-0) [function](#page-201-0) 11-[6](#page-201-0) [createParallelJob](#page-203-0) [function](#page-203-0) 11-[8](#page-203-0) [createTask](#page-206-0) [function](#page-206-0) 11-[11](#page-206-0) [CreateTime](#page-347-0) [property](#page-347-0) 13[-12](#page-347-0) [current working directory](#page-33-0) [MATLAB worker](#page-33-0) 2-[10](#page-33-0) [CurrentJob](#page-348-0) [property](#page-348-0) 13[-13](#page-348-0) [CurrentTask](#page-349-0) [property](#page-349-0) 13-[14](#page-349-0)

## **D**

[darray](#page-209-0) [function](#page-209-0) 11-[14](#page-209-0) [DataLocation](#page-350-0) [property](#page-350-0) 13-[15](#page-350-0) [dcolon](#page-213-0) [function](#page-213-0) 11-[18](#page-213-0) [dcolonpartition](#page-214-0) [function](#page-214-0) 11[-19](#page-214-0) [dctconfig](#page-215-0) [function](#page-215-0) 11-[20](#page-215-0) [demote](#page-217-0) [function](#page-217-0) 11-[22](#page-217-0) [destroy](#page-218-0) [function](#page-218-0) 11[-23](#page-218-0) [dfeval](#page-219-0) [function](#page-219-0) 11-[24](#page-219-0) [dfevalasync](#page-223-0) [function](#page-223-0) 11[-28](#page-223-0) [distribdim](#page-225-0) [function](#page-225-0) 11-[30](#page-225-0) [distribute](#page-226-0) [function](#page-226-0) 11-[31](#page-226-0) [distributed arrays](#page-141-0) [constructor functions](#page-141-0) 7[-10](#page-141-0) [creating](#page-138-0) 7-[7](#page-138-0) [defined](#page-135-0) 7[-4](#page-135-0) [indexing](#page-146-0) 7-[15](#page-146-0) [working with](#page-136-0) 7-[5](#page-136-0)

## **E**

[EnvironmentSetMethod](#page-352-0) [property](#page-352-0) 13-[17](#page-352-0) [Error](#page-353-0) [property](#page-353-0) 13[-18](#page-353-0) [ErrorIdentifier](#page-354-0) [property](#page-354-0) 13-[19](#page-354-0) [ErrorMessage](#page-355-0) [property](#page-355-0) 13-[20](#page-355-0) [eye](#page-227-0) [function](#page-227-0) 11[-32](#page-227-0)

## **F**

[false](#page-229-0) [function](#page-229-0) 11-[34](#page-229-0) [FileDependencies](#page-356-0) [property](#page-356-0) 13-[21](#page-356-0) [files](#page-63-0) [sharing](#page-63-0) 4[-12](#page-63-0) [using an LSF scheduler](#page-76-0) 4-[25](#page-76-0) [findJob](#page-231-0) [function](#page-231-0) 11[-36](#page-231-0) [findResource](#page-233-0) [function](#page-233-0) 11[-38](#page-233-0) [findTask](#page-237-0) [function](#page-237-0) 11[-42](#page-237-0) [FinishedFcn](#page-358-0) [property](#page-358-0) 13-[23](#page-358-0) [FinishTime](#page-360-0) [property](#page-360-0) 13[-25](#page-360-0) [Function](#page-362-0) [property](#page-362-0) 13-[27](#page-362-0) [functions](#page-197-0) [cancel](#page-197-0) 11-[2](#page-197-0) [cell](#page-199-0) 11[-4](#page-199-0)

[clear](#page-200-0) 11-[5](#page-200-0) [createJob](#page-201-0) 11-[6](#page-201-0) [createParallelJob](#page-203-0) 11-[8](#page-203-0) [createTask](#page-206-0) 11-[11](#page-206-0) [darray](#page-209-0) 11-[14](#page-209-0) [dcolon](#page-213-0) 11-[18](#page-213-0) [dcolonpartition](#page-214-0) 11[-19](#page-214-0) [dctconfig](#page-215-0) 11-[20](#page-215-0) [demote](#page-217-0) 11-[22](#page-217-0) [destroy](#page-218-0) 11-[23](#page-218-0) [dfeval](#page-219-0) 11-[24](#page-219-0) [dfevalasync](#page-223-0) 11[-28](#page-223-0) [distribdim](#page-225-0) 11-[30](#page-225-0) [distribute](#page-226-0) 11-[31](#page-226-0) [eye](#page-227-0) 11-[32](#page-227-0) [false](#page-229-0) 11-[34](#page-229-0) [findJob](#page-231-0) 11-[36](#page-231-0) [findResource](#page-233-0) 11[-38](#page-233-0) [findTask](#page-237-0) 11[-42](#page-237-0) [gather](#page-239-0) 11-[44](#page-239-0) [gcat](#page-241-0) 11[-46](#page-241-0) [get](#page-242-0) 11-[47](#page-242-0) [getAllOutputArguments](#page-244-0) 11-[49](#page-244-0) [getCurrentJob](#page-246-0) 11-[51](#page-246-0) [getCurrentJobmanager](#page-247-0) 11[-52](#page-247-0) [getCurrentTask](#page-248-0) 11-[53](#page-248-0) [getCurrentWorker](#page-249-0) 11[-54](#page-249-0) [getDebugLog](#page-250-0) 11[-55](#page-250-0) [getFileDependencyDir](#page-252-0) 11[-57](#page-252-0) [gop](#page-253-0) 11-[58](#page-253-0) [gplus](#page-255-0) 11-[60](#page-255-0) [help](#page-256-0) 11[-61](#page-256-0) [Inf](#page-257-0) 11-[62](#page-257-0) [inspect](#page-259-0) 11-[64](#page-259-0) [isdarray](#page-261-0) 11[-66](#page-261-0) [isreplicated](#page-262-0) 11[-67](#page-262-0) [jobStartup](#page-263-0) 11-[68](#page-263-0) [labBarrier](#page-264-0) 11-[69](#page-264-0) [labBroadcast](#page-265-0) 11[-70](#page-265-0) [labindex](#page-267-0) 11[-72](#page-267-0)

[labProbe](#page-268-0) 11[-73](#page-268-0) [labReceive](#page-269-0) 11-[74](#page-269-0) [labSend](#page-270-0) 11-[75](#page-270-0) [labSendReceive](#page-271-0) 11-[76](#page-271-0) [length](#page-274-0) 11-[79](#page-274-0) [local](#page-275-0) 11-[80](#page-275-0) [localspan](#page-276-0) 11-[81](#page-276-0) [methods](#page-277-0) 11-[82](#page-277-0) [mpiLibConf](#page-279-0) 11-[84](#page-279-0) [mpiSettings](#page-280-0) 11[-85](#page-280-0) [NaN](#page-282-0) 11-[87](#page-282-0) [numlabs](#page-284-0) 11-[89](#page-284-0) [ones](#page-285-0) 11[-90](#page-285-0) [parfor](#page-287-0) 11-[92](#page-287-0) [partition](#page-289-0) 11-[94](#page-289-0) [pause](#page-290-0) 11-[95](#page-290-0) pload 11-[96](#page-291-0) 11-[102](#page-297-0) [pmode](#page-293-0) 11-[98](#page-293-0) [promote](#page-296-0) 11-[101](#page-296-0) [rand](#page-299-0) 11[-104](#page-299-0) [randn](#page-301-0) 11-[106](#page-301-0) [redistribute](#page-303-0) 11[-108](#page-303-0) [resume](#page-304-0) 11-[109](#page-304-0) [set](#page-305-0) 11-[110](#page-305-0) [setupForParallelExecution](#page-308-0) 11-[113](#page-308-0) [size](#page-310-0) 11[-115](#page-310-0) [sparse](#page-311-0) 11-[116](#page-311-0) [speye](#page-313-0) 11-[118](#page-313-0) [sprand](#page-315-0) 11-[120](#page-315-0) [sprandn](#page-317-0) 11-[122](#page-317-0) [submit](#page-319-0) 11-[124](#page-319-0) [taskFinish](#page-320-0) 11-[125](#page-320-0) [taskStartup](#page-321-0) 11[-126](#page-321-0) [true](#page-322-0) 11[-127](#page-322-0) [waitForState](#page-324-0) 11[-129](#page-324-0) [zeros](#page-326-0) 11-[131](#page-326-0)

### **G**

[gather](#page-239-0) [function](#page-239-0) 11-[44](#page-239-0)

[gcat](#page-241-0) [function](#page-241-0) 11[-46](#page-241-0) [generic scheduler](#page-81-0) [distributed jobs](#page-81-0) 4-[30](#page-81-0) [parallel jobs](#page-126-0) 6[-7](#page-126-0) [genericscheduler](#page-161-0) [object](#page-161-0) 9[-4](#page-161-0) [get](#page-242-0) [function](#page-242-0) 11[-47](#page-242-0) [getAllOutputArguments](#page-244-0) [function](#page-244-0) 11-[49](#page-244-0) [getCurrentJob](#page-246-0) [function](#page-246-0) 11-[51](#page-246-0) [getCurrentJobmanager](#page-247-0) [function](#page-247-0) 11[-52](#page-247-0) [getCurrentTask](#page-248-0) [function](#page-248-0) 11-[53](#page-248-0) [getCurrentWorker](#page-249-0) [function](#page-249-0) 11[-54](#page-249-0) [getDebugLogp](#page-250-0) [function](#page-250-0) 11[-55](#page-250-0) [getFileDependencyDir](#page-252-0) [function](#page-252-0) 11[-57](#page-252-0) [gop](#page-253-0) [function](#page-253-0) 11[-58](#page-253-0) [gplus](#page-255-0) [function](#page-255-0) 11-[60](#page-255-0)

## **H**

[HasSharedFilesystem](#page-363-0) [property](#page-363-0) 13-[28](#page-363-0) [help](#page-22-0) [command-line](#page-22-0) 1[-11](#page-22-0) [help](#page-256-0) [function](#page-256-0) 11[-61](#page-256-0) [HostAddress](#page-364-0) [property](#page-364-0) 13-[29](#page-364-0) [HostName](#page-365-0) [property](#page-365-0) 13-[30](#page-365-0)

## **I**

[ID](#page-366-0) [property](#page-366-0) 13[-31](#page-366-0) [IdleWorkers](#page-368-0) [property](#page-368-0) 13-[33](#page-368-0) [Inf](#page-257-0) [function](#page-257-0) 11[-62](#page-257-0) [InputArguments](#page-369-0) [property](#page-369-0) 13[-34](#page-369-0) [inspect](#page-259-0) [function](#page-259-0) 11[-64](#page-259-0) [isdarray](#page-261-0) [function](#page-261-0) 11[-66](#page-261-0) [isreplicated](#page-262-0) [function](#page-262-0) 11[-67](#page-262-0)

## **J**

[job](#page-59-0) [creating](#page-59-0) [example](#page-59-0) 4-[8](#page-59-0)

[creating on generic scheduler](#page-92-0) [example](#page-92-0) 4-[41](#page-92-0) [creating on LSF or CCS scheduler](#page-72-0) [example](#page-72-0) 4-[21](#page-72-0) [life cycle](#page-27-0) 2[-4](#page-27-0) [local scheduler](#page-54-0) 4[-3](#page-54-0) [submitting to generic scheduler queue](#page-94-0) 4-[43](#page-94-0) [submitting to local scheduler](#page-56-0) 4-[5](#page-56-0) [submitting to LS](#page-74-0)F or CCS scheduler queue 4[-23](#page-74-0) [submitting to queue](#page-62-0) 4-[11](#page-62-0) job manager finding example 4-[3](#page-54-0) 4[-7](#page-58-0) [job](#page-163-0) [object](#page-163-0) 9[-6](#page-163-0) [JobData](#page-370-0) [property](#page-370-0) 13-[35](#page-370-0) [jobmanager](#page-166-0) [object](#page-166-0) 9-[9](#page-166-0) [JobManager](#page-371-0) [property](#page-371-0) 13[-36](#page-371-0) [Jobs](#page-372-0) [property](#page-372-0) 13-[37](#page-372-0) [jobStartup](#page-263-0) [function](#page-263-0) 11-[68](#page-263-0)

## **L**

[labBarrier](#page-264-0) [function](#page-264-0) 11-[69](#page-264-0) [labBroadcast](#page-265-0) [function](#page-265-0) 11[-70](#page-265-0) [labindex](#page-267-0) [function](#page-267-0) 11[-72](#page-267-0) [labProbe](#page-268-0) [function](#page-268-0) 11[-73](#page-268-0) [labReceive](#page-269-0) [function](#page-269-0) 11-[74](#page-269-0) [labSend](#page-270-0) [function](#page-270-0) 11[-75](#page-270-0) [labSendReceive](#page-271-0) [function](#page-271-0) 11-[76](#page-271-0) [length](#page-274-0) [function](#page-274-0) 11-[79](#page-274-0) [local](#page-275-0) [function](#page-275-0) 11-[80](#page-275-0) [localscheduler](#page-168-0) [object](#page-168-0) 9-[11](#page-168-0) [localspan](#page-276-0) [function](#page-276-0) 11-[81](#page-276-0) [LSF scheduler](#page-69-0) 4-[18](#page-69-0) [lsfscheduler](#page-170-0) [object](#page-170-0) 9[-13](#page-170-0)

#### **M**

MasterName property 13[-38](#page-373-0) 13[-59](#page-394-0)

[MatlabCommandToRun](#page-374-0) [property](#page-374-0) 13[-39](#page-374-0) [MaximumNumberOfWorkers](#page-375-0) [property](#page-375-0) 13[-40](#page-375-0) [methods](#page-277-0) [function](#page-277-0) 11[-82](#page-277-0) [MinimumNumberOfWorkers](#page-376-0) [property](#page-376-0) 13[-41](#page-376-0) [mpiexec](#page-172-0) [object](#page-172-0) 9[-15](#page-172-0) [MpiexecFileName](#page-377-0) [property](#page-377-0) 13-[42](#page-377-0) [mpiLibConf](#page-279-0) [function](#page-279-0) 11-[84](#page-279-0) [mpiSettings](#page-280-0) [function](#page-280-0) 11[-85](#page-280-0)

## **N**

[Name](#page-378-0) [property](#page-378-0) 13-[43](#page-378-0) [NaN](#page-282-0) [function](#page-282-0) 11[-87](#page-282-0) [NumberOfBusyWorkers](#page-380-0) [property](#page-380-0) 13-[45](#page-380-0) [NumberOfIdleWorkers](#page-381-0) [property](#page-381-0) 13-[46](#page-381-0) [NumberOfOutputArguments](#page-382-0) [property](#page-382-0) 13-[47](#page-382-0) [numlabs](#page-284-0) [function](#page-284-0) 11[-89](#page-284-0)

## **O**

[objects](#page-19-0) 1-[8](#page-19-0) [ccsscheduler](#page-159-0) 9-[2](#page-159-0) [genericscheduler](#page-161-0) 9[-4](#page-161-0) [job](#page-163-0) 9-[6](#page-163-0) [jobmanager](#page-166-0) 9-[9](#page-166-0) [localscheduler](#page-168-0) 9-[11](#page-168-0) [lsfscheduler](#page-170-0) 9-[13](#page-170-0) [mpiexec](#page-172-0) 9-[15](#page-172-0) [paralleljob](#page-174-0) 9-[17](#page-174-0) [simplejob](#page-177-0) 9[-20](#page-177-0) [simpleparalleljob](#page-179-0) 9[-22](#page-179-0) [simpletask](#page-182-0) 9-[25](#page-182-0) [task](#page-184-0) 9-[27](#page-184-0) [worker](#page-186-0) 9[-29](#page-186-0) [ones](#page-285-0) [function](#page-285-0) 11[-90](#page-285-0) [OutputArguments](#page-383-0) [property](#page-383-0) 13-[48](#page-383-0)

### **P**

[parallel jobs](#page-121-0) 6[-2](#page-121-0) [supported schedulers](#page-123-0) 6-[4](#page-123-0) [paralleljob](#page-174-0) [object](#page-174-0) 9[-17](#page-174-0) [ParallelSubmissionWrapperScript](#page-385-0) property 13-[50](#page-385-0) [ParallelSubmitFcn](#page-386-0) [property](#page-386-0) 13[-51](#page-386-0) [Parent](#page-387-0) [property](#page-387-0) 13[-52](#page-387-0) [parfor](#page-287-0) [function](#page-287-0) 11-[92](#page-287-0) [partition](#page-289-0) [function](#page-289-0) 11-[94](#page-289-0) [PathDependencies](#page-388-0) [property](#page-388-0) 13-[53](#page-388-0) [pause](#page-290-0) [function](#page-290-0) 11-[95](#page-290-0) [platforms](#page-18-0) [supported](#page-18-0) 1-[7](#page-18-0) pload function 11-[96](#page-291-0) 11-[102](#page-297-0) [pmode](#page-293-0) [function](#page-293-0) 11-[98](#page-293-0) [PreviousJob](#page-389-0) [property](#page-389-0) 13-[54](#page-389-0) [PreviousTask](#page-390-0) [property](#page-390-0) 13-[55](#page-390-0) [programming](#page-58-0) [basic session](#page-58-0) 4-[7](#page-58-0) [guidelines](#page-25-0) 2-[2](#page-25-0) [local scheduler](#page-53-0) 4[-2](#page-53-0) [tips](#page-33-0) 2[-10](#page-33-0) [promote](#page-296-0) [function](#page-296-0) 11[-101](#page-296-0) [properties](#page-337-0) [BusyWorkers](#page-337-0) 13[-2](#page-337-0) [CaptureCommandWindowOutput](#page-338-0) 13-[3](#page-338-0) [ClusterMatlabRoot](#page-340-0) 13-[5](#page-340-0) [ClusterName](#page-341-0) 13[-6](#page-341-0) [ClusterOsType](#page-342-0) 13-[7](#page-342-0) [CommandWindowOutput](#page-343-0) 13[-8](#page-343-0) [Configuration](#page-345-0) 13-[10](#page-345-0) [CreateTime](#page-347-0) 13-[12](#page-347-0) [CurrentJob](#page-348-0) 13-[13](#page-348-0) [CurrentTask](#page-349-0) 13[-14](#page-349-0) [DataLocation](#page-350-0) 13[-15](#page-350-0) [EnvironmentSetMethod](#page-352-0) 13[-17](#page-352-0) [Error](#page-353-0) 13-[18](#page-353-0) [ErrorIdentifier](#page-354-0) 13[-19](#page-354-0) [ErrorMessage](#page-355-0) 13[-20](#page-355-0) [FileDependencies](#page-356-0) 13[-21](#page-356-0) [FinishedFcn](#page-358-0) 13[-23](#page-358-0) [FinishTime](#page-360-0) 13-[25](#page-360-0)

[Function](#page-362-0) 13[-27](#page-362-0) [HasSharedFilesystem](#page-363-0) 13[-28](#page-363-0) [HostAddress](#page-364-0) 13[-29](#page-364-0) [HostName](#page-365-0) 13[-30](#page-365-0) [ID](#page-366-0) 13-[31](#page-366-0) [IdleWorkers](#page-368-0) 13[-33](#page-368-0) [InputArguments](#page-369-0) 13-[34](#page-369-0) [JobData](#page-370-0) 13-[35](#page-370-0) [JobManager](#page-371-0) 13-[36](#page-371-0) [Jobs](#page-372-0) 13[-37](#page-372-0) MasterName 13-[38](#page-373-0) 13-[59](#page-394-0) [MatlabCommandToRun](#page-374-0) 13-[39](#page-374-0) [MaximumNumberOfWorkers](#page-375-0) 13-[40](#page-375-0) [MinimumNumberOfWorkers](#page-376-0) 13-[41](#page-376-0) [MpiexecFileName](#page-377-0) 13[-42](#page-377-0) [Name](#page-378-0) 13[-43](#page-378-0) [NumberOfBusyWorkers](#page-380-0) 13[-45](#page-380-0) [NumberOfIdleWorkers](#page-381-0) 13[-46](#page-381-0) [NumberOfOutputArguments](#page-382-0) 13[-47](#page-382-0) [OutputArguments](#page-383-0) 13[-48](#page-383-0) [ParallelSubmissionWrapperScript](#page-385-0) 13[-50](#page-385-0) [ParallelSubmitFcn](#page-386-0) 13-[51](#page-386-0) [Parent](#page-387-0) 13-[52](#page-387-0) [PathDependencies](#page-388-0) 13[-53](#page-388-0) [PreviousJob](#page-389-0) 13[-54](#page-389-0) [PreviousTask](#page-390-0) 13[-55](#page-390-0) [QueuedFcn](#page-391-0) 13-[56](#page-391-0) [RestartWorker](#page-392-0) 13-[57](#page-392-0) [RunningFcn](#page-393-0) 13-[58](#page-393-0) [StartTime](#page-395-0) 13-[60](#page-395-0) [State](#page-397-0) 13-[62](#page-397-0) [SubmitArguments](#page-400-0) 13[-65](#page-400-0) [SubmitFcn](#page-402-0) 13-[67](#page-402-0) [SubmitTime](#page-403-0) 13-[68](#page-403-0) [Tag](#page-404-0) 13-[69](#page-404-0) [Tasks](#page-405-0) 13-[70](#page-405-0) [Timeout](#page-407-0) 13-[72](#page-407-0) [Type](#page-409-0) 13[-74](#page-409-0) [UserData](#page-410-0) 13[-75](#page-410-0) [UserName](#page-412-0) 13[-77](#page-412-0)

[Worker](#page-413-0) 13-[78](#page-413-0) [WorkerMachineOsType](#page-414-0) 13[-79](#page-414-0)

### **Q**

[QueuedFcn](#page-391-0) [property](#page-391-0) 13[-56](#page-391-0)

### **R**

[rand](#page-299-0) [function](#page-299-0) 11[-104](#page-299-0) [randn](#page-301-0) [function](#page-301-0) 11-[106](#page-301-0) [redistribute](#page-303-0) [function](#page-303-0) 11[-108](#page-303-0) [RestartWorker](#page-392-0) [property](#page-392-0) 13[-57](#page-392-0) [results](#page-56-0) [local scheduler](#page-56-0) 4[-5](#page-56-0) [retrieving](#page-62-0) 4-[11](#page-62-0) [retrieving from job on generic scheduler](#page-94-0) 4[-43](#page-94-0) [retrieving from job on LSF scheduler](#page-75-0) 4-[24](#page-75-0) [resume](#page-304-0) [function](#page-304-0) 11-[109](#page-304-0) [RunningFcn](#page-393-0) [property](#page-393-0) 13[-58](#page-393-0)

## **S**

[scheduler](#page-69-0) [CCS](#page-69-0) 4-[18](#page-69-0) [finding, example](#page-71-0) 4[-20](#page-71-0) [generic interface](#page-81-0) [distributed jobs](#page-81-0) 4-[30](#page-81-0) [parallel jobs](#page-126-0) 6[-7](#page-126-0) [LSF](#page-69-0) 4-[18](#page-69-0) [finding, example](#page-69-0) 4[-18](#page-69-0) [set](#page-305-0) [function](#page-305-0) 11[-110](#page-305-0) [setupForParallelExecution](#page-308-0) [function](#page-308-0) 11-[113](#page-308-0) [simplejob](#page-177-0) [object](#page-177-0) 9-[20](#page-177-0) [simpleparalleljob](#page-179-0) [object](#page-179-0) 9-[22](#page-179-0) [simpletask](#page-182-0) [object](#page-182-0) 9-[25](#page-182-0) [size](#page-310-0) [function](#page-310-0) 11[-115](#page-310-0) [sparse](#page-311-0) [function](#page-311-0) 11-[116](#page-311-0) [speye](#page-313-0) [function](#page-313-0) 11-[118](#page-313-0) [sprand](#page-315-0) [function](#page-315-0) 11-[120](#page-315-0) [sprandn](#page-317-0) [function](#page-317-0) 11[-122](#page-317-0)

[StartTime](#page-395-0) [property](#page-395-0) 13[-60](#page-395-0) [State](#page-397-0) [property](#page-397-0) 13[-62](#page-397-0) [submit](#page-319-0) [function](#page-319-0) 11-[124](#page-319-0) [SubmitArguments](#page-400-0) [property](#page-400-0) 13-[65](#page-400-0) [SubmitFcn](#page-402-0) [property](#page-402-0) 13[-67](#page-402-0) [SubmitTime](#page-403-0) [property](#page-403-0) 13[-68](#page-403-0)

## **T**

[Tag](#page-404-0) [property](#page-404-0) 13-[69](#page-404-0) [task](#page-61-0) [creating](#page-61-0) [example](#page-61-0) 4-[10](#page-61-0) [creating on generic scheduler](#page-93-0) [example](#page-93-0) 4-[42](#page-93-0) [creating on LSF scheduler](#page-73-0) [example](#page-73-0) 4-[22](#page-73-0) [local scheduler](#page-56-0) 4[-5](#page-56-0) [task](#page-184-0) [object](#page-184-0) 9-[27](#page-184-0) [taskFinish](#page-320-0) [function](#page-320-0) 11-[125](#page-320-0) [Tasks](#page-405-0) [property](#page-405-0) 13[-70](#page-405-0) [taskStartup](#page-321-0) [function](#page-321-0) 11[-126](#page-321-0)

[Timeout](#page-407-0) [property](#page-407-0) 13-[72](#page-407-0) [troubleshooting](#page-36-0) [programs](#page-36-0) 2-[13](#page-36-0) [true](#page-322-0) [function](#page-322-0) 11[-127](#page-322-0) [Type](#page-409-0) [property](#page-409-0) 13-[74](#page-409-0)

## **U**

[user configurations](#page-29-0) 2-[6](#page-29-0) [UserData](#page-410-0) [property](#page-410-0) 13-[75](#page-410-0) [UserName](#page-412-0) [property](#page-412-0) 13-[77](#page-412-0)

## **W**

[waitForState](#page-324-0) [function](#page-324-0) 11[-129](#page-324-0) [worker](#page-186-0) [object](#page-186-0) 9-[29](#page-186-0) [Worker](#page-413-0) [property](#page-413-0) 13[-78](#page-413-0) [WorkerMachineOsType](#page-414-0) [property](#page-414-0) 13-[79](#page-414-0)

## **Z**

[zeros](#page-326-0) [function](#page-326-0) 11-[131](#page-326-0)